# rmon collection stats

Use the **rmon collection stats** interface configuration command to collect Ethernet group statistics, which include usage statistics about broadcast and multicast packets, and error statistics about cyclic redundancy check (CRC) alignment errors and collisions. Use the **no** form of this command to return to the default setting.

rmon collection stats index [owner name]

**no rmon collection stats** *index* [**owner** *name*]

| Syntax Description           | index                                                                                                    | emote Network Monitoring (RMON) collection control index. The range 1 to 65535. |  |  |
|------------------------------|----------------------------------------------------------------------------------------------------|---------------------------------------------------------------------------------|--|--|
|                              | owner name                                                                                                    | (Optional) Owner of the RMON collection.                                        |  |  |
| Defaults                     | The RMON statistics collection is disabled.                                                                                                    |                                                                                 |  |  |
| Command Modes                | Interface configuration                                                                                                    |                                                                                 |  |  |
| Command History              | Release                                                                                                    | Modification                                                                    |  |  |
|                              | 12.1(19)EA1                                                                                                    | This command was introduced.                                                    |  |  |
| Usage Guidelines<br>Examples | The RMON statistics collection command is based on hardware counters.<br>This example shows how to collect RMON statistics for the owner <i>root</i> : |                                                                                 |  |  |
|                              | Switch(config)# interface gigabitethernet0/1<br>Switch(config-if)# rmon collection stats 2 owner root                                                  |                                                                                 |  |  |
|                              | You can verify your set                                                                                                    | ting by entering the <b>show rmon statistics</b> privileged EXEC command.       |  |  |
| Related Commands             | Command                                                                                                    | Description                                                                     |  |  |
|                              | show rmon statistics                                                                                                    | Displays RMON statistics.                                                       |  |  |
|                              |                                                                                                    | For syntax information, select Cisco IOS Configuration                          |  |  |

### sdm prefer

Use the **sdm prefer** global configuration command on the switch to configure the template used in Switch Database Management (SDM) resource allocation. You can use a template to allocate system resources to best support the features being used in your application. Use a template to provide maximum system usage for unicast routing or for VLAN configuration, or to select the dual IPv4 and IPv6 template to support IPv6 forwarding (supported only when the switch is running the advanced IP services image). Use the **no** form of this command to return to the default template.

sdm prefer {access | default | dual-ipv4-and-ipv6 {default | vlan} | routing | vlan}

#### no sdm prefer

| d                                 |                                        | Provide maximum system usage for access control lists (ACLs). Use this template if you have a large number of ACLs.                                                  |  |  |  |  |
|-----------------------------------|----------------------------------------|----------------------------------------------------------------------------------------------------|--|--|--|--|
|                                   | default Give balance to all functions. |                                                                                                    |  |  |  |  |
|                                   | dual-ipv4-and-ipv6                     | <ul> <li>Select a template that supports both IPv4 and IPv6 routing.</li> <li>default—Provide balance to IPv4 and IPv6 Layer 2 and Layer 3 functionality.</li> </ul> |  |  |  |  |
| {                                 | {default   vlan}                       |                                                                                                    |  |  |  |  |
|                                   |                                        | • vlan—Provide maximum system usage for IPv4 and IPv6 VLANs.                                                                                                    |  |  |  |  |
|                                   |                                        | <b>Note</b> Though visible on all switches, this option is supported only if the switch is running the advanced IP services image.                                   |  |  |  |  |
| r                                 | routing                                | Provide maximum system usage for unicast routing. You would typically use<br>this template for a router or aggregator in the middle of a network.                    |  |  |  |  |
| v                                 | vlan                                   | Provide maximum system usage for VLANs. This template maximizes system resources for use as a Layer 2 switch with no routing.                                        |  |  |  |  |
| <b>Defaults</b> T                 | The default template p                 | provides a balance to all features.                                                                                                    |  |  |  |  |
| <b>Command Modes</b> G            | Global configuration                   |                                                                                                    |  |  |  |  |
| Command Modes G                   | Global configuration                   | Modification                                                                                                    |  |  |  |  |
| Command Modes G Command History F | Global configuration                   |                                                                                                    |  |  |  |  |

L

The access template maximizes system resources for access control lists (ACLs) as required to accommodate a large number of ACLs.

The default template balances the use of system resources.

Use the **sdm prefer vlan** global configuration command only on switches intended for Layer 2 switching with no routing. When you use the VLAN template, no system resources are reserved for routing entries, and any routing is done through software. This overloads the CPU and severely degrades routing performance.

Do not use the routing template if you do not have routing enabled on your switch. Entering the **sdm prefer routing** global configuration command prevents other features from using the memory allocated to unicast routing in the routing template.

Do not use the ipv4-and-ipv6 templates if you do not plan to enable IPv6 routing on the switch. Entering the **sdm prefer ipv4-and-ipv6** {**default** | **vlan**} global configuration command divides resources between IPv4 and IPv6, limiting those allocated to IPv4 forwarding.

Table 2-15 lists the approximate number of each resource supported in each of the IPv4-only templates for a switch. The values in the template are based on eight routed interfaces and approximately one thousand VLANs and represent the approximate hardware boundaries set when a template is selected. If a section of a hardware resource is full, all processing overflow is sent to the CPU, seriously impacting switch performance.

| Resource                                           | Access | Default | Routing | VLAN |
|----------------------------------------------------|--------|---------|---------|------|
| Unicast MAC addresses                              | 4 K    | 6 K     | 3 K     | 12 K |
| IGMP groups and multicast routes                   | 1 K    | 1 K     | 1 K     | 1 K  |
| Unicast routes                                     | 6 K    | 8 K     | 11 K    | 0    |
| Directly connected hosts                           | 4 K    | 6 K     | 3 K     | 0    |
| • Indirect routes                                  | 2 K    | 2 K     | 8 K     | 0    |
| Policy-based routing access control entries (ACEs) | 512    | 0       | 512     | 0    |
| Quality of service (QoS) classification ACEs       | 512    | 512     | 512     | 512  |
| Security ACEs                                      | 2 K    | 1 K     | 1 K     | 1 K  |
| Layer 2 VLANs                                      | 1 K    | 1 K     | 1 K     | 1 K  |

Table 2-15 Approximate Number of Feature Resources Allowed by Each Template

Table 2-16lists the approximate number of each resource supported in each of the IPv4-and IPv6 templates for a switch.

| Resource                              | Default | VLAN |
|---------------------------------------|---------|------|
| Unicast MAC addresses                 | 2 K     | 8 K  |
| IPv4 IGMP groups and multicast routes | 1 K     | 1 K  |
| Total IPv4 unicast routes:            | 3 K     | 0    |
| Directly connected IPv4 hosts         | 2 K     | 0    |
| Indirect IPv4 routes                  | 1 K     | 0    |
| IPv6 multicast groups                 | 1 K     | 1 K  |

| Resource                            | Default | VLAN |
|-------------------------------------|---------|------|
| Total IPv6 unicast routes:          | 3 K     | 0    |
| • Directly connected IPv6 addresses | 2 K     | 0    |
| Indirect IPv6 unicast routes        | 1 K     | 0    |
| IPv4 policy-based routing ACEs      | 0       | 0    |
| IPv4 or MAC QoS ACEs (total)        | 512     | 512  |
| IPv4 or MAC security ACEs (total)   | 1 K     | 1 K  |
| IPv6 policy-based routing ACEs      | 0       | 0    |
| IPv6 QoS ACEs                       | 510     | 510  |
| IPv6 security ACEs                  | 510     | 510  |

 Table 2-16
 Approximate Feature Resources Allowed by Dual IPv4-IPv6 Templates (continued)

Examples

This example shows how to configure the access template on a switch:

Switch(config)# sdm prefer access
Switch(config)# exit
Switch# reload

This example shows how to configure the routing template on a switch:

Switch(config)# sdm prefer routing
Switch(config)# exit
Switch# reload

This example shows how to configure the dual IPv4-and-IPv6 default template on a switch:

Switch(config)# sdm prefer dual-ipv4-and-ipv6 default
Switch(config)# exit
Switch# reload

This example shows how to change a switch template to the default template.

Switch(config)# no sdm prefer
Switch(config)# exit
Switch# reload

You can verify your settings by entering the show sdm prefer privileged EXEC command.

| <b>Related Commands</b> | Command         | Description                                                                 |
|-------------------------|-----------------|-----------------------------------------------------------------------------|
|                         | show sdm prefer | Displays the current SDM template in use or displays the templates that can |
|                         |                 | be used, with approximate resource allocation per feature.                  |

flash:vlan.dat (if present), is deleted.

#### service password-recovery

Use the **service password-recovery** global configuration command to enable the password-recovery mechanism (the default). This mechanism allows an end user with physical access to the switch to hold down the **Mode** button and interrupt the boot process while the switch is powering up and to assign a new password. Use the **no** form of this command to disable part of the password-recovery functionality. When the password-recovery mechanism is disabled, interrupting the boot process is allowed only if the user agrees to set the system back to the default configuration.

service password-recovery

no service password-recovery

Syntax Description This command has no arguments or keywords. Defaults The password-recovery mechanism is enabled. **Command Modes** Global configuration Modification **Command History** Release 12.1(19)EA1 This command was introduced. **Usage Guidelines** As a system administrator, you can use the **no service password-recovery** command to disable some of the functionality of the password recovery feature by allowing an end user to reset a password only by agreeing to return to the default configuration. To use the password-recovery procedure, a user with physical access to the switch holds down the Mode button while the unit powers up and for a second or two after the LED above port 1X turns off. When the button is released, the system continues with initialization. If the password-recovery mechanism is disabled, this message appears: The password-recovery mechanism has been triggered, but is currently disabled. Access to the boot loader prompt through the password-recovery mechanism is disallowed at this point. However, if you agree to let the system be reset back to the default system configuration, access to the boot loader prompt can still be allowed. Would you like to reset the system back to the default configuration (y/n)? If the user chooses not to reset the system to the default configuration, the normal boot process continues, as if the Mode button had not been pressed. If you choose to reset the system to the default

configuration, the configuration file in flash memory is deleted, and the VLAN database file,

| Related Com |           | mand<br>w version                  | Description           Displays version information for the hardware and firmware.                                                                                                    |
|-------------|-----------|------------------------------------|----------------------------------------------------------------------------------------------------|
|             |           | ch(config)# <b>exit</b>            |                                                                                                    |
|             |           |                                    | ervice-password recovery                                                                                                    |
| Examples    |           |                                    | w to disable password recovery on a switch so that a user can only reset a preturn to the default configuration.                                                                                                    |
|             |           | can verify if passwo<br>C command. | ord recovery is enabled or disabled by entering the <b>show version</b> privileged                                                                                                    |
|             |           | -                                  | g in VTP transparent mode, we recommend that you also save a copy of the n away from the switch.                                                                                                    |
| Note        | reconuses | mmend that you sav                 | <b>e password-recovery</b> command to control end user access to passwords, we<br>be a copy of the config file in a location away from the switch in case the end user<br>berry procedure and sets the system back to default values. Do not keep a backup<br>on the switch. |

## service-policy

Use the **service-policy** interface configuration command on the switch stack or on a standalone switch to apply a policy map defined by the **policy-map** command to the input of a physical port or a switch virtual interface (SVI). Use the **no** form of this command to remove the policy map and port association.

service-policy input policy-map-name

no service-policy input policy-map-name

| Syntax Description | input policy-map-nam                                                                                                    | Apply the specified policy map to the input of a physical port or an SVI.                                                                                                    |  |  |
|--------------------|----------------------------------------------------------------------------------------------------|----------------------------------------------------------------------------------------------------|--|--|
| Note               | Though visible in the command-line help strings, the <b>history</b> keyword is not supported, and you should ignore the statistics that it gathers. The <b>output</b> keyword is also not supported.                                                                                                    |                                                                                                    |  |  |
| Defaults           | No policy maps are att                                                                                                    | cached to the port.                                                                                                    |  |  |
| Command Modes      | Interface configuration                                                                                                    | 1                                                                                                    |  |  |
| Command History    | Release                                                                                                    | Modification                                                                                                    |  |  |
|                    | 12.1(19)EA1                                                                                                    | This command was introduced.                                                                                                    |  |  |
|                    | 12.2(25)SE                                                                                                    | A policy map can now be applied to a physical port or an SVI.                                                                                                    |  |  |
|                    | 12.2(25)SED                                                                                                    | Hierarchical policy-maps can now be applied to an SVI.                                                                                                    |  |  |
| Usage Guidelines   |                                                                                                    | per ingress port is supported. In software releases earlier than Cisco IOS olicy maps can be configured only on physical ports.                                                                                                    |  |  |
|                    | In Cisco IOS Release 12.2(25)SE or later, policy maps can be configured on physical ports or on SVIs<br>When VLAN-based quality of service (QoS) is disabled by using the <b>no mls qos vlan-based</b> interface<br>configuration command on a physical port, you can configure a port-based policy map on the port. If<br>VLAN-based QoS is enabled by using the <b>mls qos vlan-based</b> interface configuration command on a<br>physical port, the switch removes the previously configured port-based policy map. After a hierarchica<br>policy map is configured and applied on an SVI, the interface-level policy map takes effect on the<br>interface. |                                                                                                    |  |  |
|                    | incoming traffic on a p<br>map to incoming traffic<br>can configure different                                                                                                    | arlier than Cisco IOS Release 12.2(25)SE, you can apply a policy map only to the obysical port. In Cisco IOS Release 12.2(25)SE or later, you can apply a policy c on a physical port or on an SVI. In Cisco IOS Release 12.2(25)SED or later, you interface-level policy maps for each class defined in the VLAN-level policy map. about hierarchical policy maps, see the "Configuring QoS" chapter in the software r this release. |  |  |

Classification using a port trust state (for example, **mls qos trust** [**cos** | **dscp** | **ip-precedence**] and a policy map (for example, **service-policy input** *policy-map-name*) are mutually exclusive. The last one configured overwrites the previous configuration.

#### Examples

This example shows how to apply *plcmap1* to an physical ingress port:

```
Switch(config)# interface gigabitethernet0/1
Switch(config-if)# service-policy input plcmap1
```

This example shows how to remove *plcmap2* from a physical port:

Switch(config)# interface gigabitethernet0/2
Switch(config-if)# no service-policy input plcmap2

This example shows how to apply *plcmap1* to an ingress SVI when VLAN-based QoS is enabled:

```
Switch(config)# interface vlan 10
Switch(config-if)# service-policy input plcmap1
```

This example shows how to create a hierarchical policy map and attach it to an SVI:

```
Switch>enable
Switch#config t
Enter configuration commands, one per line. End with CNTL/Z.
Switch(config) #access-list 101 permit ip any any
Switch(config)#class-map cm-1
Switch(config-cmap) #match access 101
Switch(config-cmap)#exit
Switch(config) #exit
Switch#
Switch#
Switch#config t
Enter configuration commands, one per line. End with CNTL/Z.
Switch(config)#class-map cm-interface-1
Switch(config-cmap) #match input g3/0/1 - g3/0/2
Switch(config-cmap) #exit
Switch(config)#policy-map port-plcmap
Switch(config-pmap)#class-map cm-interface-1
Switch(config-pmap-c)#police 900000 9000 exc policed-dscp-transmit
Switch(config-pmap-c)#exit
Switch(config-pmap)#exit
Switch(config) #policy-map vlan-plcmap
Switch(config-pmap)#class-map cm-1
Switch(config-pmap-c)#set dscp 7
Switch(config-pmap-c)#service-policy port-plcmap-1
Switch(config-pmap-c)#exit
Switch(config-pmap)#class-map cm-2
Switch(config-pmap-c)#match ip dscp 2
Switch(config-pmap-c)#service-policy port-plcmap-1
Switch(config-pmap)#exit
Switch(config-pmap)#class-map cm-3
Switch(config-pmap-c)#match ip dscp 3
Switch(config-pmap-c)#service-policy port-plcmap-2
Switch(config-pmap)#exit
Switch(config-pmap)#class-map cm-4
Switch(config-pmap-c)#trust dscp
Switch(config-pmap)#exit
Switch(config)#int vlan 10
Switch(config-if)#
Switch(config-if) #ser input vlan-plcmap
Switch(config-if) #exit
Switch(config) #exit
Switch#
```

You can verify your settings by entering the show running-config privileged EXEC command.

| <b>Related Commands</b> | Command             | Description                                                                                                    |
|-------------------------|---------------------|----------------------------------------------------------------------------------------------------|
|                         | policy-map          | Creates or modifies a policy map that can be attached to multiple ports to specify a service policy.                                                                                                    |
|                         | show policy-map     | Displays QoS policy maps.                                                                                                    |
|                         | show running-config | Displays the running configuration on the switch. For syntax information,<br>select Cisco IOS Configuration Fundamentals Command Reference,<br>Release 12.2 > File Management Commands > Configuration File<br>Management Commands. |

#### set

Use the **set** policy-map class configuration command to classify IP traffic by setting a Differentiated Services Code Point (DSCP) or an IP-precedence value in the packet. Use the **no** form of this command to remove traffic classification.

set {dscp new-dscp | [ip] precedence new-precedence}

**no set** {**dscp** *new-dscp* | [**ip**] **precedence** *new-precedence*}

| Syntax Description | dscp new-dscp                                                                                                    |                              | New DSCP value assigned to the classified traffic. The range<br>is 0 to 63. You also can enter a mnemonic name for a commonly<br>used value.                                   |  |  |
|--------------------|----------------------------------------------------------------------------------------------------|------------------------------|----------------------------------------------------------------------------------------------------|--|--|
|                    | [ip] precedence new-precedence                                                                                                    |                              | New IP-precedence value assigned to the classified traffic. The range is 0 to 7. You also can enter a mnemonic name for a commonly used value.                                 |  |  |
| Defaults           | No traffic classifica                                                                                                    | tion is defined.             |                                                                                                    |  |  |
| Command Modes      | Policy-map class configuration                                                                                                    |                              |                                                                                                    |  |  |
| Command History    | Release Modific                                                                                                    |                              | cation                                                                                                    |  |  |
|                    | 12.1(19)EA1                                                                                                    | This command was introduced. |                                                                                                    |  |  |
|                    | 12.2(25)SEThe ip dscp <i>new-dscp</i> keyword was changed to dscp <i>new-dscp</i> .                                                                                                    |                              | scp new-dscp keyword was changed to dscp new-dscp.                                                                                                    |  |  |
|                    | The <b>set dscp</b> <i>new-dscp</i> command replaces the <b>set ip dscp</b> <i>new-dscp</i> command.                                                                                                    |                              |                                                                                                    |  |  |
|                    | 12.2(25)SEC                                                                                                    | The <b>ip</b> k              | eyword is optional.                                                                                                    |  |  |
| Usage Guidelines   |                                                                                                    | dscp in the sw               | r later, if you have used the <b>set ip dscp</b> command, the switch changes<br>itch configuration. If you enter the <b>set ip dscp</b> command, this setting<br>onfiguration. |  |  |
|                    | In Cisco IOS Release 12.2(25)SEC or later, you can use the <b>set ip precedence</b> or the <b>set precedence</b> command. This setting appears as <b>set ip precedence</b> in the switch configuration.                                                                                                    |                              |                                                                                                    |  |  |
|                    | The <b>set</b> command is mutually exclusive with the <b>trust</b> policy-map class configuration command within the same policy map.                                                                                                    |                              |                                                                                                    |  |  |
|                    | For the <b>set dscp</b> <i>new-dscp</i> or the <b>set ip precedence</b> <i>new-precedence</i> command, you can enter a mnemonic name for a commonly used value. For example, you can enter the <b>set dscp af11</b> command, which is the same as entering the <b>set dscp 10</b> command. You can enter the <b>set ip precedence critical</b> command, which is the same as entering the <b>set in precedence 5</b> command. For a list of supported |                              |                                                                                                    |  |  |

command, which is the same as entering the set usep to command. For can enter the set up precedence critical command, which is the same as entering the set ip precedence 5 command. For a list of supported mnemonics, enter the set dscp ? or the set ip precedence ? command to see the command-line help strings.

To return to policy-map configuration mode, use the **exit** command. To return to privileged EXEC mode, use the **end** command.

Examples

This example shows how to assign DSCP 10 to all FTP traffic without any policers:

Switch(config)# policy-map policy\_ftp
Switch(config-pmap)# class ftp\_class
Switch(config-pmap-c)# set dscp 10
Switch(config-pmap)# exit

You can verify your settings by entering the show policy-map privileged EXEC command.

| <b>Related Commands</b> | Command         | Description                                                                                                    |
|-------------------------|-----------------|----------------------------------------------------------------------------------------------------|
|                         | class           | Defines a traffic classification match criteria (through the <b>police</b> , <b>set</b> , and <b>trust</b> policy-map class configuration commands) for the specified class-map name. |
|                         | police          | Defines a policer for classified traffic.                                                                                                    |
|                         | policy-map      | Creates or modifies a policy map that can be attached to multiple ports to specify a service policy.                                                                                  |
|                         | show policy-map | Displays QoS policy maps.                                                                                                    |
|                         | trust           | Defines a trust state for traffic classified through the <b>class</b> policy-map configuration command or the <b>class-map</b> global configuration command.                          |

set

#### setup

Use the **setup** privileged EXEC command to configure the switch with its initial configuration. setup Syntax Description This command has no arguments or keywords. **Command Modes** Privileged EXEC **Command History** Release Modification 12.1(19)EA1 This command was introduced. **Usage Guidelines** When you use the setup command, make sure that you have this information: IP address and network mask Password strategy for your environment Whether the switch will be used as the cluster command switch and the cluster name When you enter the setup command, an interactive dialog, called the System Configuration Dialog, appears. It guides you through the configuration process and prompts you for information. The values shown in brackets next to each prompt are the default values last set by using either the setup command facility or the configure privileged EXEC command. Help text is provided for each prompt. To access help text, press the question mark (?) key at a prompt. To return to the privileged EXEC prompt without making changes and without running through the entire System Configuration Dialog, press Ctrl-C. When you complete your changes, the setup program shows you the configuration command script that was created during the setup session. You can save the configuration in NVRAM or return to the setup program or the command-line prompt without saving it. **Examples** This is an example of output from the **setup** command: Switch# setup --- System Configuration Dialog ---Continue with configuration dialog? [yes/no]: yes At any point you may enter a question mark '?' for help. Use ctrl-c to abort configuration dialog at any prompt. Default settings are in square brackets '[]'. Basic management setup configures only enough connectivity for management of the system, extended setup will ask you to configure each interface on the system.

Would you like to enter basic management setup? [yes/no]: yes Configuring global parameters: Enter host name [Switch]: host-name The enable secret is a password used to protect access to privileged EXEC and configuration modes. This password, after entered, becomes encrypted in the configuration. Enter enable secret: enable-secret-password The enable password is used when you do not specify an enable secret password, with some older software versions, and some boot images. Enter enable password: enable-password The virtual terminal password is used to protect access to the router over a network interface. Enter virtual terminal password: terminal-password Configure SNMP Network Management? [no]: yes Community string [public]: Current interface summary Any interface listed with OK? value "NO" does not have a valid configuration OK? Method Status Interface IP-Address Protocol Vlan1 172.20.135.202 YES NVRAM up up GigabitEthernet0/1 unassigned YES unset up up GigabitEthernet0/2 down unassigned YES unset up <output truncated> YES unset up Port-channel1 unassigned down Enter interface name used to connect to the management network from the above interface summary: vlan1 Configuring interface vlan1: Configure IP on this interface? [yes]: yes IP address for this interface: *ip\_address* Subnet mask for this interface [255.0.0.0]: subnet\_mask Would you like to enable as a cluster command switch? [yes/no]: yes Enter cluster name: cluster-name The following configuration command script was created: hostname host-name enable secret 5 \$1\$LiBw\$0Xc1wyT.PXPkuhFwqyhVi0 enable password enable-password line vty 0 15 password terminal-password snmp-server community public no ip routing interface GigabitEthernet0/1 no ip address ! interface GigabitEthernet0/2 no ip address

!
cluster enable cluster-name
!
end
Use this configuration? [yes/no]: yes
!
[0] Go to the IOS command prompt without saving this config.
[1] Return back to the setup without saving this config.
[2] Save this configuration to nvram and exit.
Enter your selection [2]:

| <b>Related Commands</b> | Command             | Description                                                                                                    |
|-------------------------|---------------------|----------------------------------------------------------------------------------------------------|
|                         | show running-config | Displays the running configuration on the switch. For syntax information, select <b>Cisco IOS Configuration Fundamentals</b> |
|                         |                     | Command Reference, Release 12.2 > File Management Commands > Configuration File Management Commands.                         |
|                         | show version        | Displays version information for the hardware and firmware.                                                                  |

#### setup express

Use the **setup express** global configuration command to enable Express Setup mode. Use the **no** form of this command to disable Express Setup mode.

setup express

no setup express

| Syntax Description | This command has | no arguments or keywords. |
|--------------------|------------------|---------------------------|
|--------------------|------------------|---------------------------|

- **Defaults** Express Setup is enabled.
- **Command Modes** Global configuration

| Command History | Release     | Modification                 |
|-----------------|-------------|------------------------------|
|                 | 12.1(19)EA1 | This command was introduced. |

**Usage Guidelines** 

When Express Setup is enabled on a new (unconfigured) switch, pressing the Mode button for 2 seconds activates Express Setup. You can access the switch through an Ethernet port by using the IP address 10.0.0.1 and then can configure the switch with the web-based Express Setup program or the command-line interface (CLI)-based setup program.

When you press the Mode button for 2 seconds on a configured switch, the LEDs above the Mode button start blinking. If you press the Mode button for a total of 10 seconds, the switch configuration is deleted, and the switch reboots. The switch can then be configured like a new switch, either through the web-based Express Setup program or the CLI-based setup program.

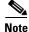

As soon as you make any change to the switch configuration (including entering *no* at the beginning of the CLI-based setup program), configuration by Express Setup is no longer available. You can only run Express Setup again by pressing the Mode button for 10 seconds. This deletes the switch configuration and reboots the switch.

If Express Setup is active on the switch, entering the **write memory** or **copy running-configuration startup-configuration** privileged EXEC commands deactivates Express Setup. The IP address 10.0.0.1 is no longer valid on the switch, and your connection using this IP address ends.

The primary purpose of the **no setup express** command is to prevent someone from deleting the switch configuration by pressing the Mode button for 10 seconds.

Г

#### **Examples** This example shows how to enable Express Setup mode:

Switch(config) # setup express

You can verify that Express Setup mode is enabled by pressing the Mode button:

- On an unconfigured switch, the LEDs above the Mode button turn solid green after 3 seconds.
- On a configured switch, the mode LEDs begin blinking after 2 seconds and turn solid green after 10 seconds.

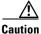

If you *hold* the Mode button down for a total of 10 seconds, the configuration is deleted, and the switch reboots.

This example shows how to disable Express Setup mode:

Switch(config) # no setup express

You can verify that Express Setup mode is disabled by pressing the Mode button. The mode LEDs do not turn solid green *or* begin blinking green if Express Setup mode is not enabled on the switch.

| <b>Related Commands</b> | Command            | Description                               |
|-------------------------|--------------------|-------------------------------------------|
|                         | show setup express | Displays if Express Setup mode is active. |

## show access-lists

Use the **show access-lists** privileged EXEC command to display access control lists (ACLs) configured on the switch.

show access-lists [name | number | hardware counters | ipc] [ | {begin | exclude | include}
expression]

| Syntax Description | name              | (Optional) Name of the ACL.                                                                                  |
|--------------------|-------------------|----------------------------------------------------------------------------------------------------|
|                    | number            | (Optional) ACL number. The range is 1 to 2699.                                                               |
|                    | hardware counters | (Optional) Display global hardware ACL statistics for switched and routed packets.                           |
|                    | ipc               | (Optional) Display Interprocess Communication (IPC) protocol access-list configuration download information. |
|                    | begin             | (Optional) Display begins with the line that matches the <i>expression</i> .                                 |
|                    | exclude           | (Optional) Display excludes lines that match the <i>expression</i> .                                         |
|                    | include           | (Optional) Display includes lines that match the specified <i>expression</i> .                               |
|                    | expression        | Expression in the output to use as a reference point.                                                        |

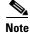

Though visible in the command-line help strings, the **rate-limit** keywords are not supported.

Command Modes Privileged EXEC

| Command History | Release     | Modification                 |
|-----------------|-------------|------------------------------|
|                 | 12.1(19)EA1 | This command was introduced. |

Usage Guidelines The switch supports only IP standard and extended access lists. Therefore, the allowed numbers are only 1 to 199 and 1300 to 2699.

This command also displays the MAC ACLs that are configured.

Expressions are case sensitive. For example, if you enter | exclude output, the lines that contain *output* are not displayed, but the lines that contain *Output* are displayed.

#### **Examples**

This is an example of output from the **show access-lists** command:

```
Switch# show access-lists
Standard IP access list 1
    10 permit 1.1.1.1
    20 permit 2.2.2.2
    30 permit any
    40 permit 0.255.255.255, wildcard bits 12.0.0.0
Standard IP access list videowizard_1-1-1-1
    10 permit 1.1.1.1
Standard IP access list videowizard_10-10-10-10
    10 permit 10.10.10.10
Extended IP access list 121
   10 permit ahp host 10.10.10.10 host 20.20.10.10 precedence routine
Extended IP access list CMP-NAT-ACL
    Dynamic Cluster-HSRP deny ip any any
    10 deny ip any host 19.19.11.11
    20 deny ip any host 10.11.12.13
    Dynamic Cluster-NAT permit ip any any
    10 permit ip host 10.99.100.128 any
    20 permit ip host 10.46.22.128 any
    30 permit ip host 10.45.101.64 any
    40 permit ip host 10.45.20.64 any
    50 permit ip host 10.213.43.128 any
    60 permit ip host 10.91.28.64 any
    70 permit ip host 10.99.75.128 any
    80 permit ip host 10.38.49.0 any
```

This is an example of output from the show access-lists hardware counters command:

```
Switch# show access-lists hardware counters
L2 ACL INPUT Statistics
                          All frame count: 855
     Drop:
     Drop:
                         All bytes count: 94143
     Drop And Log:
                         All frame count: 0
                        All bytes count: 0
     Drop And Log:
     Bridge Only:
                        All frame count: 0
     Bridge Only:
                         All bytes count: 0
     Bridge Only And Log: All frame count: 0
     Bridge Only And Log: All bytes count: 0
     Forwarding To CPU: All frame count: 0
     Forwarding To CPU: All bytes count: 0
                  All frame count: 2121
     Forwarded:
     Forwarded:
                         All bytes count: 180762
     Forwarded And Log: All frame count: 0
     Forwarded And Log: All bytes count: 0
 L3 ACL INPUT Statistics
     Drop:
                         All frame count: 0
     Drop:
                         All bytes count: 0
     Drop And Log:
                         All frame count: 0
     Drop And Log:
                         All bytes count: 0
     Bridge Only:
                         All frame count: 0
     Bridge Only:
                         All bytes count: 0
     Bridge Only And Log: All frame count: 0
     Bridge Only And Log: All bytes count: 0
     Forwarding To CPU: All frame count: 0
     Forwarding To CPU: All bytes count: 0
     Forwarded:
                        All frame count: 13586
                         All bytes count: 1236182
     Forwarded:
     Forwarded And Log: All frame count: 0
Forwarded And Log: All bytes count: 0
```

```
L2 ACL OUTPUT Statistics
    Drop:
                        All frame count: 0
    Drop:
                        All bytes count: 0
    Drop And Log:
                        All frame count: 0
    Drop And Log:
                        All bytes count: 0
    Bridge Only:
                        All frame count: 0
                        All bytes count: 0
    Bridge Only:
    Bridge Only And Log: All frame count: 0
    Bridge Only And Log: All bytes count: 0
    Forwarding To CPU: All frame count: 0
Forwarding To CPU: All bytes count: 0
    Forwarded:
                        All frame count: 232983
    Forwarded:
                        All bytes count: 16825661
    Forwarded And Log: All frame count: 0
    Forwarded And Log: All bytes count: 0
L3 ACL OUTPUT Statistics
                       All frame count: 0
    Drop:
    Drop:
                         All bytes count: 0
    Drop And Log:
                        All frame count: 0
                        All bytes count: 0
    Drop And Log:
                        All frame count: 0
    Bridge Only:
    Bridge Only:
                        All bytes count: 0
    Bridge Only And Log: All frame count: 0
    Bridge Only And Log: All bytes count: 0
    Forwarding To CPU: All frame count: 0
    Forwarding To CPU: All bytes count: 0
    Forwarded:
                         All frame count: 514434
    Forwarded:
                         All bytes count: 39048748
    Forwarded And Log: All frame count: 0
    Forwarded And Log: All bytes count: 0
```

| <b>Related Commands</b> | Command                  | Description                                                                                                    |
|-------------------------|--------------------------|----------------------------------------------------------------------------------------------------|
|                         | access-list              | Configures a standard or extended numbered access list on the switch.<br>For syntax information, select Cisco IOS IP Command Reference,<br>Volume 1 of 3:Addressing and Services, Release 12.2 > IP Services<br>Commands. |
|                         | ip access list           | Configures a named IP access list on the switch. For syntax information, select Cisco IOS IP Command Reference, Volume 1 of 3:Addressing and Services, Release 12.2 > IP Services Commands.                               |
|                         | mac access-list extended | Configures a named or numbered MAC access list on the switch.                                                                                                    |

## show archive status

Use the **show archive status** privileged EXEC command to display the status of a new image being downloaded to a switch with the HTTP or the TFTP protocol.

show archive status [ | {begin | exclude | include} expression]

| Syntax Description | <b>  begin</b> (Optional) Display begins with the line that                                                                                                    | matches the <i>expression</i> . |
|--------------------|----------------------------------------------------------------------------------------------------|---------------------------------|
|                    | l exclude (Optional) Display excludes lines that match                                                                                                    | the <i>expression</i> .         |
|                    | l include (Optional) Display includes lines that match                                                                                                    | the specified expression.       |
|                    | <i>expression</i> Expression in the output to use as a reference                                                                                                   | e point.                        |
| Command Modes      | Privileged EXEC                                                                                                    |                                 |
| Command History    | Release Modification                                                                                                    |                                 |
|                    | 12.2(20)SEThis command was introduced.                                                                                                    |                                 |
| Usage Guidelines   | If you use the <b>archive download-sw</b> privileged EXEC comm<br>the output of the <b>archive download-sw</b> command shows the                                   | •                               |
|                    | If you do not have a TFTP server, you can use Network Ass<br>download the image by using HTTP. The <b>show archive stat</b><br>download.                           | -                               |
|                    | Expressions are case sensitive. For example, if you enter   example, if you enter   example, of displayed, but the lines that contain <i>Output</i> are displayed. |                                 |
| Examples           | These are examples of output from the show archive status                                                                                                    | command:                        |
|                    | Switch# <b>show archive status</b><br>IDLE: No upgrade in progress                                                                                                 |                                 |
|                    | Switch# <b>show archive status</b><br>LOADING: Upgrade in progress                                                                                                 |                                 |
|                    | Switch# <b>show archive status</b><br>EXTRACT: Extracting the image                                                                                                |                                 |
|                    | Switch# <b>show archive status</b><br>VERIFY: Verifying software                                                                                                   |                                 |
|                    | Switch# <b>show archive status</b><br>RELOAD: Upgrade completed. Reload pending                                                                                    |                                 |
| Related Commands   | Command Description                                                                                                    |                                 |

 Commands
 Command
 Description

 archive download-sw
 Downloads a new image from a TFTP server to the switch.

78-16405-05

### show arp access-list

Use the **show arp access-list** user EXEC command to display detailed information about Address Resolution Protocol (ARP) access control (lists).

show arp access-list [acl-name] [ | {begin | exclude | include} expression]

This command is available only if your switch is running the IP services image, formerly known as the enhanced multilayer image (EMI).

| Syntax Description                               | acl-name                                                                                                    | (Optional) Nam                                                                                                | ne of the ACL.                                                                                                    |
|--------------------------------------------------|----------------------------------------------------------------------------------------------------|----------------------------------------------------------------------------------------------------|----------------------------------------------------------------------------------------------------|
|                                                  | begin                                                                                                    | (Optional) Disp                                                                                               | play begins with the line that matches the <i>expression</i> .                                                                                                    |
|                                                  | exclude                                                                                                    | (Optional) Disp                                                                                               | play excludes lines that match the <i>expression</i> .                                                                                                    |
|                                                  | include                                                                                                    | (Optional) Disp                                                                                               | play includes lines that match the specified <i>expression</i> .                                                                                                    |
|                                                  | expression                                                                                                    | Expression in the                                                                                             | he output to use as a reference point.                                                                                                    |
|                                                  |                                                                                                    |                                                                                                    |                                                                                                    |
| Command Modes                                    | User EXEC                                                                                                    |                                                                                                    |                                                                                                    |
| Command History                                  | Release                                                                                                    | Mod                                                                                                    | ification                                                                                                    |
|                                                  | 12.2(20)SE                                                                                                    | This                                                                                                    | command was introduced.                                                                                                    |
|                                                  | Expressions a<br>are not displa                                                                                                    | yed, but the lines                                                                                            | For example, if you enter   <b>exclude output</b> , the lines that contain <i>output</i> that contain <i>Output</i> are displayed.<br>om the <b>show arp access-list</b> command:                                                         |
|                                                  | Expressions a<br>are not displa<br>This is an exa<br>Switch> <b>show</b><br>ARP access 1<br>permit is                                                                       | ample of output fr                                                                                            | that contain <i>Output</i> are displayed.<br>om the <b>show arp access-list</b> command:<br>t<br>0.0.255 mac any                                                                                                    |
| Examples                                         | Expressions a<br>are not displa<br>This is an exa<br>Switch> <b>show</b><br>ARP access 1<br>permit is                                                                       | ample of output fr<br>ample of output fr<br>arp access-lis<br>list rose<br>ap 10.101.1.1 0.                   | that contain <i>Output</i> are displayed.<br>om the <b>show arp access-list</b> command:<br><b>t</b><br>0.0.255 mac any<br>0.255 mac any                                                                                                  |
| Examples                                         | Expressions a<br>are not displa<br>This is an exa<br>Switch> show<br>ARP access I<br>permit i<br>permit i                                                                   | ample of output fr<br>ample of output fr<br>arp access-lis<br>list rose<br>p 10.101.1.1 0.<br>p 20.3.1.0 0.0. | that contain <i>Output</i> are displayed.<br>om the <b>show arp access-list</b> command:<br>t<br>0.0.255 mac any                                                                                                    |
| Examples                                         | Expressions a<br>are not displa<br>This is an exa<br>Switch> show<br>ARP access I<br>permit i<br>permit i<br><b>Command</b><br>arp access-Ii<br>deny (ARP a                 | ample of output fr<br>ample of output fr<br>arp access-lis<br>list rose<br>p 10.101.1.1 0.<br>p 20.3.1.0 0.0. | that contain <i>Output</i> are displayed.<br>om the <b>show arp access-list</b> command:<br>t<br>0.0.255 mac any<br>0.255 mac any<br>Description<br>Defines an ARP ACL.<br>Denies an ARP packet based on matches against the Dynamic Host |
| Usage Guidelines<br>Examples<br>Related Commands | Expressions a<br>are not displa<br>This is an exa<br>Switch> show<br>ARP access I<br>permit i<br>permit i<br><b>Command</b><br>arp access-li<br>deny (ARP a<br>configuratio | ample of output fr<br>ample of output fr<br>arp access-lis<br>list rose<br>p 10.101.1.1 0.<br>p 20.3.1.0 0.0. | that contain <i>Output</i> are displayed.<br>om the <b>show arp access-list</b> command:<br>t<br>0.0.255 mac any<br>0.255 mac any<br>Description<br>Defines an ARP ACL.                                                                   |

### show auto qos

Use the **show auto qos** user EXEC command to display the quality of service (QoS) commands entered on the interfaces on which automatic QoS (auto-QoS) is enabled.

show auto qos [interface [interface-id]]

| Syntax Description | <b>interface</b> [interface-id]                                              | (Optional) Display auto-QoS information for the specified port or<br>for all ports. Valid interfaces include physical ports.                                                                                                    |
|--------------------|------------------------------------------------------------------------------|----------------------------------------------------------------------------------------------------|
| Command Modes      | User EXEC                                                                    |                                                                                                    |
| Command History    | Release                                                                      | Modification                                                                                                    |
|                    | 12.1(19)EA1                                                                  | This command was introduced.                                                                                                    |
|                    | 12.2(20)SE                                                                   | The information in the command output changed, and the user guidelines were updated.                                                                                                    |
|                    | In Cisco IOS Release 12.<br>command entered on eac<br>the auto-QoS command e | the initial generated auto-QoS configuration.<br>2(20)SE or later, the <b>show auto qos</b> command output shows only the auto-QoS<br>h interface. The <b>show auto qos interface</b> <i>interface-id</i> command output shows<br>entered on a specific interface.<br><b>onfig</b> privileged EXEC command to display the auto-QoS configuration and the |
|                    |                                                                              | pout the QoS configuration that might be affected by auto-QoS, use one of these                                                                                                    |
|                    | • show mls qos                                                               |                                                                                                    |
|                    | • show mls qos maps                                                          | cos-dscp                                                                                                    |
|                    | • show mls qos interf                                                        | ace [interface-id] [buffers   queueing]                                                                                                    |
|                    | • show mls gos maps                                                          | [cos-dscp   cos-input-q   cos-output-q   dscp-cos   dscp-input-q                                                                                                    |
|                    | dscp-output-q]                                                               | Leos asep - cos impar q - cos ourpar q - asep cos - asep impar q -                                                                                                    |
|                    |                                                                              |                                                                                                    |

#### Examples

This is an example of output from the **show auto qos** command after the **auto qos voip cisco-phone** and the **auto qos voip cisco-softphone** interface configuration commands are entered:

Switch> **show auto qos** GigabitEthernet0/4 auto qos voip cisco-softphone

GigabitEthernet0/5 auto qos voip cisco-phone

GigabitEthernet0/6 auto qos voip cisco-phone

This is an example of output from the **show auto gos interface** *interface-id* command when the **auto gos voip cisco-phone** interface configuration command is entered:

```
Switch> show auto qos interface gigabitethernet 0/5
GigabitEthernet0/5
auto qos voip cisco-phone
```

This is an example of output from the **show running-config** privileged EXEC command when the **auto qos voip cisco-phone** and the **auto qos voip cisco-softphone** interface configuration commands are entered:

Switch# show running-config Building configuration ... mls qos map policed-dscp 24 26 46 to 0 mls qos map cos-dscp 0 8 16 26 32 46 48 56 mls gos srr-queue input bandwidth 90 10 mls qos srr-queue input threshold 1 8 16 mls qos srr-queue input threshold 2 34 66 mls qos srr-queue input buffers 67 33 mls qos srr-queue input cos-map queue 1 threshold 2 1 mls qos srr-queue input cos-map queue 1 threshold 3 mls qos srr-queue input cos-map queue 2 threshold 1 2 mls qos srr-queue input cos-map queue 2 threshold 2 46 7 mls qos srr-queue input cos-map queue 2 threshold 3 3 5 mls gos srr-queue input dscp-map queue 1 threshold 2 9 10 11 12 13 14 15 mls qos srr-queue input dscp-map queue 1 threshold 3 0 1 2 3 4 5 6 7 mls qos srr-queue input dscp-map queue 1 threshold 3 32 mls qos srr-queue input dscp-map queue 2 threshold 1  $\,$  16 17 18 19 20 21 22 23  $\,$ 33 34 35 36 37 38 39 48 mls qos srr-queue input dscp-map queue 2 threshold 2 mls qos srr-queue input dscp-map queue 2 threshold 2 49 50 51 52 53 54 55 56 mls qos srr-queue input dscp-map queue 2 threshold 2 57 58 59 60 61 62 63 mls qos srr-queue input dscp-map queue 2 threshold 3 24 25 26 27 28 29 30 31 mls qos srr-queue input dscp-map queue 2 threshold 3 40 41 42 43 44 45 46 47 mls qos srr-queue output cos-map queue 1 threshold 3 5 mls qos srr-queue output cos-map queue 2 threshold 3 3 6 7 mls qos srr-queue output cos-map queue 3 threshold 3 2 4 mls gos srr-queue output cos-map queue 4 threshold 2 1 mls qos srr-queue output cos-map queue 4 threshold 3 0 mls gos srr-queue output dscp-map queue 1 threshold 3 40 41 42 43 44 45 46 47 mls gos srr-queue output dscp-map queue 2 threshold 3 24 25 26 27 28 29 30 31 mls qos srr-queue output dscp-map queue 2 threshold 3 48 49 50 51 52 53 54 55 56 57 58 59 60 61 62 63 mls qos srr-queue output dscp-map queue 2 threshold 3 mls qos srr-queue output dscp-map queue 3 threshold 3  $\,$  16 17 18 19 20 21 22 23  $\,$ mls qos srr-queue output dscp-map queue 3 threshold 3 32 33 34 35 36 37 38 39 mls qos srr-queue output dscp-map queue 4 threshold 1 8 mls qos srr-queue output dscp-map queue 4 threshold 2 9 10 11 12 13 14 15 mls qos srr-queue output dscp-map queue 4 threshold 3  $\,$  0 1 2 3 4 5 6 7  $\,$ mls qos queue-set output 1 threshold 1 100 100 100 100 mls gos queue-set output 1 threshold 2 75 75 75 250

```
mls qos queue-set output 1 threshold 3 75 150 100 300
mls qos queue-set output 1 threshold 4 50 100 75 400 \,
mls qos queue-set output 2 threshold 1 100 100 100 100
mls gos gueue-set output 2 threshold 2 35 35 35 35
mls qos queue-set output 2 threshold 3 55 82 100 182
mls qos queue-set output 2 threshold 4 90 250 100 400
mls qos queue-set output 1 buffers 15 20 20 45
mls qos queue-set output 2 buffers 24 20 26 30
mls qos
. . .
!
class-map match-all AutoQoS-VoIP-RTP-Trust
 match ip dscp ef
class-map match-all AutoQoS-VoIP-Control-Trust
 match ip dscp cs3 af31
1
policy-map AutoQoS-Police-SoftPhone
 class AutoQoS-VoIP-RTP-Trust
   set dscp ef
   police 320000 8000 exceed-action policed-dscp-transmit
  class AutoQoS-VoIP-Control-Trust
   set dscp cs3
   police 32000 8000 exceed-action policed-dscp-transmit
1
. . .
I.
interface GigabitEthernet0/4
switchport mode access
 switchport port-security maximum 400
service-policy input AutoQoS-Police-SoftPhone
speed 100
duplex half
srr-queue bandwidth share 10 10 60 20
srr-queue bandwidth shape 10 0 0 0
auto qos voip cisco-softphone
1
interface GigabitEthernet0/5
switchport mode access
 switchport port-security maximum 1999
speed 100
duplex full
srr-queue bandwidth share 10 10 60 20
srr-queue bandwidth shape 10 0 0 0
mls qos trust device cisco-phone
mls qos trust cos
auto qos voip cisco-phone
!
interface GigabitEthernet0/6
switchport trunk encapsulation dot1q
switchport trunk native vlan 2
switchport mode access
speed 10
srr-queue bandwidth share 10 10 60 20
srr-queue bandwidth shape 10 0 0 0
mls gos trust device cisco-phone
mls qos trust cos
auto qos voip cisco-phone
I.
<output truncated>
```

This is an example of output from the **show auto qos interface** *interface-id* command when the **auto qos voip cisco-phone** interface configuration command is entered:

Switch> **show auto gos interface fastethernet0/2** FastEthernet0/2 auto gos voip cisco-phone

These are examples of output from the **show auto qos** command when auto-QoS is disabled on the switch:

Switch> **show auto qos** AutoQoS not enabled on any interface

These are examples of output from the **show auto qos** interface *interface-id* command when auto-QoS is disabled on an interface:

Switch> show auto gos interface gigabitethernet0/1 AutoQoS is disabled

#### Related Commands

| Command        | Description                                                |
|----------------|------------------------------------------------------------|
| auto qos voip  | Automatically configures QoS for VoIP within a QoS domain. |
| debug auto qos | Enables debugging of the auto-QoS feature.                 |

## show boot

Use the **show boot** privileged EXEC command to display the settings of the boot environment variables.

show boot [ | {begin | exclude | include} expression]

| Syntax Description           | begin                                                                                                    | (Optional) Display begins with the line that matches the <i>expression</i> .                                                                                                    |
|------------------------------|----------------------------------------------------------------------------------------------------|----------------------------------------------------------------------------------------------------|
|                              | exclude                                                                                                    | (Optional) Display excludes lines that match the expression.                                                                                                    |
|                              | include                                                                                                    | (Optional) Display includes lines that match the specified expression.                                                                                                    |
|                              | expression                                                                                                    | Expression in the output to use as a reference point.                                                                                                    |
| Command Modes                | Privileged EXEC                                                                                                    |                                                                                                    |
| Command History              | Release                                                                                                    | Modification                                                                                                    |
|                              | 12 1(10)EA1                                                                                                    | This service days into days d                                                                                                    |
| Usage Guidelines             | -                                                                                                    | This command was introduced.<br>ensitive. For example, if you enter   <b>exclude output</b> , the lines that contain <i>output</i>                                                                                                    |
| Usage Guidelines<br>Examples | Expressions are case se<br>are not displayed, but t<br>This is an example of c                                                                                                    |                                                                                                    |
|                              | Expressions are case se<br>are not displayed, but t<br>This is an example of c<br>display.                                                                                                    | ensitive. For example, if you enter I <b>exclude output</b> , the lines that contain <i>output</i> he lines that contain <i>Output</i> are displayed.                                                                                                    |
|                              | Expressions are case se<br>are not displayed, but t<br>This is an example of o<br>display.<br>Switch# <b>show boot</b><br>BOOT path-list: flas<br>Config file:                                                          | ensitive. For example, if you enter I <b>exclude output</b> , the lines that contain <i>output</i><br>he lines that contain <i>Output</i> are displayed.                                                                                                    |
|                              | Expressions are case se<br>are not displayed, but t<br>This is an example of c<br>display.<br>Switch# <b>show boot</b><br>BOOT path-list: flas<br>Config file:<br>Private Config file:<br>Enable Break:<br>Manual Boot: | ensitive. For example, if you enter   <b>exclude output</b> , the lines that contain <i>output</i><br>he lines that contain <i>Output</i> are displayed.<br>output from the <b>show boot</b> command. Table 2-17 describes each field in the<br>h:c3560-ipservices-mz.122-25.SEB/c3560-ipservices-mz.122-25.SEB.bin<br>flash:/config.text<br>flash:/private-config<br>no |

Table 2-17 show boot Field Descriptions

Field

BOOT path-list

Config file

Enable Break

| ield Descriptions |                                                                                                    |  |  |  |
|-------------------|----------------------------------------------------------------------------------------------------|--|--|--|
|                   | Description                                                                                                    |  |  |  |
|                   | Displays a semicolon separated list of executable files to try to load and execute when automatically booting.                                                                      |  |  |  |
|                   | If the BOOT environment variable is not set, the system attempts to load and execute<br>the first executable image it can find by using a recursive, depth-first search through the |  |  |  |

the first executable image it can find by using a recursive, depth-first search through the flash file system. In a depth-first search of a directory, each encountered subdirectory is completely searched before continuing the search in the original directory.

If the BOOT variable is set but the specified images cannot be loaded, the system attempts to boot the first bootable file that it can find in the flash file system.

| Displays the filename that Cisco IOS uses to read and write a nonvolatile copy of the |
|---------------------------------------------------------------------------------------|
| system configuration.                                                                 |

| e | Displays the filename that Cisco IOS uses to read and write a nonvolatile copy of the |
|---|---------------------------------------------------------------------------------------|
|   | system configuration.                                                                 |
|   |                                                                                       |

Displays whether a break during booting is enabled or disabled. If it is set to yes, on, or 1, you can interrupt the automatic boot process by pressing the Break key on the console after the flash file system is initialized.

memory. The configuration file cannot be larger than the buffer size allocation.

| Manual Boot                   | Displays whether the switch automatically or manually boots. If it is set to no or 0, the boot loader attempts to automatically boot the system. If it is set to anything else, you must manually boot the switch from the boot loader mode. |
|-------------------------------|----------------------------------------------------------------------------------------------------|
| Helper path-list              | Displays a semicolon separated list of loadable files to dynamically load during the boot loader initialization. Helper files extend or patch the functionality of the boot loader.                                                          |
| NVRAM/Config file buffer size | Displays the buffer size that Cisco IOS uses to hold a copy of the configuration file in                                                                                                    |

| <b>Related Commands</b> | Command                     | Description                                                                                                   |
|-------------------------|-----------------------------|----------------------------------------------------------------------------------------------------|
|                         | boot config-file            | Specifies the filename that Cisco IOS uses to read and write a nonvolatile copy of the system configuration.  |
|                         | boot enable-break           | Enables interrupting the automatic boot process.                                                              |
|                         | boot manual                 | Enables manually booting the switch during the next boot cycle.                                               |
|                         | boot<br>private-config-file | Specifies the filename that Cisco IOS uses to read and write a nonvolatile copy of the private configuration. |
|                         | boot system                 | Specifies the Cisco IOS image to load during the next boot cycle.                                             |

# show cable-diagnostics tdr

Use the **show cable-diagnostics tdr** privileged EXEC command to display the Time Domain Reflector (TDR) results.

show cable-diagnostics tdr interface interface-id [ | {begin | exclude | include} expression]

| Syntax Description                  | interface-id                                                                                                    | Specify the interface on which TDR was run.                                                                                                    |
|-------------------------------------|----------------------------------------------------------------------------------------------------|----------------------------------------------------------------------------------------------------|
|                                     | begin                                                                                                    | (Optional) Display begins with the line that matches the <i>expression</i> .                                                                                                    |
|                                     | exclude                                                                                                    | (Optional) Display excludes lines that match the <i>expression</i> .                                                                                                    |
|                                     | include                                                                                                    | (Optional) Display includes lines that match the specified expression.                                                                                                    |
|                                     | expression                                                                                                    | Expression in the output to use as a reference point.                                                                                                    |
| Command Modes                       | Privileged EXI                                                                                                    | KEC                                                                                                    |
|                                     |                                                                                                    |                                                                                                    |
| Command History                     | Release                                                                                                    | Modification                                                                                                    |
|                                     | TDR is suppor                                                                                                    |                                                                                                    |
| Command History<br>Usage Guidelines | TDR is suppor<br>SFP module por<br>release.<br>Expressions ar                                                                                                    | This command was introduced.<br>orted only on 10/100/1000 copper Ethernet ports. It is not supported on 10/100 ports o                                                                                                    |
| Jsage Guidelines                    | 12.2(20)SE3TDR is suppor<br>SFP module por<br>release.Expressions ar<br>do not appear,This is an exar<br>a switch other                                                   | This command was introduced.<br>orted only on 10/100/1000 copper Ethernet ports. It is not supported on 10/100 ports of<br>ports. For more information about TDR, see the software configuration guide for this<br>are case sensitive. For example, if you enter   <b>exclude output</b> , the lines that contain <i>ou</i><br>by but the lines that contain <i>Output</i> appear.<br>ample of output from the <b>show cable-diagnostics tdr interface</b> <i>interface-id</i> command<br>r than a Catalyst 3560G-24PS or 3560G-48PS switch:                                                                                                    |
| Jsage Guidelines                    | 12.2(20)SE3TDR is suppor<br>SFP module por<br>release.Expressions ar<br>do not appear,This is an exar<br>a switch otherSwitch# show<br>TDR test last                      | This command was introduced.<br>orted only on 10/100/1000 copper Ethernet ports. It is not supported on 10/100 ports of<br>ports. For more information about TDR, see the software configuration guide for this<br>are case sensitive. For example, if you enter   <b>exclude output</b> , the lines that contain <i>ou</i><br>by but the lines that contain <i>Output</i> appear.<br>ample of output from the <b>show cable-diagnostics tdr interface</b> <i>interface-id</i> command                                                                                                    |
| Jsage Guidelines                    | 12.2(20)SE3TDR is suppor<br>SFP module por<br>release.Expressions ar<br>do not appear,This is an exar<br>a switch otherSwitch# show<br>TDR test last<br>Interface Speceee | This command was introduced.<br>orted only on 10/100/1000 copper Ethernet ports. It is not supported on 10/100 ports of<br>ports. For more information about TDR, see the software configuration guide for this<br>are case sensitive. For example, if you enter   exclude output, the lines that contain out<br>by but the lines that contain Output appear.<br>ample of output from the show cable-diagnostics tdr interface interface-id command<br>r than a Catalyst 3560G-24PS or 3560G-48PS switch:<br>by cable-diagnostics tdr interface gigabitethernet0/2<br>st run on: March 01 20:15:40                                                                                                 |
|                                     | 12.2(20)SE3TDR is suppor<br>SFP module por<br>release.Expressions ar<br>do not appear,This is an exar<br>a switch otherSwitch# show<br>TDR test last<br>Interface Speceee | This command was introduced.<br>orted only on 10/100/1000 copper Ethernet ports. It is not supported on 10/100 ports of<br>ports. For more information about TDR, see the software configuration guide for this<br>are case sensitive. For example, if you enter   <b>exclude output</b> , the lines that contain <i>ou</i><br>by but the lines that contain <i>Output</i> appear.<br>ample of output from the <b>show cable-diagnostics tdr interface</b> <i>interface-id</i> command<br>r than a Catalyst 3560G-24PS or 3560G-48PS switch:<br><b>r cable-diagnostics tdr interface gigabitethernet0/2</b><br>st run on: March 01 20:15:40<br>peed Local pair Pair length Remote pair Pair status |

This is an example of output from the **show cable-diagnostics tdr interface** *interface-id* command on a Catalyst 3560G-24PS or 3560G-48PS switch:

Switch# show cable-diagnostics tdr interface gigabitethernet0/2

| TDR test  | last r | un on: Marc  | h 01 | 20:15:40                                     |             |                      |
|-----------|--------|--------------|------|----------------------------------------------|-------------|----------------------|
| Interface | speed  | l Local pair | Pair | length                                       | Remote pair | Pair status          |
|           |        |              |      |                                              |             |                      |
| Gi0/2     | auto   | Pair A       | 0    | +/- 4 meters                                 | N/A         | Open                 |
|           |        | Pair C       | 0    | +/- 4 meters<br>+/- 4 meters<br>+/- 4 meters | N/A         | Open<br>Open<br>Open |

Table 2-18 lists the descriptions of the fields in the **show cable-diagnostics tdr** command output.

 Table 2-18
 Fields Descriptions for the show cable-diagnostics tdr Command Output

| Field       | Description                                                                                                    |  |  |  |
|-------------|----------------------------------------------------------------------------------------------------|--|--|--|
| Interface   | Interface on which TDR was run.                                                                                                    |  |  |  |
| Speed       | Speed of connection.                                                                                                    |  |  |  |
| Local pair  | Name of the pair of wires that TDR is testing on the local interface.                                                                                             |  |  |  |
| Pair length | Location on the cable where the problem is, with respect to your switch. TDR can only find the location in one of these cases:                                    |  |  |  |
|             | • The cable is properly connected, the link is up, and the interface speed is 1000 Mbps.                                                                          |  |  |  |
|             | • The cable is open.                                                                                                    |  |  |  |
|             | • The cable has a short.                                                                                                    |  |  |  |
| Remote pair | Name of the pair of wires to which the local pair is connected. TDR can learn about the remote pair only when the cable is properly connected and the link is up. |  |  |  |
| Pair status | The status of the pair of wires on which TDR is running:                                                                                                    |  |  |  |
|             | • Normal—The pair of wires is properly connected.                                                                                                    |  |  |  |
|             | • Not completed—The test is running and is not completed.                                                                                                    |  |  |  |
|             | • Not supported—The interface does not support TDR.                                                                                                    |  |  |  |
|             | • Open—The pair of wires is open.                                                                                                    |  |  |  |
|             | • Shorted—The pair of wires is shorted.                                                                                                    |  |  |  |

This is an example of output from the **show interface** *interface-id* command when TDR is running:

Switch# show interface gigabitethernet0/2 gigabitethernet0/2 is up, line protocol is up (connected: TDR in Progress)

This is an example of output from the **show cable-diagnostics tdr interface** *interface-id* command when TDR is not running:

Switch# show cable-diagnostics tdr interface gigabitethernet0/2 % TDR test was never issued on Gi0/2

If an interface does not support TDR, this message appears:

% TDR test is not supported on switch 1

| <b>Related Commands</b> | Command                    | Description                           |
|-------------------------|----------------------------|---------------------------------------|
|                         | test cable-diagnostics tdr | Enables and runs TDR on an interface. |

# show class-map

Use the **show class-map** user EXEC command to display quality of service (QoS) class maps, which define the match criteria to classify traffic.

show class-map [class-map-name] [ | {begin | exclude | include} expression]

| Syntax Description           | <i>class-map-name</i> (Optional) Display the contents of the specified class map.                                                                                             |                                                                                                    |        |  |  |  |
|------------------------------|----------------------------------------------------------------------------------------------------|----------------------------------------------------------------------------------------------------|--------|--|--|--|
|                              | begin                                                                                                    | (Optional) Display begins with the line that matches the <i>expression</i> .                                                                                                    |        |  |  |  |
|                              | exclude                                                                                                    | (Optional) Display excludes lines that match the expression.                                                                                                    |        |  |  |  |
|                              | include                                                                                                    | l <b>include</b> (Optional) Display includes lines that match the specified <i>expression</i> .                                                                                                    |        |  |  |  |
|                              | expression                                                                                                    | Expression in the output to use as a reference point.                                                                                                    |        |  |  |  |
| Command Modes                | User EXEC                                                                                                    |                                                                                                    |        |  |  |  |
| Command History              | Release                                                                                                    | Modification                                                                                                    |        |  |  |  |
|                              | 12.1(19)EA1                                                                                                    | This command was introduced.                                                                                                    |        |  |  |  |
| Usage Guidelines             | -                                                                                                    | se sensitive. For example, if you enter I <b>exclude output</b> , the lines that contain but the lines that contain <i>Output</i> are displayed.                                                                                                    | output |  |  |  |
| Usage Guidelines<br>Examples | are not displayed, t                                                                                                    |                                                                                                    | output |  |  |  |
|                              | This is an example<br>Switch> <b>show clas</b><br>Class Map match-a                                                                                                    | but the lines that contain <i>Output</i> are displayed.                                                                                                    | output |  |  |  |
|                              | This is an example<br>Switch> show clas<br>Class Map match-a<br>Match access-g<br>Class Map match-<br>Match any                                                               | but the lines that contain <i>Output</i> are displayed.<br>s of output from the <b>show class-map</b> command:<br><b>ss-map</b><br>all videowizard_10-10-10 (id 2)<br>group name videowizard_10-10-10-10<br>-any class-default (id 0)<br>-all dscp5 (id 3)      | output |  |  |  |
|                              | This is an example<br>Switch> show clas<br>Class Map match-a<br>Match access-g<br>Class Map match-<br>Match any<br>Class Map match-                                           | but the lines that contain <i>Output</i> are displayed.<br>s of output from the <b>show class-map</b> command:<br><b>ss-map</b><br>all videowizard_10-10-10 (id 2)<br>group name videowizard_10-10-10-10<br>-any class-default (id 0)<br>-all dscp5 (id 3)      | output |  |  |  |
| Examples                     | are not displayed, b<br>This is an example<br>Switch> show class<br>Class Map match-a<br>Match access-g<br>Class Map match-<br>Match any<br>Class Map match-<br>Match ip dscp | but the lines that contain <i>Output</i> are displayed.<br>s of output from the <b>show class-map</b> command:<br><b>ss-map</b><br>all videowizard_10-10-10 (id 2)<br>group name videowizard_10-10-10-10<br>-any class-default (id 0)<br>-all dscp5 (id 3)<br>5 | -      |  |  |  |

## show cluster

Use the **show cluster** user EXEC command to display the cluster status and a summary of the cluster to which the switch belongs. This command can be entered on the cluster command switch and cluster member switches.

show cluster [ | {begin | exclude | include} expression]

| Syntax Description | begin                                                                                                    | (Optional) Display                                            | begins with the line that matches the <i>expression</i> .                                                                   |  |  |  |
|--------------------|----------------------------------------------------------------------------------------------------|---------------------------------------------------------------|----------------------------------------------------------------------------------------------------|--|--|--|
|                    | exclude                                                                                                    | (Optional) Display                                            | v excludes lines that match the <i>expression</i> .                                                                         |  |  |  |
|                    | include                                                                                                    | (Optional) Display                                            | v includes lines that match the specified <i>expression</i> .                                                               |  |  |  |
|                    | expression                                                                                                    | Expression in the                                             | output to use as a reference point.                                                                                         |  |  |  |
| Command Modes      | User EXEC                                                                                                    |                                                               |                                                                                                    |  |  |  |
| Command History    | Release                                                                                                    | Modification                                                  |                                                                                                    |  |  |  |
|                    | 12.1(19)EA1                                                                                                    | This command wa                                               | s introduced.                                                                                                    |  |  |  |
| Usage Guidelines   | If you enter this con<br>cluster member app                                                                                                    |                                                               | not a cluster member, the error message Not a management                                                                    |  |  |  |
|                    | On a cluster member switch, this command displays the identity of the cluster command switch, the switch member number, and the state of its connectivity with the cluster command switch.                                                                          |                                                               |                                                                                                    |  |  |  |
|                    | On a cluster command switch, this command displays the cluster name and the total number of memb<br>It also shows the cluster status and time since the status changed. If redundancy is enabled, it displ<br>the primary and secondary command-switch information. |                                                               |                                                                                                    |  |  |  |
|                    | Expressions are case sensitive. For example, if you enter l <b>exclude output</b> , the lines that contain <i>ou</i> are not displayed, but the lines that contain <i>Output</i> are displayed.                                                                     |                                                               |                                                                                                    |  |  |  |
| Examples           | This is an example of switch:                                                                                                    | of output when the <b>show</b> of                             | cluster command is entered on the active cluster command                                                                    |  |  |  |
|                    | Status:<br>Time sinc<br>Redundanc<br>S<br>S<br>Heartbeat<br>Heartbeat                                                                                                    | r cluster "Ajang"<br>ber of members:<br>e last status change: | 7<br>1 members are unreachable<br>0 days, 0 hours, 2 minutes<br>Enabled<br>Member 1<br>Ajang_standby<br>110<br>8<br>80<br>3 |  |  |  |

This is an example of output when the **show cluster** command is entered on a cluster member switch:

| Switch1> show cluster              |                 |  |  |  |  |  |
|------------------------------------|-----------------|--|--|--|--|--|
| Member switch for cluster "hapuna" |                 |  |  |  |  |  |
| Member number:                     | 3               |  |  |  |  |  |
| Management IP address:             | 192.192.192.192 |  |  |  |  |  |
| Command switch mac address:        | 0000.0c07.ac14  |  |  |  |  |  |
| Heartbeat interval:                | 8               |  |  |  |  |  |
| Heartbeat hold-time:               | 80              |  |  |  |  |  |

This is an example of output when the **show cluster** command is entered on a cluster member switch that is configured as the standby cluster command switch:

| Switch> <b>show cluster</b><br>Member switch for cluster "hapuna" |                            |
|-------------------------------------------------------------------|----------------------------|
| Member number:                                                    | 3 (Standby command switch) |
| Management IP address:                                            | 192.192.192.192            |
| Command switch mac address:                                       | 0000.0c07.ac14             |
| Heartbeat interval:                                               | 8                          |
| Heartbeat hold-time:                                              | 80                         |

This is an example of output when the **show cluster** command is entered on the cluster command switch that has lost connectivity with member 1:

| <br><pre>show cluster switch for cluster "Ajang"</pre> |                            |
|--------------------------------------------------------|----------------------------|
| Total number of members:                               | 7                          |
| Status:                                                | 1 members are unreachable  |
| Time since last status change:                         | 0 days, 0 hours, 5 minutes |
| Redundancy:                                            | Disabled                   |
| Heartbeat interval:                                    | 8                          |
| Heartbeat hold-time:                                   | 80                         |
| Extended discovery hop count:                          | 3                          |

This is an example of output when the **show cluster** command is entered on a cluster member switch that has lost connectivity with the cluster command switch:

| Switch> show cluster               |                     |
|------------------------------------|---------------------|
| Member switch for cluster "hapuna" |                     |
| Member number:                     | <unknown></unknown> |
| Management IP address:             | 192.192.192.192     |
| Command switch mac address:        | 0000.0c07.ac14      |
| Heartbeat interval:                | 8                   |
| Heartbeat hold-time:               | 80                  |

| <b>Related Commands</b> | Command                 | Description                                                                                                    |
|-------------------------|-------------------------|----------------------------------------------------------------------------------------------------|
|                         | cluster enable          | Enables a command-capable switch as the cluster command switch, assigns a cluster name, and optionally assigns a member number to it. |
|                         | show cluster candidates | Displays a list of candidate switches.                                                                                                |
|                         | show cluster members    | Displays information about the cluster members.                                                                                       |

## show cluster candidates

Use the show cluster candidates privileged EXEC command to display a list of candidate switches.

show cluster candidates [detail | mac-address H.H.H.] [ | {begin | exclude | include} expression]

| Syntax Description | detail                                                                              | (Optional) Display detailed in                                                  | formation for all candidates.                                                                                                    |  |  |  |  |  |  |
|--------------------|-------------------------------------------------------------------------------------|---------------------------------------------------------------------------------|----------------------------------------------------------------------------------------------------|--|--|--|--|--|--|
|                    | mac-address H.H.H.                                                                  | (Optional) MAC address of the cluster candidate.                                |                                                                                                    |  |  |  |  |  |  |
|                    | begin                                                                               | (Optional) Display begins with the line that matches the expression.            |                                                                                                    |  |  |  |  |  |  |
|                    | exclude                                                                             | (Optional) Display excludes lines that match the <i>expression</i> .            |                                                                                                    |  |  |  |  |  |  |
|                    | include                                                                             | (Optional) Display includes lines that match the specified <i>expression</i> .  |                                                                                                    |  |  |  |  |  |  |
|                    | expression                                                                          | Expression in the output to us                                                  | se as a reference point.                                                                                                    |  |  |  |  |  |  |
| Command Modes      | User EXEC                                                                           |                                                                                 |                                                                                                    |  |  |  |  |  |  |
| Command History    | Release                                                                             | Modification                                                                    |                                                                                                    |  |  |  |  |  |  |
|                    | 12.1(19)EA1                                                                         | This command was introduced                                                     | d.                                                                                                    |  |  |  |  |  |  |
|                    | The SN in the display n<br>switch is discovered thr<br>the <i>switch member num</i> | neans <i>switch member number</i> . If<br>ough extended discovery. If E do      | E appears in the SN column, it means that the<br>bes not appear in the SN column, it means that<br>the candidate switch. The hop count is the<br>mand switch.                                                                                                   |  |  |  |  |  |  |
|                    |                                                                                     | nsitive. For example, if you enter<br>ne lines that contain <i>Output</i> are d | e l <b>exclude output</b> , the lines that contain <i>output</i> lisplayed.                                                                                                    |  |  |  |  |  |  |
| Examples           | This is an example of output from the show cluster candidates command:              |                                                                                 |                                                                                                    |  |  |  |  |  |  |
|                    | Switch> show cluster candidates                                                     |                                                                                 |                                                                                                    |  |  |  |  |  |  |
|                    | 00e0.1e7e.be8<br>00e0.1e9f.7a0<br>00e0.1e9f.8c0                                     | 0 ldf-dist-128 WS-C3524-XL<br>0 1900_Switch 1900                                | Upstream        PortIf     FEC Hops     SN PortIf     FEC       Gi0/1     2     1     Fa0/11       Fa0/7     1     0     Fa0/24       3     0     1     0       Fa0/5     1     0     Fa0/3       Fa0/4     1     0     Fa0/7       Fa0/1     1     0     Fa0/9 |  |  |  |  |  |  |

This is an example of output from the **show cluster candidates** command that uses the MAC address of a cluster member switch directly connected to the cluster command switch:

```
Switch> show cluster candidates mac-address 00d0.7961.c4c0
Device 'Tahiti-12' with mac address number 00d0.7961.c4c0
Device type: cisco WS-C3560-12T
Upstream MAC address: 00d0.796d.2f00 (Cluster Member 0)
Local port: Gi0/1 FEC number:
Upstream port: GI0/11 FEC Number:
Hops from cluster edge: 1
Hops from command device: 1
```

This is an example of output from the **show cluster candidates** command that uses the MAC address of a cluster member switch three hops from the cluster edge:

```
Switch> show cluster candidates mac-address 0010.7bb6.1cc0

Device 'Ventura' with mac address number 0010.7bb6.1cc0

Device type: cisco WS-C2912MF-XL

Upstream MAC address: 0010.7bb6.1cd4

Local port: Fa2/1 FEC number:

Upstream port: Fa0/24 FEC Number:

Hops from cluster edge: 3

Hops from command device: -
```

This is an example of output from the **show cluster candidates detail** command:

```
Switch> show cluster candidates detail
Device 'Tahiti-12' with mac address number 00d0.7961.c4c0
       Device type:
                              cisco WS-C3512-XL
       Upstream MAC address: 00d0.796d.2f00 (Cluster Member 1)
                             Fa0/3 FEC number:
       Local port:
       Upstream port:
                             Fa0/13 FEC Number:
       Hops from cluster edge: 1
       Hops from command device: 2
Device '1900_Switch' with mac address number 00e0.1e7e.be80
       Device type: cisco 1900
       Upstream MAC address: 00d0.796d.2f00 (Cluster Member 2)
                      3 FEC number: 0
Fa0/11 FEC Number:
       Local port:
       Upstream port:
       Hops from cluster edge: 1
       Hops from command device: 2
Device 'Surfers-24' with mac address number 00e0.1e9f.7a00
       Device type:
                             cisco WS-C2924-XL
       Upstream MAC address: 00d0.796d.2f00 (Cluster Member 3)
       Local port: Fa0/5 FEC number:
       Upstream port:
                             Fa0/3 FEC Number:
       Hops from cluster edge: 1
       Hops from command device: 2
```

| <b>Related Commands</b> | Command              | Description                                                                           |
|-------------------------|----------------------|---------------------------------------------------------------------------------------|
|                         | show cluster         | Displays the cluster status and a summary of the cluster to which the switch belongs. |
|                         | show cluster members | Displays information about the cluster members.                                       |

## show cluster members

Use the **show cluster members** privileged EXEC command to display information about the cluster members.

**show cluster members** [*n* | **detail**] [ | {**begin** | **exclude** | **include**} *expression*]

| Syntax Description | n                                                                                                    | (Optional) Number                                                                                                    | er that identi                                                                                                    | fies a c                                                                                                    | luste                                                                                                    | r membe                                                                | r. The   | range                                                              | is 0 to             | 15.                 |      |
|--------------------|----------------------------------------------------------------------------------------------------|----------------------------------------------------------------------------------------------------|----------------------------------------------------------------------------------------------------|----------------------------------------------------------------------------------------------------|----------------------------------------------------------------------------------------------------|------------------------------------------------------------------------|----------|--------------------------------------------------------------------|---------------------|---------------------|------|
|                    | detail     (Optional) Display detailed information for all cluster members.                                                                                                    |                                                                                                    |                                                                                                    |                                                                                                    |                                                                                                    |                                                                        |          |                                                                    |                     |                     |      |
|                    | begin                                                                                                    | (Optional) Displa                                                                                                    | -                                                                                                    |                                                                                                    |                                                                                                    |                                                                        |          |                                                                    |                     |                     |      |
|                    | exclude                                                                                                    | (Optional) Displa                                                                                                    |                                                                                                    |                                                                                                    |                                                                                                    |                                                                        |          | -                                                                  |                     |                     |      |
|                    | include                                                                                                    | (Optional) Displa                                                                                                    |                                                                                                    |                                                                                                    |                                                                                                    |                                                                        |          |                                                                    | ession.             |                     |      |
|                    | expression                                                                                                    | Expression in the                                                                                                    |                                                                                                    |                                                                                                    |                                                                                                    | -                                                                      |          |                                                                    |                     |                     |      |
|                    |                                                                                                    |                                                                                                    |                                                                                                    |                                                                                                    |                                                                                                    | r                                                                      |          |                                                                    |                     |                     |      |
| Command Modes      | Privileged EXI                                                                                                    | EC                                                                                                    |                                                                                                    |                                                                                                    |                                                                                                    |                                                                        |          |                                                                    |                     |                     |      |
|                    |                                                                                                    |                                                                                                    |                                                                                                    |                                                                                                    |                                                                                                    |                                                                        |          |                                                                    |                     |                     |      |
| Command History    | Release                                                                                                    | Modifica                                                                                                    | ation                                                                                                    |                                                                                                    |                                                                                                    |                                                                        |          |                                                                    |                     |                     |      |
| -                  | 12.1(19)EA1                                                                                                    | This cor                                                                                                    | nmand was                                                                                                    | introdu                                                                                                    | ced.                                                                                                    |                                                                        |          |                                                                    |                     |                     |      |
|                    |                                                                                                    |                                                                                                    |                                                                                                    |                                                                                                    |                                                                                                    |                                                                        |          |                                                                    |                     |                     |      |
| Usage Guidelines   | This command                                                                                                    | l is available only or                                                                                                    | the cluster                                                                                                    | comma                                                                                                    | and sv                                                                                                    | witch.                                                                 |          |                                                                    |                     |                     |      |
|                    | If the cluster has no members, this command displays an empty line at the prompt.                                                                                                    |                                                                                                    |                                                                                                    |                                                                                                    |                                                                                                    |                                                                        |          |                                                                    |                     |                     |      |
|                    | If the cluster h                                                                                                    | as no members, this                                                                                                    | command c                                                                                                    | lisplays                                                                                                    | ane                                                                                                    | mpty mi                                                                | e at the | e prom                                                             | P <sup>r</sup>      |                     |      |
|                    | Expressions ar                                                                                                    | e case sensitive. For                                                                                                    | example, if                                                                                                    | you en                                                                                                    | ter   <b>6</b>                                                                                                    | exclude                                                                |          | -                                                                  | •                   | t contain <i>ou</i> | tput |
|                    | Expressions ar                                                                                                    |                                                                                                    | example, if                                                                                                    | you en                                                                                                    | ter   <b>6</b>                                                                                                    | exclude                                                                |          | -                                                                  | •                   | t contain <i>ou</i> | tput |
|                    | Expressions ar<br>are not display                                                                                                    | e case sensitive. For<br>ed, but the lines tha                                                                                                    | example, if<br>t contain <i>Ou</i>                                                                                                    | you en<br>etput are                                                                                                    | ter   <b>6</b><br>e disp                                                                                                    | exclude o<br>played.                                                   | output   | t, the li                                                          | nes tha             |                     | -    |
| Examples           | Expressions ar<br>are not display                                                                                                    | e case sensitive. For<br>red, but the lines tha<br>nple of output from                                                                                                    | example, if<br>t contain <i>Ou</i>                                                                                                    | you en<br>etput are                                                                                                    | ter   <b>6</b><br>e disp                                                                                                    | exclude o<br>played.                                                   | output   | t, the li                                                          | nes tha             |                     | -    |
| Examples           | Expressions ar<br>are not display<br>This is an exar<br><i>switch number</i>                                                                                                    | e case sensitive. For<br>red, but the lines tha<br>nple of output from                                                                                                    | example, if<br>t contain <i>Ou</i>                                                                                                    | you en<br>etput are                                                                                                    | ter   <b>6</b><br>e disp                                                                                                    | exclude o<br>played.                                                   | output   | t, the li                                                          | nes tha             |                     | -    |
| Examples           | Expressions ar<br>are not display<br>This is an exar<br><i>switch number</i><br>Switch# <b>show</b>                                                                                                    | e case sensitive. For<br>red, but the lines tha<br>nple of output from<br>cluster members                                                                                                    | example, if<br>t contain <i>Ou</i><br>the <b>show cl</b>                                                                                                    | you en<br><i>atput</i> are                                                                                                    | ter   Generation of the displacement of the displacement of the di | -Upstrea                                                               | mand.    | t, the li                                                          | nes tha<br>N in the |                     | -    |
| Examples           | Expressions ar<br>are not display<br>This is an exar<br><i>switch number</i><br>Switch# <b>show</b><br>SN MAC Addres                                                                                                    | e case sensitive. For<br>red, but the lines tha<br>nple of output from<br>cluster members                                                                                                    | example, if<br>t contain <i>Ou</i>                                                                                                    | you en<br><i>atput</i> are                                                                                                    | ter   Generation of the displacement of the displacement of the di | exclude o<br>played.                                                   | mand.    | t, the li<br>The SI                                                | nes tha<br>N in the |                     | -    |
| Examples           | Expressions ar<br>are not display<br>This is an exar<br>switch number<br>Switch# show<br>SN MAC Addres<br>0 0002.4b29.                                                                                                    | e case sensitive. For<br>red, but the lines tha<br>nple of output from<br>cluster members                                                                                                    | example, if<br>t contain <i>Ou</i><br>the <b>show cl</b><br>PortIf FEG                                                                                         | you en<br>atput are<br>uster n                                                                                                    | ter   Generation of the displacement of the displacement of the di | -Upstrea                                                               | mand.    | t, the li<br>The SI                                                | nes tha             |                     | -    |
| Examples           | Expressions ar<br>are not display<br>This is an exar<br>switch number<br>Switch# show<br>SN MAC Addres<br>0 0002.4b29.<br>1 0030.946c.<br>2 0002.b922.                                                                                                    | e case sensitive. For<br>red, but the lines tha<br>nple of output from<br>cluster members<br>ss Name<br>2e00 StLouis1<br>d740 tal-switch-1<br>7180 nms-2820                                                                                                    | example, if<br>t contain Ou<br>the show cl<br>PortIf FEG<br>Fa0/13<br>10 0                                                                                     | you en<br><i>itput</i> are<br><b>uster m</b><br>C Hops<br>0<br>1<br>2                                                                                                | ter l disp<br>nemb                                                                                                    | -Upstrea<br>PortIf<br>Gi0/1<br>Fa0/18                                  | mand.    | t, the li<br>The SI<br>State<br>Up (<br>Up<br>Up                   | nes tha             |                     | -    |
| Examples           | Expressions ar<br>are not display<br>This is an exar<br>switch number<br>Switch# show<br>SN MAC Address<br>0 0002.4b29.<br>1 0030.946c.<br>2 0002.b922.<br>3 0002.4b29.                                                                                                    | e case sensitive. For<br>red, but the lines tha<br>nple of output from<br>cluster members<br>ss Name<br>2e00 StLouis1<br>d740 tal-switch-1                                                                                                    | example, if<br>t contain <i>Ou</i><br>the <b>show cl</b><br>PortIf FEG<br>Fa0/13                                                                               | you en<br><i>itput</i> are<br><b>uster m</b><br>C Hops<br>0<br>1                                                                                                    | ter  <br>e disp<br>nemb<br> <br>SN<br>0                                                                                                    | -Upstrea<br>PortIf<br>Gi0/1                                            | mand.    | t, the li<br>The SI<br>State<br>Up (<br>Up (                       | nes tha             |                     | -    |
| Examples           | Expressions ar<br>are not display<br>This is an exar<br>switch number<br>Switch# show<br>SN MAC Addres<br>0 0002.4b29.<br>1 0030.946c.<br>2 0002.4b29.<br>3 0002.4b29.<br>4 0002.4b28.                                                                                        | e case sensitive. For<br>red, but the lines that<br>nple of output from<br>cluster members<br>ss Name<br>2e00 StLouis1<br>d740 tal-switch-1<br>7180 nms-2820<br>4400 SanJuan2<br>c480 GenieTest                                                                                                    | example, if<br>t contain Ou<br>the show cl<br>PortIf FEG<br>Fa0/13<br>10 0<br>Gi0/1<br>Gi0/2                                                                   | you en<br>atput are<br>uster m                                                                                                    | ter l c<br>e disp<br>nemb<br> <br>SN<br>0<br>1<br>1<br>1                                                                                                    | -Upstrea<br>PortIf<br>Gi0/1<br>Fa0/18<br>Fa0/11<br>Fa0/9               | mand.    | t, the li<br>The SI<br>State<br>Up (<br>Up<br>Up<br>Up<br>Up       | N in the            |                     | -    |
| Examples           | Expressions ar<br>are not display<br>This is an exar<br>switch number<br>Switch# show<br>SN MAC Address<br>0 0002.4b29.<br>1 0030.946c.<br>2 0002.4b29.<br>3 0002.4b29.<br>4 0002.4b28.<br>This is an exar                                                                    | e case sensitive. For<br>red, but the lines that<br>mple of output from<br>cluster members<br>ss Name<br>2e00 StLouis1<br>d740 tal-switch-1<br>7180 nms-2820<br>4400 SanJuan2                                                                                                    | example, if<br>t contain Ou<br>the show cl<br>PortIf FEG<br>Fa0/13<br>10 0<br>Gi0/1<br>Gi0/2                                                                   | you en<br>atput are<br>uster m                                                                                                    | ter l c<br>e disp<br>nemb<br> <br>SN<br>0<br>1<br>1<br>1                                                                                                    | -Upstrea<br>PortIf<br>Gi0/1<br>Fa0/18<br>Fa0/11<br>Fa0/9               | mand.    | t, the li<br>The SI<br>State<br>Up (<br>Up<br>Up<br>Up<br>Up       | N in the            |                     | -    |
| Examples           | Expressions ar<br>are not display<br>This is an exar<br>switch number<br>Switch# show<br>SN MAC Address<br>0 0002.4b29.<br>1 0030.946c.<br>2 0002.4b29.<br>3 0002.4b29.<br>4 0002.4b28.<br>This is an exar<br>Switch# show<br>Device 'SanJu                                   | e case sensitive. For<br>red, but the lines tha<br>nple of output from<br>cluster members<br>2e00 StLouis1<br>d740 tal-switch-1<br>7180 nms-2820<br>4400 SanJuan2<br>c480 GenieTest<br>nple of output from<br>cluster members 3<br>an2' with member                                                 | example, if<br>t contain Ou<br>the show cl<br>PortIf FE(<br>Fa0/13<br>10 0<br>Gi0/1<br>Gi0/2<br>the show cl<br>number 3                                        | you en<br><i>tput</i> are<br>uster n<br>2<br>2<br>2<br>2<br>uster n                                                                                                  | ter l c<br>e disp<br>nemb<br> <br>SN<br>0<br>1<br>1<br>1                                                                                                    | -Upstrea<br>PortIf<br>Gi0/1<br>Fa0/18<br>Fa0/11<br>Fa0/9               | mand.    | t, the li<br>The SI<br>State<br>Up (<br>Up<br>Up<br>Up<br>Up       | N in the            |                     | -    |
| Examples           | Expressions ar<br>are not display<br>This is an exar<br>switch number<br>Switch# show<br>SN MAC Address<br>0 0002.4b29.<br>1 0030.946c.<br>2 0002.4b29.<br>1 0002.4b29.<br>4 0002.4b28.<br>This is an exar<br>Switch# show<br>Device 'SanJu<br>Device                         | e case sensitive. For<br>red, but the lines tha<br>nple of output from<br>cluster members<br>2e00 StLouis1<br>d740 tal-switch-1<br>7180 nms-2820<br>4400 SanJuan2<br>c480 GenieTest<br>nple of output from<br>cluster members 3<br>man2' with member<br>ce type:                                    | example, if<br>t contain Ou<br>the show cl<br>PortIf FEG<br>Fa0/13<br>10 0<br>Gi0/1<br>Gi0/2<br>the show cl<br>number 3<br>cisco WS-                           | you en<br><i>tput</i> are<br>uster n<br><sup>2</sup><br><sup>2</sup><br><sup>2</sup><br><sup>2</sup><br><sup>2</sup><br><sup>2</sup><br><sup>2</sup><br><sup>2</sup> | ter l c<br>e disp<br>nemb<br> <br>SN<br>0<br>1<br>1<br>1                                                                                                    | -Upstrea<br>PortIf<br>Gi0/1<br>Fa0/18<br>Fa0/11<br>Fa0/9               | mand.    | t, the li<br>The SI<br>State<br>Up (<br>Up<br>Up<br>Up<br>Up       | N in the            |                     | -    |
| Examples           | Expressions ar<br>are not display<br>This is an exam<br>switch number<br>Switch# show<br>SN MAC Address<br>0 0002.4b29.<br>1 0030.946c.<br>2 0002.4b29.<br>1 0030.946c.<br>2 0002.4b29.<br>4 0002.4b28.<br>This is an exam<br>Switch# show<br>Device 'SanJu<br>Device 'SanJu  | e case sensitive. For<br>red, but the lines that<br>nple of output from<br>cluster members<br>2e00 StLouis1<br>d740 tal-switch-1<br>7180 nms-2820<br>4400 SanJuan2<br>c480 GenieTest<br>nple of output from<br>cluster members 3<br>man2' with member<br>ce type:<br>address:                       | example, if<br>t contain Ou<br>the show cl<br>PortIf FEG<br>Fa0/13<br>10 0<br>Gi0/1<br>Gi0/2<br>the show cl<br>number 3<br>cisco WS-<br>0002.4b25              | you en<br><i>tput</i> are<br>uster n<br><sup>2</sup><br><sup>2</sup><br><sup>2</sup><br><sup>2</sup><br><sup>2</sup><br><sup>2</sup><br><sup>2</sup><br><sup>2</sup> | ter l e disp<br>nemb<br> <br>SN<br>0<br>1<br>1<br>1<br>1<br>nemb                                                                                                    | -Upstrea<br>PortIf<br>Gi0/1<br>Fa0/18<br>Fa0/11<br>Fa0/9<br>pers for c | mand.    | t, the li<br>The SI<br>State<br>Up (<br>Up<br>Up<br>Up<br>Up<br>Up | N in the            |                     | -    |
| Examples           | Expressions ar<br>are not display<br>This is an exam<br>switch number<br>Switch# show<br>SN MAC Address<br>0 0002.4b29.<br>1 0030.946c.<br>2 0002.4b29.<br>1 0002.4b29.<br>4 0002.4b28.<br>This is an exam<br>Switch# show<br>Device 'SanJu<br>Device<br>MAC a<br>Upstr       | e case sensitive. For<br>red, but the lines that<br>nple of output from<br>cluster members<br>2e00 StLouis1<br>d740 tal-switch-1<br>7180 nms-2820<br>4400 SanJuan2<br>c480 GenieTest<br>nple of output from<br>cluster members 3<br>man2' with member<br>re type:<br>moddress:<br>ream MAC address: | example, if<br>t contain Ou<br>the show cl<br>PortIf FEG<br>Fa0/13<br>10 0<br>Gi0/1<br>Gi0/2<br>the show cl<br>number 3<br>cisco WS-<br>0002.4b29<br>0030.946d | you en<br><i>tput</i> are<br>uster n<br>2<br>2<br>2<br>uster n<br>-C3560<br>2,4400<br>2,4400                                                                         | ter l e disp<br>nemb<br> <br>SN<br>0<br>1<br>1<br>1<br>1<br>1<br>(Clu                                                                                                    | -Upstrea<br>PortIf<br>Gi0/1<br>Fa0/18<br>Fa0/11<br>Fa0/9<br>pers for c | mand.    | t, the li<br>The SI<br>State<br>Up (<br>Up<br>Up<br>Up<br>Up<br>Up | N in the            |                     | -    |
| Examples           | Expressions ar<br>are not display<br>This is an exam<br>switch number<br>Switch# show<br>SN MAC Address<br>0 0002.4b29.<br>1 0030.946c.<br>2 0002.4b29.<br>4 0002.4b29.<br>4 0002.4b28.<br>This is an exam<br>Switch# show<br>Device 'SanJu<br>Device 'SanJu<br>Device 'SanJu | e case sensitive. For<br>red, but the lines that<br>nple of output from<br>cluster members<br>2e00 StLouis1<br>d740 tal-switch-1<br>7180 nms-2820<br>4400 SanJuan2<br>c480 GenieTest<br>nple of output from<br>cluster members 3<br>man2' with member<br>ce type:<br>address:                       | example, if<br>t contain Ou<br>the show cl<br>PortIf FEG<br>Fa0/13<br>10 0<br>Gi0/1<br>Gi0/2<br>the show cl<br>number 3<br>cisco WS-<br>0002.4b29<br>0030.946d | you en<br><i>itput</i> are<br>uster n<br>C Hops<br>0<br>1<br>2<br>2<br>2<br>uster n<br>-C3560<br>9.4400<br>c.d740<br>FEC num                                         | ter l e disp<br>nemb<br> <br>SN<br>0<br>1<br>1<br>1<br>1<br>nemb<br>(Clu<br>uber:                                                                                                    | -Upstrea<br>PortIf<br>Gi0/1<br>Fa0/18<br>Fa0/11<br>Fa0/9<br>pers for c | mand.    | t, the li<br>The SI<br>State<br>Up (<br>Up<br>Up<br>Up<br>Up<br>Up | N in the            |                     | -    |

| Switch# show cluster members de | etail                             |
|---------------------------------|-----------------------------------|
| Device 'StLouis1' with member n | number 0 (Command Switch)         |
| Device type:                    | cisco WS-C3560                    |
| MAC address:                    | 0002.4b29.2e00                    |
| Upstream MAC address:           |                                   |
| Local port:                     | FEC number:                       |
| Upstream port:                  | FEC Number:                       |
| Hops from command devic         | ce: 0                             |
| Device 'tal-switch-14' with mer | nber number 1                     |
| Device type:                    | cisco WS-C3548-XL                 |
| MAC address:                    | 0030.946c.d740                    |
| Upstream MAC address:           | 0002.4b29.2e00 (Cluster member 0) |
| Local port:                     | Fa0/13 FEC number:                |
| Upstream port:                  | Gi0/1 FEC Number:                 |
| Hops from command devic         | ce: 1                             |
| Device 'nms-2820' with member n | number 2                          |
| Device type:                    | cisco 2820                        |
| MAC address:                    | 0002.b922.7180                    |
| Upstream MAC address:           | 0030.946c.d740 (Cluster member 1) |
| Local port:                     | 10 FEC number: 0                  |
| Upstream port:                  | Fa0/18 FEC Number:                |
| Hops from command devic         | ce: 2                             |
| Device 'SanJuan2' with member n | number 3                          |
| Device type:                    | cisco WS-C3560                    |
| MAC address:                    | 0002.4b29.4400                    |
| Upstream MAC address:           | 0030.946c.d740 (Cluster member 1) |
| Local port:                     | Gi0/1 FEC number:                 |
| Upstream port:                  | Fa0/11 FEC Number:                |
| Hops from command devic         | ce: 2                             |
| Device 'GenieTest' with member  | number 4                          |
| Device type:                    | cisco SeaHorse                    |
| MAC address:                    | 0002.4b28.c480                    |
| Upstream MAC address:           | 0030.946c.d740 (Cluster member 1) |
| Local port:                     | Gi0/2 FEC number:                 |
| Upstream port:                  | Fa0/9 FEC Number:                 |
| Hops from command devic         |                                   |
| Device 'Palpatine' with member  | number 5                          |
| Device type:                    | cisco WS-C2924M-XL                |
| MAC address:                    | 00b0.6404.f8c0                    |
| Upstream MAC address:           | 0002.4b29.2e00 (Cluster member 0) |
| Local port:                     | Gi2/1 FEC number:                 |
| Upstream port:                  | Gi0/7 FEC Number:                 |
| Hops from command devic         | ce: 1                             |

This is an example of output from the show cluster members detail command:

| <b>Related Commands</b> | Command                 | Description                                                                           |  |  |
|-------------------------|-------------------------|---------------------------------------------------------------------------------------|--|--|
|                         | show cluster            | Displays the cluster status and a summary of the cluster to which the switch belongs. |  |  |
|                         | show cluster candidates | Displays a list of candidate switches.                                                |  |  |

I

# show controllers cpu-interface

Use the **show controllers cpu-interface** privileged EXEC command to display the state of the CPU network interface ASIC and the send and receive statistics for packets reaching the CPU.

show controllers cpu-interface [ | {begin | exclude | include} expression]

| Syntax Description | begin                                                                                                    | (Optional)                                                                                                    | Display beg                                                                                      | gins with the       | line that matches the                                                                                                    | he <i>expression</i> .   |       |
|--------------------|----------------------------------------------------------------------------------------------------|----------------------------------------------------------------------------------------------------|--------------------------------------------------------------------------------------------------|---------------------|----------------------------------------------------------------------------------------------------|--------------------------|-------|
|                    | <b>exclude</b> (Optional) Display excludes lines that match the <i>expression</i> .                                  |                                                                                                    |                                                                                                  |                     |                                                                                                    |                          |       |
|                    | include                                                                                                    |                                                                                                    |                                                                                                  |                     |                                                                                                    |                          |       |
|                    | expression                                                                                                    | Expression                                                                                                    | in the outp                                                                                      | out to use as       | a reference point.                                                                                                    |                          |       |
| Command Modes      | Privileged EXEC                                                                                                    |                                                                                                    |                                                                                                  |                     |                                                                                                    |                          |       |
| Command History    | Release                                                                                                    | Modif                                                                                                    | ication                                                                                          |                     |                                                                                                    |                          |       |
|                    | 12.1(19)EA1                                                                                                    | This c                                                                                                    | command w                                                                                        | as introduce        | d.                                                                                                    |                          |       |
|                    | troubleshooting the                                                                                                  | switch.                                                                                                    |                                                                                                  |                     |                                                                                                    |                          |       |
|                    | •                                                                                                    | e sensitive. F                                                                                                    | -                                                                                                | •                   | -                                                                                                    | the lines that contain o | ıtput |
| Examples           | Expressions are cas                                                                                                  | e sensitive. F<br>out the lines t                                                                                                    | hat contain                                                                                      | <i>Output</i> are d | lisplayed.                                                                                                    |                          | ıtput |
| Examples           | Expressions are cas<br>are not displayed, b<br>This is a partial out<br>Switch# <b>show cont</b><br>cpu-queue-frames | e sensitive. Fout the lines t<br>put example<br><b>collers cpu</b><br>retrieved                                                                                               | hat contain<br>from the <b>sh</b><br>- <b>interface</b><br>dropped                               | Output are d        | lisplayed.<br>ers cpu-interface c<br>hol-block                                                                                     |                          | ıtput |
| Examples           | Expressions are cas<br>are not displayed, b<br>This is a partial out<br>Switch# <b>show cont</b>                     | e sensitive. Fout the lines t<br>put example<br><b>collers cpu</b><br>retrieved                                                                                               | hat contain<br>from the <b>sh</b><br>- <b>interface</b><br>dropped                               | Output are d        | lisplayed.<br>ers cpu-interface c<br>hol-block                                                                                     |                          | ıtput |
| Examples           | Expressions are cas<br>are not displayed, b<br>This is a partial out<br>Switch# <b>show cont</b><br>cpu-queue-frames | e sensitive. Fout the lines t<br>put example<br><b>collers cpu</b><br>retrieved                                                                                               | hat contain<br>from the <b>sh</b><br>- <b>interface</b><br>dropped                               | Output are d        | lisplayed.<br>ers cpu-interface c<br>hol-block                                                                                     |                          | ıtput |
| Examples           | Expressions are cas<br>are not displayed, b<br>This is a partial out<br>Switch# show cont<br>cpu-queue-frames<br>    | put the lines t<br>put example<br><b>Frollers cpu</b><br>retrieved<br>4523063<br>1545035<br>1903047                                                                           | hat contain<br>from the sh<br>-interface<br>dropped<br>                                          | Output are d        | lisplayed.<br>ers cpu-interface c<br>hol-block<br><br>0<br>0<br>0<br>0                                                             |                          | ıtput |
| Examples           | Expressions are cas<br>are not displayed, b<br>This is a partial out<br>Switch# show cont<br>cpu-queue-frames<br>    | put example<br>rollers cpu<br>retrieved<br>4523063<br>1545035<br>1903047<br>96145                                                                                             | hat contain<br>from the sh<br>-interface<br>dropped<br>0<br>0<br>0<br>0                          | Output are d        | lisplayed.<br>ers cpu-interface c<br>hol-block<br><br>0<br>0<br>0<br>0<br>0                                                        |                          | utput |
| Examples           | Expressions are cas<br>are not displayed, b<br>This is a partial out<br>Switch# show cont<br>cpu-queue-frames<br>    | put example<br>rollers cpu<br>retrieved<br>4523063<br>1545035<br>1903047<br>96145<br>79596                                                                                    | hat contain<br>from the sh<br>-interface<br>dropped<br>                                          | Output are d        | lisplayed.<br>ers cpu-interface c<br>hol-block<br><br>0<br>0<br>0<br>0<br>0<br>0<br>0<br>0<br>0<br>0                               |                          | utput |
| Examples           | Expressions are cas<br>are not displayed, b<br>This is a partial out<br>Switch# show cont<br>cpu-queue-frames<br>    | e sensitive. Fout the lines t<br>put the lines t<br>reput example<br>retrieved<br>4523063<br>1545035<br>1903047<br>96145<br>79596<br>0                                        | hat contain<br>from the sh<br>-interface<br>dropped<br>0<br>0<br>0<br>0<br>0<br>0<br>0<br>0<br>0 | Output are d        | lisplayed.<br>ers cpu-interface c<br>hol-block<br><br>0<br>0<br>0<br>0<br>0<br>0<br>0<br>0<br>0<br>0<br>0<br>0<br>0                |                          | utput |
| Examples           | Expressions are cas<br>are not displayed, b<br>This is a partial out<br>Switch# show cont<br>cpu-queue-frames<br>    | put example<br>rollers cpu<br>retrieved<br>4523063<br>1545035<br>1903047<br>96145<br>79596                                                                                    | hat contain<br>from the sh<br>-interface<br>dropped<br>                                          | Output are d        | lisplayed.<br>ers cpu-interface c<br>hol-block<br><br>0<br>0<br>0<br>0<br>0<br>0<br>0<br>0<br>0<br>0                               |                          | utput |
| Examples           | Expressions are cas<br>are not displayed, b<br>This is a partial out<br>Switch# show cont<br>cpu-queue-frames<br>    | e sensitive. Fout the lines t<br>put example<br>crollers cpu<br>retrieved<br>4523063<br>1545035<br>1903047<br>96145<br>79596<br>0<br>5756                                     | hat contain<br>from the sh<br>-interface<br>dropped<br>                                          | Output are d        | lisplayed.<br>ers cpu-interface c<br>hol-block<br><br>0<br>0<br>0<br>0<br>0<br>0<br>0<br>0<br>0<br>0                               |                          | ıtput |
| Examples           | Expressions are cas<br>are not displayed, b<br>This is a partial out<br>Switch# show cont<br>cpu-queue-frames<br>    | e sensitive. Fout the lines t<br>put the lines t<br>reput example<br>retrieved<br>4523063<br>1545035<br>1903047<br>96145<br>79596<br>0<br>5756<br>225646                      | hat contain<br>from the sh<br>-interface<br>dropped<br>                                          | Output are d        | lisplayed.<br>ers cpu-interface c<br>hol-block<br><br>0<br>0<br>0<br>0<br>0<br>0<br>0<br>0<br>0<br>0<br>0<br>0<br>0<br>0<br>0<br>0 |                          | ıtput |
| Examples           | Expressions are cass<br>are not displayed, b<br>This is a partial out<br>Switch# show cont<br>cpu-queue-frames<br>   | e sensitive. Fout the lines t<br>put the lines t<br>rollers cpu<br>retrieved<br>4523063<br>1545035<br>1903047<br>96145<br>79596<br>0<br>5756<br>225646<br>46472<br>0<br>68411 | hat contain<br>from the sh<br>-interface<br>dropped<br>                                          | Output are d        | lisplayed.<br>ers cpu-interface c<br>hol-block<br><br>0<br>0<br>0<br>0<br>0<br>0<br>0<br>0<br>0<br>0<br>0<br>0<br>0                |                          | utput |
| Examples           | Expressions are cass<br>are not displayed, b<br>This is a partial out<br>Switch# show cont<br>cpu-queue-frames<br>   | e sensitive. Fout the lines t<br>put the lines t<br>rollers cpu<br>retrieved<br>                                                                                              | hat contain<br>from the sh<br>-interface<br>dropped<br>                                          | <i>Output</i> are d | lisplayed.<br>ers cpu-interface c<br>hol-block<br><br>0<br>0<br>0<br>0<br>0<br>0<br>0<br>0<br>0<br>0<br>0<br>0<br>0                |                          | utput |
| Examples           | Expressions are cas<br>are not displayed, b<br>This is a partial out<br>Switch# show cont<br>cpu-queue-frames<br>    | e sensitive. Fout the lines t<br>put the lines t<br>rollers cpu<br>retrieved<br>                                                                                              | hat contain<br>from the sh<br>-interface<br>dropped<br>                                          | <i>Output</i> are d | lisplayed.<br>ers cpu-interface c<br>hol-block<br>                                                                                 |                          | utput |
| Examples           | Expressions are cass<br>are not displayed, b<br>This is a partial out<br>Switch# show cont<br>cpu-queue-frames<br>   | e sensitive. Fout the lines t<br>put the lines t<br>rollers cpu<br>retrieved<br>                                                                                              | hat contain<br>from the sh<br>-interface<br>dropped<br>                                          | Output are d        | lisplayed.<br>ers cpu-interface c<br>hol-block<br><br>0<br>0<br>0<br>0<br>0<br>0<br>0<br>0<br>0<br>0<br>0<br>0<br>0                |                          | utput |

```
Supervisor ASIC receive-queue parameters
_____
 queue 0 maxrecevsize 5EE pakhead 1419A20 paktail 13EAED4
 queue 1 maxrecevsize 5EE pakhead 15828E0 paktail 157FBFC
 queue 2 maxrecevsize 5EE pakhead 1470D40 paktail 1470FE4
 queue 3 maxrecevsize 5EE pakhead 19CDDD0 paktail 19D02C8
<output truncated>
Supervisor ASIC Mic Registers
_____
                              80000800
MicDirectPollInfo
MicIndicationsReceived
                              00000000
                              00000000
MicInterruptsReceived
MicPcsInfo
                               0001001F
                              00000000
MicPlbMasterConfiguration
MicRxFifosAvailable
                               00000000
MicRxFifosReady
                               0000BFFF
MicTimeOutPeriod:
                       FrameTOPeriod: 00000EA6 DirectTOPeriod: 00004000
<output truncated>
MicTransmitFifoInfo:
Fifo0:
       StartPtrs:
                       038C2800
                                      ReadPtr:
                                                      038C2C38
       WritePtrs:
                       038C2C38
                                      Fifo_Flag:
                                                      8A800800
       Weights:
                       001E001E
Fifol: StartPtr:
                       03A9BC00
                                      ReadPtr:
                                                      03A9BC60
                                      Fifo_Flag:
                                                      89800400
       WritePtrs:
                       03A9BC60
       writeHeaderPtr: 03A9BC60
Fifo2: StartPtr:
                      038C8800
                                      ReadPtr:
                                                      038C88E0
                                                      88800200
                      038C88E0
                                      Fifo_Flag:
       WritePtrs:
       writeHeaderPtr: 038C88E0
Fifo3: StartPtr:
                    03C30400
                                      ReadPtr:
                                                      03C30638
       WritePtrs:
                      03C30638
                                      Fifo_Flag:
                                                      89800400
       writeHeaderPtr: 03C30638
Fifo4: StartPtr:
                      03AD5000
                                      ReadPtr:
                                                      03AD50A0
       WritePtrs:
                       03AD50A0
                                      Fifo_Flag:
                                                      89800400
       writeHeaderPtr: 03AD50A0
Fifo5: StartPtr:
                       03A7A600
                                      ReadPtr:
                                                      03A7A600
                                                      88800200
       WritePtrs:
                      03A7A600
                                      Fifo_Flag:
       writeHeaderPtr: 03A7A600
Fifo6: StartPtr:
                      03BF8400
                                      ReadPtr:
                                                      03BF87F0
       WritePtrs:
                       03BF87F0
                                      Fifo_Flag:
                                                      89800400
```

<output truncated>

## Related Commands Cor

| nds | Command             | Description                                                                                    |
|-----|---------------------|------------------------------------------------------------------------------------------------|
|     | show controllers    | Displays per-interface send and receive statistics read from the hardware or                   |
|     | ethernet-controller | the interface internal registers.                                                              |
|     | show interfaces     | Displays the administrative and operational status of all interfaces or a specified interface. |

## show controllers ethernet-controller

Use the **show controllers ethernet-controller** privileged EXEC command without keywords to display per-interface send and receive statistics read from the hardware. Use with the **phy** keyword to display the interface internal registers or the **port-asic** keyword to display information about the port ASIC.

show controllers ethernet-controller [interface-id] [phy [detail]] [port-asic { configuration |
 statistics }] [ | {begin | exclude | include} expression]

| Syntax Description | interface-id                                                                                                    | The physical interface (including type, module, and port number).                                                                                                    |  |  |  |  |  |  |
|--------------------|----------------------------------------------------------------------------------------------------|----------------------------------------------------------------------------------------------------|--|--|--|--|--|--|
|                    | phy                                                                                                    | (Optional) Display the status of the internal registers on the switch physical layer device (PHY) for the device or the interface. This display includes the operational state of the automatic medium-dependent interface crossover (auto-MDIX) feature on an interface. |  |  |  |  |  |  |
|                    | detail                                                                                                    | (Optional) Display details about the PHY internal registers.                                                                                                    |  |  |  |  |  |  |
|                    | port-asic                                                                                                    | (Optional) Display information about the port ASIC internal registers.                                                                                                    |  |  |  |  |  |  |
|                    | configuration                                                                                                    | Display port ASIC internal register configuration.                                                                                                    |  |  |  |  |  |  |
|                    | statistics                                                                                                    | Display port ASIC statistics, including the Rx/Sup Queue and miscellaneous statistics.                                                                                                    |  |  |  |  |  |  |
|                    | begin                                                                                                    | (Optional) Display begins with the line that matches the <i>expression</i> .                                                                                                    |  |  |  |  |  |  |
|                    | exclude                                                                                                    | (Optional) Display excludes lines that match the <i>expression</i> .                                                                                                    |  |  |  |  |  |  |
|                    | I include(Optional) Display includes lines that match the specified <i>expression</i> .                                                                                           |                                                                                                    |  |  |  |  |  |  |
|                    | expression                                                                                                    | <i>expression</i> Expression in the output to use as a reference point.                                                                                                    |  |  |  |  |  |  |
| Command Modes      | Privileged EXEC                                                                                                    | (only supported with the <i>interface-id</i> keywords in user EXEC mode) Modification                                                                                                    |  |  |  |  |  |  |
| oonnana mistory    | 12.1(19)EA1                                                                                                    | This command was introduced.                                                                                                    |  |  |  |  |  |  |
| Usage Guidelines   | This display with                                                                                                    | out keywords provides traffic statistics, basically the RMON statistics for all interfaces                                                                                                    |  |  |  |  |  |  |
|                    | or for the specified interface.                                                                                                    |                                                                                                    |  |  |  |  |  |  |
|                    | When you enter the <b>phy</b> or <b>port-asic</b> keywords, the displayed information is useful primarily for Cisco technical support representatives troubleshooting the switch. |                                                                                                    |  |  |  |  |  |  |
|                    | *                                                                                                    | ase sensitive. For example, if you enter   <b>exclude output</b> , the lines that contain <i>output</i> , but the lines that contain <i>Output</i> are displayed.                                                                                                    |  |  |  |  |  |  |

## Examples

This is an example of output from the **show controllers ethernet-controller** command for an interface. Table 2-19 describes the *Transmit* fields, and Table 2-20 describes the *Receive* fields.

### Switch# show controllers ethernet-controller gigabitethernet0/1

| SWILCH# SH | ow concrotters echernet-conci | correr g | Igabicechernec0/1         |
|------------|-------------------------------|----------|---------------------------|
| Transmit G | igabitEthernet0/1             | Receive  |                           |
| 0          | Bytes                         | 0        | Bytes                     |
| 0          | Unicast frames                | 0        | Unicast frames            |
| 0          | Multicast frames              | 0        | Multicast frames          |
| 0          | Broadcast frames              | 0        | Broadcast frames          |
| 0          | Too old frames                | 0        | Unicast bytes             |
| 0          | Deferred frames               | 0        | Multicast bytes           |
| 0          | MTU exceeded frames           | 0        | Broadcast bytes           |
| 0          | 1 collision frames            | 0        | Alignment errors          |
| 0          | 2 collision frames            | 0        | FCS errors                |
| 0          | 3 collision frames            | 0        | Oversize frames           |
| 0          | 4 collision frames            | 0        | Undersize frames          |
| 0          | 5 collision frames            | 0        | Collision fragments       |
|            | 6 collision frames            |          |                           |
|            | 7 collision frames            |          | Minimum size frames       |
|            | 8 collision frames            | 0        | 65 to 127 byte frames     |
|            | 9 collision frames            | 0        | 128 to 255 byte frames    |
| 0          | 10 collision frames           | 0        | 256 to 511 byte frames    |
| 0          | 11 collision frames           |          | 512 to 1023 byte frames   |
| 0          | 12 collision frames           |          | 1024 to 1518 byte frames  |
| 0          | 13 collision frames           |          | Overrun frames            |
|            | 14 collision frames           | 0        | Pause frames              |
|            | 15 collision frames           | 0        | Symbol error frames       |
|            | Excessive collisions          |          |                           |
|            | Late collisions               |          | Invalid frames, too large |
|            | VLAN discard frames           |          | Valid frames, too large   |
|            | Excess defer frames           |          | Invalid frames, too small |
|            | 64 byte frames                | 0        | Valid frames, too small   |
|            | 127 byte frames               |          |                           |
|            | 255 byte frames               |          | Too old frames            |
|            | 511 byte frames               |          | Valid oversize frames     |
|            | 1023 byte frames              |          | System FCS error frames   |
|            | 1518 byte frames              | 0        | RxPortFifoFull drop frame |
|            | Too large frames              |          |                           |
| 0          | Good (1 coll) frames          |          |                           |
|            |                               |          |                           |

### Table 2-19Transmit Field Descriptions

| Field               | Description                                                                                   |
|---------------------|-----------------------------------------------------------------------------------------------|
| Bytes               | The total number of bytes sent on an interface.                                               |
| Unicast Frames      | The total number of frames sent to unicast addresses.                                         |
| Multicast frames    | The total number of frames sent to multicast addresses.                                       |
| Broadcast frames    | The total number of frames sent to broadcast addresses.                                       |
| Too old frames      | The number of frames dropped on the egress port because the packet aged out.                  |
| Deferred frames     | The number of frames that are not sent after the time exceeds 2*maximum-packet time.          |
| MTU exceeded frames | The number of frames that are larger than the maximum allowed frame size.                     |
| 1 collision frames  | The number of frames that are successfully sent on an interface after one collision occurs.   |
| 2 collision frames  | The number of frames that are successfully sent on an interface after two collisions occur.   |
| 3 collision frames  | The number of frames that are successfully sent on an interface after three collisions occur. |
| 4 collision frames  | The number of frames that are successfully sent on an interface after four collisions occur.  |

| Field                | Description                                                                                                    |
|----------------------|----------------------------------------------------------------------------------------------------|
| 5 collision frames   | The number of frames that are successfully sent on an interface after five collisions occur.                                                                                                    |
| 6 collision frames   | The number of frames that are successfully sent on an interface after six collisions occur.                                                                                                    |
| 7 collision frames   | The number of frames that are successfully sent on an interface after seven collisions occur.                                                                                                    |
| 8 collision frames   | The number of frames that are successfully sent on an interface after eight collisions occur.                                                                                                    |
| 9 collision frames   | The number of frames that are successfully sent on an interface after nine collisions occur.                                                                                                    |
| 10 collision frames  | The number of frames that are successfully sent on an interface after ten collisions occur.                                                                                                    |
| 11 collision frames  | The number of frames that are successfully sent on an interface after 11 collisions occur.                                                                                                    |
| 12 collision frames  | The number of frames that are successfully sent on an interface after 12 collisions occur.                                                                                                    |
| 13 collision frames  | The number of frames that are successfully sent on an interface after 13 collisions occur.                                                                                                    |
| 14 collision frames  | The number of frames that are successfully sent on an interface after 14 collisions occur.                                                                                                    |
| 15 collision frames  | The number of frames that are successfully sent on an interface after 15 collisions occur.                                                                                                    |
| Excessive collisions | The number of frames that could not be sent on an interface after 16 collisions occur.                                                                                                    |
| Late collisions      | After a frame is sent, the number of frames dropped because late collisions were detected while the frame was sent.                                                                                     |
| VLAN discard frames  | The number of frames dropped on an interface because the CFI <sup>1</sup> bit is set.                                                                                                    |
| Excess defer frames  | The number of frames that are not sent after the time exceeds the maximum-packet time.                                                                                                    |
| 64 byte frames       | The total number of frames sent on an interface that are 64 bytes.                                                                                                    |
| 127 byte frames      | The total number of frames sent on an interface that are from 65 to 127 bytes.                                                                                                    |
| 255 byte frames      | The total number of frames sent on an interface that are from 128 to 255 bytes.                                                                                                    |
| 511 byte frames      | The total number of frames sent on an interface that are from 256 to 511 bytes.                                                                                                    |
| 1023 byte frames     | The total number of frames sent on an interface that are from 512 to 1023 bytes.                                                                                                    |
| 1518 byte frames     | The total number of frames sent on an interface that are from 1024 to 1518 bytes.                                                                                                    |
| Too large frames     | The number of frames sent on an interface that are larger than the maximum allowed frame size.                                                                                                    |
| Good (1 coll) frames | The number of frames that are successfully sent on an interface after one collision occurs. This value does not include the number of frames that are not successfully sent after one collision occurs. |

## Table 2-19 Transmit Field Descriptions (continued)

1. CFI = Canonical Format Indicator

### Table 2-20Receive Field Descriptions

| Field            | Description                                                                                                    |
|------------------|----------------------------------------------------------------------------------------------------|
| Bytes            | The total amount of memory (in bytes) used by frames received on an interface, including the FCS <sup>1</sup> value and the incorrectly formed frames. This value excludes the frame header bits. |
| Unicast frames   | The total number of frames successfully received on the interface that are directed to unicast addresses.                                                                                         |
| Multicast frames | The total number of frames successfully received on the interface that are directed to multicast addresses.                                                                                       |
| Broadcast frames | The total number of frames successfully received on an interface that are directed to broadcast addresses.                                                                                        |

Field

| Unicast bytes             | The total amount of memory (in bytes) used by unicast frames received on an interface, including the FCS value and the incorrectly formed frames. This value excludes the frame header bits.                               |
|---------------------------|----------------------------------------------------------------------------------------------------|
| Multicast bytes           | The total amount of memory (in bytes) used by multicast frames received on an interface, including the FCS value and the incorrectly formed frames. This value excludes the frame header bits.                             |
| Broadcast bytes           | The total amount of memory (in bytes) used by broadcast frames received on an interface, including the FCS value and the incorrectly formed frames. This value excludes the frame header bits.                             |
| Alignment errors          | The total number of frames received on an interface that have alignment errors.                                                                                                    |
| FCS errors                | The total number of frames received on an interface that have a valid length (in bytes) but do not have the correct FCS values.                                                                                            |
| Oversize frames           | The number of frames received on an interface that are larger than the maximum allowed frame size.                                                                                                    |
| Undersize frames          | The number of frames received on an interface that are smaller than 64 bytes.                                                                                                    |
| Collision fragments       | The number of collision fragments received on an interface.                                                                                                    |
| Minimum size frames       | The total number of frames that are the minimum frame size.                                                                                                    |
| 65 to 127 byte frames     | The total number of frames that are from 65 to 127 bytes.                                                                                                    |
| 128 to 255 byte frames    | The total number of frames that are from 128 to 255 bytes.                                                                                                    |
| 256 to 511 byte frames    | The total number of frames that are from 256 to 511 bytes.                                                                                                    |
| 512 to 1023 byte frames   | The total number of frames that are from 512 to 1023 bytes.                                                                                                    |
| 1024 to 1518 byte frames  | The total number of frames that are from 1024 to 1518 bytes.                                                                                                    |
| Overrun frames            | The total number of overrun frames received on an interface.                                                                                                    |
| Pause frames              | The number of pause frames received on an interface.                                                                                                    |
| Symbol error frames       | The number of frames received on an interface that have symbol errors.                                                                                                    |
| Invalid frames, too large | The number of frames received that were larger than maximum allowed $MTU^2$ size (including the FCS bits and excluding the frame header) and that have either an FCS error or an alignment error.                          |
| Valid frames, too large   | The number of frames received on an interface that are larger than the maximum allowed frame size.                                                                                                    |
| Invalid frames, too small | The number of frames received that are smaller than 64 bytes (including the FCS bits and excluding the frame header) and that have either an FCS error or an alignment error.                                              |
| Valid frames, too small   | The number of frames received on an interface that are smaller than 64 bytes (or 68 bytes for VLAN-tagged frames) and that have valid FCS values. The frame size includes the FCS bits but excludes the frame header bits. |
| Too old frames            | The number of frames dropped on the ingress port because the packet aged out.                                                                                                    |
| Valid oversize frames     | The number of frames received on an interface that are larger than the maximum allowed frame size and have valid FCS values. The frame size includes the FCS value but does not include the VLAN tag.                      |
|                           |                                                                                                    |

## Table 2-20 Receive Field Descriptions (continued)

Description

| Field                         | Description                                                                                                    |
|-------------------------------|----------------------------------------------------------------------------------------------------|
| •                             | The total number of frames received on an interface that have a valid length (in bytes) but that do not have the correct FCS values. |
| RxPortFifoFull drop<br>frames | The total number of frames received on an interface that are dropped because the ingress queue is full.                              |

### Table 2-20 Receive Field Descriptions (continued)

1. FCS = frame check sequence

2. MTU = maximum transmission unit

This is an example of output from the **show controllers ethernet-controller phy** command for a specific interface:

| Switch# show controllers ethernet-con | at rol | 11  er gigshitethernet 0/2 nbv   |    |
|---------------------------------------|--------|----------------------------------|----|
| Control Register                      |        |                                  |    |
| Control STATUS                        |        | 0111 1001 0100 1001              |    |
| Phy ID 1                              | :      | 0000 0001 0100 0001              |    |
| Phy ID 2                              | :      | 0000 1100 0010 0100              |    |
| Auto-Negotiation Advertisement        | :      | 0000 0011 1110 0001              |    |
| Auto-Negotiation Link Partner         | :      | 0000 0000 0000 0000              |    |
| Auto-Negotiation Expansion Reg        | :      | 0000 0000 0000 0100              |    |
| Next Page Transmit Register           | :      | 0010 0000 0000 0001              |    |
| Link Partner Next page Registe        | :      | 0000 0000 0000 0000              |    |
| 1000BASE-T Control Register           | :      | 0000 1111 0000 0000              |    |
| 1000BASE-T Status Register            | :      | 0100 0000 0000 0000              |    |
| Extended Status Register              | :      | 0011 0000 0000 0000              |    |
| PHY Specific Control Register         | :      | 0000 0000 0111 1000              |    |
| PHY Specific Status Register          | :      | 1000 0001 0100 0000              |    |
| Interrupt Enable                      | :      | 0000 0000 0000 0000              |    |
| Interrupt Status                      | :      | 0000 0000 0100 0000              |    |
| Extended PHY Specific Control         | :      | 0000 1100 0110 1000              |    |
| Receive Error Counter                 | :      | 0000 0000 0000 0000              |    |
| Reserved Register 1                   | :      | 0000 0000 0000 0000              |    |
| Global Status                         | :      | 0000 0000 0000 0000              |    |
| LED Control                           | :      | 0100 0001 0000 0000              |    |
| Manual LED Override                   | :      | 0000 1000 0010 1010              |    |
| Extended PHY Specific Control         | :      | 0000 0000 0001 1010              |    |
| Disable Receiver 1                    | :      | 0000 0000 0000 1011              |    |
| Disable Receiver 2                    | :      | 1000 0000 0000 0100              |    |
| Extended PHY Specific Status          | :      | 1000 0100 1000 0000              |    |
| Auto-MDIX                             | :      | On [AdminState=1 Flags=0x0005224 | 8] |

This is an example of output from the **show controllers ethernet-controller port-asic configuration** command:

Switch# show controllers ethernet-controller port-asic configuration

\_\_\_\_\_ Switch 1, PortASIC 0 Registers \_\_\_\_\_ DeviceType : 000101BC : 00000000 Reset PmadMicConfig : 00000001 PmadMicDiag : 0000003 PmadMicDiag<th::0000003</th>SupervisorReceiveFifoSramInfo: 000007D0 000007D0 40000000SupervisorTransmitFifoSramInfo: 000001D0 000001D0 40000000 GlobalStatus : 00000800 IndicationStatus : 00000000 IndicationStatusMask : FFFFFFFF InterruptStatus : 00000000 InterruptStatusMask : 01FFE800

| SupervisorDiag                  |   | 00000000 |          |          |                                         |
|---------------------------------|---|----------|----------|----------|-----------------------------------------|
| SupervisorFrameSizeLimit        | ÷ |          |          |          |                                         |
| SupervisorBroadcast             | : | 000A0F01 |          |          |                                         |
| General TO                      | ÷ |          | 00000000 | 00000004 |                                         |
| StackPcsInfo                    | ÷ |          | 860329BD |          | ननननननन                                 |
| Statistics                      | • | FF0FFF00 | 86020000 |          | 00000000                                |
| StackRacInfo                    |   | 73001630 |          | 7F001644 |                                         |
| Statistication                  | • |          |          |          | 777777777777777777777777777777777777777 |
| StackControlStatus              |   | 18E418E0 | 10052000 | 10041000 |                                         |
| stackControlStatusMask          | : | 10011000 |          |          |                                         |
|                                 | · |          |          |          |                                         |
| TransmitBufferFreeListInfo      | : | 0000001  |          |          | 00000000                                |
|                                 |   | 0000088A | 0000085D | 00000FF8 | 00000000                                |
| TransmitRingFifoInfo            | : | 00000016 | 00000016 | 40000000 | 00000000                                |
|                                 |   | 0000000C | 0000000C | 40000000 | 00000000                                |
| TransmitBufferInfo              | : | 00012000 | 00000FFF | 00000000 | 00000030                                |
| TransmitBufferCommonCount       | : | 00000F7A |          |          |                                         |
| TransmitBufferCommonCountPeak   | : | 0000001E |          |          |                                         |
| TransmitBufferCommonCommonEmpty | : | 000000FF |          |          |                                         |
| NetworkActivity                 | : | 00000000 | 00000000 | 00000000 | 02400000                                |
| DroppedStatistics               | : | 00000000 |          |          |                                         |
| FrameLengthDeltaSelect          | : | 00000001 |          |          |                                         |
| SneakPortFifoInfo               | : | 00000000 |          |          |                                         |
| MacInfo                         | : | 0EC0801C | 0000001  | 0EC0801B | 0000001                                 |
|                                 |   | 00C0001D | 0000001  | 00C0001E | 00000001                                |

<output truncated>

This is an example of output from the **show controllers ethernet-controller port-asic statistics** command:

Switch# show controllers ethernet-controller port-asic statistics

Switch 1, PortASIC 0 Statistics \_\_\_\_\_ 0 RxQ-0, wt-0 enqueue frames 0 RxQ-0, wt-0 drop frames 66 RxQ-0, wt-1 enqueue frames 0 RxQ-0, wt-1 drop frames 4118966 RxQ-0, wt-1 enqueue frames 0 RxQ-0, wt-2 drop frames 0 RxQ-0, wt-2 enqueue frames 0 RxQ-1, wt-0 enqueue frames 0 RxQ-1, wt-0 drop frames 296 RxQ-1, wt-1 enqueue frames 0 RxQ-1, wt-1 drop frames 2836036 RxQ-1, wt-2 enqueue frames 0 RxQ-1, wt-2 drop frames 0 RxQ-2, wt-0 enqueue frames 0 RxQ-2, wt-0 drop frames 0 RxQ-2, wt-1 enqueue frames 0 RxQ-2, wt-1 drop frames 158377 RxQ-2, wt-2 enqueue frames 0 RxQ-2, wt-2 drop frames 0 RxQ-3, wt-0 enqueue frames 0 RxQ-3, wt-0 drop frames 0 RxO-3, wt-1 enqueue frames 0 RxO-3, wt-1 drop frames 0 RxQ-3, wt-2 enqueue frames 0 RxQ-3, wt-2 drop frames 15 TxBufferFull Drop Count 0 Rx Fcs Error Frames 0 TxBufferFrameDesc BadCrc16 0 Rx Invalid Oversize Frames 0 TxBuffer Bandwidth Drop Cou 0 Rx Invalid Too Large Frames 0 Rx Invalid Too Large Frames 0 TxQueue Bandwidth Drop Coun 0 Rx Invalid Too La 0 Rx Invalid Too Sma 0 Rx Too Old Frames 0 TxQueue Missed Drop Statist 0 Rx Invalid Too Small Frames 74 RxBuffer Drop DestIndex Cou 0 SneakQueue Drop Count 0 Tx Too Old Frames 0 Learning Queue Overflow Fra 0 System Fcs Error Frames 0 Learning Cam Skip Count 15 Sup Queue 0 Drop Frames 0 Sup Queue 8 Drop Frames 0 Sup Queue 1 Drop Frames 0 Sup Queue 9 Drop Frames 0 Sup Queue 2 Drop Frames 0 Sup Queue 10 Drop Frames 0 Sup Queue 11 Drop Frames 0 Sup Queue 3 Drop Frames 0 Sup Queue 12 Drop Frames 0 Sup Queue 4 Drop Frames 0 Sup Queue 5 Drop Frames 0 Sup Queue 13 Drop Frames 0 Sup Queue 14 Drop Frames 0 Sup Queue 15 Drop Frames 0 Sup Queue 6 Drop Frames 0 Sup Queue 7 Drop Frames Switch 1, PortASIC 1 Statistics \_\_\_\_\_ 0 RxQ-0, wt-0 enqueue frames0 RxQ-0, wt-0 drop frames52 RxQ-0, wt-1 enqueue frames0 RxQ-0, wt-1 drop frames 0 RxQ-0, wt-2 enqueue frames 0 RxQ-0, wt-2 drop frames

<output truncated>

### **Related Commands**

| ıds | Command                           | Description                                                                                                    |
|-----|-----------------------------------|----------------------------------------------------------------------------------------------------|
|     | show controllers<br>cpu-interface | Displays the state of the CPU network ASIC and send and receive statistics for packets reaching the CPU.                                               |
|     | show controllers tcam             | Displays the state of registers for all ternary content addressable memory (TCAM) in the system and for TCAM interface ASICs that are CAM controllers. |

# show controllers power inline

Use the **show controllers power inline** user EXEC command to display the values in the registers of the specified Power over Ethernet (PoE) controller.

show controllers power inline [instance] [ | {begin | exclude | include} expression]

| Syntax Description                  | instance                                                                                                    | (Optional) Power controller instance, where each instance corresponds to four                                                                                                    |
|-------------------------------------|----------------------------------------------------------------------------------------------------|----------------------------------------------------------------------------------------------------|
|                                     |                                                                                                    | ports. See the "Usage Guidelines" section for more information. If no instance is                                                                                                    |
|                                     |                                                                                                    | specified, information for all instances appear.                                                                                                    |
|                                     | begin                                                                                                    | (Optional) Display begins with the line that matches the <i>expression</i> .                                                                                                    |
|                                     | exclude                                                                                                    | (Optional) Display excludes lines that match the <i>expression</i> .                                                                                                    |
|                                     | include                                                                                                    | (Optional) Display includes lines that match the specified expression.                                                                                                    |
|                                     | expression                                                                                                    | Expression in the output to use as a reference point.                                                                                                    |
|                                     |                                                                                                    |                                                                                                    |
| Command Modes                       | User EXEC                                                                                                    |                                                                                                    |
|                                     |                                                                                                    |                                                                                                    |
|                                     |                                                                                                    |                                                                                                    |
| Command History                     | Release                                                                                                    | Modification                                                                                                    |
| Command History                     | <b>Release</b><br>12.1(19)EA1                                                                                                    | Modification<br>This command was introduced.                                                                                                    |
| Command History<br>Jsage Guidelines | 12.1(19)EA1For the CatalystFor the CatalystFor the CatalystFor the Catalyst                                                                              | This command was introduced.<br>3560-48PS switches, the <i>instance</i> range is 0 to 11.<br>3560-24PS switches, the <i>instance</i> range is 0 to 5.<br>3560G-48PS switches, the <i>instance</i> range is 0 to 2. For instances other than 0 to 2, the                                                                                                    |
| -                                   | 12.1(19)EA1<br>For the Catalyst<br>For the Catalyst<br>For the Catalyst<br>switches provide                                                              | This command was introduced.<br>3560-48PS switches, the <i>instance</i> range is 0 to 11.<br>3560-24PS switches, the <i>instance</i> range is 0 to 5.<br>3560G-48PS switches, the <i>instance</i> range is 0 to 2. For instances other than 0 to 2, the<br>es no output.<br>3560G-24PS switches, the <i>instance</i> range is 0 to 1. For instances other than 0 to 1, the                                                                                                    |
| -                                   | 12.1(19)EA1<br>For the Catalyst<br>For the Catalyst<br>For the Catalyst<br>switches provide<br>For the Catalyst<br>switches provide<br>Though visible of | This command was introduced.<br>3560-48PS switches, the <i>instance</i> range is 0 to 11.<br>3560-24PS switches, the <i>instance</i> range is 0 to 5.<br>3560G-48PS switches, the <i>instance</i> range is 0 to 2. For instances other than 0 to 2, the<br>es no output.<br>3560G-24PS switches, the <i>instance</i> range is 0 to 1. For instances other than 0 to 1, the                                                                                                    |
| -                                   | 12.1(19)EA1For the CatalystFor the Catalystswitches provideFor the Catalystswitches provideThough visible offor switches that                            | This command was introduced.<br>3560-48PS switches, the <i>instance</i> range is 0 to 11.<br>3560-24PS switches, the <i>instance</i> range is 0 to 5.<br>3560G-48PS switches, the <i>instance</i> range is 0 to 2. For instances other than 0 to 2, the<br>es no output.<br>3560G-24PS switches, the <i>instance</i> range is 0 to 1. For instances other than 0 to 1, the<br>es no output.<br>on all switches, this command is valid only for PoE switches. It provides no information<br>t do not support PoE.<br>ides information that might be useful for Cisco technical support representatives |

## Examples

This is an example of output from the **show controllers power inline** command on a switch other than a Catalyst 3560G-48PS or 3560G-24PS switch:

### Switch> show controllers power inline

| Controller Instance | 0, Z | Addres    | ss | 0x40 |
|---------------------|------|-----------|----|------|
| Interrupt           | Reg  | $0 \ge 0$ | =  | 0x0  |
| Intr Mask           | Reg  | 0x1       | =  | 0xF6 |
| Power Event         | Reg  | 0x2       | =  | 0x0  |
| Detect Event        | Reg  | 0x4       | =  | 0x0  |
| Fault Event         | Reg  | 0x6       | =  | 0x0  |
| T-Start Event       | Reg  | 0x8       | =  | 0x0  |
| Supply Event        | Reg  | 0xA       | =  | 0x0  |
| Port 1 Status       | Reg  | 0xC       | =  | 0x64 |
| Port 2 Status       | Reg  | 0xD       | =  | 0x3  |
| Port 3 Status       | Reg  | 0xE       | =  | 0x3  |
| Port 4 Status       | Reg  | 0xF       | =  | 0x3  |
| Power Status        | Reg  | 0x10      | =  | 0xFF |
| Pin Status          | Reg  | 0x11      | =  | 0x0  |
| Operating Mode      | Reg  | 0x12      | =  | 0xAA |
| Disconnect Enable   | Reg  | 0x13      | =  | 0xF0 |
| Detect/Class Enable | Reg  | 0x14      | =  | 0xFF |
| Reserved            | Reg  | 0x15      | =  | 0x0  |
| Timing Config       | Reg  | 0x16      | =  | 0x0  |
| Misc Config         | Reg  | 0x17      | =  | 0xA0 |
| ID Revision         | Reg  | 0x1A      | =  | 0x64 |
|                     |      |           |    |      |
|                     |      |           |    |      |

Controller Instance 1, Address 0x42 <output truncated>

This is an example of output from the **show controllers power inline** command on a Catalyst 3560G-24PS switch:

```
Switch> show controllers power inline
Alchemy instance 0, address 0
Pending event flag :N N N N N N N N N N N N N N
                     :00 05 10 51 61 11
Current State
Current Event
                    :00 01 00 10 40 00
                     :00 C5 57 03 12 20 04 B2 05 06 07 07
Timers
                    :00 00 00 00 10 00
Error State
                     :00 00 00 00 00 00 00 00 00 00 00 00
Error Code
                     :N Y N N Y N N N N N N N
 Power Status
 Auto Config
                      :N Y Y N Y Y Y Y Y Y Y Y
                     N N N N N N N N N N N N N N N
Disconnect
Detection Status
                     :00 00 00 30 00 00
Current Class
                    :00 00 00 30 00 00
Tweetie debug
                     :00 00 00 00
 POE Commands pending at sub:
    Command 0 on each port :00 00 00 00 00 00
    Command 1 on each port :00 00 00 00 00 00
    Command 2 on each port :00 00 00 00 00 00
    Command 3 on each port :00 00 00 00 00 00
```

| <b>Related Commands</b> | Command                              | Description                                                                           |
|-------------------------|--------------------------------------|---------------------------------------------------------------------------------------|
|                         | logging event<br>power-inline-status | Enables the logging of PoE events.                                                    |
|                         | power inline                         | Configures the power management mode for the specified PoE port or for all PoE ports. |
|                         | show power inline                    | Displays the PoE status for the specified PoE port or for all PoE ports.              |

## show controllers tcam

Use the **show controllers tcam** privileged EXEC command to display the state of the registers for all ternary content addressable memory (TCAM) in the system and for all TCAM interface ASICs that are CAM controllers.

show controllers tcam [asic [number]] [detail] [ | {begin | exclude | include} expression]

| Syntax Description           | asic                                                                                                    | (Optional) Display port ASIC TCAM information.                                                                                                    |
|------------------------------|----------------------------------------------------------------------------------------------------|----------------------------------------------------------------------------------------------------|
|                              | number                                                                                                    | (Optional) Display information for the specified port ASIC number. The range is from 0 to 15.                                                                                                    |
|                              | detail                                                                                                    | (Optional) Display detailed TCAM register information.                                                                                                    |
|                              | begin                                                                                                    | (Optional) Display begins with the line that matches the <i>expression</i> .                                                                                                    |
|                              | exclude                                                                                                    | (Optional) Display excludes lines that match the expression.                                                                                                    |
|                              | include                                                                                                    | (Optional) Display includes lines that match the specified expression.                                                                                                    |
|                              | expression                                                                                                    | Expression in the output to use as a reference point.                                                                                                    |
| Command Modes                | Privileged EX                                                                                                    | EC                                                                                                    |
| Command History              | · _ ·                                                                                                    |                                                                                                    |
| sommana motory               | Release                                                                                                    | Modification                                                                                                    |
|                              | 12.1(19)EA1<br>This display                                                                                             | This command was introduced.                                                                                                    |
| Usage Guidelines<br>Examples | 12.1(19)EA1<br>This display<br>troubleshooti<br>Expressions a<br>do not appear                                          | This command was introduced.                                                                                                    |
| Usage Guidelines             | 12.1(19)EA1<br>This display<br>troubleshooti<br>Expressions a<br>do not appear<br>This is an exa<br>Switch# <b>show</b> | This command was introduced.<br>provides information that might be useful for Cisco technical support representatives<br>ing the switch.<br>re case sensitive. For example, if you enter   <b>exclude output</b> , the lines that contain <i>output</i><br>, but the lines that contain <i>Output</i> appear.<br>mple of output from the <b>show controllers tcam</b> command:<br><b>controllers tcam</b> |
| Usage Guidelines             | 12.1(19)EA1<br>This display<br>troubleshooti<br>Expressions a<br>do not appear<br>This is an exa<br>Switch# <b>show</b> | This command was introduced.<br>provides information that might be useful for Cisco technical support representatives<br>ing the switch.<br>re case sensitive. For example, if you enter   <b>exclude output</b> , the lines that contain <i>output</i><br>, but the lines that contain <i>Output</i> appear.<br>mple of output from the <b>show controllers tcam</b> command:<br><b>controllers tcam</b> |

```
00000000_E000CAFC
 HRR0:
 HRR1:
       0000000_00000000
 HRR2: 0000000_0000000
 HRR3: 00000000_0000000
 HRR4: 00000000_0000000
 HRR5: 00000000_0000000
 HRR6: 0000000_0000000
 HRR7: 0000000_0000000
<output truncated>
 GMR31: FF_FFFFFFFFFFFFFFFFFF
 GMR32: FF_FFFFFFFFFFFFFFF
 GMR33: FF_FFFFFFFFFFFFFFFFFF
TCAM related PortASIC 1 registers
_____
LookupType:
                      89A1C67D_24E35F00
LastCamIndex:
                      0000FFE0
LocalNoMatch:
                      000069E0
ForwardingRamBaseAddress:
                      00022A00 0002FE00 00040600 0002FE00 0000D400
                      00000000 003FBA00 00009000 00009000 00040600
                      0000000 00012800 00012900
```

| <b>Related Commands</b> | Command                                 | Description                                                                                                    |
|-------------------------|-----------------------------------------|----------------------------------------------------------------------------------------------------|
|                         | show controllers<br>cpu-interface       | Displays the state of the CPU network ASIC and send and receive statistics for packets reaching the CPU.       |
|                         | show controllers<br>ethernet-controller | Displays per-interface send and receive statistics read from the hardware or the interface internal registers. |

# show controllers utilization

Use the **show controllers utilization** user EXEC command to display bandwidth utilization on the switch or specific ports.

show controllers [interface-id] utilization [ | {begin | exclude | include} expression]

| Syntax Description | interface-id                                                                                                | (Optional) ID     | of the switch interface.                                                  |  |  |  |
|--------------------|----------------------------------------------------------------------------------------------------|-------------------|---------------------------------------------------------------------------|--|--|--|
|                    | begin                                                                                                    | (Optional) Dis    | splay begins with the line that matches the specified <i>expression</i> . |  |  |  |
|                    | exclude                                                                                                    | (Optional) Dis    | splay excludes lines that match the specified expression.                 |  |  |  |
|                    | include                                                                                                    | (Optional) Dis    | splay includes lines that match the specified <i>expression</i> .         |  |  |  |
|                    | expression                                                                                                  | Expression in     | the output to use as a reference point.                                   |  |  |  |
| command Modes      |                                                                                                    |                   |                                                                           |  |  |  |
| ommanu woues       | User EXEC                                                                                                   |                   |                                                                           |  |  |  |
| ommand History     | Release                                                                                                    | M                 | odification                                                               |  |  |  |
|                    | 12.2(25)SE                                                                                                  | Th                | is command was introduced.                                                |  |  |  |
|                    |                                                                                                    | controllers ut    | ilization                                                                 |  |  |  |
|                    | Fa0/1                                                                                                    | 0                 | 0                                                                         |  |  |  |
|                    | Fa0/2                                                                                                    | 0                 | 0                                                                         |  |  |  |
|                    | Fa0/3                                                                                                    | 0                 | 0                                                                         |  |  |  |
|                    | Fa0/4                                                                                                    | 0                 | 0                                                                         |  |  |  |
|                    | Fa0/5<br>Fa0/6                                                                                              | 0                 | 0                                                                         |  |  |  |
|                    | Fa0/7                                                                                                    | 0                 | 0                                                                         |  |  |  |
|                    | <pre><output truncated=""></output></pre>                                                                   |                   |                                                                           |  |  |  |
|                    | <output truncated=""></output>                                                                              |                   |                                                                           |  |  |  |
|                    | Switch Receive Bandwidth Percentage Utilization : 0<br>Switch Transmit Bandwidth Percentage Utilization : 0 |                   |                                                                           |  |  |  |
|                    | Switch Fabri                                                                                                | c Percentage Ut   | ilization : 0                                                             |  |  |  |
|                    | This is an exa                                                                                              | mple of output fr | om the show controllers utilization command on a specific port:           |  |  |  |
|                    | Receive Band                                                                                                | width Percentag   | gabitethernet0/1 utilization<br>re Utilization : 0                        |  |  |  |

| Field                                        | Description                                                                                                    |
|----------------------------------------------|----------------------------------------------------------------------------------------------------|
| Receive Bandwidth Percentage<br>Utilization  | Displays the received bandwidth usage of the switch, which is the<br>sum of the received traffic on all the ports divided by the switch<br>receive capacity.           |
| Transmit Bandwidth<br>Percentage Utilization | Displays the transmitted bandwidth usage of the switch, which is the<br>sum of the transmitted traffic on all the ports divided it by the switch<br>transmit capacity. |
| Fabric Percentage Utilization                | Displays the average of the transmitted and received bandwidth usage of the switch.                                                                                    |

## Table 2-21 show controllers utilization Field Descriptions

## **Related Commands**

| Command             | Description                                |
|---------------------|--------------------------------------------|
| show controllers    | Displays the interface internal registers. |
| ethernet-controller |                                            |

# show dot1q-tunnel

Use the **show dot1q-tunnel** user EXEC command to display information about IEEE 802.1Q tunnel ports.

show dot1q-tunnel [interface interface-id] [ | {begin | exclude | include} expression]

| Syntax Description           | interface interface-id                                                                                                    | (Optional) Specify the interface for which to display IEEE 802.1Q tunneling information. Valid interfaces include physical ports and port channels.          |
|------------------------------|----------------------------------------------------------------------------------------------------|----------------------------------------------------------------------------------------------------|
|                              | begin                                                                                                    | (Optional) Display begins with the line that matches the <i>expression</i> .                                                                                 |
|                              | exclude                                                                                                    | (Optional) Display excludes lines that match the <i>expression</i> .                                                                                         |
|                              | include                                                                                                    | (Optional) Display includes lines that match the specified <i>expression</i> .                                                                               |
|                              | expression                                                                                                    | Expression in the output to use as a reference point.                                                                                                    |
| Command Modes                | User EXEC                                                                                                    |                                                                                                    |
| Command History              | Release                                                                                                    | Modification                                                                                                    |
|                              | 12.2(25)EA1                                                                                                    | This command was introduced.                                                                                                    |
| Usage Guidelines             | do not appear, but the li                                                                                                    | nes that contain <i>Output</i> appear.                                                                                                    |
| Usage Guidelines<br>Examples | do not appear, but the li<br>These are examples of o<br>Switch> <b>show dotlq-tu</b>                                                                                                    | nes that contain <i>Output</i> appear.                                                                                                    |
|                              | do not appear, but the li<br>These are examples of c                                                                                                    | nes that contain <i>Output</i> appear.                                                                                                    |
|                              | do not appear, but the li<br>These are examples of of<br>Switch> show dotlq-tw<br>dotlq-tunnel mode LAN<br>                                                                                         | <pre>nes that contain Output appear. output from the show dot1q-tunnel command: innel i Port(s)</pre>                                                        |
|                              | do not appear, but the li<br>These are examples of o<br>Switch> show dotlq-tw<br>dotlq-tunnel mode LAN<br>                                                                                          | <pre>nes that contain Output appear. output from the show dot1q-tunnel command: innel i Port(s)</pre>                                                        |
|                              | do not appear, but the li<br>These are examples of c<br>Switch> show dotlq-tu<br>dotlq-tunnel mode LAN<br>Gi0/1<br>Gi0/2<br>Gi0/3<br>Gi0/6<br>Po2<br>Switch> show dotlq-tu<br>dotlq-tunnel mode LAN | <pre>putput from the show dot1q-tunnel command:<br/>mnel<br/>I Port(s)<br/></pre>                                                                            |
| Examples                     | do not appear, but the li<br>These are examples of of<br>Switch> show dot1q-tu<br>dot1q-tunnel mode LAN<br>                                                                                         | nes that contain Output appear.<br>putput from the show dot1q-tunnel command:<br>mnel<br>I Port(s)<br><br>mnel interface gigabitethernet0/1<br>I Port(s)<br> |

## show dot1x

Use the **show dot1x** privileged EXEC command to display IEEE 802.1x statistics, administrative status, and operational status for the switch or for the specified port.

show dot1x [all | interface interface-id | statistics interface interface-id] [ | {begin | exclude | include} expression]

| Syntax Description | all                                  | (Optional) Display the IEEE 802.1x status for all ports.                                                    |
|--------------------|--------------------------------------|----------------------------------------------------------------------------------------------------|
|                    | interface interface-id               | (Optional) Display the IEEE 802.1x status for the specified port (including type, module, and port number). |
|                    | statistics interface<br>interface-id | (Optional) Display IEEE 802.1x statistics for the specified port (including type, module, and port number). |
|                    | begin                                | (Optional) Display begins with the line that matches the <i>expression</i> .                                |
|                    | exclude                              | (Optional) Display excludes lines that match the <i>expression</i> .                                        |
|                    | include                              | (Optional) Display includes lines that match the specified <i>expression</i> .                              |
|                    | expression                           | Expression in the output to use as a reference point.                                                       |

## Command Modes Privileged EXEC

| <b>Command History</b> | Release     | Modification                                                                                                    |
|------------------------|-------------|----------------------------------------------------------------------------------------------------|
|                        | 12.2(25)SED | The display was expanded to include <b>auth-fail-vlan</b> in the authorization state machine state and port status fields. |
|                        | 12.1(19)EA1 | This command was introduced.                                                                                               |

# **Usage Guidelines** If you do not specify a port, global parameters and a summary appear. If you specify a port, details for that port appear.

Expressions are case sensitive. For example, if you enter | **exclude output**, the lines that contain *output* are not displayed, but the lines that contain *Output* appear.

### Examples

This is an example of output from the **show dot1x** and the **show dot1x all** privileged EXEC commands:

| Switch# show dot1x               |            |
|----------------------------------|------------|
| Sysauthcontrol                   | = Disabled |
| Supplicant Allowed In Guest Vlan | = Disabled |
| Dot1x Protocol Version           | = 1        |
| 802.1X AAA Server Status         | = Alive    |

| Switch# <b>show dot1x all</b><br>Dot1x Info for interface GigabitEthernet0/1 |      |              |  |  |
|------------------------------------------------------------------------------|------|--------------|--|--|
| Supplicant MAC 000                                                           | 10 . | .b71b.35de   |  |  |
| AuthSM State                                                                 |      | = CONNECTING |  |  |
| BendSM State                                                                 |      | = IDLE       |  |  |
| PortStatus                                                                   | =    | UNAUTHORIZED |  |  |
| MaxReq                                                                       | =    | 2            |  |  |
| HostMode                                                                     | =    | Single       |  |  |
| Port Control                                                                 | =    | Auto         |  |  |
| ControlDirection                                                             | =    | Both         |  |  |
| QuietPeriod                                                                  | =    | 60 Seconds   |  |  |
| Re-authentication                                                            | =    | Disabled     |  |  |
| ReAuthPeriod                                                                 | =    | 3600 Seconds |  |  |
| ServerTimeout                                                                | =    | 30 Seconds   |  |  |
| SuppTimeout                                                                  | =    | 30 Seconds   |  |  |
| TxPeriod                                                                     | =    | 30 Seconds   |  |  |
| Guest-Vlan                                                                   | =    | 0            |  |  |
|                                                                              |      |              |  |  |

This is an example of output from the **show dot1x all** privileged EXEC command when a restricted VLAN is configured:

Switch# show dot1x all Dot1x Info for interface GigabitEthernet2/0/3 \_\_\_\_\_ Supplicant MAC 0002.b3eb.0df6 AuthSM State= AUTHENTICATED(AUTH-FAIL-VLAN)BendSM State= IDLE = N/APosture = AUTHORIZED (AUTH-FAIL-VLAN) PortStatus MaxReq = 2 MaxAuthReq = 2 HostMode = Single PortControl PortControl = Auto ControlDirection = Both OuiatPariod = 10.56 QuietPeriod = 10 Seconds Re-authentication = Disabled ReAuthPeriod = 3600 Seconds = 30 Seconds ServerTimeout SuppTimeout = 30 Seconds TxPeriod = 10 Seconds Guest-Vlan = 3 AuthFail-Vlan = 4 AuthFail-Max-Attempts = 3

This is an example of output from the **show dot1x interface** *interface-id* privileged EXEC command when a restricted VLAN is configured:

#### Switch# show dot1x interface gigabitethernet0/1 Supplicant MAC 0010.a492 db59

| Supplicant MAC 0010. | a492.db59                           |
|----------------------|-------------------------------------|
| AuthSM State         | = AUTHENTICATED(AUTH-FAIL-VLAN)     |
| BendSM State         | = IDLE                              |
| Posture              | = N/A                               |
| ReAuthPeriod         | = 3600 Seconds (Locally Configured) |
| ReAuthAction         | = Reauthenticate                    |
| TimeToNextReauth     | = 2753                              |
| PortStatus           | = AUTHORIZED (AUTH-FAIL-VLAN)       |
| MaxReq               | = 2                                 |
| MaxAuthReq           | = 2                                 |
| HostMode             | = Single                            |
| PortControl          | = Auto                              |
| ControlDirection     | = Both                              |
| QuietPeriod          | = 60 Seconds                        |
| Re-authentication    | = Enabled                           |
|                      |                                     |

| ReAuthPeriod          | = | 3600 Seconds |
|-----------------------|---|--------------|
| ServerTimeout         | = | 30 Seconds   |
| SuppTimeout           | = | 30 Seconds   |
| TxPeriod              | = | 30 Seconds   |
| Guest-Vlan            | = | 0            |
| AuthFail-Vlan         | = | 1001         |
| AuthFail-Max-Attempts | = | 3            |
| Critical Port         | = | Disabled     |

This is an example of output from the **show dot1x interface** *interface-id* privileged EXEC command when a restricted VLAN is configured, the inaccessible authentication feature is enabled, but the port is not in the critical-authentation state.

### Switch# show dot1x interface gigabitethernet0/1

| Supplicant MAC 0010.a | 192 | 2.db59                            |
|-----------------------|-----|-----------------------------------|
| AuthSM State          | =   | AUTHENTICATED (AUTH-FAIL-VLAN)    |
| BendSM State          | =   | IDLE                              |
| Posture               | =   | N/A                               |
| ReAuthPeriod          | = 3 | 3600 Seconds (Locally Configured) |
| ReAuthAction          | = I | Reauthenticate                    |
| TimeToNextReauth :    | = 2 | 2946                              |
| PortStatus            | =   | AUTHORIZED (AUTH-FAIL-VLAN)       |
| MaxReq                | =   | 2                                 |
| MaxAuthReq            | =   | 2                                 |
| HostMode              | =   | Single                            |
| PortControl           | =   | Auto                              |
| ControlDirection      | =   | Both                              |
| QuietPeriod           | =   | 60 Seconds                        |
| Re-authentication     | =   | Enabled                           |
| ReAuthPeriod          | =   | 3600 Seconds                      |
| ServerTimeout         | =   | 30 Seconds                        |
| SuppTimeout           | =   | 30 Seconds                        |
| TxPeriod              | =   | 30 Seconds                        |
| Guest-Vlan            | =   | 0                                 |
| AuthFail-Vlan         | =   | 1001                              |
| AuthFail-Max-Attempts | =   | 3                                 |
| Critical Port         | =   | Enabled                           |
|                       |     |                                   |

This is an example of output from the **show dot1x interface** *interface-id* privileged EXEC command when a restricted VLAN is configured, the inaccessible authentication feature is enabled, and the port is in the critical-authentication state.

| Switch# show dot1x inter | face gigabitethernet0/1               |
|--------------------------|---------------------------------------|
| Supplicant MAC 0010.     | a492.db59                             |
| AuthSM State             | = AUTHENTICATED (AUTH-FAIL-VLAN)      |
| BendSM State             | = IDLE                                |
| Posture                  | = N/A                                 |
| ReAuthPeriod             | = 3600 Seconds (Locally Configured)   |
| ReAuthAction             | = Reauthenticate                      |
| TimeToNextReauth         | = N/A                                 |
| PortStatus               | = AUTHORIZED(AUTH-FAIL-VLAN/CRITICAL) |
| MaxReq                   | = 2                                   |
| MaxAuthReq               | = 2                                   |
| HostMode                 | = Single                              |
| PortControl              | = Auto                                |
| ControlDirection         | = Both                                |
| QuietPeriod              | = 60 Seconds                          |
| Re-authentication        | = Enabled                             |
| ReAuthPeriod             | = 3600 Seconds                        |
| ServerTimeout            | = 30 Seconds                          |
| SuppTimeout              | = 30 Seconds                          |
| TxPeriod                 | = 30 Seconds                          |
| Guest-Vlan               | = 0                                   |

```
AuthFail-Vlan = 1001
AuthFail-Max-Attempts = 3
Critical Port = Enabled
```

This is an example of output from the **show dot1x statistics interface** *interface-id* command. Table 2-22 describes the fields in the display.

Switch# show dot1x statistics interface gigabitethernet0/1

PortStatistics Parameters for Dot1x

```
TxReqId = 15 TxReq = 0 TxTotal = 15
RxStart = 4 RxLogoff = 0 RxRespId = 1 RxResp = 1
RxInvalid = 0 RxLenErr = 0 RxTotal = 6
RxVersion = 1 LastRxSrcMac 00d0.b71b.35de
```

Table 2-22show dot1x statistics Field Descriptions

| Field        | Description                                                                                           |  |
|--------------|----------------------------------------------------------------------------------------------------|--|
| TxReqId      | Number of Extensible Authentication Protocol (EAP)-request/identity frames that have been sent.       |  |
| TxReq        | Number of EAP-request frames (other than request/identity frames) that have been sent.                |  |
| TxTotal      | Number of Extensible Authentication Protocol over LAN (EAPOL) frames of any type that have been sent. |  |
| RxStart      | Number of valid EAPOL-start frames that have been received.                                           |  |
| RxLogoff     | Number of EAPOL-logoff frames that have been received.                                                |  |
| RxRespId     | Number of EAP-response/identity frames that have been received.                                       |  |
| RxResp       | Number of valid EAP-response frames (other than response/identity frames) that have been received.    |  |
| RxInvalid    | Number of EAPOL frames that have been received and have an unrecognized frame type.                   |  |
| RxLenError   | Number of EAPOL frames that have been received in which the packet body length field is invalid.      |  |
| RxTotal      | Number of valid EAPOL frames of any type that have been received.                                     |  |
| RxVersion    | Number of received packets in the IEEE 802.1x Version 1 format.                                       |  |
| LastRxSrcMac | Source MAC address carried in the most recently received EAPOL frame.                                 |  |

## Related Commands

| ds | Command       | Description                                                |
|----|---------------|------------------------------------------------------------|
|    | dot1x default | Resets the IEEE 802.1x parameters to their default values. |

# show dtp

Use the **show dtp** privileged EXEC command to display Dynamic Trunking Protocol (DTP) information for the switch or for a specified interface.

show dtp [interface interface-id] [ | {begin | exclude | include} expression]

| Syntax Description           | <b>interface</b><br><i>interface-id</i>                                                                                                    | (Optional) Display port security s include physical ports (including                                                                                                    | ettings for the specified interface. Valid interfaces type, module, and port number).                                                                           |  |  |  |
|------------------------------|----------------------------------------------------------------------------------------------------|----------------------------------------------------------------------------------------------------|----------------------------------------------------------------------------------------------------|--|--|--|
|                              | begin                                                                                                    | (Optional) Display begins with th                                                                                                    | e line that matches the <i>expression</i> .                                                                                                    |  |  |  |
|                              | exclude                                                                                                    | (Optional) Display excludes lines                                                                                                    | that match the <i>expression</i> .                                                                                                    |  |  |  |
|                              | include                                                                                                    | (Optional) Display includes lines that match the specified <i>expression</i> .                                                                                                    |                                                                                                    |  |  |  |
|                              | expression                                                                                                    | Expression in the output to use as                                                                                                    | a reference point.                                                                                                    |  |  |  |
| Command Modes                | User EXEC                                                                                                    |                                                                                                    |                                                                                                    |  |  |  |
| Command History              | Release                                                                                                    | Modification                                                                                                    |                                                                                                    |  |  |  |
|                              | 12.1(19)EA1                                                                                                    | This command was intr                                                                                                    | oduced.                                                                                                    |  |  |  |
|                              | are not displa                                                                                                    | re case sensitive. For example, if yo<br>yed, but the lines that contain <i>Outpu</i><br>mple of output from the <b>show dtp</b> of                                                                                                    |                                                                                                    |  |  |  |
| Usage Guidelines<br>Examples | are not displa<br>This is an exa<br>Switch# <b>show</b><br>Global DTP i<br>Send                                                                                                    | mple of output from the show dtp of dtp                                                                                                    | are displayed.                                                                                                    |  |  |  |
| -                            | are not displa<br>This is an exa<br>Switch# <b>show</b><br>Global DTP i<br>Send<br>Dyna<br>21 i                                                                                                    | yed, but the lines that contain <i>Output</i><br>mple of output from the show dtp of<br>dtp<br>nformation<br>ing DTP Hello packets every 30<br>mic Trunk timeout is 300 second<br>nterfaces using DTP                                                                                                    | are displayed.                                                                                                    |  |  |  |
| -                            | are not displa<br>This is an exa<br>Switch# <b>show</b><br>Global DTP i<br>Send<br>Dyna<br>21 i<br>This is an exa                                                                                                    | yed, but the lines that contain <i>Output</i><br>mple of output from the <b>show dtp</b> of<br><b>dtp</b><br>nformation<br>ing DTP Hello packets every 30<br>mic Trunk timeout is 300 second<br>nterfaces using DTP<br>mple of output from the <b>show dtp i</b>                                                                                                    | et are displayed.                                                                                                    |  |  |  |
| _                            | are not displa<br>This is an exa<br>Switch# show<br>Global DTP i<br>Send<br>Dyna<br>21 i<br>This is an exa<br>Switch# show<br>DTP informat<br>TOS/TAS/TN<br>TOT/TAT/TN<br>Neighbor a<br>Hello time<br>Access tim<br>Negotiatio<br>Multidrop<br>FSM state: | <pre>yed, but the lines that contain Output<br/>mple of output from the show dtp of<br/>dtp<br/>nformation<br/>ing DTP Hello packets every 30<br/>mic Trunk timeout is 300 second<br/>nterfaces using DTP<br/>mple of output from the show dtp i<br/>of dtp interface gigabitethernet0<br/>ion for GigabitEthernet0/1:<br/>S:<br/>T:<br/>ddress 1:<br/>ddress 2:<br/>r expiration (sec/state):<br/>n timer expiration (sec/state):<br/>imer expiration (sec/state):</pre> | <pre>ut are displayed. command: seconds s nterface command: /1 ACCESS/AUTO/ACCESS NATIVE/NEGOTIATE/NATIVE 000943A7D081 0000000000 1/RUNNING never/STOPPED</pre> |  |  |  |

```
Statistics
-----
3160 packets received (3160 good)
0 packets dropped
0 nonegotiate, 0 bad version, 0 domain mismatches, 0 bad TLVs, 0 other
6320 packets output (6320 good)
3160 native, 3160 software encap isl, 0 isl hardware native
0 output errors
0 trunk timeouts
1 link ups, last link up on Mon Mar 01 1993, 01:02:29
0 link downs
```

```
Related Commands Com
```

 Command
 Description

 show interfaces trunk
 Displays interface trunking information.

## show env

Use the **show env** user EXEC command to display fan, temperature, redundant power system (RPS) availability, and power information for the switch.

show env {all | fan | power | rps| temperature [status]} [ | {begin | exclude | include} expression]

| Syntax Description | all         | Display both fan and temperature environmental status.                                                                                                    |  |  |
|--------------------|-------------|----------------------------------------------------------------------------------------------------|--|--|
|                    | fan         | Display the switch fan status.                                                                                                    |  |  |
|                    | power       | Display the switch power status.                                                                                                    |  |  |
|                    | rps         | Display whether an RPS 300 Redundant Power System is connected to the switch.                                                                                                    |  |  |
|                    | temperature | Display the switch temperature status.                                                                                                    |  |  |
|                    | status      | (Optional) Display the switch internal temperature (not the external temperature) and the threshold values. This keyword is available only on the Catalyst3560G-48TS, 3560G-48PS, 3560G-24TS, and 3560G-24PS switches. |  |  |
|                    | begin       | (Optional) Display begins with the line that matches the <i>expression</i> .                                                                                                    |  |  |
|                    | exclude     | (Optional) Display excludes lines that match the <i>expression</i> .                                                                                                    |  |  |
|                    | include     | (Optional) Display includes lines that match the specified <i>expression</i> .                                                                                                    |  |  |
|                    | expression  | Expression in the output to use as a reference point.                                                                                                    |  |  |

## Command Modes User EXEC

| Command History | Release     | Modification                              |
|-----------------|-------------|-------------------------------------------|
|                 | 12.1(19)EA1 | This command was introduced.              |
|                 | 12.2(20)SE3 | The temperature status keyword was added. |

**Usage Guidelines** 

Though visible on all switches, the **show env temperature status** command is valid only for the Catalyst 3560G-48TS, 3560G-48PS, 3560G-24TS, and 3560G-24PS switches. If you enter this command on these switches, the command output shows the switch temperature states and the threshold levels. If you enter the command on a switch other than these four switches, the output field shows *Not Applicable*.

On a Catalyst 3560G-48PS or 3560G-24PS switch, you can also use the **show env temperature** command to display the switch temperature status. The command output shows the green and yellow states as *OK* and the red state as *FAULTY*. If you enter the **show env all** command on this switch, the command output is the same as the **show env temperature status** command output.

For more information about the threshold levels, see the software configuration guide for this release.

Expressions are case sensitive. For example, if you enter | **exclude output**, the lines that contain *output* are not displayed, but the lines that contain *Output* are displayed.

### Examples

This is an example of output from the **show env all** command:

```
Switch> show env all
FAN is OK
TEMPERATURE is OK
POWER is OK
RPS is AVAILABLE
```

This is an example of output from the show env fan command:

```
Switch> show env fan
FAN is OK
```

This example shows how to display the temperature value, state, and the threshold values. Table 2-23 describes the temperature states in the command output.

```
Switch> show env temperature status
Temperature Value:28 Degree Celsius
Temperature State:GREEN
Yellow Threshold :70 Degree Celsius
Red Threshold :75 Degree Celsius
```

## Table 2-23 States in the show env temperature status Command Output

| State  | Description                                                                                                    |
|--------|----------------------------------------------------------------------------------------------------|
| Green  | The switch temperature is in the <i>normal</i> operating range.                                                         |
| Yellow | The temperature is in the <i>warning</i> range. You should check the external temperature around the switch.            |
| Red    | The temperature is in the <i>critical</i> range. The switch might not run properly if the temperature is in this range. |

## show errdisable detect

Use the show errdisable detect user EXEC command to display error-disabled detection status.

show errdisable detect [ | {begin | exclude | include} expression]

| Syntax Description          | begin (C                                                                                                | Optional) Display begins with the line that matches the <i>expression</i> .                                                                                                    |
|-----------------------------|----------------------------------------------------------------------------------------------------|----------------------------------------------------------------------------------------------------|
|                             | exclude (0                                                                                              | Optional) Display excludes lines that match the <i>expression</i> .                                                                                                    |
|                             | include (0                                                                                              | Optional) Display includes lines that match the specified <i>expression</i> .                                                                                                    |
|                             | <i>expression</i> E                                                                                     | xpression in the output to use as a reference point.                                                                                                    |
| Command Modes               | User EXEC                                                                                               |                                                                                                    |
| Command History             | Release                                                                                                 | Modification                                                                                                    |
|                             | 12.1(19)EA1                                                                                             | This command was introduced.                                                                                                    |
| loono Cuidalinaa            |                                                                                                    | -invalid error reason refers to an invalid small form-factor pluggable (SFP) module                                                                                                    |
| sage Guidelines             | Expressions are c                                                                                       | ase sensitive. For example, if you enter I <b>exclude output</b> , the lines that contain <i>outpu</i> , but the lines that contain <i>Output</i> are displayed.                                                                                                    |
| lsage Guidelines<br>xamples | Expressions are c<br>are not displayed<br>This is an examp<br>Switch> <b>show er</b><br>ErrDisable Reas | ase sensitive. For example, if you enter   <b>exclude output</b> , the lines that contain <i>output</i> , but the lines that contain <i>Output</i> are displayed.<br>le of output from the <b>show errdisable detect</b> command:<br><b>rdisable detect</b><br>on Detection status |
| -                           | Expressions are c<br>are not displayed<br>This is an examp<br>Switch> <b>show er</b>                    | ase sensitive. For example, if you enter   exclude output, the lines that contain output, but the lines that contain Output are displayed.<br>le of output from the show errdisable detect command:<br>rdisable detect<br>on Detection status<br>                                  |

## Related Commands

| nmands | Command                     | Description                                                                |
|--------|-----------------------------|----------------------------------------------------------------------------|
|        | errdisable detect cause     | Enables error-disabled detection for a specific cause or all causes.       |
|        | show errdisable flap-values | Displays error condition recognition information.                          |
|        | show errdisable recovery    | Displays error-disabled recovery timer information.                        |
|        | show interfaces status      | Displays interface status or a list of interfaces in error-disabled state. |
|        |                             |                                                                            |

# show errdisable flap-values

Use the **show errdisable flap-values** user EXEC command to display conditions that cause an error to be recognized for a cause.

show errdisable flap-values [ | {begin | exclude | include} expression]

| Syntax Description | begin                                                | (Optional) Disp                                                                     | play begins with the line that matches the <i>expression</i> .                                                                                                    |
|--------------------|------------------------------------------------------|-------------------------------------------------------------------------------------|----------------------------------------------------------------------------------------------------|
|                    | exclude                                              | (Optional) Disp                                                                     | play excludes lines that match the <i>expression</i> .                                                                                                    |
|                    | include                                              | (Optional) Disp                                                                     | play includes lines that match the specified expression.                                                                                                    |
|                    | expression                                           | Expression in th                                                                    | the output to use as a reference point.                                                                                                    |
| Command Modes      | User EXEC                                            |                                                                                     |                                                                                                    |
| Command History    | Release                                              | Modi                                                                                | dification                                                                                                    |
|                    | 12.1(19)EA1                                          | This                                                                                | s command was introduced.                                                                                                    |
| Usage Guidelines   | will cause an e<br>will be assume<br>access/trunk) o | rror to be detecte<br>ed and the port sh<br>or Port Aggregation<br>hk up/down) char | ay shows how many changes to the state within the specified time inte<br>ted and a port to be disabled. For example, the display shows that an e<br>shut down if three Dynamic Trunking Protocol (DTP)-state (port mod<br>tion Protocol (PAgP) flap changes occur during a 30-second interval, o<br>anges occur during a 10-second interval.<br>Time (sec) |
|                    | pagp-flap                                            | 3                                                                                   | 30                                                                                                    |
|                    | dtp-flap<br>link-flap                                | 3<br>5                                                                              | 30<br>10                                                                                                    |
|                    | -                                                    |                                                                                     | . For example, if you enter   <b>exclude output</b> , the lines that contain <i>ou</i> is that contain <i>Output</i> are displayed.                                                                                                    |
| Examples           | This is an exar                                      | nple of output fro                                                                  | rom the <b>show errdisable flap-values</b> command:                                                                                                    |
|                    | ErrDisable Re                                        | -                                                                                   | ap-values<br>Time (sec)                                                                                                    |
|                    | <br>pagp-flap<br>dtp-flap<br>link-flap               | <br>3<br>3<br>5                                                                     | 30<br>30<br>10                                                                                                    |

### Related Commands

| Command                  | Description                                                                |  |  |  |
|--------------------------|----------------------------------------------------------------------------|--|--|--|
| errdisable detect cause  | Enables error-disabled detection for a specific cause or all causes.       |  |  |  |
| show errdisable detect   | Displays error-disabled detection status.                                  |  |  |  |
| show errdisable recovery | Displays error-disabled recovery timer information.                        |  |  |  |
| show interfaces status   | Displays interface status or a list of interfaces in error-disabled state. |  |  |  |
|                          |                                                                            |  |  |  |

# show errdisable recovery

Use the **show errdisable recovery** user EXEC command to display the error-disabled recovery timer information.

show errdisable recovery [ | {begin | exclude | include} expression]

| Syntax Description           | hagin                                                                                                    | (Ontional) Display begins with the line that matches the surgestion                                                                                                    |
|------------------------------|----------------------------------------------------------------------------------------------------|----------------------------------------------------------------------------------------------------|
| Syntax Description           | begin                                                                                                    | (Optional) Display begins with the line that matches the <i>expression</i> .                                                                                                    |
|                              | exclude                                                                                                    | (Optional) Display excludes lines that match the <i>expression</i> .                                                                                                    |
|                              | include                                                                                                    | (Optional) Display includes lines that match the specified <i>expression</i> .                                                                                                    |
|                              | expression                                                                                                    | Expression in the output to use as a reference point.                                                                                                    |
| Command Modes                | User EXEC                                                                                                    |                                                                                                    |
| Command History              | Release                                                                                                    | Modification                                                                                                    |
|                              | 12.1(19)EA1                                                                                                    | This command was introduced.                                                                                                    |
|                              |                                                                                                    |                                                                                                    |
| Usage Guidelines             | interface.<br>Expressions ar                                                                                                    |                                                                                                    |
|                              | interface.<br>Expressions ar<br>are not display                                                                                                    | e case sensitive. For example, if you enter   <b>exclude output</b> , the lines that contain <i>output</i> ed, but the lines that contain <i>Output</i> are displayed.                                                                                                    |
|                              | interface.<br>Expressions an<br>are not display<br>This is an exan                                                                                                    | e case sensitive. For example, if you enter   <b>exclude output</b> , the lines that contain <i>output</i> ed, but the lines that contain <i>Output</i> are displayed.<br>nple of output from the <b>show errdisable recovery</b> command:                                                                                                    |
|                              | interface.<br>Expressions an<br>are not display<br>This is an exan<br>Switch> <b>show</b><br>ErrDisable Re                                                                                          | e case sensitive. For example, if you enter   <b>exclude output</b> , the lines that contain <i>output</i> ed, but the lines that contain <i>Output</i> are displayed.<br>nple of output from the <b>show errdisable recovery</b> command:<br><b>errdisable recovery</b><br>mason Timer Status                                                                                                    |
|                              | interface.<br>Expressions an<br>are not display<br>This is an exan<br>Switch> <b>show</b><br>ErrDisable Re                                                                                          | e case sensitive. For example, if you enter   <b>exclude output</b> , the lines that contain <i>output</i><br>ed, but the lines that contain <i>Output</i> are displayed.<br>nple of output from the <b>show errdisable recovery</b> command:<br><b>errdisable recovery</b><br>mason Timer Status                                                                                                    |
|                              | interface.<br>Expressions an<br>are not display<br>This is an exan<br>Switch> <b>show</b><br>ErrDisable Re                                                                                          | e case sensitive. For example, if you enter   <b>exclude output</b> , the lines that contain <i>output</i> ed, but the lines that contain <i>Output</i> are displayed.<br>nple of output from the <b>show errdisable recovery</b> command:<br><b>errdisable recovery</b><br>mason Timer Status                                                                                                    |
|                              | interface.<br>Expressions and<br>are not display<br>This is an exam<br>Switch> <b>show</b><br>ErrDisable Re<br>udld<br>bpduguard<br>security-viol                                                   | e case sensitive. For example, if you enter   <b>exclude output</b> , the lines that contain <i>output</i><br>ed, but the lines that contain <i>Output</i> are displayed.<br>nple of output from the <b>show errdisable recovery</b> command:<br><b>errdisable recovery</b><br>mason Timer Status<br>Disabled<br>Disabled<br>atio Disabled                                                                                                    |
|                              | interface.<br>Expressions and<br>are not display<br>This is an exam<br>Switch> <b>show</b><br>ErrDisable Re<br>udld<br>bpduguard<br>security-viol<br>channel-misco                                  | e case sensitive. For example, if you enter   <b>exclude output</b> , the lines that contain <i>output</i><br>ed, but the lines that contain <i>Output</i> are displayed.<br>nple of output from the <b>show errdisable recovery</b> command:<br><b>errdisable recovery</b><br>mason Timer Status<br>Disabled<br>Disabled<br>atio Disabled<br>nfig Disabled                                                                                                    |
|                              | interface.<br>Expressions and<br>are not display<br>This is an exam<br>Switch> <b>show</b><br>ErrDisable Re<br>                                                                                     | e case sensitive. For example, if you enter   <b>exclude output</b> , the lines that contain <i>outpu</i><br>ed, but the lines that contain <i>Output</i> are displayed.<br>nple of output from the <b>show errdisable recovery</b> command:<br><b>errdisable recovery</b><br>ason Timer Status<br>Disabled<br>Disabled<br>atio Disabled<br>nfig Disabled<br>Disabled                                                                                                    |
|                              | interface.<br>Expressions and<br>are not display<br>This is an exam<br>Switch> show<br>ErrDisable Re<br>                                                                                            | e case sensitive. For example, if you enter   <b>exclude output</b> , the lines that contain <i>outpu</i><br>ed, but the lines that contain <i>Output</i> are displayed.<br>nple of output from the <b>show errdisable recovery</b> command:<br><b>errdisable recovery</b><br>mason Timer Status<br>Disabled<br>Disabled<br>atio Disabled<br>nfig Disabled                                                                                                    |
|                              | interface.<br>Expressions and<br>are not display<br>This is an exam<br>Switch> <b>show</b><br>ErrDisable Re<br>                                                                                     | e case sensitive. For example, if you enter   <b>exclude output</b> , the lines that contain <i>output</i><br>ed, but the lines that contain <i>Output</i> are displayed.<br>nple of output from the <b>show errdisable recovery</b> command:<br><b>errdisable recovery</b><br>mason Timer Status<br>Disabled<br>Disabled<br>atio Disabled<br>nfig Disabled<br>Disabled<br>Disabled                                                                                                    |
|                              | interface.<br>Expressions and<br>are not display<br>This is an exam<br>Switch> <b>show</b><br>ErrDisable Re<br>udld<br>bpduguard<br>security-viol<br>channel-misco<br>vmps<br>pagp-flap<br>dtp-flap | e case sensitive. For example, if you enter   exclude output, the lines that contain <i>output</i> .<br>ed, but the lines that contain <i>Output</i> are displayed.<br>nple of output from the show errdisable recovery command:<br>errdisable recovery<br>mason Timer Status<br>Disabled<br>Disabled<br>atio Disabled<br>nfig Disabled<br>Disabled<br>Disabled<br>Disabled<br>Disabled<br>Disabled<br>Disabled                                                                                        |
|                              | interface.<br>Expressions and<br>are not display<br>This is an exam<br>Switch> show<br>ErrDisable Re<br>                                                                                            | e case sensitive. For example, if you enter   exclude output, the lines that contain output<br>ed, but the lines that contain Output are displayed.<br>nple of output from the show errdisable recovery command:<br>errdisable recovery<br>bason Timer Status<br>Disabled<br>Disabled<br>atio Disabled<br>nfig Disabled<br>Disabled<br>Disabled<br>Disabled<br>Disabled<br>Disabled<br>Disabled<br>Disabled<br>Disabled<br>Disabled<br>Disabled<br>Disabled                                            |
|                              | interface.<br>Expressions are<br>are not display<br>This is an exam<br>Switch> show<br>ErrDisable Re<br>                                                                                            | e case sensitive. For example, if you enter   exclude output, the lines that contain output<br>ed, but the lines that contain Output are displayed.<br>nple of output from the show errdisable recovery command:<br>errdisable recovery<br>mason Timer Status<br>Disabled<br>Disabled<br>atio Disabled<br>Disabled<br>Disabled<br>Disabled<br>Disabled<br>Disabled<br>Disabled<br>Disabled<br>Disabled<br>Disabled<br>Disabled<br>Disabled<br>Disabled<br>Disabled<br>Disabled<br>Disabled<br>Disabled |
|                              | interface.<br>Expressions are<br>are not display<br>This is an exam<br>Switch> <b>show</b><br>ErrDisable Re<br>                                                                                     | e case sensitive. For example, if you enter   exclude output, the lines that contain output<br>ed, but the lines that contain Output are displayed.<br>nple of output from the show errdisable recovery command:<br>errdisable recovery<br>mason Timer Status<br>                                                                                                    |
|                              | interface.<br>Expressions are<br>are not display<br>This is an exam<br>Switch> <b>show</b><br>ErrDisable Re<br>                                                                                     | e case sensitive. For example, if you enter   exclude output, the lines that contain output<br>ed, but the lines that contain Output are displayed.<br>nple of output from the show errdisable recovery command:<br>errdisable recovery<br>ason Timer Status<br>                                                                                                    |
| Usage Guidelines<br>Examples | interface.<br>Expressions are<br>are not display<br>This is an exam<br>Switch> <b>show</b><br>ErrDisable Re<br>                                                                                     | e case sensitive. For example, if you enter   exclude output, the lines that contain output<br>ed, but the lines that contain Output are displayed.<br>mple of output from the show errdisable recovery command:<br>errdisable recovery<br>ason Timer Status<br>                                                                                                    |

| Timer i | interval | :300 | seconds |
|---------|----------|------|---------|
|---------|----------|------|---------|

Interfaces that will be enabled at the next timeout: Interface Errdisable reason Time left(sec) Gi0/2 link-flap 279

Note

Though visible in the output, the unicast-flood field is not valid.

## **Related Commands**

| Command                     | Description                                                                |
|-----------------------------|----------------------------------------------------------------------------|
| errdisable recovery         | Configures the recover mechanism variables.                                |
| show errdisable detect      | Displays error-disabled detection status.                                  |
| show errdisable flap-values | Displays error condition recognition information.                          |
| show interfaces status      | Displays interface status or a list of interfaces in error-disabled state. |

# show etherchannel

Use the show etherchannel user EXEC command to display EtherChannel information for a channel.

show etherchannel [channel-group-number {detail | port | port-channel | protocol | summary}]
{detail | load-balance | port | port-channel | protocol | summary} [ | {begin | exclude |
include} expression]

| Syntax Description | channel-group-number                                                             | (Optional) Number of the channel group. The range is 1 to 48.                                                                                                    |  |  |  |  |
|--------------------|----------------------------------------------------------------------------------|----------------------------------------------------------------------------------------------------|--|--|--|--|
|                    | detail                                                                           | Display detailed EtherChannel information.                                                                                                    |  |  |  |  |
|                    | load-balance                                                                     | Display the load-balance or frame-distribution scheme among ports in port channel.                                                                                     |  |  |  |  |
|                    | port                                                                             | Display EtherChannel port information.                                                                                                    |  |  |  |  |
|                    | port-channel                                                                     | Display port-channel information.                                                                                                    |  |  |  |  |
|                    | protocol                                                                         | Display the protocol that is being used in the EtherChannel.                                                                                                    |  |  |  |  |
|                    | summary                                                                          | Display a one-line summary per channel-group.                                                                                                    |  |  |  |  |
|                    | begin                                                                            | (Optional) Display begins with the line that matches the <i>expression</i> .                                                                                           |  |  |  |  |
|                    | exclude                                                                          | (Optional) Display excludes lines that match the expression.                                                                                                    |  |  |  |  |
|                    | include                                                                          | (Optional) Display includes lines that match the specified expression.                                                                                                 |  |  |  |  |
|                    | expression                                                                       | Expression in the output to use as a reference point.                                                                                                    |  |  |  |  |
| 0                  | Balance                                                                          |                                                                                                    |  |  |  |  |
| Command History    | Release                                                                          | Modification                                                                                                    |  |  |  |  |
|                    | 12.1(19)EA1                                                                      | This command was introduced.                                                                                                    |  |  |  |  |
|                    | 12.2(25)SE                                                                       | The <i>channel-group-number</i> range was changed from 1 to 12 to 1 to 48.                                                                                             |  |  |  |  |
| Usage Guidelines   | If you do not specify a <i>channel-group</i> , all channel groups are displayed. |                                                                                                    |  |  |  |  |
|                    | In the output, the Passive                                                       | port list field is displayed only for Layer 3 port channels. This field means that is still not up, is configured to be in the channel group (and indirectly is in the |  |  |  |  |
|                    |                                                                                  |                                                                                                    |  |  |  |  |

#### **Examples** This is an example of output from the show etherchannel 1 detail command: Switch> show etherchannel 1 detail Group state = L2Ports: 2 Maxports = 16 Port-channels: 1 Max Port-channels = 16 Protocol: LACP Ports in the group: \_\_\_\_\_ Port: Gi0/1 \_\_\_\_\_ Port state = Up Mstr In-Bndl Channel group = 1Mode = ActiveGcchange = -Port-channel = Po1GC = -Pseudo port-channel = Po1 Port-channel = Po1 Port index = 0 Load = 0x00Protocol = LACP Flags: S - Device is sending Slow LACPDUS F - Device is sending fast LACPDU A - Device is in active mode. P - Device is in passive mode. Local information: LACP port Admin Oper Port Port Number State Flags State Port Priority Key Key Gi0/1 bndl 32768 0x3D SA $0 \ge 0$ 0x1 0x0Age of the port in the current state: 01d:20h:06m:04s Port-channels in the group: \_\_\_\_\_ Port-channel: Po1 (Primary Aggregator) \_\_\_\_\_ Age of the Port-channel = 01d:20h:20m:26s Logical slot/port = 10/1 Number of ports = 2 HotStandBy port = null Port state = Port-channel Ag-Inuse Protocol = LACP Ports in the Port-channel: Index Load Port EC state No of bits 0 00 Gi0/1 Active 0 0 00 Gi0/2 Active 0 Time since last port bundled: 01d:20h:20m:20s Gi0/2

This is an example of output from the **show etherchannel 1 summary** command:

This is an example of output from the show etherchannel 1 port-channel command:

```
Switch> show etherchannel 1 port-channel
            Port-channels in the group:
            ------
Port-channel: Po1 (Primary Aggregator)
_____
Age of the Port-channel = 01d:20h:24m:50s
Logical slot/port = 10/1 Number of ports = 2
HotStandBy port = null
Port state = Port-channel Ag-Inuse
Protocol
              = LACP
Ports in the Port-channel:
Index Load Port
                  EC state No of bits
00 Gi0/1 Active 0
 0
     00 Gi0/2 Active
 0
                              0
Time since last port bundled: 01d:20h:24m:44s Gi0/2
This is an example of output from show etherchannel protocol command:
Switch# show etherchannel protocol
```

```
Group: 1

Protocol: LACP

Group: 2

Protocol: PAgP
```

### **Related Commands**

| s | Command                | Description                                                 |  |  |
|---|------------------------|-------------------------------------------------------------|--|--|
|   | channel-group          | Assigns an Ethernet port to an EtherChannel group.          |  |  |
|   | channel-protocol       | Restricts the protocol used on a port to manage channeling. |  |  |
|   | interface port-channel | Accesses or creates the port channel.                       |  |  |

# show flowcontrol

Use the show flowcontrol user EXEC command to display the flow control status and statistics.

show flowcontrol [interface interface-id | module number] [ | {begin | exclude | include}
expression]

| Syntax Description | interface interface-id                                 | (Opti<br>interf                                                                                 | · 1                      | lay the flow c      | ontrol stat  | us and statistics for a specific                                                                                          |  |
|--------------------|--------------------------------------------------------|-------------------------------------------------------------------------------------------------|--------------------------|---------------------|--------------|----------------------------------------------------------------------------------------------------|--|
|                    | module number                                          | switch. The only valid module number is 1. This option is have entered a specific interface ID. |                          |                     |              |                                                                                                    |  |
|                    | begin                                                  | (Opti                                                                                           | onal) Disp               | lay begins wit      | th the line  | that matches the <i>expression</i> .                                                                                      |  |
|                    | exclude                                                | (Opti                                                                                           | onal) Disp               | lay excludes l      | ines that r  | natch the <i>expression</i> .                                                                                             |  |
|                    | include                                                | (Opti                                                                                           | onal) Disp               | lay includes l      | ines that n  | natch the specified <i>expression</i> .                                                                                   |  |
|                    | expression                                             | Expre                                                                                           | ession in th             | ne output to us     | se as a refe | erence point.                                                                                                    |  |
| Command Modes      | User EXEC                                              |                                                                                                 |                          |                     |              |                                                                                                    |  |
| Command History    | Release                                                | Modi                                                                                            | fication                 |                     |              |                                                                                                    |  |
|                    | 12.1(14)EA1                                            | This                                                                                            | command                  | was introduce       | d.           |                                                                                                    |  |
|                    | 12.1(19)EA1                                            | This                                                                                            | command                  | was introduce       | d.           |                                                                                                    |  |
| Usage Guidelines   | Use the <b>show flowcon</b>                            | trol com                                                                                        | mand to di               | splay informa       | tion about   | n the switch or for a specific interface<br>all the switch interfaces. The outpu<br>om the <b>show flowcontrol module</b> |  |
|                    | Use the <b>show flowcon</b> interface.                 | trol inte                                                                                       | face inter               | face-id comm        | and to disj  | play information about a specific                                                                                         |  |
|                    | Expressions are case so do not appear, but the         |                                                                                                 | -                        | -                   | r   exclude  | e output, the lines that contain <i>outpu</i>                                                                             |  |
| Examples           | This is an example of o                                | output fro                                                                                      | om the <b>sho</b>        | w flowcontro        | l comman     | d.                                                                                                    |  |
|                    | Switch> <b>show flowcor</b><br>Port Send Flow<br>admin | Control<br>oper                                                                                 | admin                    | FlowControl<br>oper | RxPause      | TxPause                                                                                                    |  |
|                    | Gi0/1 Unsupp.<br>Gi0/2 desired<br>Gi0/3 desired        | Unsupp.<br>off                                                                                  | off<br>off<br>off<br>off | off<br>off<br>off   | 0<br>0<br>0  | <br>0<br>0<br>0                                                                                                    |  |

## This is an example of output from the **show flowcontrol interface** *interface-id* command:

| Switch> <b>sh</b> | ow flowco | ntrol gig        | abitether | net0/2           |         |         |
|-------------------|-----------|------------------|-----------|------------------|---------|---------|
| Port              |           | wControl<br>oper |           | FlowControl oper | RxPause | TxPause |
|                   |           |                  |           |                  |         |         |
| Gi0/2             | desired   | off              | off       | off              | 0       | 0       |

## **Related Commands**

| nds | Command     | Description                                           |
|-----|-------------|-------------------------------------------------------|
|     | flowcontrol | Sets the receive flow-control state for an interface. |

2-401

## show interfaces

Use the **show interfaces** privileged EXEC command to display the administrative and operational status of all interfaces or a specified interface.

show interfaces [interface-id | vlan vlan-id] [accounting | capabilities [module number] |
counters | description | etherchannel | flowcontrol | private-vlan mapping | pruning | stats
| status [err-disabled] | switchport [backup | module number] | transceiver [properties |
detail] [module number] | trunk] [ | {begin | exclude | include} expression]

| Syntax Description | interface-id            | (Optional) Valid interfaces include physical ports (including type, module, and                                                                                                    |  |  |  |
|--------------------|-------------------------|----------------------------------------------------------------------------------------------------|--|--|--|
|                    |                         | port number) and port channels. The port-channel range is 1 to 48.                                                                                                    |  |  |  |
|                    | vlan vlan-id            | (Optional) VLAN identification. The range is 1 to 4094.                                                                                                    |  |  |  |
|                    | accounting              | (Optional) Display accounting information on the interface, including active protocols and input and output packets and octets.                                                                                                    |  |  |  |
|                    | capabilities            | (Optional) Display the capabilities of all interfaces or the specified interface, including the features and options that you can configure on the interface. Though visible in the command line help, this option is not available for VLAN IDs.                                         |  |  |  |
|                    | module number           | (Optional) Display <b>capabilities</b> , <b>switchport</b> configuration, or <b>transceiver</b> characteristics (depending on preceding keyword) of all interfaces on the switch. The only valid module number is 1. This option is not available if you entered a specific interface ID. |  |  |  |
|                    | counters                | (Optional) See the show interfaces counters command.                                                                                                    |  |  |  |
|                    | description             | (Optional) Display the administrative status and description set for an interface.                                                                                                    |  |  |  |
|                    | etherchannel            | (Optional) Display interface EtherChannel information.                                                                                                    |  |  |  |
|                    | flowcontrol             | (Optional) Display interface flowcontrol information                                                                                                    |  |  |  |
|                    | private-vlan<br>mapping | (Optional) Display private-VLAN mapping information for the VLAN switch virtual interfaces (SVIs). This keyword is available only if your switch is running the IP services image, formerly known as the enhanced multilayer image (EMI).                                                 |  |  |  |
|                    | pruning                 | (Optional) Display interface trunk VTP pruning information.                                                                                                    |  |  |  |
|                    | stats                   | (Optional) Display the input and output packets by switching path for the interface.                                                                                                    |  |  |  |
|                    | status                  | (Optional) Display the status of the interface. A status of <i>unsupported</i> in the Type field means that a non-Cisco small form-factor pluggable (SFP) module is inserted in the module slot.                                                                                          |  |  |  |
|                    | err-disabled            | (Optional) Display interfaces in error-disabled state.                                                                                                    |  |  |  |
|                    | switchport              | (Optional) Display the administrative and operational status of a switching (nonrouting) port, including port blocking and port protection settings.                                                                                                    |  |  |  |
|                    | backup                  | (Optional) Display Flex Link backup interface configuration and status for the specified interface or all interfaces on the switch.                                                                                                    |  |  |  |
|                    | transceiver<br>[detail  | (Optional) Display the physical properties of a CWDM <sup>1</sup> or DWDM <sup>2</sup> small form-factor (SFP) module interface. The keywords have these meanings:                                                                                                    |  |  |  |
|                    | properties]             | • <b>detail</b> —(Optional) Display calibration properties, including high and low numbers and any alarm information.                                                                                                    |  |  |  |
|                    |                         | • <b>properties</b> —(Optional) Display speed, duplex, and inline power settings on an interface.                                                                                                    |  |  |  |

| trunk Display interface trunk information. If you do not specify an interface, information for active trunking ports appears. |                                                                      |
|----------------------------------------------------------------------------------------------------|----------------------------------------------------------------------|
| begin                                                                                                    | (Optional) Display begins with the line that matches the expression. |
| <b>l exclude</b> (Optional) Display excludes lines that match the <i>expression</i> .                                         |                                                                      |
| I include (Optional) Display includes lines that match the specified <i>expression</i> .                                      |                                                                      |
| <i>expression</i> Expression in the output to use as a reference point.                                                       |                                                                      |

1. coarse wavelength-division multiplexer

2. dense wavelength-division multiplexer

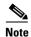

Though visible in the command-line help strings, the **crb**, **fair-queue**, **irb**, **mac-accounting**, **precedence**, **random-detect**, **rate-limit**, and **shape** keywords are not supported.

Command Modes Privileged EXEC

| Command History | Release     | Modification                                                                                                    |
|-----------------|-------------|----------------------------------------------------------------------------------------------------|
|                 | 12.1(19)EA1 | This command was introduced.                                                                                                    |
|                 | 12.2(20)SE  | The <b>private-vlan mapping</b> , <b>backup</b> , <b>transceiver calibration</b> , <b>detail</b> , and <b>properties</b> , keywords were added. |
|                 | 12.2(25)SEA | The calibration keyword was removed.                                                                                                    |

#### **Usage Guidelines** The **show interfaces capabilities** command with different keywords has these results:

- Use the **show interface capabilities module 1** to display the capabilities of all interfaces on the switch. Entering any other number is invalid.
- Use the **show interfaces** *interface-id* **capabilities** to display the capabilities of the specified interface.
- Use the **show interfaces capabilities** (with no module number or interface ID) to display the capabilities of all interfaces on the switch.
- Use the **show interface switchport module 1** to display the switch port characteristics of all interfaces on the switch. Entering any other number is invalid.

Expressions are case sensitive. For example, if you enter | exclude output, the lines that contain *output* are not displayed, but the lines that contain *Output* are displayed.

| Examples | This is an example of output from the <b>show interfaces</b> command for an interface: |  |  |  |  |  |  |  |
|----------|----------------------------------------------------------------------------------------|--|--|--|--|--|--|--|
|          | Switch# show interfaces gigabitethernet0/2                                             |  |  |  |  |  |  |  |
|          | GigabitEthernet0/2 is down, line protocol is down                                      |  |  |  |  |  |  |  |
|          | Hardware is Gigabit Ethernet, address is 0009.43a7.d085 (bia 0009.43a7.d085)           |  |  |  |  |  |  |  |
|          | MTU 1500 bytes, BW 10000 Kbit, DLY 1000 usec,                                          |  |  |  |  |  |  |  |
|          | reliability 255/255, txload 1/255, rxload 1/255                                        |  |  |  |  |  |  |  |
|          | Encapsulation ARPA, loopback not set                                                   |  |  |  |  |  |  |  |
|          | Keepalive set (10 sec)                                                                 |  |  |  |  |  |  |  |
|          | Auto-duplex, Auto-speed                                                                |  |  |  |  |  |  |  |
|          | input flow-control is off, output flow-control is off                                  |  |  |  |  |  |  |  |
|          | ARP type: ARPA, ARP Timeout 04:00:00 Last input never, output never, output hang never |  |  |  |  |  |  |  |
|          | Last clearing of "show interface" counters never                                       |  |  |  |  |  |  |  |
|          | Input queue: 0/75/0/0 (size/max/drops/flushes); Total output drops: 0                  |  |  |  |  |  |  |  |
|          | Queueing strategy: fifo                                                                |  |  |  |  |  |  |  |
|          | Output queue :0/40 (size/max)<br>5 minute input rate 0 bits/sec, 0 packets/sec         |  |  |  |  |  |  |  |
|          | 5 minute input fate 0 bits/sec, 0 packets/sec                                          |  |  |  |  |  |  |  |
|          | 2 packets input, 1040 bytes, 0 no buffer                                               |  |  |  |  |  |  |  |
|          | Received 0 broadcasts, 0 runts, 0 giants, 0 throttles                                  |  |  |  |  |  |  |  |
|          | 0 input errors, 0 CRC, 0 frame, 0 overrun, 0 ignored                                   |  |  |  |  |  |  |  |
|          | 0 watchdog, 0 multicast, 0 pause input                                                 |  |  |  |  |  |  |  |
|          | 0 input packets with dribble condition detected                                        |  |  |  |  |  |  |  |
|          | 4 packets output, 1040 bytes, 0 underruns                                              |  |  |  |  |  |  |  |
|          | 0 output errors, 0 collisions, 3 interface resets                                      |  |  |  |  |  |  |  |
|          | 0 babbles, 0 late collision, 0 deferred                                                |  |  |  |  |  |  |  |
|          | 0 lost carrier, 0 no carrier, 0 PAUSE output                                           |  |  |  |  |  |  |  |
|          | 0 output buffer failures, 0 output buffers swapped out                                 |  |  |  |  |  |  |  |
|          | This is an example of output from the <b>show interfaces accounting</b> command        |  |  |  |  |  |  |  |
|          | This is an example of output from the <b>show interfaces accounting</b> command.       |  |  |  |  |  |  |  |
|          | Switch# <b>show interfaces accounting</b><br>Vlan1                                     |  |  |  |  |  |  |  |
|          | Protocol Pkts In Chars In Pkts Out Chars Out                                           |  |  |  |  |  |  |  |
|          | IP 1094395 131900022 559555 84077157                                                   |  |  |  |  |  |  |  |
|          | Spanning Tree 283896 17033760 42 2520                                                  |  |  |  |  |  |  |  |
|          | ARP 63738 3825680 231 13860                                                            |  |  |  |  |  |  |  |
|          | Interface Vlan2 is disabled                                                            |  |  |  |  |  |  |  |
|          | Vlan7                                                                                  |  |  |  |  |  |  |  |
|          | Protocol Pkts In Chars In Pkts Out Chars Out                                           |  |  |  |  |  |  |  |
|          | No traffic sent or received on this interface.                                         |  |  |  |  |  |  |  |
|          | Vlan31                                                                                 |  |  |  |  |  |  |  |
|          | Protocol Pkts In Chars In Pkts Out Chars Out                                           |  |  |  |  |  |  |  |
|          | No traffic sent or received on this interface.                                         |  |  |  |  |  |  |  |
|          | GigabitEthernet0/1                                                                     |  |  |  |  |  |  |  |
|          | Protocol Pkts In Chars In Pkts Out Chars Out                                           |  |  |  |  |  |  |  |
|          | No traffic sent or received on this interface.                                         |  |  |  |  |  |  |  |
|          | GigabitEthernet0/2                                                                     |  |  |  |  |  |  |  |
|          | Protocol Pkts In Chars In Pkts Out Chars Out                                           |  |  |  |  |  |  |  |
|          | No traffic sent or received on this interface.                                         |  |  |  |  |  |  |  |
|          | <output truncated=""></output>                                                         |  |  |  |  |  |  |  |
|          |                                                                                        |  |  |  |  |  |  |  |
|          |                                                                                        |  |  |  |  |  |  |  |
|          |                                                                                        |  |  |  |  |  |  |  |

| Switch# <b>show interfaces</b><br>GigabitEthernet0/2 | gigabitethernet0/2 capabilities                              |
|------------------------------------------------------|--------------------------------------------------------------|
| Model:                                               | WS-C3560-24PS                                                |
| Туре:                                                | 10/100/1000BaseTX                                            |
| Speed:                                               | 10,100,1000,auto                                             |
| Duplex:                                              | full,auto                                                    |
| Trunk encap. type:                                   | 802.1Q,ISL                                                   |
| Trunk mode:                                          | on,off,desirable,nonegotiate                                 |
| Channel:                                             | yes                                                          |
| Broadcast suppression:                               | percentage(0-100)                                            |
| Flowcontrol:                                         | <pre>rx-(off,on,desired),tx-(none)</pre>                     |
| Fast Start:                                          | yes                                                          |
| QoS scheduling:                                      | <pre>rx-(not configurable on per port basis),tx-(4q2t)</pre> |
| CoS rewrite:                                         | yes                                                          |
| ToS rewrite:                                         | yes                                                          |
| UDLD:                                                | yes                                                          |
| Inline power:                                        | no                                                           |
| SPAN:                                                | source/destination                                           |
| PortSecure:                                          | yes                                                          |
| Dot1x:                                               | yes                                                          |
|                                                      |                                                              |

This is an example of output from the **show interfaces capabilities** command for an interface.

This is an example of output from the **show interfaces** *interface* **description** command when the interface has been described as *Connects to Marketing* by using the **description** interface configuration command.

```
Switch# show interfaces gigabitethernet0/2 descriptionInterface StatusProtocol DescriptionGi0/2updownConnects to Marketing
```

This is an example of output from the **show interfaces etherchannel** command when port channels are configured on the switch:

```
Switch# show interfaces etherchannel
_ _ _ _
Port-channel1:
Age of the Port-channel = 03d:20h:17m:29s
Logical slot/port = 10/1 Number of ports = 0

GC = 0x00000000 HotStandBy port = null

Port state = Port-channel Ag-Not-Inuse
Port-channel2:
Age of the Port-channel = 03d:20h:17m:29s
Logical slot/port = 10/2 Number of ports = 0
GC = 0x00000000 HotStandBy port = null
Port state
                     = Port-channel Ag-Not-Inuse
Port-channel3:
Age of the Port-channel = 03d:20h:17m:29s
                       = 10/3 Number of ports = 0
= 0x00000000 HotStandBy port -
Logical slot/port = 10/3
GC
               = UxUUUUUUUUU
= Port-channel Ag-Not-Inuse
                                           HotStandBy port = null
Port state
```

This is an example of output from the **show interfaces private-vlan mapping** command when the private-VLAN primary VLAN is VLAN 10 and the secondary VLANs are VLANs 501 and 502:

Switch# show interfaces private-vlan mappingInterface Secondary VLAN Typevlan10501isolatedvlan10502community

This is an example of output from the **show interfaces** *interface-id* **pruning** command when pruning is enabled in the VTP domain:

Switch# show interfaces gigibitethernet0/2 pruning Port Vlans pruned for lack of request by neighbor Gi0/2 3,4 Port Vlans traffic requested of neighbor Gi0/2 1-3

This is an example of output from the **show interfaces stats** command for a specified VLAN interface.

 Switch# show interfaces vlan 1 stats

 Switching path
 Pkts In
 Chars In
 Pkts Out
 Chars Out

 Processor
 1165354
 136205310
 570800
 91731594

 Route cache
 0
 0
 0
 0

 Total
 1165354
 136205310
 570800
 91731594

This is an example of partial output from the **show interfaces status** command. It displays the status of all interfaces.

#### Switch# show interfaces status

| Port                                                                                            | Name      | Status     | Vlan   | Duplex   | Speed  | Туре              |
|-------------------------------------------------------------------------------------------------|-----------|------------|--------|----------|--------|-------------------|
| Fa0/1                                                                                           |           | connected  | routed | a-half   | a-100  | 10/100BaseTX      |
| Fa0/2                                                                                           |           | notconnect | 121,40 | auto     | auto   | 10/100BaseTX      |
| Fa0/3                                                                                           |           | notconnect | 1      | auto     | auto   | 10/100BaseTX      |
| Fa0/4                                                                                           |           | notconnect | 18     | auto     | auto   | Not Present       |
| Fa0/5                                                                                           |           | connected  | 121    | a-full a | a-1000 | 10/100BaseTX      |
| Fa0/6                                                                                           |           | connected  | 122,11 | a-full a | a-1000 | 10/100BaseTX      |
|                                                                                                 |           |            |        |          |        |                   |
| <output t<="" td=""><td>runcated&gt;</td><td></td><td></td><td></td><td></td><td></td></output> | runcated> |            |        |          |        |                   |
| Gi0/1                                                                                           |           | notconnect | 1      | auto     | auto   | 10/100/1000BaseTX |
| Gi0/2                                                                                           |           | notconnect | 1      | auto     | auto   | unsupported       |
|                                                                                                 |           |            |        |          |        |                   |

These are examples of output from the **show interfaces status** command for a specific interface when private VLANs are configured. Port 22 is configured as a private-VLAN host port. It is associated with primary VLAN 20 and secondary VLAN 25.

| Switch# | show interfaces | fastethernet0/22 | status |        |                    |
|---------|-----------------|------------------|--------|--------|--------------------|
| Port    | Name            | Status           | Vlan   | Duplex | Speed Type         |
| Fa0/22  |                 | connected        | 20,25  | a-full | a-100 10/100BaseTX |

In this example, port 20 is configured as a private-VLAN promiscuous port. The display shows only the primary VLAN 20.

| Switch# | show interfaces | fastethernet0/20 | status |        |                    |
|---------|-----------------|------------------|--------|--------|--------------------|
| Port    | Name            | Status           | Vlan   | Duplex | Speed Type         |
| Fa0/20  |                 | connected        | 20     | a-full | a-100 10/100BaseTX |

This is an example of output from the **show interfaces status err-disabled** command. It displays the status of interfaces in the error-disabled state.

| Switch# | show int | terfaces | status | err-disable | ed       |
|---------|----------|----------|--------|-------------|----------|
| Port    | Name     |          | St     | atus        | Reason   |
| Gi0/2   |          |          | ei     | r-disabled  | dtp-flap |

This is an example of output from the **show interfaces switchport** command for a port. Table 2-24 describes the fields in the display.

۵, Note

Private VLAN trunks are not supported in this release, so those fields are not applicable.

Switch# show interfaces gigabitethernet0/1 switchport Name: Gi0/1 Switchport: Enabled Administrative Mode: dynamic auto Operational Mode: static access Administrative Trunking Encapsulation: negotiate Operational Trunking Encapsulation: native Negotiation of Trunking: On Access Mode VLAN: 1 (default) Trunking Native Mode VLAN: 1 (default) Voice VLAN: none Administrative private-vlan host-association:10 (VLAN0010) 502 (VLAN0502) Administrative private-vlan mapping: none Administrative private-vlan trunk native VLAN: none Administrative private-vlan trunk encapsulation: dotlg Administrative private-vlan trunk normal VLANs: none Administrative private-vlan trunk private VLANs: none Operational private-vlan: none Trunking VLANs Enabled: ALL Pruning VLANs Enabled: 2-1001 Capture Mode Disabled Capture VLANs Allowed: ALL Protected: false

Unknown unicast blocked: disabled Unknown multicast blocked: disabled

```
Voice VLAN: none (Inactive)
Appliance trust: none
```

#### Table 2-24 show interfaces switchport Field Descriptions

| Field                                    | Description                                                                                                    |
|------------------------------------------|----------------------------------------------------------------------------------------------------|
| Name                                     | Displays the port name.                                                                                             |
| Switchport                               | Displays the administrative and operational status of the port.<br>In this display, the port is in switchport mode. |
| Administrative Mode                      | Displays the administrative and operational modes.                                                                  |
| Operational Mode                         |                                                                                                    |
| Administrative Trunking<br>Encapsulation | Displays the administrative and operational encapsulation method and whether trunking negotiation is enabled.       |
| Operational Trunking Encapsulation       |                                                                                                    |
| Negotiation of Trunking                  |                                                                                                    |
| Access Mode VLAN                         | Displays the VLAN ID to which the port is configured.                                                               |
| Trunking Native Mode VLAN                | Lists the VLAN ID of the trunk that is in native mode. Lists the                                                    |
| Trunking VLANs Enabled                   | allowed VLANs on the trunk. Lists the active VLANs on the trunk.                                                    |
| Trunking VLANs Active                    | uunk.                                                                                                    |

| Field                               | Description                                                                                    |  |
|-------------------------------------|------------------------------------------------------------------------------------------------|--|
| Pruning VLANs Enabled               | Lists the VLANs that are pruning-eligible.                                                     |  |
| Protected                           | Displays whether or not protected port is enabled (True) or disabled (False) on the interface. |  |
| Unknown unicast blocked             | Displays whether or not unknown multicast and unknown                                          |  |
| Unknown multicast blocked           | unicast traffic is blocked on the interface.                                                   |  |
| Voice VLAN                          | Displays the VLAN ID on which voice VLAN is enabled.                                           |  |
| Administrative private-vlan         | Displays the administrative VLAN association for private-VLAN host ports.                      |  |
|                                     |                                                                                                |  |
| Administrative private-vlan mapping | Displays the administrative VLAN mapping for private-VLAN promiscuous ports.                   |  |
| Operational private-vlan            | Displays the operational private-VLAN status.                                                  |  |
| Appliance trust                     | Displays the class of service (CoS) setting of the data packets of the IP phone.               |  |

#### Table 2-24 show interfaces switchport Field Descriptions (continued)

This is an example of output from the **show interfaces switchport** command for a port configured as a private VLAN promiscuous port. The primary VLAN 20 is mapped to secondary VLANs 25, 30 and 35:

```
Switch# show interface gigabitethernet0/2 switchport
```

```
Name: Gi0/2
Switchport: Enabled
Administrative Mode: private-vlan promiscuous
Operational Mode: private-vlan promiscuous
Administrative Trunking Encapsulation: negotiate
Operational Trunking Encapsulation: native
Negotiation of Trunking: Off
Access Mode VLAN: 1 (default)
Trunking Native Mode VLAN: 1 (default)
Administrative Native VLAN tagging: enabled
Voice VLAN: none
Administrative private-vlan host-association: none
Administrative private-vlan mapping: 20 (VLAN0020) 25 (VLAN0025) 30 (VLAN0030) 35
(VLAN0035)
Administrative private-vlan trunk native VLAN: none
Administrative private-vlan trunk Native VLAN tagging: enabled
Administrative private-vlan trunk encapsulation: dotlq
Administrative private-vlan trunk normal VLANs: none
Administrative private-vlan trunk private VLANs: none
Operational private-vlan:
20 (VLAN0020) 25 (VLAN0025)
30 (VLAN0030)
35 (VLAN0035)
```

<output truncated>

This is an example of output from the show interfaces switchport backup command:

Switch# show interfaces switchport backup Switch Backup Interface Pairs:

| <br>Active Interface  | Backup Interface      | State                                                                         |
|-----------------------|-----------------------|-------------------------------------------------------------------------------|
| Fa0/1<br>Fa0/3<br>Pol | Fa0/2<br>Fa0/5<br>Po2 | Active Up/Backup Standby<br>Active Down/Backup Up<br>Active Standby/Backup Up |
|                       |                       |                                                                               |

This is an example of output from the **show interfaces** *interface-id* **pruning** command:

Switch# show interfaces gigibitethernet0/2 pruning Port Vlans pruned for lack of request by neighbor

This is an example of output from the **show interfaces** *interface-id* **trunk** command. It displays trunking information for the port.

| Switch# <b>show</b> | <pre>/ interfaces</pre> | gigabitethernet0.  | /1 trunk      |                |
|---------------------|-------------------------|--------------------|---------------|----------------|
| Port                | Mode                    | Encapsulation      | Status        | Native vlan    |
| Gi0/1               | auto                    | negotiate          | trunking      | 1              |
| Port<br>Gi0/1       | Vlans allo<br>1-4094    | owed on trunk      |               |                |
| Port<br>Gi0/1       | Vlans allo<br>1-4       | owed and active in | n management  | domain         |
| Port<br>Gi0/1       | Vlans in s<br>1-4       | spanning tree for  | warding state | and not pruned |

This is an example of output from the **show interfaces** interface-id **transceiver properties** command:

Switch# show interfaces gigabitethernet0/1 transceiver properties Name : Gi0/1 Administrative Speed: auto Operational Speed: auto Administrative Duplex: auto Administrative Power Inline: enable Operational Duplex: auto Administrative Auto-MDIX: off Operational Auto-MDIX: off

#### This is an example of output from the **show interfaces** interface-id **transceiver detail** command:

Switch# show interfaces gigabitethernet0/3 transceiver detail ITU Channel not available (Wavelength not available), Transceiver is externally calibrated. mA:milliamperes, dBm:decibels (milliwatts), N/A:not applicable. ++:high alarm, +:high warning, -:low warning, -- :low alarm. A2D readouts (if they differ), are reported in parentheses. The threshold values are uncalibrated.

|       | Temperature<br>(Celsius)           | High Alarm<br>Threshold<br>(Celsius) | Threshold<br>(Celsius) | Threshold<br>(Celsius) | Threshold            |
|-------|------------------------------------|--------------------------------------|------------------------|------------------------|----------------------|
| Gi0/3 |                                    | 110.0                                |                        |                        |                      |
| Port  | Voltage<br>(Volts)                 | High Alarm<br>Threshold<br>(Volts)   | Threshold<br>(Volts)   | Threshold<br>(Volts)   | Threshold<br>(Volts) |
| Gi0/3 | 3.20                               | 4.00                                 |                        |                        |                      |
| Port  | Current<br>(milliamperes)          | High Alarm<br>Threshold<br>(mA)      | Threshold              | Threshold<br>(mA)      | Threshold<br>(mA)    |
| Gi0/3 |                                    | 84.0                                 |                        |                        |                      |
| Port  | Optical<br>Transmit Power<br>(dBm) | High Alarm<br>Threshold<br>(dBm)     | Threshold<br>(dBm)     | Threshold<br>(dBm)     | Threshold<br>(dBm)   |
|       | -0.0 ( -0.0)                       |                                      |                        | -0.0                   |                      |
| Port  | Optical<br>Receive Power<br>(dBm)  | Threshold<br>(dBm)                   | Threshold<br>(dBm)     | Threshold<br>(dBm)     | Threshold<br>(dBm)   |
| Gi0/3 |                                    |                                      |                        |                        |                      |

### **Related Commands**

| Command                         | Description                                                                                                  |  |  |
|---------------------------------|----------------------------------------------------------------------------------------------------|--|--|
| switchport access               | Configures a port as a static-access or a dynamic-access port.                                               |  |  |
| switchport block                | Blocks unknown unicast or multicast traffic on an interface.                                                 |  |  |
| switchport backup interface     | Configures Flex Links, a pair of Layer 2 interfaces that provide mutual backup.                              |  |  |
| switchport mode                 | Configures the VLAN membership mode of a port.                                                               |  |  |
| switchport mode<br>private-vlan | Configures a port as a private-VLAN host or a promiscuous port.                                              |  |  |
| switchport private-vlan         | Defines private-VLAN association for a host port or private-VLAN mapping for a promiscuous port.             |  |  |
| switchport protected            | Isolates unicast, multicast, and broadcast traffic at Layer 2 from other protected ports on the same switch. |  |  |
| switchport trunk pruning        | Configures the VLAN pruning-eligible list for ports in trunking mode.                                        |  |  |

# show interfaces counters

Use the **show interfaces counters** privileged EXEC command to display various counters for the switch or for a specific interface.

show interfaces [interface-id | vlan vlan-id] counters [errors | etherchannel | protocol status |
 trunk] [ | {begin | exclude | include} expression]

| Syntax Description | interface-id    | (Optional) ID of the physical interface, including type, module, and port number.                                                        |
|--------------------|-----------------|----------------------------------------------------------------------------------------------------|
|                    | errors          | (Optional) Display error counters.                                                                                                    |
|                    | etherchannel    | (Optional) Display EtherChannel counters, including octets, broadcast packets, multicast packets, and unicast packets received and sent. |
|                    | protocol status | (Optional) Display status of protocols enabled on interfaces.                                                                            |
|                    | trunk           | (Optional) Display trunk counters.                                                                                                    |
|                    | begin           | (Optional) Display begins with the line that matches the <i>expression</i> .                                                             |
|                    | exclude         | (Optional) Display excludes lines that match the <i>expression</i> .                                                                     |
|                    | include         | (Optional) Display includes lines that match the specified <i>expression</i> .                                                           |
|                    | expression      | Expression in the output to use as a reference point.                                                                                    |

Note

Though visible in the command-line help string, the vlan vlan-id keyword is not supported.

Command Modes Privileged EXEC

| Command History | Release     | Modification                                                                                                    |
|-----------------|-------------|----------------------------------------------------------------------------------------------------|
|                 | 12.1(19)EA1 | This command was introduced.                                                                                                    |
|                 | 12.2(25)SE  | The <b>etherchannel</b> and <b>protocol status</b> keywords were added. The <b>broadcast</b> , <b>multicast</b> , and <b>unicast</b> keywords were removed. |

### **Usage Guidelines**

If you do not enter any keywords, all counters for all interfaces are included.

Expressions are case sensitive. For example, if you enter | **exclude output**, the lines that contain *output* are not displayed, but the lines that contain *Output* are displayed.

### Examples

This is an example of partial output from the **show interfaces counters** command. It displays all counters for the switch.

| Switch# <b>show</b> | interfaces co | ounters     |             |             |
|---------------------|---------------|-------------|-------------|-------------|
| Port                | InOctets      | InUcastPkts | InMcastPkts | InBcastPkts |
| Gi0/1               | 0             | 0           | 0           | 0           |
| Gi0/2               | 0             | 0           | 0           | 0           |

<output truncated>

This is an example of partial output from the **show interfaces counters protocol status** command for all interfaces.

Switch# show interfaces counters protocol status Protocols allocated:

```
Vlan1: Other, IP
Vlan20: Other, IP, ARP
Vlan30: Other, IP, ARP
Vlan40: Other, IP, ARP
Vlan50: Other, IP, ARP
Vlan60: Other, IP, ARP
Vlan70: Other, IP, ARP
Vlan80: Other, IP, ARP
Vlan90: Other, IP, ARP
Vlan900: Other, IP, ARP
Vlan3000: Other, IP
Vlan3500: Other, IP
FastEthernet0/1: Other, IP, ARP, CDP
FastEthernet0/2: Other, IP
FastEthernet0/3: Other, IP
FastEthernet0/4: Other, IP
FastEthernet0/5: Other, IP
FastEthernet0/6: Other, IP
FastEthernet0/7: Other, IP
FastEthernet0/8: Other, IP
FastEthernet0/9: Other, IP
FastEthernet0/10: Other, IP, CDP
```

<output truncated>

This is an example of output from the **show interfaces counters trunk** command. It displays trunk counters for all interfaces.

| Switch# | show interfaces co | unters trunk  |            |
|---------|--------------------|---------------|------------|
| Port    | TrunkFramesTx      | TrunkFramesRx | WrongEncap |
| Gi0/1   | 0                  | 0             | 0          |
| Gi0/2   | 0                  | 0             | 0          |
| Gi0/3   | 80678              | 4155          | 0          |
| Gi0/4   | 82320              | 126           | 0          |
| Gi0/5   | 0                  | 0             | 0          |

<output truncated>

### **Related Commands**

CommandDescriptionshow interfacesDisplays additional interface characteristics.

# show inventory

Use the **show inventory** user EXEC command to display product identification (PID) information for the hardware.

show inventory [entity-name | raw] [ | {begin | exclude | include} expression]

| Syntax Description              | entity-name                                                                                                    | (Optional) Display the specified entity. For example, enter the interface (such as gigabitethernet0/1) into which a small form-factor pluggable (SFP) module is installed.                                                                                                    |
|---------------------------------|----------------------------------------------------------------------------------------------------|----------------------------------------------------------------------------------------------------|
|                                 | raw                                                                                                    | (Optional) Display every entity in the device.                                                                                                    |
|                                 | begin                                                                                                    | (Optional) Display begins with the line that matches the <i>expression</i> .                                                                                                    |
|                                 | exclude                                                                                                    | (Optional) Display excludes lines that match the expression.                                                                                                    |
|                                 | include                                                                                                    | (Optional) Display includes lines that match the specified expression.                                                                                                    |
|                                 | expression                                                                                                    | Expression in the output to use as a reference point.                                                                                                    |
| ommand Modes                    | User EXEC                                                                                                    |                                                                                                    |
| ommand History                  | Release                                                                                                    | Modification                                                                                                    |
|                                 |                                                                                                    |                                                                                                    |
| hann Cuidelinea                 | 12.2(25)SEC                                                                                                    | This command was introduced.                                                                                                    |
| sage Guidelines                 | The command is ca<br>dump of all identifi                                                                                                    | This command was introduced.<br>se sensitive. With no arguments, the <b>show inventory</b> command produces a compact<br>table entities that have a product identifier. The compact dump displays the entity<br>ty), entity description, and the unique device identifier (UDI) (PID, VID, and SN) of                                                                                                    |
| Jsage Guidelines<br><u>Note</u> | The command is ca<br>dump of all identifi<br>location (slot identi<br>that entity.                                                                         | se sensitive. With no arguments, the <b>show inventory</b> command produces a compact<br>able entities that have a product identifier. The compact dump displays the entity                                                                                                    |
| Jsage Guidelines<br><u>Note</u> | The command is ca<br>dump of all identifi<br>location (slot identi<br>that entity.<br>If there is no PID, 1<br>Expressions are cas                         | se sensitive. With no arguments, the <b>show inventory</b> command produces a compact<br>able entities that have a product identifier. The compact dump displays the entity<br>ty), entity description, and the unique device identifier (UDI) (PID, VID, and SN) of<br>no output appears when you enter the <b>show inventory</b> command.                                                                                                    |
|                                 | The command is ca<br>dump of all identifi<br>location (slot identi<br>that entity.<br>If there is no PID, n<br>Expressions are cas<br>are not displayed, b | se sensitive. With no arguments, the <b>show inventory</b> command produces a compact<br>able entities that have a product identifier. The compact dump displays the entity<br>ty), entity description, and the unique device identifier (UDI) (PID, VID, and SN) of<br>no output appears when you enter the <b>show inventory</b> command.<br>we sensitive. For example, if you enter <b>  exclude output</b> , the lines that contain <i>output</i> |

## show ip arp inspection

Use the **show ip arp inspection** privileged EXEC command to display the configuration and the operating state of dynamic Address Resolution Protocol (ARP) inspection or the status of this feature for all VLANs or for the specified interface or VLAN.

show ip arp inspection [interfaces [interface-id] | log | statistics [vlan vlan-range] | vlan
vlan-range] [ | {begin | exclude | include} expression]

This command is available only if your switch is running the IP services image, formerly known as the enhanced multilayer image (EMI).

| Syntax Description | interfaces [interface-id]    | <ul> <li>(Optional) Display the trust state and the rate limit of ARP packets for the specified interface or all interfaces. Valid interfaces include physical ports and port channels.</li> <li>(Optional) Display the configuration and contents of the dynamic ARP inspection log buffer.</li> </ul>                                                                  |  |  |  |  |
|--------------------|------------------------------|----------------------------------------------------------------------------------------------------|--|--|--|--|
|                    | log                          |                                                                                                    |  |  |  |  |
|                    |                              |                                                                                                    |  |  |  |  |
|                    | statistics [vlan vlan-range] | (Optional) Display statistics for forwarded, dropped, MAC validation<br>failure, IP validation failure, access control list (ACL) permitted and<br>denied, and DHCP permitted and denied packets for the specified<br>VLAN. If no VLANs are specified or if a range is specified, display<br>information only for VLANs with dynamic ARP inspection enabled<br>(active). |  |  |  |  |
|                    |                              | You can specify a single VLAN identified by VLAN ID number, a range of VLANs separated by a hyphen, or a series of VLANs separated by a comma. The range is 1 to 4094.                                                                                                    |  |  |  |  |
|                    | vlan vlan-range              | (Optional) Display the configuration and the operating state of<br>dynamic ARP inspection for the specified VLAN. If no VLANs are<br>specified or if a range is specified, display information only for<br>VLANs with dynamic ARP inspection enabled (active).                                                                                                    |  |  |  |  |
|                    |                              | You can specify a single VLAN identified by VLAN ID number, a range of VLANs separated by a hyphen, or a series of VLANs separated by a comma. The range is 1 to 4094.                                                                                                    |  |  |  |  |
|                    | begin                        | (Optional) Display begins with the line that matches the <i>expression</i> .                                                                                                    |  |  |  |  |
|                    | exclude                      | (Optional) Display excludes lines that match the expression.                                                                                                    |  |  |  |  |
|                    | include                      | (Optional) Display includes lines that match the specified <i>expression</i> .                                                                                                    |  |  |  |  |
|                    | expression                   | Expression in the output to use as a reference point.                                                                                                    |  |  |  |  |
|                    |                              |                                                                                                    |  |  |  |  |
| Command Modes      | Privileged EXEC              |                                                                                                    |  |  |  |  |
| Command History    | Release Modificati           | on                                                                                                    |  |  |  |  |

### Usage Guidelines

L

Expressions are case sensitive. For example, if you enter | **exclude output**, the lines that contain *output* are not displayed, but the lines that contain *Output* are displayed.

## **Examples** This is an example of output from the **show ip arp inspection interfaces** command:

| Switch# show ip | arp inspection : | interfaces |                |
|-----------------|------------------|------------|----------------|
| Interface       | Trust State      | Rate (pps) | Burst Interval |
|                 |                  |            |                |
| Gi0/1           | Untrusted        | 15         | 1              |
| Gi0/2           | Untrusted        | 15         | 1              |
| Gi0/3           | Untrusted        | 15         | 1              |

This is an example of output from the **show ip arp inspection interfaces** interface-id command:

| Switch# show ip | arp inspection | interfaces gigab | itethernet0/1  |
|-----------------|----------------|------------------|----------------|
| Interface       | Trust State    | Rate (pps)       | Burst Interval |
|                 |                |                  |                |
| Gi0/1           | Untrusted      | 15               | 1              |

This is an example of output from the **show ip arp inspection log** command. It shows the contents of the log buffer before the buffers are cleared:

Switch# **show ip arp inspection log** Total Log Buffer Size : 32 Syslog rate : 10 entries per 300 seconds.

| Interface   | Vlan | Sender MAC     | Sender IP  | Num Pkts | Reason    | Time         |
|-------------|------|----------------|------------|----------|-----------|--------------|
|             |      |                |            |          |           |              |
| Gi0/1       | 5    | 0003.0000.d673 | 192.2.10.4 | 5        | DHCP Deny | 19:39:01 UTC |
| Mon Mar 1 1 | 1993 |                |            |          |           |              |
| Gi0/1       | 5    | 0001.0000.d774 | 128.1.9.25 | 6        | DHCP Deny | 19:39:02 UTC |
| Mon Mar 1 1 | 1993 |                |            |          |           |              |
| Gi0/1       | 5    | 0001.c940.1111 | 10.10.10.1 | 7        | DHCP Deny | 19:39:03 UTC |
| Mon Mar 1 1 | 1993 |                |            |          |           |              |
| Gi0/1       | 5    | 0001.c940.1112 | 10.10.10.2 | 8        | DHCP Deny | 19:39:04 UTC |
| Mon Mar 1 1 | 1993 |                |            |          |           |              |
| Gi0/1       | 5    | 0001.c940.1114 | 173.1.1.1  | 10       | DHCP Deny | 19:39:06 UTC |
| Mon Mar 1 1 | 1993 |                |            |          |           |              |
| Gi0/1       | 5    | 0001.c940.1115 | 173.1.1.2  | 11       | DHCP Deny | 19:39:07 UTC |
| Mon Mar 1 1 | 1993 |                |            |          |           |              |
| Gi0/1       | 5    | 0001.c940.1116 | 173.1.1.3  | 12       | DHCP Deny | 19:39:08 UTC |
| Mon Mar 1 1 | 1993 |                |            |          |           |              |

If the log buffer overflows, it means that a log event does not fit into the log buffer, and the display for the **show ip arp inspection log** privileged EXEC command is affected. A -- in the display appears in place of all data except the packet count and the time. No other statistics are provided for the entry. If you see this entry in the display, increase the number of entries in the log buffer, or increase the logging rate in the **ip arp inspection log-buffer** global configuration command.

This is an example of output from the **show ip arp inspection statistics** command. It shows the statistics for packets that have been processed by dynamic ARP inspection for all active VLANs.

| Switch# | show ip arp insp | pection statis | stics      |           |
|---------|------------------|----------------|------------|-----------|
| Vlan    | Forwarded        | Dropped        | DHCP Drops | ACL Drops |
|         |                  |                |            |           |
| 5       | 3                | 4618           | 4605       | 4         |
| 2000    | 0                | 0              | 0          | 0         |

| Vlan | DHCP Permits     | ACL Permits | Source MAC Fa   | ilures |
|------|------------------|-------------|-----------------|--------|
|      |                  |             |                 |        |
| 5    | 0                | 12          |                 | 0      |
| 2000 | 0                | 0           |                 | 0      |
| _    |                  |             |                 |        |
| Vlan | Dest MAC Failure | es IP Valid | lation Failures |        |
|      |                  |             |                 |        |
| 5    |                  | 0           | 9               |        |
| 2000 |                  | 0           | 0               |        |

For the **show ip arp inspection statistics** command, the switch increments the number of forwarded packets for each ARP request and response packet on a trusted dynamic ARP inspection port. The switch increments the number of ACL or DHCP permitted packets for each packet that is denied by source MAC, destination MAC, or IP validation checks, and the switch increments the appropriate failure count.

This is an example of output from the **show ip arp inspection statistics vlan 5** command. It shows statistics for packets that have been processed by dynamic ARP for VLAN 5.

| Switch# | show ip arp in | nspection stati | stics vlan 5   |           |          |      |
|---------|----------------|-----------------|----------------|-----------|----------|------|
| Vlan    | Forwarded      | Dropped         | DHCP Drops     | ACL Drops |          |      |
|         |                |                 |                |           | -        |      |
| 5       | 3              | 4618            | 4605           |           | 4        |      |
|         |                |                 |                |           |          |      |
| Vlan    | DHCP Permits   | ACL Permits     | Source MAC Fa  | ilures    |          |      |
|         |                |                 |                |           |          |      |
| 5       | 0              | 12              |                | 0         |          |      |
|         |                |                 |                |           |          |      |
| Vlan    | Dest MAC Failu | ures IP Valid   | ation Failures | Invalid   | Protocol | Data |
|         |                |                 |                |           |          |      |
| 5       |                | 0               | 9              |           |          | 3    |

This is an example of output from the **show ip arp inspection vlan 5** command. It shows the configuration and the operating state of dynamic ARP inspection for VLAN 5.

| Switch# : | show ip arp inspect | tion vlan 5 |           |            |
|-----------|---------------------|-------------|-----------|------------|
| Source Ma | ac Validation       | :Enabled    |           |            |
| Destinat  | ion Mac Validation  | :Enabled    |           |            |
| IP Addres | ss Validation       | :Enabled    |           |            |
|           |                     |             |           |            |
| Vlan      | Configuration       | Operation   | ACL Match | Static ACL |
|           |                     |             |           |            |
| 5         | Enabled             | Active      | second    | No         |
|           |                     |             |           |            |
| Vlan      | ACL Logging         | DHCP Loggin | g         |            |
|           |                     |             | -         |            |
| 5         | Acl-Match           | A11         |           |            |

#### **Related Commands**

| nmands | Command                            | Description                                            |
|--------|------------------------------------|--------------------------------------------------------|
|        | arp access-list                    | Defines an ARP ACL.                                    |
|        | clear ip arp inspection log        | Clears the dynamic ARP inspection log buffer.          |
|        | clear ip arp inspection statistics | Clears the dynamic ARP inspection statistics.          |
|        | ip arp inspection log-buffer       | Configures the dynamic ARP inspection logging buffer.  |
|        | ip arp inspection vlan logging     | Controls the type of packets that are logged per VLAN. |
|        | show arp access-list               | Displays detailed information about ARP access lists.  |

# show ip dhcp snooping

Use the show ip dhcp snooping user EXEC command to display the DHCP snooping configuration.

show ip dhcp snooping [ | {begin | exclude | include} expression]

| Syntax Description | begin                                                                                                    | (Optional) Display begins with the line that matches the <i>expression</i> .                                                                                                    |
|--------------------|----------------------------------------------------------------------------------------------------|----------------------------------------------------------------------------------------------------|
| -                  | exclude                                                                                                    | (Optional) Display excludes lines that match the <i>expression</i> .                                                                                                    |
|                    | include                                                                                                    | (Optional) Display includes lines that match the specified expression.                                                                                                    |
|                    | expression                                                                                                    | Expression in the output to use as a reference point.                                                                                                    |
| Command Modes      | User EXEC                                                                                                    |                                                                                                    |
| Command History    | Release                                                                                                    | Modification                                                                                                    |
|                    | 12.1(19)EA1                                                                                                    | This command was introduced.                                                                                                    |
| Usage Guidelines   | -                                                                                                    | e sensitive. For example, if you enter l <b>exclude output</b> , the lines that contain <i>output</i> ne lines that contain <i>Output</i> appear.                                                                                                    |
|                    | do not appear, but tl                                                                                                    | ne lines that contain <i>Output</i> appear.                                                                                                    |
| Examples           | do not appear, but the<br>This is an example of<br>Switch> <b>show ip d</b><br>Switch DHCP snoop                                                                                                    | ne lines that contain <i>Output</i> appear.<br>of output from the <b>show ip dhcp snooping</b> command:<br><b>hcp snooping</b><br>ing is enabled                                                                                                    |
|                    | do not appear, but the<br>This is an example of<br>Switch> <b>show ip d</b><br>Switch DHCP snoop                                                                                                    | bef output from the <b>show ip dhcp snooping</b> command:                                                                                                    |
|                    | do not appear, but the<br>This is an example of<br>Switch> <b>show ip d</b><br>Switch DHCP snoop<br>DHCP snooping is a<br>40-42<br>Insertion of option<br>Option 82 on untra                                  | he lines that contain <i>Output</i> appear.<br>of output from the <b>show ip dhcp snooping</b> command:<br><b>hcp snooping</b><br>ing is enabled<br>configured on following VLANS:                                                                                                    |
|                    | do not appear, but the<br>This is an example of<br>Switch> <b>show ip d</b><br>Switch DHCP snoop<br>DHCP snooping is a<br>40-42<br>Insertion of option<br>Option 82 on untra                                  | he lines that contain <i>Output</i> appear.<br>of output from the <b>show ip dhcp snooping</b> command:<br>hcp <b>snooping</b><br>ing is enabled<br>configured on following VLANs:<br>on 82 is enabled<br>usted port is allowed<br>waddr field is enabled<br>Trusted Rate limit (pps)          |
|                    | do not appear, but the<br>This is an example of<br>Switch> <b>show ip d</b><br>Switch DHCP snoop<br>DHCP snooping is<br>40-42<br>Insertion of option<br>Option 82 on untre<br>Verification of he<br>Interface | he lines that contain <i>Output</i> appear.<br>of output from the show ip dhcp snooping command:<br>hcp snooping<br>ing is enabled<br>configured on following VLANs:<br>on 82 is enabled<br>usted port is allowed<br>waddr field is enabled<br>Trusted Rate limit (pps)<br><br>1 yes unlimited |
|                    | do not appear, but the<br>This is an example of<br>Switch> show ip du<br>Switch DHCP snoop<br>DHCP snooping is<br>40-42<br>Insertion of option<br>Option 82 on untre<br>Verification of he<br>Interface       | he lines that contain <i>Output</i> appear.<br>of output from the show ip dhcp snooping command:<br>hcp snooping<br>ing is enabled<br>configured on following VLANs:<br>on 82 is enabled<br>usted port is allowed<br>waddr field is enabled<br>Trusted Rate limit (pps)<br><br>1 yes unlimited |

## show ip dhcp snooping binding

Use the **show ip dhcp snooping binding** user EXEC command to display the DHCP snooping binding database and configuration information for all interfaces on a switch.

show ip dhcp snooping binding [ip-address] [mac-address] [interface interface-id] [vlan vlan-id]
 [ | {begin | exclude | include} expression]

| Syntax Description | ip-address                                                                                                    | (Optional) Sp                                                   | becify the bindi                 | ng entry IP addre              | ss.      |                                                                                   |  |
|--------------------|----------------------------------------------------------------------------------------------------|-----------------------------------------------------------------|----------------------------------|--------------------------------|----------|-----------------------------------------------------------------------------------|--|
|                    | mac-address                                                                                                    | (Optional) Sp                                                   | becify the bindi                 | ng entry MAC ad                | dress.   |                                                                                   |  |
|                    | interface interface-id                                                                                                    | (Optional) Sp                                                   | becify the bindi                 | ng input interface             | <b>.</b> |                                                                                   |  |
|                    | vlan vlan-id                                                                                                    | (Optional) Sp                                                   | becify the bindi                 | ng entry VLAN.                 |          |                                                                                   |  |
|                    | begin                                                                                                    | Display begin                                                   | ns with the line                 | that matches the               | express  | sion.                                                                             |  |
|                    | exclude                                                                                                    | Display exclu                                                   | ides lines that r                | natch the express              | ion.     |                                                                                   |  |
|                    | include                                                                                                    | Display inclu                                                   | des lines that n                 | natch the specifie             | d expre  | ssion.                                                                            |  |
|                    | expression                                                                                                    | Expression in                                                   | the output to u                  | ise as a reference             | point.   |                                                                                   |  |
| Command Modes      | User EXEC                                                                                                    |                                                                 |                                  |                                |          |                                                                                   |  |
| Command History    | Release                                                                                                    | Modification                                                    |                                  |                                |          |                                                                                   |  |
|                    | 12.1(19)EA1                                                                                                    | This command was introduced.                                    |                                  |                                |          |                                                                                   |  |
|                    | 12.2(20)SEThe dynamic and static keywords were removed.                                                                                                    |                                                                 |                                  |                                |          |                                                                                   |  |
| Usage Guidelines   | Use the <b>show ip source</b> configured bindings in                                                                                                    | e <b>binding</b> privile<br>the DHCP snoop<br>nabled and an int | eged EXEC con<br>ping binding da | nmand to display tabase.       | the dyn  | lly configured bindings.<br>namically and statically<br>vitch does not delete the |  |
|                    | Expressions are case sensitive. For example, if you enter   exclude output, the lines that contain <i>output</i> do not appear, but the lines that contain <i>Output</i> appear. |                                                                 |                                  |                                |          |                                                                                   |  |
| Examples           | This example shows ho                                                                                                    | w to display the                                                | DHCP snoopin                     | g binding entries              | for a s  | witch:                                                                            |  |
|                    | Switch> <b>show ip dhcp</b><br>MacAddress                                                                                                    | <b>snooping bind</b><br>IpAddress                               | ing<br>Lease(sec)                | Туре                           | VLAN     | Interface                                                                         |  |
|                    | 01:02:03:04:05:06                                                                                                    | 10.1.2.150<br>10.1.2.151                                        | 9837<br>237                      | dhcp-snooping<br>dhcp-snooping | 20<br>20 | GigabitEthernet0/1<br>GigabitEthernet0/2                                          |  |

This example shows how to display the DHCP snooping binding entries for a specific IP address:

| Switch> | show | ip | dhcp | snooping | binding | 10.1.2.150 |
|---------|------|----|------|----------|---------|------------|
|---------|------|----|------|----------|---------|------------|

| MacAddress          | IpAddress  | Lease(sec) | Туре          | VLAN | Interface          |
|---------------------|------------|------------|---------------|------|--------------------|
|                     |            |            |               |      |                    |
| 01:02:03:04:05:06   | 10.1.2.150 | 9810       | dhcp-snooping | 20   | GigabitEthernet0/1 |
| Total number of bin | dings: 1   |            |               |      |                    |

This example shows how to display the DHCP snooping binding entries for a specific MAC address:

| Switch> show ip dho | p snooping bindin | g 0102.0304. | 0506          |      |                    |
|---------------------|-------------------|--------------|---------------|------|--------------------|
| MacAddress          | IpAddress         | Lease(sec)   | Туре          | VLAN | Interface          |
|                     |                   |              |               |      |                    |
| 01:02:03:04:05:06   | 10.1.2.150        | 9788         | dhcp-snooping | 20   | GigabitEthernet0/2 |
| Total number of bin | dings: 1          |              |               |      |                    |

This example shows how to display the DHCP snooping binding entries on a port:

| Switch> show ip dhe | p snooping bindin | g interface | gigabitethernet | 0/2  |                    |
|---------------------|-------------------|-------------|-----------------|------|--------------------|
| MacAddress          | IpAddress         | Lease(sec)  | Туре            | VLAN | Interface          |
|                     |                   |             |                 |      |                    |
| 00:30:94:C2:EF:35   | 10.1.2.151        | 290         | dhcp-snooping   | 20   | GigabitEthernet0/2 |
| Total number of bin | dings: 1          |             |                 |      |                    |

This example shows how to display the DHCP snooping binding entries on VLAN 20:

```
Switch> show ip dhcp snooping binding vlan 20
                                                      VLAN Interface
MacAddress
          IpAddress Lease(sec) Type
                 -----
     _____
                               _____
                                                      ____
                                                           ____
01:02:03:04:05:06 10.1.2.150
                              9747
                                         dhcp-snooping 20 GigabitEthernet0/1
00:00:00:00:00:02 10.1.2.151
                               65
                                         dhcp-snooping 20
                                                           GigabitEthernet0/2
Total number of bindings: 2
```

Table 2-25 describes the fields in the **show ip dhcp snooping binding** command output:

#### Table 2-25show ip dhcp snooping binding Command Output

| Field                    | Description                                                                                                    |  |  |
|--------------------------|----------------------------------------------------------------------------------------------------|--|--|
| MacAddress               | Client hardware MAC address                                                                                                    |  |  |
| IpAddress                | Client IP address assigned from the DHCP server                                                                                                    |  |  |
| Lease(sec)               | Remaining lease time for the IP address                                                                                                    |  |  |
| Туре                     | Binding type                                                                                                    |  |  |
| VLAN                     | VLAN number of the client interface                                                                                                    |  |  |
| Interface                | Interface that connects to the DHCP client host                                                                                                    |  |  |
| Total number of bindings | Total number of bindings configured on the switch                                                                                                    |  |  |
|                          | <b>Note</b> The command output might not show the total number of bindings. For example, if 200 bindings are configured on the switch and you stop the display before all the bindings appear, the total number does not change. |  |  |

#### **Related Commands**

| Command                  | Description                                   |
|--------------------------|-----------------------------------------------|
| ip dhcp snooping binding | Configures the DHCP snooping binding database |
| show ip dhcp snooping    | Displays the DHCP snooping configuration.     |

## show ip dhcp snooping database

Use the **show ip dhcp snooping database** user EXEC command to display the status of the DHCP snooping binding database agent.

show ip dhcp snooping database [detail] [ | {begin | exclude | include} expression]

This command is available only if your switch is running the IP services image, formerly known as the enhanced multilayer image (EMI).

| Syntax Description | detail(Optional) Display detailed status and statistics information. |                                                                                |  |
|--------------------|----------------------------------------------------------------------|--------------------------------------------------------------------------------|--|
|                    | begin                                                                | (Optional) Display begins with the line that matches the <i>expression</i> .   |  |
|                    | exclude                                                              | (Optional) Display excludes lines that match the <i>expression</i> .           |  |
|                    | include                                                              | (Optional) Display includes lines that match the specified <i>expression</i> . |  |
|                    | expression                                                           | Expression in the output to use as a reference point.                          |  |

### Command Modes User EXEC

| Command History | Release    | Modification                 |
|-----------------|------------|------------------------------|
|                 | 12.2(20)SE | This command was introduced. |

#### Examples

This is an example of output from the show ip dhcp snooping database command:

Switch> **show ip dhcp snooping database** Agent URL : Write delay Timer : 300 seconds Abort Timer : 300 seconds

Agent Running : No Delay Timer Expiry : Not Running Abort Timer Expiry : Not Running

Last Succeded Time : None Last Failed Time : None Last Failed Reason : No failure recorded.

| Total Attempts       | : | 0 | Startup Failures | : | 0 |
|----------------------|---|---|------------------|---|---|
| Successful Transfers | : | 0 | Failed Transfers | : | 0 |
| Successful Reads     | : | 0 | Failed Reads     | : | 0 |
| Successful Writes    | : | 0 | Failed Writes    | : | 0 |
| Media Failures       | : | 0 |                  |   |   |

This is an example of output from the show ip dhcp snooping database detail command:

```
Switch# show ip dhcp snooping database detail
Agent URL : tftp://10.1.1.1/directory/file
Write delay Timer : 300 seconds
Abort Timer : 300 seconds
Agent Running : No
Delay Timer Expiry : 7 (00:00:07)
Abort Timer Expiry : Not Running
Last Succeded Time : None
Last Failed Time : 17:14:25 UTC Sat Jul 7 2001
Last Failed Reason : Unable to access URL.
Total Attempts
                          21 Startup Failures :
                                                      0
                  :
Successful Transfers :
                         0 Failed Transfers :
                                                     21
Successful Reads :
                         0 Failed Reads :
                                                      0
Successful Writes
                 :
                         0 Failed Writes :
                                                      21
Media Failures
                          0
                 :
First successful access: Read
Last ignored bindings counters :
Binding Collisions : 0
                                Expired leases
                                               :
                                                         0
Invalid interfaces
                          0
                                                         0
                                Unsupported vlans :
                    :
Parse failures
                           0
                   :
Last Ignored Time : None
Total ignored bindings counters:
Binding Collisions : 0
                               Expired leases
                                                         0
                                               :
                        0
0
Invalid interfaces
                  :
                               Unsupported vlans :
                                                         0
Parse failures
                    :
```

#### Related Commands

| Command                   | Description                                                              |
|---------------------------|--------------------------------------------------------------------------|
| ip dhcp snooping          | Enables DHCP snooping on a VLAN.                                         |
| ip dhcp snooping database | Configures the DHCP snooping binding database agent or the binding file. |
| show ip dhcp snooping     | Displays DHCP snooping information.                                      |

## show ip igmp profile

Use the **show ip igmp profile** privileged EXEC command to display all configured Internet Group Management Protocol (IGMP) profiles or a specified IGMP profile.

show ip igmp profile [profile number] [ | {begin | exclude | include} expression]

| Syntax Description | profile number                                                      | (Optional) The IGMP profile number to be displayed. The range is 1 to 4294967295. If no profile number is entered, all IGMP profiles are displayed.                                |
|--------------------|---------------------------------------------------------------------|----------------------------------------------------------------------------------------------------|
|                    | begin                                                               | (Optional) Display begins with the line that matches the <i>expression</i> .                                                                                                    |
|                    | exclude                                                             | (Optional) Display excludes lines that match the <i>expression</i> .                                                                                                    |
|                    | include                                                             | (Optional) Display includes lines that match the specified <i>expression</i> .                                                                                                    |
|                    | expression                                                          | Expression in the output to use as a reference point.                                                                                                    |
| Command Modes      | Privileged EXEC                                                     |                                                                                                    |
| Command History    | Release                                                             | Modification                                                                                                    |
|                    | 12.1(19)EA1                                                         | This command was introduced.                                                                                                    |
| Examples           | -                                                                   | es of output from the <b>show ip igmp profile</b> privileged EXEC command, with and g a profile number. If no profile number is entered, the display includes all profiles switch. |
|                    | Switch# <b>show ip</b><br>IGMP Profile 40<br>permit<br>range 233.1. | igmp profile 40<br>1.1 233.255.255.255                                                                                                    |
|                    | IGMP Profile 4 permit                                               | igmp profile<br>9.0 230.9.9.0<br>9.0 229.255.255.255                                                                                                    |
| Related Commands   | Command                                                             | Description                                                                                                    |
|                    | ip igmp profile                                                     | Configures the specified IGMP profile number.                                                                                                    |
|                    |                                                                     |                                                                                                    |

## show ip igmp snooping

Use the **show ip igmp snooping** user EXEC command to display the Internet Group Management Protocol (IGMP) snooping configuration of the switch or the VLAN.

show ip igmp snooping [groups | mrouter | querier] [vlan vlan-id] [ | {begin | exclude | include}
expression]

| Syntax Description | groups       | (Optional) See the show ip igmp snooping groups command.                                                     |
|--------------------|--------------|----------------------------------------------------------------------------------------------------|
|                    | mrouter      | (Optional) See the <b>show ip igmp snooping mrouter</b> command.                                             |
|                    | querier      | (Optional) See the show ip igmp snooping querier command.                                                    |
|                    | vlan vlan-id | (Optional) Specify a VLAN; the range is 1 to 1001 and 1006 to 4094 (available only in privileged EXEC mode). |
|                    | begin        | (Optional) Display begins with the line that matches the <i>expression</i> .                                 |
|                    | exclude      | (Optional) Display excludes lines that match the <i>expression</i> .                                         |
|                    | include      | (Optional) Display includes lines that match the specified <i>expression</i> .                               |
|                    | expression   | Expression in the output to use as a reference point.                                                        |

### Command Modes User EXEC

| <b>Command History</b> | Release     | Modification                                                                                                    |
|------------------------|-------------|----------------------------------------------------------------------------------------------------|
|                        | 12.1(19)EA1 | This command was introduced.                                                                                                    |
|                        | 12.2(20)SE  | The <b>groups</b> keyword was added. The <b>show ip igmp snooping groups</b> command replaced the <b>show ip igmp snooping multicast</b> command. |

### Usage Guidelines

Use this command to display snooping configuration for the switch or for a specific VLAN.

VLAN IDs 1002 to 1005 are reserved for Token Ring and FDDI VLANs and cannot be used in IGMP snooping.

Expressions are case sensitive. For example, if you enter | **exclude output**, the lines that contain *output* do not appear, but the lines that contain *Output* appear.

#### Examples

This is an example of output from the **show ip igmp snooping vlan 1** command. It shows snooping characteristics for a specific VLAN.

```
Switch# show ip igmp snooping vlan 1
Global IGMP Snooping configuration:
_____
IGMP snooping
                       :Enabled
IGMPv3 snooping (minimal) :Enabled
Report suppression :Enabled
TCN solicit query
                      :Disabled
TCN flood query count :2
Last member query interval : 100
Vlan 1:
_____
IGMP snooping
                                :Enabled
Immediate leave
                                :Disabled
Multicast router learning mode
                               :pim-dvmrp
Source only learning age timer
                               :10
CGMP interoperability mode
                               : IGMP_ONLY
Last member query interval : 100
```

This is an example of output from the **show ip igmp snooping** command. It displays snooping characteristics for all VLANs on the switch.

Switch> show ip igmp snooping

```
Global IGMP Snooping configuration:
_____
IGMP snooping
                         : Enabled
IGMPv3 snooping (minimal) : Enabled
Report suppression : Enabled
TCN solicit query : Disabled
TCN flood query count : 2
Last member query interval : 100
Vlan 1:
_____
IGMP snooping
                                   :Enabled
Immediate leave
                                  :Disabled
Multicast router learning mode
                                  :pim-dvmrp
Source only learning age timer
                                  :10
CGMP interoperability mode
                                  :IGMP_ONLY
Last member query interval
                                  : 100
Vlan 2:
_____
IGMP snooping
                                  :Enabled
Immediate leave
                                  :Disabled
Multicast router learning mode
                                 :pim-dvmrp
Source only learning age timer
                                  :10
CGMP interoperability mode
                                  : IGMP_ONLY
Last member query interval
                                  : 333
```

<output truncated>

#### **Related Commands** Command Description Enables IGMP snooping on the switch or on a VLAN. ip igmp snooping ip igmp snooping Enables the IGMP snooping configurable-leave timer. last-member-query-interval ip igmp snooping querier Enables the IGMP querier function in Layer 2 networks. Enables IGMP report suppression. ip igmp snooping report-suppression Configures the IGMP topology change notification ip igmp snooping tcn behavior. Specifies multicast flooding as the IGMP spanning-tree ip igmp snooping tcn flood topology change notification behavior. ip igmp snooping vlan Enables IGMP snooping immediate-leave processing on a immediate-leave VLAN. ip igmp snooping vlan mrouter Adds a multicast router port or configures the multicast learning method. ip igmp snooping vlan static Statically adds a Layer 2 port as a member of a multicast group. show ip igmp snooping groups Displays the IGMP snooping multicast table for the switch. show ip igmp snooping mrouter Displays IGMP snooping multicast router ports for the switch or for the specified multicast VLAN. show ip igmp snooping querier Displays the configuration and operation information for

the IGMP querier configured on a switch.

## show ip igmp snooping groups

Use the **show ip igmp snooping groups** privileged EXEC command to display the Internet Group Management Protocol (IGMP) snooping multicast table for the switch or the multicast information. Use with the **vlan** keyword to display the multicast table for a specified multicast VLAN or specific multicast information.

show ip igmp snooping groups vlan vlan-id [ip\_address | count | dynamic [count] | user [count]]
 [ | {begin | exclude | include} expression]

| dynamic                                                                                  | (Optional) Display entries learned by IGMP snooping.                                                                                          |  |  |  |  |  |
|------------------------------------------------------------------------------------------|----------------------------------------------------------------------------------------------------|--|--|--|--|--|
|                                                                                          | vnamic (Optional) Display entries learned by IGMP snooping.                                                                                   |  |  |  |  |  |
| user                                                                                     | Optional) Display only the user-configured multicast entries.                                                                                 |  |  |  |  |  |
| ip_address                                                                               | (Optional) Display characteristics of the multicast group with the specified group IP address.                                                |  |  |  |  |  |
| vlan <i>vlan-id</i> (Optional) Specify a VLAN; the range is 1 to 1001 and 1006 to 4094.  |                                                                                                    |  |  |  |  |  |
| begin                                                                                    | (Optional) Display begins with the line that matches the <i>expression</i> .                                                                  |  |  |  |  |  |
| exclude                                                                                  | (Optional) Display excludes lines that match the expression.                                                                                  |  |  |  |  |  |
| I include (Optional) Display includes lines that match the specified <i>expression</i> . |                                                                                                    |  |  |  |  |  |
| <i>expression</i> Expression in the output to use as a reference point.                  |                                                                                                    |  |  |  |  |  |
| Release                                                                                  | Modification                                                                                                    |  |  |  |  |  |
| 12.2(20)SE                                                                               | This command was introduced. It replaced the <b>show ip igmp snooping multicast</b> command.                                                  |  |  |  |  |  |
| Use this comma                                                                           | nd to display multicast information or the multicast table.                                                                                   |  |  |  |  |  |
|                                                                                          | vlan vlan-id         l begin         l exclude         l include         expression         Privileged EXE         Release         12.2(20)SE |  |  |  |  |  |

show ip igmp snooping groups [count | dynamic [count] | user [count]] [ | {begin | exclude |
include} expression]

### Examples

This is an example of output from the **show ip igmp snooping groups** command without any keywords. It displays the multicast table for the switch.

Switch# show ip igmp snooping groups

| 10.11 = 0.0111 |           |      |         |              |
|----------------|-----------|------|---------|--------------|
| Vlan           | Group     | Туре | Version | Port List    |
|                |           |      |         |              |
| 104            | 224.1.4.2 | igmp | v2      | Gi0/1, Gi0/2 |
| 104            | 224.1.4.3 | igmp | v2      | Gi0/1, Gi0/2 |
|                |           |      |         |              |

This is an example of output from the **show ip igmp snooping groups count** command. It displays the total number of multicast groups on the switch.

Switch# **show ip igmp snooping groups count** Total number of multicast groups: 2

This is an example of output from the **show ip igmp snooping groups dynamic** command. It shows only the entries learned by IGMP snooping.

| Switch# | show ip igmp | snooping group | s vlan 1 dy | namic         |
|---------|--------------|----------------|-------------|---------------|
| Vlan    | Group        | Туре           | Version     | Port List     |
|         |              |                |             |               |
| 104     | 224.1.4.2    | igmp           | v2          | Gi0/1, Fa0/15 |
| 104     | 224.1.4.3    | igmp           | v2          | Gi0/1, Fa0/15 |

This is an example of output from the **show ip igmp snooping groups vlan** *vlan-id ip-address* command. It shows the entries for the group with the specified IP address.

| Switch# | show ip igmp | snooping groups | vlan 104 | 224.1.4.2     |
|---------|--------------|-----------------|----------|---------------|
| Vlan    | Group        | Туре            | Version  | Port List     |
| 104     | 224.1.4.2    | igmp            | v2       | Gi0/1, Fa0/15 |

### Related Commands Co

| Command                       | Description                                                                                       |
|-------------------------------|---------------------------------------------------------------------------------------------------|
| ip igmp snooping              | Enables IGMP snooping on the switch or on a VLAN.                                                 |
| ip igmp snooping vlan mrouter | Configures a multicast router port.                                                               |
| ip igmp snooping vlan static  | Statically adds a Layer 2 port as a member of a multicast group.                                  |
| show ip igmp snooping         | Displays the IGMP snooping configuration of the switch or the VLAN.                               |
| show ip igmp snooping mrouter | Displays IGMP snooping multicast router ports for the switch or for the specified multicast VLAN. |

# show ip igmp snooping mrouter

Use the **show ip igmp snooping mrouter** privileged EXEC command to display the Internet Group Management Protocol (IGMP) snooping dynamically learned and manually configured multicast router ports for the switch or for the specified multicast VLAN.

show ip igmp snooping mrouter [vlan vlan-id] [ | {begin | exclude | include} expression]

| Syntax Description | vlan vlan-id                                                                                                    | (Optional) Specify a VLAN; the range is 1 to 1001 and 1006 to 4094.                                                                                                    |  |  |
|--------------------|----------------------------------------------------------------------------------------------------|----------------------------------------------------------------------------------------------------|--|--|
|                    | begin                                                                                                    | (Optional) Display begins with the line that matches the <i>expression</i> .                                                                                                    |  |  |
|                    | exclude                                                                                                    | (Optional) Display excludes lines that match the <i>expression</i> .                                                                                                    |  |  |
|                    | include                                                                                                    | (Optional) Display includes lines that match the specified <i>expression</i> .                                                                                                    |  |  |
|                    | expression                                                                                                    | Expression in the output to use as a reference point.                                                                                                    |  |  |
| Command Modes      | Privileged EXEC                                                                                                    |                                                                                                    |  |  |
| Command History    | Release                                                                                                    | Modification                                                                                                    |  |  |
|                    | 12.1(19)EA1                                                                                                    | This command was introduced.                                                                                                    |  |  |
|                    | snooping.<br>When multicast VL                                                                                                    | 1005 are reserved for Token Ring and FDDI VLANs and cannot be used in IGMP<br>AN registration (MVR) is enabled, the <b>show ip igmp snooping mrouter</b> command<br>icast router information and IGMP snooping information. |  |  |
|                    | *                                                                                                    | e sensitive. For example, if you enter l <b>exclude output</b> , the lines that contain <i>output</i> he lines that contain <i>Output</i> appear.                                                                           |  |  |
|                    | This is an example of output from the <b>show ip igmp snooping mrouter</b> command. It shows how to display multicast router ports on the switch. |                                                                                                    |  |  |
| Examples           | -                                                                                                    |                                                                                                    |  |  |
| Examples           | display multicast ro                                                                                                    |                                                                                                    |  |  |

### Related Commands C

| Command                       | Description                                                                                 |
|-------------------------------|---------------------------------------------------------------------------------------------|
| ip igmp snooping              | Enables IGMP snooping on the switch or on a VLAN.                                           |
| ip igmp snooping vlan mrouter | Adds a multicast router port.                                                               |
| ip igmp snooping vlan static  | Statically adds a Layer 2 port as a member of a multicast group.                            |
| show ip igmp snooping         | Displays the IGMP snooping configuration of the switch or the VLAN                          |
| show ip igmp snooping groups  | Displays IGMP snooping multicast information for the switch or for the specified parameter. |

## show ip igmp snooping querier

Use the **show ip igmp snooping querier detail** user EXEC command to display the configuration and operation information for the IGMP querier configured on a switch.

show ip igmp snooping querier [detail | vlan vlan-id [detail]] [ | {begin | exclude | include}
expression]

| Syntax Description | detail                                                                                                    | Optional) Display detailed IGMP querier information.                                                                                                    |  |  |
|--------------------|----------------------------------------------------------------------------------------------------|----------------------------------------------------------------------------------------------------|--|--|
|                    | vlan vlan-id [detail]                                                                                                    | Optional) Display IGMP querier information for the specified VLAN. The range is 1 to 1001 and 1006 to 4094. Use the <b>detail</b> keyword to display detailed information.                                                                                                    |  |  |
|                    | begin                                                                                                    | (Optional) Display begins with the line that matches the <i>expression</i> .                                                                                                    |  |  |
|                    | exclude                                                                                                    | (Optional) Display excludes lines that match the expression.                                                                                                    |  |  |
|                    | include                                                                                                    | (Optional) Display includes lines that match the specified expression.                                                                                                    |  |  |
|                    | expression                                                                                                    | Expression in the output to use as a reference point.                                                                                                    |  |  |
| Command Modes      | User EXEC                                                                                                    |                                                                                                    |  |  |
| Command History    | Release                                                                                                    | Modification                                                                                                    |  |  |
|                    | 12.2(25)SEA                                                                                                    | This command was introduced.                                                                                                    |  |  |
| Usage Guidelines   | detected device, also ca<br>multicast routers but ha                                                                                                    | <b>nooping querier</b> command to display the IGMP version and the IP address of a lled a <i>querier</i> , that sends IGMP query messages. A subnet can have multiple s only one IGMP querier. In a subnet running IGMPv2, one of the multicast querier. The querier can be a Layer 3 switch. |  |  |
|                    | the querier was detected                                                                                                    | <b>ping querier</b> command output also shows the VLAN and the interface on which d. If the querier is the switch, the output shows the <i>Port</i> field as <i>Router</i> . If the output shows the port number on which the querier is learned in the <i>Port</i> field.                    |  |  |
|                    | The <b>show ip igmp snooping querier detail</b> user EXEC command is similar to the <b>show ip igmp snooping querier</b> command. However, the <b>show ip igmp snooping querier</b> command displays only the device IP address most recently detected by the switch querier. |                                                                                                    |  |  |
|                    | The <b>show ip igmp snooping querier detail</b> command displays the device IP address most recently detected by the switch querier and this additional information:                                                                                                    |                                                                                                    |  |  |
|                    | • The elected IGMP                                                                                                    | querier in the VLAN                                                                                                    |  |  |
|                    | • The configuration a configured in the V                                                                                                    | and operational information pertaining to the switch querier (if any) that is LAN                                                                                                    |  |  |
|                    | -                                                                                                    | nsitive. For example, if you enter   exclude output, the lines that contain <i>output</i> nes that contain <i>Output</i> appear.                                                                                                    |  |  |

| amples | This is an exam                    | ple of outpu                                                                        | t from th | ne show i    | p igmp snooping o | querier command: |  |  |
|--------|------------------------------------|-------------------------------------------------------------------------------------|-----------|--------------|-------------------|------------------|--|--|
|        | Switch> <b>show i</b><br>Vlan IP A | ddress                                                                              | IGMP Ve   | ersion       |                   |                  |  |  |
|        | 1 172.<br>2 172.                   | 20.50.11                                                                            | v3        |              | Gi0/1             |                  |  |  |
|        | This is an exam                    | This is an example of output from the show ip igmp snooping querier detail command: |           |              |                   |                  |  |  |
|        | Switch> show i                     | p igmp sno                                                                          | oping qu  | uerier de    | etail             |                  |  |  |
|        | Vlan IP A                          |                                                                                     |           |              | Port              |                  |  |  |
|        | 1 1.1.                             |                                                                                     |           |              |                   |                  |  |  |
|        | Global IGMP sw                     | -                                                                                   |           |              |                   |                  |  |  |
|        | admin state<br>admin version       |                                                                                     |           | : Enabled    |                   | -                |  |  |
|        | source IP addr<br>query-interval   |                                                                                     |           |              | )                 |                  |  |  |
|        | query-interval<br>max-response-t   | (sec)                                                                               |           | : 60<br>· 10 |                   |                  |  |  |
|        |                                    |                                                                                     |           |              |                   |                  |  |  |
|        | querier-timeou<br>tcn query coun   | t.                                                                                  |           | : 2          |                   |                  |  |  |
|        | tcn query inte                     |                                                                                     |           |              |                   |                  |  |  |
|        | Vlan 1: IGMP switch querier status |                                                                                     |           |              |                   |                  |  |  |
|        | elected querie                     | r is 1.1.1                                                                          | .1        | on po        |                   |                  |  |  |
|        | admin state                        |                                                                                     |           | : Enabled    | <br>l             | -                |  |  |
|        | admin version                      |                                                                                     |           |              |                   |                  |  |  |
|        | source IP addr<br>query-interval   | ess                                                                                 |           | : 10.1.1.    | 65                |                  |  |  |
|        |                                    |                                                                                     |           |              |                   |                  |  |  |
|        | max-response-t                     |                                                                                     |           |              |                   |                  |  |  |
|        | querier-timeou                     | t (sec)                                                                             |           |              |                   |                  |  |  |
|        | tcn query coun                     | t                                                                                   |           | : 2          |                   |                  |  |  |
|        | tcn query inte                     |                                                                                     |           |              |                   |                  |  |  |
|        | operational st<br>operational ve   | ate                                                                                 |           | : Non-Que    | erier             |                  |  |  |
|        |                                    |                                                                                     |           |              |                   |                  |  |  |

### **Related Commands**

| Command                  | Description                                                                                       |
|--------------------------|---------------------------------------------------------------------------------------------------|
| ip igmp snooping         | Enables IGMP snooping on the switch or on a VLAN.                                                 |
| ip igmp snooping querier | Enables the IGMP querier function in Layer 2 networks.                                            |
| show ip igmp snooping    | Displays IGMP snooping multicast router ports for the switch or for the specified multicast VLAN. |

# show ip source binding

Use the show ip source binding user EXEC command to display the IP source bindings on the switch.

show ip source binding [ip-address] [mac-address] [dhcp-snooping | static] [interface interface-id] [vlan vlan-id] [ | {begin | exclude | include} expression]

This command is available only if your switch is running the IP services image, formerly known as the enhanced multilayer image (EMI).

| Syntax Description           |                                                                                                    |                                                                                                    |                                                                                          |                            |                           |
|------------------------------|----------------------------------------------------------------------------------------------------|----------------------------------------------------------------------------------------------------|------------------------------------------------------------------------------------------|----------------------------|---------------------------|
| <i>'</i>                     | ip-address                                                                                                    | (Optional) Display IP sour                                                                                                    | ce bindings for a s                                                                      | specific                   | : IP address.             |
|                              | mac-address                                                                                                    | (Optional) Display IP sour                                                                                                    | ce bindings for a                                                                        | specific                   | MAC address.              |
|                              | dhcp-snooping                                                                                                    | (Optional) Display IP sour-<br>snooping.                                                                                                    | ce bindings that w                                                                       | vere lea                   | rned by DHCP              |
|                              | static                                                                                                    | (Optional) Display static II                                                                                                    | source bindings                                                                          | •                          |                           |
|                              | interface interface-id                                                                                                    | d (Optional) Display IP sour                                                                                                    | ce bindings on a s                                                                       | pecific                    | interface.                |
|                              | vlan vlan-id                                                                                                    | (Optional) Display IP sour                                                                                                    | ce bindings on a s                                                                       | pecific                    | VLAN.                     |
|                              | begin                                                                                                    | (Optional) Display begins                                                                                                    | with the line that                                                                       | matche                     | s the <i>expression</i> . |
|                              | exclude                                                                                                    | (Optional) Display exclude                                                                                                    | s lines that match                                                                       | the exp                    | pression.                 |
|                              | l include (Optional) Display includes lines that match the specified <i>expression</i>                                                      |                                                                                                    |                                                                                          |                            |                           |
|                              | expression                                                                                                    | Expression in the output to                                                                                                    | use as a referenc                                                                        | e point.                   |                           |
| Command History              | Release Modification                                                                                                    |                                                                                                    |                                                                                          |                            |                           |
| Command History              | Release Modification                                                                                                    |                                                                                                    |                                                                                          |                            |                           |
|                              |                                                                                                    | Woullication                                                                                                    |                                                                                          |                            |                           |
|                              | 12.2(20)SE                                                                                                    | This command was introduc                                                                                                    | ed.                                                                                      |                            |                           |
| Usage Guidelines             | 12.2(20)SE<br>The <b>show ip source b</b><br>in the DHCP snoopin                                                                            |                                                                                                    | e dynamically and<br>y <b>ip dhcp snoopir</b>                                            |                            |                           |
| Usage Guidelines             | 12.2(20)SE<br>The <b>show ip source b</b><br>in the DHCP snoopin<br>command to display of<br>Expressions are case                           | This command was introduc<br>inding command output shows th<br>g binding database. Use the show                                                                                                    | e dynamically and<br>y <b>ip dhcp snoopir</b><br>pindings.<br>er l <b>exclude outp</b> i | ng bind                    | ing privileged EXEC       |
|                              | 12.2(20)SE<br>The <b>show ip source b</b><br>in the DHCP snoopin<br>command to display of<br>Expressions are case<br>do not appear, but the | This command was introduc<br>inding command output shows th<br>g binding database. Use the <b>show</b><br>only the dynamically configured l<br>sensitive. For example, if you ent                                               | e dynamically and<br>v <b>ip dhcp snoopir</b><br>bindings.<br>er l <b>exclude outp</b> t | ng bind<br>ut, the l       | ing privileged EXEC       |
| Usage Guidelines<br>Examples | 12.2(20)SE<br>The <b>show ip source b</b><br>in the DHCP snoopin<br>command to display of<br>Expressions are case<br>do not appear, but the | This command was introduc<br>inding command output shows th<br>g binding database. Use the <b>show</b><br>only the dynamically configured l<br>sensitive. For example, if you entre-<br>lines that contain <i>Output</i> appear | e dynamically and<br>v <b>ip dhcp snoopir</b><br>bindings.<br>er l <b>exclude outp</b> t | ng bind<br>ut, the l<br>d: | ing privileged EXEC       |

| <b>Related Commands</b> | Command                  | Description                                         |
|-------------------------|--------------------------|-----------------------------------------------------|
|                         | ip dhcp snooping binding | Configures the DHCP snooping binding database.      |
|                         | ip source binding        | Configures static IP source bindings on the switch. |

## show ip verify source

Use the **show ip verify source** user EXEC command to display the IP source guard configuration on the switch or on a specific interface.

show ip verify source [interface interface-id] [ | { begin | exclude | include } expression]

|                              |                                                                                                    |                                                                                                    |                                                                                                    | 1 15                                                                                                    | 1 6                                                                                                    |                                                         |
|------------------------------|----------------------------------------------------------------------------------------------------|----------------------------------------------------------------------------------------------------|----------------------------------------------------------------------------------------------------|----------------------------------------------------------------------------------------------------|----------------------------------------------------------------------------------------------------|---------------------------------------------------------|
| Syntax Description           | <b>interface</b> <i>interface-id</i> (Optional) Display IP source guard configuration on a specific interface                                               |                                                                                                    |                                                                                                    |                                                                                                    |                                                                                                    |                                                         |
|                              | begin                                                                                                    |                                                                                                    | (Optional) Di                                                                                                    | splay begins with                                                                                                    | h the line that matche                                                                                  | s the <i>expression</i> .                               |
|                              | exclude                                                                                                    |                                                                                                    | (Optional) Di                                                                                                    | splay excludes li                                                                                                    | nes that match the exp                                                                                  | pression.                                               |
|                              | include                                                                                                    |                                                                                                    | (Optional) Di                                                                                                    | splay includes li                                                                                                    | nes that match the spe                                                                                  | ecified expression.                                     |
|                              | <i>expression</i> Expression in the output to use as a reference point.                                                                                     |                                                                                                    |                                                                                                    |                                                                                                    |                                                                                                    |                                                         |
| Command Modes                | User EXEC                                                                                                    | 2                                                                                                    |                                                                                                    |                                                                                                    |                                                                                                    |                                                         |
| Command History              | Release                                                                                                    |                                                                                                    | Modification                                                                                                    |                                                                                                    |                                                                                                    |                                                         |
|                              | 12.2(20)SE                                                                                                    | Ξ                                                                                                    | This command                                                                                                    | was introduced.                                                                                                    |                                                                                                    |                                                         |
| -                            | do not appe                                                                                                    | ear, but the line                                                                                                    | s that contain $\hat{C}$                                                                                                    | Dutput appear.                                                                                                    | exclude output, the l                                                                                   | lines that contain <i>ou</i>                            |
| -                            | do not appe<br>This is an e<br>Switch> <b>sh</b>                                                                                                    | ear, but the line<br>example of outp<br>wow ip verify                                                                                                    | s that contain C<br>out from the <b>sh</b> e<br><b>source</b>                                                                                                    | Dutput appear.<br>Dw ip verify sou                                                                                                    | rce command:                                                                                            |                                                         |
| _                            | do not appe<br>This is an e<br>Switch> <b>sh</b>                                                                                                    | ear, but the line<br>example of outp<br>wow ip verify                                                                                                    | s that contain $\hat{C}$                                                                                                    | Dutput appear.<br>Dw ip verify sou                                                                                                    | <b>rce</b> command:<br>Mac-address                                                                      | Vlan                                                    |
| -                            | do not appe<br>This is an e<br>Switch> sh<br>Interface<br><br>gi0/1                                                                                         | ear, but the line<br>example of outp<br>tow ip verify<br>Filter-type                                                                                                   | s that contain C<br>but from the she<br>source<br>Filter-mode<br>active                                                                                                    | Dutput appear.                                                                                                    | <b>rce</b> command:<br>Mac-address                                                                      | Vlan<br>10                                              |
| _                            | do not appe<br>This is an e<br>Switch> sh<br>Interface<br><br>gi0/1<br>gi0/1                                                                                | ear, but the line<br>example of outp<br>tow ip verify<br>Filter-type<br>                                                                                               | s that contain C<br>but from the she<br>source<br>Filter-mode<br>active<br>active                                                                                                    | Dutput appear.                                                                                                    | <b>rce</b> command:<br>Mac-address                                                                      | Vlan                                                    |
| _                            | do not appe<br>This is an e<br>Switch> sh<br>Interface<br><br>gi0/1<br>gi0/1<br>gi0/2                                                                       | ear, but the line<br>example of outp<br>tow ip verify<br>Filter-type<br>                                                                                               | s that contain C<br>but from the she<br>source<br>Filter-mode<br>active<br>active<br>inactive-tru                                                                                                    | Dutput appear.<br>Description<br>IP-address<br>10.0.0.1<br>deny-all<br>st-port                                                                                                    | <b>rce</b> command:<br>Mac-address                                                                      | Vlan<br>10                                              |
| _                            | do not appe<br>This is an e<br>Switch> sh<br>Interface<br><br>gi0/1<br>gi0/1                                                                                | ear, but the line<br>example of outp<br>tow ip verify<br>Filter-type<br>                                                                                               | s that contain C<br>but from the she<br>source<br>Filter-mode<br>active<br>active<br>inactive-tru                                                                                                    | Dutput appear.                                                                                                    | <b>rce</b> command:<br>Mac-address                                                                      | Vlan<br>10                                              |
| -                            | do not appe<br>This is an e<br>Switch> sh<br>Interface<br><br>gi0/1<br>gi0/1<br>gi0/2<br>gi0/3                                                              | ear, but the line<br>example of outp<br>tow ip verify<br>Filter-type<br>                                                                                               | s that contain C<br>but from the she<br>source<br>Filter-mode<br>active<br>active<br>inactive-tru<br>inactive-no-                                                                                           | Dutput appear.<br>Dutput appear.<br>Description<br>IP-address<br>10.0.0.1<br>deny-all<br>st-port<br>snooping-vlan                                                                   | rce command:<br>Mac-address                                                                             | Vlan<br><br>10<br>11-20<br>10                           |
| _                            | do not appe<br>This is an e<br>Switch> sh<br>Interface<br><br>gi0/1<br>gi0/2<br>gi0/2<br>gi0/3<br>gi0/4<br>gi0/4<br>gi0/4                                   | ear, but the line<br>example of outp<br>tow ip verify<br>Filter-type<br>                                                                                               | s that contain C<br>but from the she<br>source<br>Filter-mode<br>active<br>active<br>inactive-tru<br>inactive-tru<br>inactive-no-<br>active<br>active<br>active                                             | Dutput appear.<br>Dutput appear.<br>Dow ip verify sou<br>IP-address<br>10.0.0.1<br>deny-all<br>st-port<br>snooping-vlan<br>10.0.0.2<br>11.0.0.1<br>deny-all                         | rce command:<br>Mac-address<br>                                                                         | Vlan<br><br>10<br>11-20<br>10<br>11<br>12-20            |
|                              | do not appe<br>This is an e<br>Switch> sh<br>Interface<br><br>gi0/1<br>gi0/1<br>gi0/2<br>gi0/3<br>gi0/4<br>gi0/4                                            | example of outp<br>example of outp<br>filter-type<br>ip<br>ip<br>ip<br>ip<br>ip-mac<br>ip-mac                                                                          | s that contain C<br>but from the she<br>source<br>Filter-mode<br>active<br>active<br>inactive-tru<br>inactive-no-<br>active<br>active                                                                       | Dutput appear.<br>Dutput appear.<br>IP-address<br>10.0.0.1<br>deny-all<br>st-port<br>snooping-vlan<br>10.0.0.2<br>11.0.0.1                                                          | rce command:<br>Mac-address<br>                                                                         | Vlan<br><br>10<br>11-20<br>10<br>11                     |
| Usage Guidelines<br>Examples | do not apped<br>This is an e<br>Switch> sh<br>Interface<br><br>gi0/1<br>gi0/2<br>gi0/3<br>gi0/4<br>gi0/4<br>gi0/4<br>gi0/4<br>gi0/5<br>gi0/5                | ear, but the line<br>example of outp<br>tow ip verify<br>Filter-type<br><br>ip<br>ip<br>ip<br>ip<br>ip-mac<br>ip-mac<br>ip-mac<br>ip-mac<br>ip-mac<br>ip-mac<br>ip-mac | s that contain C<br>but from the she<br>source<br>Filter-mode<br>active<br>active<br>inactive-tru<br>inactive-tru<br>inactive-no-<br>active<br>active<br>active<br>active<br>active                         | Dutput appear.<br>Dutput appear.<br>IP-address<br>10.0.0.1<br>deny-all<br>st-port<br>snooping-vlan<br>10.0.0.2<br>11.0.0.1<br>deny-all<br>10.0.0.3<br>deny-all                      | rce command:<br>Mac-address<br>aaaa.bbbb.cccc<br>aaaa.bbbb.cccd<br>deny-all<br>permit-all<br>permit-all | Vlan<br><br>10<br>11-20<br>10<br>11<br>12-20<br>10      |
|                              | do not appe<br>This is an e<br>Switch> sh<br>Interface<br><br>gi0/1<br>gi0/2<br>gi0/2<br>gi0/3<br>gi0/4<br>gi0/4<br>gi0/4<br>gi0/5<br>gi0/5<br>In the previ | ear, but the line<br>example of outp<br>filter-type<br>ip<br>ip<br>ip<br>ip-mac<br>ip-mac<br>ip-mac<br>ip-mac<br>ip-mac<br>ip-mac                                      | s that contain C<br>source<br>Filter-mode<br>active<br>active<br>inactive-tru<br>inactive-tru<br>inactive-tru<br>active<br>active<br>active<br>active<br>active<br>active<br>active<br>bis is the IP source | Dutput appear.<br>Dutput appear.<br>IP-address<br>10.0.0.1<br>deny-all<br>st-port<br>snooping-vlan<br>10.0.0.2<br>11.0.0.1<br>deny-all<br>10.0.0.3<br>deny-all<br>urce guard config | rce command:<br>Mac-address<br>aaaa.bbbb.cccc<br>aaaa.bbbb.cccd<br>deny-all<br>permit-all<br>permit-all | Vlan<br>10<br>11-20<br>10<br>11<br>12-20<br>10<br>11-20 |

- The Gigabit Ethernet 0/2 interface is configured as trusted for DHCP snooping.
- On the Gigabit Ethernet 0/3 interface, DHCP snooping is not enabled on the VLANs to which the interface belongs.

- On the Gigabit Ethernet 0/4 interface, IP source guard with source IP and MAC address filtering is enabled, and static IP source bindings are configured on VLANs 10 and 11. For VLANs 12 to 20, the default port ACL is applied on the interface for the VLANs on which IP source guard is not configured.
- On the Gigabit Ethernet 0/5 interface, IP source guard with source IP and MAC address filtering is enabled and configured with a static IP binding, but port security is disabled. The switch cannot filter source MAC addresses.

This is an example of output on an interface on which IP source guard is disabled:

Switch> show ip verify source gigabitethernet0/6 IP source guard is not configured on the interface gi0/6.

| Related Commands | Command          | Description                              |
|------------------|------------------|------------------------------------------|
|                  | ip verify source | Enables IP source guard on an interface. |

## show ipc

Use the show ipc user EXEC command to display Interprocess Communications Protocol (IPC) configuration, status, and statistics.

show ipc {mcast {appclass | groups | status } | nodes | ports [open] | queue | rpc | session {all | **rx** | **tx**} [**verbose**] | **status** [**cumlulative**] | **zones**} [ | {**begin** | **exclude** | **include**} *expression*]

| •  | mcast {appclass  <br>groups   status} | Display the IPC multicast routing information. The keywords have these meanings:                                       |
|----|---------------------------------------|----------------------------------------------------------------------------------------------------|
|    |                                       | • <b>appclass</b> —Display the IPC multicast application classes.                                                      |
|    |                                       | • groups—Display the IPC multicast groups.                                                                             |
|    |                                       | • <b>status</b> —Display the IPC multicast routing status.                                                             |
|    | nodes                                 | Display participating nodes.                                                                                           |
|    | ports [open]                          | Display local IPC ports. The keyword has this meaning:                                                                 |
|    |                                       | • <b>open</b> —(Optional) Display only the open ports.                                                                 |
|    | queue                                 | Display the contents of the IPC transmission queue.                                                                    |
|    | rpc                                   | Display the IPC remote-procedure statistics.                                                                           |
| se | session {all   rx   tx}               | Display the IPC session statistics (available only in privileged EXEC mode).<br>The keywords have these meanings:      |
|    |                                       | • all—Display all the session statistics.                                                                              |
|    |                                       | • <b>rx</b> —Display the sessions statistics for traffic that the switch receives                                      |
|    |                                       | • tx—Display the sessions statistics for traffic that the switch forwards.                                             |
|    | verbose                               | (Optional) Display detailed statistics (available only in privileged EXEC mode).                                       |
|    | status [cumlulative]                  | Display the status of the local IPC server. The keyword has this meaning:                                              |
|    |                                       | • <b>cumlulative</b> —(Optional) Display the status of the local IPC server since the switch was started or restarted. |
|    | zones                                 | Display the participating IPC zones. The switch supports a single IPC zone.                                            |
|    | begin                                 | (Optional) Display begins with the line that matches the <i>expression</i> .                                           |
|    | exclude                               | (Optional) Display excludes lines that match the <i>expression</i> .                                                   |
|    | include                               | (Optional) Display includes lines that match the specified <i>expression</i> .                                         |
|    | expression                            | Expression in the output to use as a reference point.                                                                  |

#### mmand Modes

| <b>Command History</b> | Release     | Modification                                     |
|------------------------|-------------|--------------------------------------------------|
|                        | 12.1(19)EA1 | This command was introduced.                     |
|                        | 12.2(25)SE  | The mcast, rpc, and session keywords were added. |

**Usage Guidelines** Expressions are case sensitive. For example, if you enter | exclude output, the lines that contain output do not appear, but the lines that contain Output appear.

| Examples |
|----------|
|----------|

This example shows how to display the IPC routing status:

IPC Mcast Status

|                                         |   |       |              | Τx | Rx |
|-----------------------------------------|---|-------|--------------|----|----|
| Total Frames                            |   |       |              | 0  | 0  |
| Total control Frames                    |   |       |              | 0  | 0  |
| Total Frames dropped                    |   |       |              | 0  | 0  |
| Total control Frames dropped            |   |       |              | 0  | 0  |
|                                         |   |       |              |    |    |
| Total Reliable messages                 |   |       |              | 0  | 0  |
| Total Reliable messages acknowledged    |   |       |              | 0  | 0  |
| Total Out of Band Messages              |   |       |              | 0  | 0  |
| Total Out of Band messages acknowledged |   |       | 0            | 0  |    |
|                                         |   |       |              |    |    |
| Total No Mcast groups                   |   |       |              | 0  | 0  |
|                                         |   |       |              |    |    |
| Total Retries                           | 0 | Total | Timeouts     |    | 0  |
| Total OOB Retries                       | 0 | Total | 00B Timeouts | ;  | 0  |
| Total flushes                           | 0 | Total | No ports     |    | 0  |
|                                         |   |       |              |    |    |

This example shows how to display the participating nodes:

```
Switch> show ipc nodes
There is 1 node in this IPC realm.
  ID
        Туре
                  Name
                                 Last Last
                                 Sent Heard
  10000 Local
                  IPC Master
                                 0
                                        0
```

This example shows how to display the local IPC ports:

```
Switch> show ipc ports
There are 8 ports defined.
```

| Port ID       | Туре         | Name                    | (current/peak/total)  |
|---------------|--------------|-------------------------|-----------------------|
| There are 8 p | orts defined | 1.                      |                       |
| 10000.1       | unicast      | IPC Master:Zone         |                       |
| 10000.2       | unicast      | IPC Master:Echo         |                       |
| 10000.3       | unicast      | IPC Master:Control      |                       |
| 10000.4       | unicast      | IPC Master:Init         |                       |
| 10000.5       | unicast      | FIB Master:DFS.process_ | level.msgs            |
| 10000.6       | unicast      | FIB Master:DFS.interrup | t.msgs                |
| 10000.7       | unicast      | MDFS RP:Statistics      |                       |
| port_ind      | .ex = 0 seat | _id = 0x10000 last set  | nt = 0 last heard = 0 |
| 0/2/159       |              |                         |                       |
|               |              |                         |                       |
| 10000.8       | unicast      | Slot 1 :MDFS.control.RI | L                     |
| port_ind      | .ex = 0 seat | _id = 0x10000 last set  | nt = 0 last heard = 0 |
| 0/0/0         |              |                         |                       |
|               |              |                         |                       |
| RPC packets:c | urrent/peak/ | 'total                  |                       |
|               |              |                         |                       |

This example shows how to display the contents of the IPC retransmission queue:

Switch> show ipc queue There are 0 IPC messages waiting for acknowledgement in the transmit queue. There are 0 IPC messages waiting for a response. There are 0 IPC messages waiting for additional fragments. There are 0 IPC messages currently on the IPC inboundQ. Messages currently in use 3 : Message cache size 1000 : Maximum message cache usage : 1000 5000 [max] 0 times message cache crossed Emergency messages currently in use 0 : There are 2 messages currently reserved for reply msg. Inbound message queue depth 0 Zone inbound message queue depth 0

This example shows how to display all the IPC session statistics:

```
Switch# show ipc session all
Tx Sessions:
Port ID
                        Name
              Type
  10000.7
             Unicast MDFS RP:Statistics
    port_index = 0 type = Unreliable
                                                          last heard = 0
                                        last sent = 0
    Msgs requested = 180 Msgs returned = 180
  10000.8
             Unicast Slot 1 :MDFS.control.RIL
    port_index = 0 type = Reliable
                                   last sent = 0
                                                          last heard = 0
    Msgs requested = 0
                       Msgs returned = 0
Rx Sessions:
Port ID
              Туре
                        Name
  10000.7
             Unicast
                       MDFS RP:Statistics
    port_index = 0 seat_id = 0x10000
                                      last sent = 0
                                                        last heard = 0
    No of msgs requested = 180 Msgs returned = 180
  10000.8
             Unicast
                        Slot 1 :MDFS.control.RIL
    port_index = 0 seat_id = 0x10000 last sent = 0
                                                        last heard = 0
    No of msgs requested = 0 Msgs returned = 0
```

This example shows how to display the status of the local IPC server:

| Switch> <b>show ipc status cumulative</b><br>IPC System Status                                  |         |         |
|-------------------------------------------------------------------------------------------------|---------|---------|
| Time last IPC stat cleared :never                                                               |         |         |
| This processor is the IPC master server.<br>Do not drop output of IPC frames for test purposes. |         |         |
| 1000 IPC Message Headers Cached.                                                                |         |         |
|                                                                                                 | Rx Side | Tx Side |
| Total Frames<br>0 0                                                                             | 12916   | 608     |
| Total from Local Ports                                                                          | 13080   | 574     |
| Total Protocol Control Frames                                                                   | 116     | 17      |
| Total Frames Dropped                                                                            | 0       | 0       |
| Service Usage                                                                                   |         |         |
| Total via Unreliable Connection-Less Service                                                    | 12783   | 171     |
| Total via Unreliable Sequenced Connection-Less Svc                                              | 0       | 0       |
| Total via Reliable Connection-Oriented Service <output truncated=""></output>                   | 17      | 116     |

| <b>Related Commands</b> | Command   | Description                                  |
|-------------------------|-----------|----------------------------------------------|
|                         | clear ipc | Clears the IPC multicast routing statistics. |

# show ipv6 access-list

Use the **show ipv6 access-list** user EXEC command to display the contents of all current IPv6 access lists.

show ipv6 access-list [access-list-name]

| Note               |                                                         | ilable only if the switch is running the advanced IP services image and you have<br>74 and IPv6 Switch Database Management (SDM) template on the switch. |
|--------------------|---------------------------------------------------------|----------------------------------------------------------------------------------------------------|
| Syntax Description | access-list-name                                        | (Optional) Name of access list.                                                                                                    |
| Command Modes      | User EXEC                                               |                                                                                                    |
| Command History    | Release                                                 | Modification                                                                                                    |
|                    | 12.2(25)SED                                             | This command was introduced.                                                                                                    |
|                    |                                                         |                                                                                                    |
| Usage Guidelines   | The <b>show ipv6 access</b><br>that it is IPv6-specific | <b>s-list</b> command provides output similar to the <b>show ip access-list</b> command, except c.                                                       |
|                    | -                                                       | IPv4 and IPv6 template, enter the <b>sdm prefer dual-ipv4-and-ipv6</b> { <b>default</b>   <b>vlan</b> ) command and reload the switch.                   |
| Examples           | The following output and outbound:                      | from the <b>show ipv6 access-list</b> command shows IPv6 access lists named inbound                                                                      |
|                    | permit tcp any                                          |                                                                                                    |
|                    | Table 2-26 describes                                    | the significant fields shown in the display.                                                                                                    |
|                    | Table 2-26 show ipv                                     | v6 access-list Field Descriptions                                                                                                    |

| Field                    | Description                                                                                         |
|--------------------------|----------------------------------------------------------------------------------------------------|
| IPv6 access list inbound | Name of the IPv6 access list, for example, inbound.                                                 |
| permit                   | Permits any packet that matches the specified protocol type.                                        |
| tcp                      | Transmission Control Protocol. The higher-level (Layer 4) protocol type that the packet must match. |
| any                      | Equal to ::/0.                                                                                      |

| Field         | Description                                                                                                    |
|---------------|----------------------------------------------------------------------------------------------------|
| eq            | An equal operand that compares the source or destination ports of TCP of UDP packets.                                                                                                    |
| bgp (matches) | Border Gateway Protocol. The protocol type that the packet is equal to and the number of matches.                                                                                                    |
| sequence 10   | Sequence in which an incoming packet is compared to lines in an access<br>list. Access list lines are ordered from first priority (lowest number, for<br>example, 10) to last priority (highest number, for example, 80). |

| Table 2-26         show ipv6 access-list Field Descriptions (continued) |
|-------------------------------------------------------------------------|
|-------------------------------------------------------------------------|

| <b>Related Commands</b> | Command                | Description                                                                                    |
|-------------------------|------------------------|------------------------------------------------------------------------------------------------|
|                         | clear ipv6 access-list | Resets the IPv6 access list match counters.                                                    |
|                         | ipv6 access-list       | Defines an IPv6 access list and puts the switch into IPv6 access-list configuration mode.      |
|                         | sdm prefer             | Configures an SDM template to optimize system resources based on how the switch is being used. |

### show ipv6 mld snooping

Use the **show ipv6 mld snooping** user EXEC command to display IP version 6 (IPv6) Multicast Listener Discovery (MLD) snooping configuration of the switch or the VLAN.

show ipv6 mld snooping [vlan vlan-id] [ | {begin | exclude | include} expression]

۵, Note

This command is available only if the switch is running the advanced IP services image and you have configured a dual IPv4 and IPv6 Switch Database Management (SDM) template on the switch.

| Syntax Description           | vlan vlan-id                                                                                                    | (Optional) Specify a VLAN; the range is 1 to 1001 and 1006 to 4094.                                                                                                    |
|------------------------------|----------------------------------------------------------------------------------------------------|----------------------------------------------------------------------------------------------------|
|                              | begin                                                                                                    | (Optional) Display begins with the line that matches the <i>expression</i> .                                                                                                    |
|                              | exclude                                                                                                    | (Optional) Display excludes lines that match the expression.                                                                                                    |
|                              | include                                                                                                    | (Optional) Display includes lines that match the specified expression.                                                                                                    |
|                              | expression                                                                                                    | Expression in the output to use as a reference point.                                                                                                    |
| Command Modes                | User EXEC                                                                                                    |                                                                                                    |
| Command History              | Release                                                                                                    | Modification                                                                                                    |
|                              | 12.2(25)SED                                                                                                    | This command was introduced.                                                                                                    |
| Usage Guidelines<br>Examples | VLAN numbers 1002 th<br>in MLD snooping.<br>To configure the dual IPv<br>global configuration cor<br>Expressions are case ser<br>do not appear, but the lin                           | splay MLD snooping configuration for the switch or for a specific VLAN.<br>wrough 1005 are reserved for Token Ring and FDDI VLANs and cannot be used<br>v4 and IPv6 template, enter the <b>sdm prefer dual-ipv4-and-ipv6</b> { <b>default</b>   <b>vlan</b> )<br>mmand and reload the switch.<br>hsitive. For example, if you enter   <b>exclude output</b> , the lines that contain <i>output</i><br>nes that contain <i>Output</i> appear.<br>utput from the <b>show ipv6 mld snooping vlan</b> command. It shows snooping<br>cific VLAN. |
|                              | Switch> <b>show ipv6 mld</b><br>Global MLD Snooping c                                                                                                    | l snooping vlan 100                                                                                                    |
|                              | MLD snooping<br>MLDv2 snooping (minim<br>Listener message supp<br>TCN solicit query<br>TCN flood query count<br>Robustness variable<br>Last listener query c<br>Last listener query i | : Enabled<br>hal) : Enabled<br>pression : Enabled<br>: Disabled<br>: 2<br>: 3<br>count : 2                                                                                                    |

| Vlan 100:                      |   |           |
|--------------------------------|---|-----------|
|                                |   |           |
| MLD snooping                   | : | Disabled  |
| MLDv1 immediate leave          | : | Disabled  |
| Explicit host tracking         | : | Enabled   |
| Multicast router learning mode | : | pim-dvmrp |
| Robustness variable            | : | 3         |
| Last listener query count      | : | 2         |
| Last listener query interval   | : | 1000      |

This is an example of output from the **show ipv6 mld snooping** command. It displays snooping characteristics for all VLANs on the switch.

| Switch> <b>show ipv6 mld snooping</b><br>Global MLD Snooping configurat                                                                                                    | -  | on:                                     |                                                                |
|----------------------------------------------------------------------------------------------------|----|-----------------------------------------|----------------------------------------------------------------|
| MLD snooping<br>MLDv2 snooping (minimal)<br>Listener message suppression<br>TCN solicit query<br>TCN flood query count<br>Robustness variable<br>Last listener query count<br>Last listener query interval                            | :: | Enable<br>Disab<br>2<br>3<br>2          | ed<br>ed                                                       |
| Vlan 1:                                                                                                    |    |                                         |                                                                |
| MLD snooping<br>MLDv1 immediate leave<br>Explicit host tracking<br>Multicast router learning mode<br>Robustness variable<br>Last listener query count<br>Last listener query interval<br><output truncated=""><br/>Vlan 951:</output> | 0  | : : : : : : : : : : : : : : : : : : : : | Disabled<br>Disabled<br>Enabled<br>pim-dvmrp<br>1<br>2<br>1000 |
| MLD snooping<br>MLDv1 immediate leave<br>Explicit host tracking<br>Multicast router learning mode<br>Robustness variable<br>Last listener query count<br>Last listener query interval                                                 | 9  | : :                                     | pim-dvmrp                                                      |

| Related Commands | Command           | Description                                                                                    |
|------------------|-------------------|------------------------------------------------------------------------------------------------|
|                  | ipv6 mld snooping | Enables and configures MLD snooping on the switch or on a VLAN.                                |
|                  | sdm prefer        | Configures an SDM template to optimize system resources based on how the switch is being used. |

### show ipv6 mld snooping address

Use the **show ipv6 mld snooping address** user EXEC command to display all or specified IP version 6 (IPv6) multicast address information maintained by Multicast Listener Discovery (MLD) snooping.

۵. Note

This command is available only if the switch is running the advanced IP services image and you have configured a dual IPv4 and IPv6 Switch Database Management (SDM) template on the switch.

| <b>^</b> | -     |    |       |
|----------|-------|----|-------|
| Syntax   | 11000 | ru | ntini |
| Jynian   | DESG  |    | μισ   |
|          |       |    |       |

| vlan vlan-id           | (Optional) Specify a VLAN about which to show MLD snooping multicast address information. The VLAN ID range is 1 to 1001 and 1006 to 4094. |
|------------------------|----------------------------------------------------------------------------------------------------|
| ipv6-multicast-address | (Optional) Display information about the specified IPv6 multicast address.<br>This keyword is only available when a VLAN ID is entered.    |
| count                  | (Optional) Display the number of multicast groups on the switch or in the specified VLAN.                                                  |
| dynamic                | (Optional) Display MLD snooping learned group information.                                                                                 |
| user                   | (Optional) Display MLD snooping user-configured group information.                                                                         |
| begin                  | (Optional) Display begins with the line that matches the <i>expression</i> .                                                               |
| exclude                | (Optional) Display excludes lines that match the <i>expression</i> .                                                                       |
| include                | (Optional) Display includes lines that match the specified expression.                                                                     |
| expression             | Expression in the output to use as a reference point.                                                                                      |
|                        |                                                                                                    |

**Command Modes** User EXEC

| Command History | Release     | Modification                 |
|-----------------|-------------|------------------------------|
|                 | 12.2(25)SED | This command was introduced. |

#### **Usage Guidelines**

**ines** Use this command to display IPv6 multicast address information.

You can enter an IPv6 multicast address only after you enter a VLAN ID.

VLAN numbers 1002 through 1005 are reserved for Token Ring and FDDI VLANs and cannot be used in MLD snooping.

Use the **dynamic** keyword to display information only about groups that are learned. Use the **user** keyword to display information only about groups that have been configured.

To configure the dual IPv4 and IPv6 template, enter the **sdm prefer dual-ipv4-and-ipv6** {**default** | **vlan**) global configuration command and reload the switch.

Expressions are case sensitive. For example, if you enter | exclude output, the lines that contain *output* do not appear, but the lines that contain *Output* appear.

| Examples | This is an example of output from the show snooping address user EXEC command:              |
|----------|---------------------------------------------------------------------------------------------|
|          | Switch> show ipv6 mld snooping address                                                      |
|          | Vlan Group Type Version Port List                                                           |
|          | 2 FF12::3 user Fa0/2, Gi0/2, Gi0/1,Gi0/3                                                    |
|          | This is an example of output from the <b>show snooping address count</b> user EXEC command: |
|          | Switch> <b>show ipv6 mld snooping address count</b><br>Total number of multicast groups: 2  |
|          | This is an example of output from the <b>show snooping address user</b> user EXEC command:  |
|          | Switch> <b>show ipv6 mld snooping address user</b><br>Vlan Group Type Version Port List     |
|          | 2 FF12::3 user v2 Fa0/2, Gi0/2, Gi0/1,Gi0/3                                                 |

| <b>Related Commands</b> | Command                | Description                                                                                    |
|-------------------------|------------------------|------------------------------------------------------------------------------------------------|
|                         | ipv6 mld snooping vlan | Configures IPv6 MLD snooping on a VLAN.                                                        |
|                         | sdm prefer             | Configures an SDM template to optimize system resources based on how the switch is being used. |

### show ipv6 mld snooping mrouter

Use the **show ipv6 mld snooping mrouter** user EXEC command to display dynamically learned and manually configured IP version 6 (IPv6) Multicast Listener Discovery (MLD) router ports for the switch or a VLAN.

show ipv6 mld snooping mrouter [vlan vlan-id] [ | {begin | exclude | include} expression]

S, Note

This command is available only if the switch is running the advanced IP services image and you have configured a dual IPv4 and IPv6 Switch Database Management (SDM) template on the switch.

| Syntax Description | vlan vlan-id | (Optional) Specify a VLAN; the range is 1 to 1001 and 1006 to 4094.          |
|--------------------|--------------|------------------------------------------------------------------------------|
|                    | begin        | (Optional) Display begins with the line that matches the <i>expression</i> . |
|                    | exclude      | (Optional) Display excludes lines that match the <i>expression</i> .         |
|                    | include      | (Optional) Display includes lines that match the specified expression.       |
|                    | expression   | Expression in the output to use as a reference point.                        |

### Command Modes User EXEC

| Command History | Release     | Modification                 |
|-----------------|-------------|------------------------------|
|                 | 12.2(25)SED | This command was introduced. |

#### **Usage Guidelines** Use this command to display MLD snooping router ports for the switch or for a specific VLAN.

VLAN numbers 1002 through 1005 are reserved for Token Ring and FDDI VLANs and cannot be used in MLD snooping.

To configure the dual IPv4 and IPv6 template, enter the **sdm prefer dual-ipv4-and-ipv6** {**default** | **vlan**) global configuration command and reload the switch.

Expressions are case sensitive. For example, if you enter | exclude output, the lines that contain *output* do not appear, but the lines that contain *Output* appear.

**Examples** 

This is an example of output from the **show ipv6 mld snooping mrouter** command. It displays snooping characteristics for all VLANs on the switch that are participating in MLD snooping.

Switch> show ipv6 mld snooping mrouter

| Vlan | ports           |
|------|-----------------|
|      |                 |
| 2    | Gi0/11(dynamic) |
| 72   | Gi0/11(dynamic) |
| 200  | Gi0/11(dynamic) |

This is an example of output from the **show ipv6 mld snooping mrouter vlan** command. It shows multicast router ports for a specific VLAN.

### **Related Commands**

| Command                                                                                                    | Description                                                                                    |
|----------------------------------------------------------------------------------------------------|------------------------------------------------------------------------------------------------|
| ipv6 mld snooping                                                                                                    | Enables and configures MLD snooping on the switch or on a VLAN.                                |
| <b>ipv6 mld snooping vlan mrouter</b><br><b>interface</b> <i>interface-id</i>   <b>static</b><br><i>ipv6-multicast-address</i> <b>interface</b><br><i>interface-id</i> ] | Configures multicast router ports for a VLAN.                                                  |
| sdm prefer                                                                                                    | Configures an SDM template to optimize system resources based on how the switch is being used. |

### show ipv6 mld snooping querier

Use the **show ipv6 mld snooping querier** user EXEC command to display IP version 6 (IPv6) Multicast Listener Discovery (MLD) snooping querier-related information most recently received by the switch or the VLAN.

show ipv6 mld snooping querier [vlan vlan-id] [detail] [ | {begin | exclude | include} expression]

S, Note

This command is available only if the switch is running the advanced IP services image and you have configured a dual IPv4 and IPv6 Switch Database Management (SDM) template on the switch.

| Syntax Description |                                                                                                    |                                                                                                    |  |  |
|--------------------|----------------------------------------------------------------------------------------------------|----------------------------------------------------------------------------------------------------|--|--|
| Cyntax Desonption  | vlan vlan-id                                                                                                    | (Optional) Specify a VLAN; the range is 1 to 1001 and 1006 to 4094.                                                                                                    |  |  |
|                    | detail                                                                                                    | (Optional) Display MLD snooping detailed querier information for the switch or for the VLAN.                                                                                                    |  |  |
|                    | begin                                                                                                    | (Optional) Display begins with the line that matches the <i>expression</i> .                                                                                                    |  |  |
|                    | <b>l exclude</b> (Optional) Display excludes lines that match the <i>expression</i> .                                                                                                    |                                                                                                    |  |  |
|                    | include                                                                                                    | (Optional) Display includes lines that match the specified expression.                                                                                                    |  |  |
|                    | expression                                                                                                    | Expression in the output to use as a reference point.                                                                                                    |  |  |
| Command Modes      | User EXEC                                                                                                    |                                                                                                    |  |  |
| Command History    | Release                                                                                                    | Modification                                                                                                    |  |  |
|                    | 12.2(25)SED                                                                                                    | This command was introduced.                                                                                                    |  |  |
| Usage Guidelines   | Use the <b>show ipv6</b>                                                                                                    | mld snooping querier command to display the MLD version and IPv6 address of a                                                                                                    |  |  |
| Usage Guidelines   | detected device that<br>multiple multicast r                                                                                                    | t sends MLD query messages, which is also called a <i>querier</i> . A subnet can have couters but has only one MLD querier. The querier can be a Layer 3 switch.                                                                                                    |  |  |
| Usage Guidelines   | detected device that<br>multiple multicast r<br>The <b>show ipv6 mld</b><br>the querier was dete                                                                                                    | t sends MLD query messages, which is also called a querier. A subnet can have                                                                                                    |  |  |
| Usage Guidelines   | detected device that<br>multiple multicast r<br>The <b>show ipv6 mld</b><br>the querier was dete<br>querier is a router, t<br>The output of the <b>sl</b><br>response to a query<br>VLAN values, such<br>information is used                                     | t sends MLD query messages, which is also called a <i>querier</i> . A subnet can have couters but has only one MLD querier. The querier can be a Layer 3 switch.<br>I <b>snooping querier</b> command output also shows the VLAN and interface on which ected. If the querier is the switch, the output shows the <i>Port</i> field as <i>Router</i> . If the                                                                                                    |  |  |
| Usage Guidelines   | detected device that<br>multiple multicast r<br>The <b>show ipv6 mld</b><br>the querier was dete<br>querier is a router, t<br>The output of the <b>sl</b><br>response to a query<br>VLAN values, such<br>information is used<br>user-configured rob<br>messages. | t sends MLD query messages, which is also called a <i>querier</i> . A subnet can have<br>routers but has only one MLD querier. The querier can be a Layer 3 switch.<br>I <b>snooping querier</b> command output also shows the VLAN and interface on which<br>ected. If the querier is the switch, the output shows the <i>Port</i> field as <i>Router</i> . If the<br>the output shows the port number on which the querier is learned in the <i>Port</i> field.<br><b>how ipv6 mld snoop querier vlan</b> command displays the information received in<br>message from an external or internal querier. It does not display user-configured<br>as the snooping robustness variable on the particular VLAN. This querier<br>only on the MASQ message that is sent by the switch. It does not override the |  |  |

Expressions are case sensitive. For example, if you enter | exclude output, the lines that contain *output* do not appear, but the lines that contain *Output* appear.

#### Examples

This is an example of output from the **show ipv6 mld snooping querier** command:

```
      Switch> show ipv6 mld snooping querier

      Vlan
      IP Address
      MLD Version Port

      2
      FE80::201:C9FF:FE40:6000 v1
      Gi0/1
```

This is an example of output from the **show ipv6 mld snooping querier detail** command:

```
      Switch>
      show ipv6 mld snooping querier detail

      Vlan
      IP Address
      MLD Version Port

      2
      FE80::201:C9FF:FE40:6000 v1
      Gi0/1
```

This is an example of output from the show ipv6 mld snooping querier vlan command:

```
Switch> show ipv6 mld snooping querier vlan 2
IP address : FE80::201:C9FF:FE40:6000
MLD version : v1
Port : Gi0/1
Max response time : 1000s
```

### Related Commands<sub>2</sub>

| Description                                                                                                    |  |  |                                                                                                    |
|----------------------------------------------------------------------------------------------------|--|--|----------------------------------------------------------------------------------------------------|
| <ul> <li>Enables and configures IPv6 MLD snooping on the switch or on a VLAN.</li> <li>Configures the maximum number of queries that the switch sends before aging out an MLD client.</li> <li>Configures the maximum response time after sending out a query that the switch waits before deleting a port from the multicast group.</li> </ul> |  |  |                                                                                                    |
|                                                                                                    |  |  | Configures the maximum number of queries that the switch<br>sends before aging out a multicast address when there is no<br>response. |
|                                                                                                    |  |  | Configures an SDM template to optimize system resources based on how the switch is being used.                                       |
|                                                                                                    |  |  |                                                                                                    |

### show I2protocol-tunnel

Use the **show l2protocol-tunnel** user EXEC command to display information about Layer 2 protocol tunnel ports. Displays information for interfaces with protocol tunneling enabled.

show l2protocol-tunnel [interface interface-id] [summary] [ | {begin | exclude | include}
expression]

| Syntax Description | <b>interface</b> <i>interface-id</i> | (Optional) Specify the interface for which protocol tunneling information<br>appears. Valid interfaces are physical ports and port channels; the port<br>channel range is 1 to 48. |  |  |  |  |
|--------------------|--------------------------------------|----------------------------------------------------------------------------------------------------|--|--|--|--|
|                    | summary                              | (Optional) Display only Layer 2 protocol summary information.                                                                                                    |  |  |  |  |
|                    | begin                                | (Optional) Display begins with the line that matches the <i>expression</i> .                                                                                                    |  |  |  |  |
|                    | exclude                              | (Optional) Display excludes lines that match the <i>expression</i> .                                                                                                    |  |  |  |  |
|                    | include                              | (Optional) Display includes lines that match the specified expression.                                                                                                    |  |  |  |  |
|                    | expression                           | Expression in the output to use as a reference point.                                                                                                    |  |  |  |  |
| Command Modes      | User EXEC                            |                                                                                                    |  |  |  |  |
| Command History    | Release                              | Modification                                                                                                    |  |  |  |  |
|                    | 12.2(25)SE                           | This command was introduced.                                                                                                    |  |  |  |  |

#### Usage Guidelines

After enabling Layer 2 protocol tunneling on an access or IEEE 802.1Q tunnel port by using the **I2protocol-tunnel** interface configuration command, you can configure some or all of these parameters:

- Protocol type to be tunneled
- Shutdown threshold
- Drop threshold

If you enter the **show l2protocol-tunnel** [**interface** *interface-id*] command, only information about the active ports on which all the parameters are configured appears.

If you enter the **show l2protocol-tunnel summary** command, only information about the active ports on which some or all of the parameters are configured appears.

Expressions are case sensitive. For example, if you enter | exclude output, the lines that contain *output* do not appear, but the lines that contain *Output* appear.

### Examples

#### This is an example of output from the show l2protocol-tunnel command:

Switch> show 12protocol-tunnel

COS for Encapsulated Packets: 5 Drop Threshold for Encapsulated Packets: 0

| Port  | Protoco |      | -    | Encapsulation<br>Counter | n Decapsulation<br>Counter | Drop<br>Counter |
|-------|---------|------|------|--------------------------|----------------------------|-----------------|
| Fa0/3 |         |      |      |                          |                            |                 |
| Fa0/5 |         |      |      |                          |                            |                 |
|       |         |      |      |                          |                            |                 |
|       |         |      |      |                          |                            |                 |
|       | pagp    |      |      | 0                        | 242500                     |                 |
|       | lacp    |      |      | 24268                    | 242640                     |                 |
|       | udld    |      |      | 0                        | 897960                     |                 |
| Fa0/4 |         |      |      |                          |                            |                 |
|       |         |      |      |                          |                            |                 |
|       |         |      |      |                          |                            |                 |
|       | pagp    | 1000 |      | 24249                    | 242700                     |                 |
|       | lacp    |      |      | 24256                    | 242660                     |                 |
|       | udld    |      |      | 0                        | 897960                     |                 |
| Gi0/1 | cdp     |      |      | 134482                   | 1344820                    |                 |
|       |         |      |      |                          |                            |                 |
|       |         |      |      |                          |                            |                 |
|       | pagp    | 1000 |      | 0                        | 242500                     |                 |
|       | lacp    | 500  |      | 0                        | 485320                     |                 |
|       | udld    | 300  |      | 44899                    | 448980                     |                 |
| Gi0/2 | cdp     |      |      | 134482                   | 1344820                    |                 |
|       |         |      |      |                          |                            |                 |
|       |         |      |      |                          |                            |                 |
|       | pagp    |      | 1000 | 0                        | 242700                     |                 |
|       | lacp    |      |      | 0                        | 485220                     |                 |
|       | udld    | 300  |      | 44899                    | 448980                     |                 |
|       |         |      |      |                          |                            |                 |

#### This is an example of output from the show l2protocol-tunnel summary command:

Switch> show 12protocol-tunnel summary COS for Encapsulated Packets: 5 Drop Threshold for Encapsulated Packets: 0

| Port  | Protocol    | Shutdown<br>Threshold<br>(cdp/stp/vtp)<br>(pagp/lacp/udld) | Drop<br>Threshold<br>(cdp/stp/vtp)<br>(pagp/lacp/udld) | Status |
|-------|-------------|------------------------------------------------------------|--------------------------------------------------------|--------|
| Fa0/2 |             | //                                                         | //                                                     | up     |
| pag   | p lacp udld | //                                                         | //                                                     |        |
| Fa0/3 |             | //                                                         | //                                                     | up     |
| pag   | p lacp udld | 1000//                                                     | //                                                     |        |
| Fa0/4 |             | //                                                         | //                                                     | up     |
| pag   | p lacp udld | 1000/ 500/                                                 | //                                                     |        |
| Fa0/5 | cdp stp vt  | p//                                                        | //                                                     | down   |
|       |             | //                                                         | //                                                     |        |
| Gi0/1 |             | //                                                         | //                                                     | down   |
| pag   | 1p          | //                                                         | 1000//                                                 |        |
| Gi0/2 |             | //                                                         | //                                                     | down   |
| pag   | 1p          | //                                                         | 1000//                                                 |        |

### Related Commands

| mmands | Command                          | Description           Clears counters for protocol tunneling ports.              |  |  |
|--------|----------------------------------|----------------------------------------------------------------------------------|--|--|
|        | clear l2protocol-tunnel counters |                                                                                  |  |  |
|        | l2protocol-tunnel                | Enables Layer 2 protocol tunneling for CDP, STP, or VTP packets on an interface. |  |  |
|        | 12protocol-tunnel cos            | Configures a class of service (CoS) value for tunneled Layer 2 protocol packets. |  |  |

# show lacp

Use the **show lacp** user EXEC command to display Link Aggregation Control Protocol (LACP) channel-group information.

show lacp [channel-group-number] {counters | internal | neighbor | sys-id } [ | {begin | exclude | include} expression]

| Cuntox Description | -1                                                                                                    | (Ontional) Number of the abay of second The second is 1 to 49                                                                                      |  |  |  |  |
|--------------------|----------------------------------------------------------------------------------------------------|----------------------------------------------------------------------------------------------------|--|--|--|--|
| Syntax Description | channel-group-number                                                                                                    | (Optional) Number of the channel group. The range is 1 to 48.                                                                                      |  |  |  |  |
|                    | counters                                                                                                    | Display traffic information.                                                                                                    |  |  |  |  |
|                    | internal                                                                                                    | Display internal information.                                                                                                    |  |  |  |  |
|                    | neighbor                                                                                                    | Display neighbor information.                                                                                                    |  |  |  |  |
|                    | sys-id                                                                                                    | Display the system identifier that is being used by LACP. The system identifier is made up of the LACP system priority and the switch MAC address. |  |  |  |  |
|                    | begin                                                                                                    | (Optional) Display begins with the line that matches the <i>expression</i> .                                                                       |  |  |  |  |
|                    | exclude                                                                                                    | (Optional) Display excludes lines that match the <i>expression</i> .                                                                               |  |  |  |  |
|                    | include                                                                                                    | (Optional) Display includes lines that match the specified <i>expression</i> .                                                                     |  |  |  |  |
|                    | expression                                                                                                    | Expression in the output to use as a reference point.                                                                                              |  |  |  |  |
| Command Modes      | User EXEC                                                                                                    |                                                                                                    |  |  |  |  |
|                    | Release                                                                                                    | Modification                                                                                                    |  |  |  |  |
|                    |                                                                                                    | Modification This command was introduced.                                                                                                    |  |  |  |  |
| Command History    | Release                                                                                                    |                                                                                                    |  |  |  |  |
|                    | Release12.1(19)EA112.2(25)SEYou can enter any showspecific channel informaIf you do not specify a clYou can enter the channelsys-id. | This command was introduced.                                                                                                    |  |  |  |  |

### Examples

This is an example of output from the **show lacp counters** user EXEC command. Table 2-27 describes the fields in the display.

#### Switch> show lacp counters

| DWICCIP DIO  | Taop o | Jouncerb |      |      |          |          |          |
|--------------|--------|----------|------|------|----------|----------|----------|
|              | LACI   | PDUs     | Marł | ker  | Marker F | lesponse | LACPDUS  |
| Port         | Sent   | Recv     | Sent | Recv | Sent     | Recv     | Pkts Err |
|              |        |          |      |      |          |          |          |
| Channel grou | 1:1up  |          |      |      |          |          |          |
| Gi0/1        | 19     | 10       | 0    | 0    | 0        | 0        | 0        |
| Gi0/2        | 14     | 6        | 0    | 0    | 0        | 0        | 0        |
|              |        |          |      |      |          |          |          |

#### Table 2-27show lacp counters Field Descriptions

| Field                         | Description                                                             |
|-------------------------------|-------------------------------------------------------------------------|
| LACPDUs Sent and Recv         | The number of LACP packets sent and received by a port.                 |
| Marker Sent and Recv          | The number of LACP marker packets sent and received by a port.          |
| Marker Response Sent and Recv | The number of LACP marker response packets sent and received by a port. |
| LACPDUs Pkts and Err          | The number of unknown and illegal packets received by LACP for a port.  |

#### This is an example of output from the show lacp internal command:

#### Switch> show lacp 1 internal Flags: S - Device is requesting Slow LACPDUs F - Device is requesting Fast LACPDUs A - Device is in Active mode P - Device is in Passive mode Channel group 1 LACP port Admin Oper Port Port Port Flags State Priority Key Key Number State 32768 0x3 Gi0/1 0x3D SA bndl 0x3 0x4Gi0/2 SA bndl 32768 0x3 0x3 0x5 0x3D

Table 2-28 describes the fields in the display:

| Field              | Description                                                                                                    |  |  |
|--------------------|----------------------------------------------------------------------------------------------------|--|--|
| State              | State of the specific port. These are the allowed values:                                                                                                    |  |  |
|                    | • – —Port is in an unknown state.                                                                                                    |  |  |
|                    | • <b>bndl</b> —Port is attached to an aggregator and bundled with other ports.                                                                                                    |  |  |
|                    | • <b>susp</b> —Port is in a suspended state; it is not attached to any aggregator.                                                                                                    |  |  |
|                    | • <b>hot-sby</b> —Port is in a hot-standby state.                                                                                                    |  |  |
|                    | • <b>indiv</b> —Port is incapable of bundling with any other port.                                                                                                    |  |  |
|                    | • <b>indep</b> —Port is in an independent state (not bundled but able to switch data traffic. In this case, LACP is not running on the partner port).                                                                                                    |  |  |
|                    | • <b>down</b> —Port is down.                                                                                                    |  |  |
| LACP Port Priority | Port priority setting. LACP uses the port priority to put ports s<br>in standby mode when there is a hardware limitation that<br>prevents all compatible ports from aggregating.                                                                                                    |  |  |
| Admin Key          | Administrative key assigned to this port. LACP automatically<br>generates an administrative key value as a hexadecimal numbe<br>The administrative key defines the ability of a port to aggregat<br>with other ports. A port's ability to aggregate with other ports i<br>determined by the port physical characteristics (for example,<br>data rate and duplex capability) and configuration restrictions<br>that you establish. |  |  |
| Oper Key           | Runtime operational key that is being used by this port. LACP automatically generates this value as a hexadecimal number.                                                                                                    |  |  |
| Port Number        | Port number.                                                                                                    |  |  |
| Port State         | State variables for the port, encoded as individual bits within a single octet with these meanings:                                                                                                    |  |  |
|                    | • bit0: LACP_Activity                                                                                                    |  |  |
|                    | • bit1: LACP_Timeout                                                                                                    |  |  |
|                    | • bit2: Aggregation                                                                                                    |  |  |
|                    | • bit3: Synchronization                                                                                                    |  |  |
|                    | • bit4: Collecting                                                                                                    |  |  |
|                    | • bit5: Distributing                                                                                                    |  |  |
|                    | • bit6: Defaulted                                                                                                    |  |  |
|                    | • bit7: Expired                                                                                                    |  |  |
|                    | <b>Note</b> In the list above, bit7 is the MSB and bit0 is the LSB.                                                                                                    |  |  |

 Table 2-28
 show lacp internal Field Descriptions

| Flags: S      | <b>show lacp neighbor</b><br>5 - Device is sending<br>A - Device is in Activ           |                               |                                             | -                      |
|---------------|----------------------------------------------------------------------------------------|-------------------------------|---------------------------------------------|------------------------|
| Channel g     | group 3 neighbors                                                                      |                               |                                             |                        |
| Partner's     | s information:                                                                         |                               |                                             |                        |
| Port<br>Gi0/1 | Partner<br>System ID<br>32768,0007.eb49.5e80<br>LACP Partner<br>Port Priority<br>32768 | Partner                       | Age<br>19s<br>Partner<br>Port State<br>0x3C | Partner<br>Flags<br>SP |
| Partner's     | s information:                                                                         |                               |                                             |                        |
| Port<br>Gi0/2 | ··· <b>1</b> ··· ··                                                                    | Partner<br>Port Number<br>OxD | Age<br>15s                                  | Partner<br>Flags<br>SP |
|               | LACP Partner<br>Port Priority<br>32768                                                 |                               | Partner<br>Port State<br>0x3C               |                        |

This is an example of output from the **show lacp neighbor** command:

This is an example of output from the **show lacp sys-id** command:

Switch> **show lacp sys-id** 32765,0002.4b29.3a00

The system identification is made up of the system priority and the system MAC address. The first two bytes are the system priority, and the last six bytes are the globally administered individual MAC address associated to the system.

| Command              | Description                                |  |
|----------------------|--------------------------------------------|--|
| clear lacp           | Clears the LACP channel-group information. |  |
| lacp port-priority   | Configures the LACP port priority.         |  |
| lacp system-priority | Configures the LACP system priority.       |  |
|                      | clear lacp<br>lacp port-priority           |  |

### show mac access-group

Use the **show mac access-group** user EXEC command to display the MAC access control lists (ACLs) configured for an interface or a switch.

show mac access-group [interface interface-id] [ | {begin | exclude | include} expression]

| Syntax Description           | interface interface-id                                                                                                    | (Optional) Display the MAC ACLs configured on a specific interface. Valid interfaces are physical ports and port channels; the port-channel range is 1 to 48 (available only in privileged EXEC mode).                                                                                                    |
|------------------------------|----------------------------------------------------------------------------------------------------|----------------------------------------------------------------------------------------------------|
|                              | begin                                                                                                    | (Optional) Display begins with the line that matches the <i>expression</i> .                                                                                                    |
|                              | exclude                                                                                                    | (Optional) Display excludes lines that match the <i>expression</i> .                                                                                                    |
|                              | include                                                                                                    | (Optional) Display includes lines that match the specified expression.                                                                                                    |
|                              | expression                                                                                                    | Expression in the output to use as a reference point.                                                                                                    |
| Command Modes                | User EXEC                                                                                                    |                                                                                                    |
| Command History              | Release                                                                                                    | Modification                                                                                                    |
|                              |                                                                                                    |                                                                                                    |
| Usage Guidelines             | -                                                                                                    | This command was introduced.<br>nsitive. For example, if you enter   <b>exclude output</b> , the lines that contain <i>output</i><br>ines that contain <i>Output</i> appear.                                                                                                    |
| Usage Guidelines<br>Examples | Expressions are case set<br>do not appear, but the li<br>This is an example of o                                                                                                    | nsitive. For example, if you enter   <b>exclude output</b> , the lines that contain <i>output</i><br>ines that contain <i>Output</i> appear.<br>utput from the <b>show mac-access group</b> user EXEC command. In this display,                                                                                                    |
|                              | Expressions are case set<br>do not appear, but the li<br>This is an example of o                                                                                                    | <pre>nsitive. For example, if you enter   exclude output, the lines that contain output<br/>ines that contain Output appear.<br/>utput from the show mac-access group user EXEC command. In this display,<br/>cess list macl_e1 applied; no MAC ACLs are applied to other interfaces.<br/>ess-group<br/>ernet0/1:<br/>st is not set<br/>ernet0/2:<br/>st is macl_e1<br/>ernet0/3:<br/>st is not set<br/>ernet0/4:</pre>                                                                                                    |
|                              | Expressions are case set<br>do not appear, but the li<br>This is an example of or<br>port 2 has the MAC acc<br>Switch> <b>show mac acce</b><br>Interface GigabitEthe<br>Inbound access-lis<br>Interface GigabitEthe<br>Inbound access-lis<br>Interface GigabitEthe<br>Inbound access-lis<br>Interface GigabitEthe                                                                  | <pre>nsitive. For example, if you enter   exclude output, the lines that contain output<br/>ines that contain Output appear.<br/>utput from the show mac-access group user EXEC command. In this display,<br/>cess list macl_e1 applied; no MAC ACLs are applied to other interfaces.<br/>ess-group<br/>ernet0/1:<br/>st is not set<br/>ernet0/2:<br/>st is macl_e1<br/>ernet0/3:<br/>st is not set<br/>ernet0/4:</pre>                                                                                                    |
|                              | Expressions are case set<br>do not appear, but the li<br>This is an example of or<br>port 2 has the MAC acc<br>Switch> <b>show mac acce</b><br>Interface GigabitEthe<br>Inbound access-lis<br>Interface GigabitEthe<br>Inbound access-lis<br>Interface GigabitEthe<br>Inbound access-lis<br>Interface GigabitEthe<br>Inbound access-lis                                            | nsitive. For example, if you enter   <b>exclude output</b> , the lines that contain <i>output</i><br>ines that contain <i>Output</i> appear.<br>uutput from the <b>show mac-access group</b> user EXEC command. In this display,<br>cess list <i>macl_e1</i> applied; no MAC ACLs are applied to other interfaces.<br><b>ess-group</b><br>ernet0/1:<br>st is not set<br>ernet0/2:<br>st is macl_e1<br>ernet0/3:<br>st is not set<br>ernet0/4:<br>st is not set                                                                                                    |
|                              | Expressions are case set<br>do not appear, but the li<br>This is an example of or<br>port 2 has the MAC acc<br>Switch> show mac acce<br>Interface GigabitEthe<br>Inbound access-lis<br>Interface GigabitEthe<br>Inbound access-lis<br>Interface GigabitEthe<br>Inbound access-lis<br>Interface GigabitEthe<br>Inbound access-lis<br>Coutput truncated><br>This is an example of ou | nsitive. For example, if you enter   <b>exclude output</b> , the lines that contain <i>output</i><br>ines that contain <i>Output</i> appear.<br>uutput from the <b>show mac-access group</b> user EXEC command. In this display,<br>beess list <i>macl_e1</i> applied; no MAC ACLs are applied to other interfaces.<br><b>ess-group</b><br>ernet0/1:<br>st is not set<br>ernet0/2:<br>st is macl_e1<br>ernet0/3:<br>st is not set<br>ernet0/4:<br>st is not set<br>utput from the <b>show mac access-group interface gigabitethernet0/1</b> command<br><b>ess-group interface gigabitethernet0/1</b> |

| Related Commands | Command          | Description                                 |
|------------------|------------------|---------------------------------------------|
|                  | mac access-group | Applies a MAC access group to an interface. |

### show mac address-table

Use the **show mac address-table** user EXEC command to display a specific MAC address table static and dynamic entry or the MAC address table static and dynamic entries on a specific interface or VLAN.

show mac address-table [ | {begin | exclude | include} expression]

| Syntax Description | begin                                                                                                    | (Optional) Dis                                                                                                    | splay begins with the line that matches the expression.                                                   |
|--------------------|----------------------------------------------------------------------------------------------------|----------------------------------------------------------------------------------------------------|----------------------------------------------------------------------------------------------------|
|                    | exclude                                                                                                    | (Optional) Dis                                                                                                    | splay excludes lines that match the <i>expression</i> .                                                   |
|                    | include                                                                                                    | (Optional) Dis                                                                                                    | splay includes lines that match the specified <i>expression</i> .                                         |
|                    | expression                                                                                                    | Expression in                                                                                                    | the output to use as a reference point.                                                                   |
|                    |                                                                                                    |                                                                                                    |                                                                                                    |
| ommand Modes       | User EXEC                                                                                                    |                                                                                                    |                                                                                                    |
| ommand History     | Release                                                                                                    | Modification                                                                                                    |                                                                                                    |
|                    | 12.1(19)EA1                                                                                                    | This comman                                                                                                    | d was introduced.                                                                                         |
| Jsage Guidelines   | -                                                                                                    | ase sensitive. For exam<br>the lines that contain                                                                                                    | aple, if you enter I <b>exclude output</b> , the lines that contain <i>outpu</i><br><i>Output</i> appear. |
|                    | do not appear, but<br>This is an example<br>Switch> show mac                                                                                                    | the lines that contain<br>e of output from the sh<br>address-table                                                                                                    |                                                                                                    |
|                    | do not appear, but<br>This is an example<br>Switch> <b>show mac</b><br>Mac Ad                                                                                                    | the lines that contain<br>e of output from the <b>sh</b>                                                                                                    | Output appear.                                                                                            |
|                    | do not appear, but<br>This is an example<br>Switch> <b>show mac</b><br>Mac Ad<br>Vlan Mac Addr                                                                                                    | the lines that contain<br>e of output from the sl<br>e address-table<br>dress Table<br>ress Type                                                                                                    | Output appear.                                                                                            |
| -                  | do not appear, but<br>This is an example<br>Switch> show mac<br>Mac Add<br>Vlan Mac Addr<br>All 0000.000                                                                                                    | the lines that contain<br>e of output from the sl<br>e address-table<br>ddress Table<br>ress Type<br>                                                                                                    | Output appear.                                                                                            |
| -                  | do not appear, but<br>This is an example<br>Switch> show mac<br>Mac Add<br>Vlan Mac Addr<br>All 0000.000<br>All 0000.000                                                                                                    | the lines that contain<br>e of output from the sl<br>e address-table<br>ddress Table<br>                                                                                                    | Output appear.<br>now mac address-table command:<br>Ports<br><br>CPU<br>CPU<br>CPU                        |
|                    | do not appear, but<br>This is an example<br>Switch> show mac<br>Mac Add<br>Vlan Mac Addr<br>All 0000.000<br>All 0000.000<br>All 0000.000                                                                                                    | the lines that contain<br>e of output from the sl<br>e address-table<br>ddress Table<br>                                                                                                    | Output appear.<br>Now mac address-table command:<br>Ports<br><br>CPU<br>CPU<br>CPU<br>CPU                 |
|                    | do not appear, but<br>This is an example<br>Switch> show mac<br>Mac Add<br>Vlan Mac Addr<br>All 0000.000<br>All 0000.000<br>All 0000.000<br>All 0000.000                                                                                                    | the lines that contain<br>e of output from the sl<br>address table<br>dress Table<br>cess Type<br>0.0001 STATIC<br>0.0002 STATIC<br>0.0003 STATIC<br>0.0009 STATIC                                                                                                    | Output appear.<br>now mac address-table command:<br>Ports<br><br>CPU<br>CPU<br>CPU<br>CPU<br>CPU          |
|                    | do not appear, but<br>This is an example<br>Switch> show mac<br>Mac Add<br>Vlan Mac Addr<br>All 0000.000<br>All 0000.000<br>All 0000.000<br>All 0000.000<br>All 0000.000                                                                                                    | the lines that contain<br>e of output from the sh<br>e address-table<br>ddress Table<br>tess Type<br>                                                                                                    | Output appear.                                                                                            |
| -                  | do not appear, but<br>This is an example<br>Switch> show mac<br>Mac Add<br>Vlan Mac Addr<br>All 0000.000<br>All 0000.000<br>All 0000.000<br>All 0000.000                                                                                                    | the lines that contain<br>e of output from the sl<br>address table<br>dress Table<br>cess Type<br>0.0001 STATIC<br>0.0002 STATIC<br>0.0003 STATIC<br>0.0009 STATIC<br>0.0009 STATIC<br>0.0012 STATIC<br>0.0005 STATIC                                                                                                    | Output appear.<br>Now mac address-table command:<br>Ports<br><br>CPU<br>CPU<br>CPU<br>CPU<br>CPU          |
|                    | do not appear, but<br>This is an example<br>Switch> show mac<br>Mac Add<br>Vlan Mac Addr<br>All 0000.000<br>All 0000.000<br>All 0000.000<br>All 0000.000<br>All 0000.000<br>All 0180.c20                                                                                                    | the lines that contain<br>e of output from the sh<br>e address-table<br>ddress Table<br>terms Type<br>terms Type<br>terms Type<br>terms Type<br>terms Type<br>terms Type<br>terms transform<br>to 0.0001 STATIC<br>00.0002 STATIC<br>00.0009 STATIC<br>00.0009 STATIC<br>00.0012 STATIC<br>00.0005 STATIC                                                                                                    | Output appear.                                                                                            |
|                    | do not appear, but<br>This is an example<br>Switch> show mac<br>Mac Ad<br>Vlan Mac Addr<br>All 0000.000<br>All 0000.000<br>All 0000.000<br>All 0000.000<br>All 0000.000<br>All 0180.c20<br>All 0180.c20                                                                                                    | the lines that contain<br>e of output from the sh<br>e address-table<br>ddress Table<br>terms Type<br>terms Type<br>terms Type<br>terms Type<br>terms Type<br>terms Type<br>terms transform<br>to 0.0001 STATIC<br>00.0002 STATIC<br>00.0009 STATIC<br>00.0009 STATIC<br>00.0012 STATIC<br>00.0005 STATIC<br>00.0005 STATIC<br>00.0006 STATIC                                                                                                    | Output appear.                                                                                            |
|                    | do not appear, but<br>This is an example<br>Switch> show mac<br>Mac Ad<br>Vlan Mac Addr<br>All 0000.000<br>All 0000.000<br>All 0000.000<br>All 0000.000<br>All 0000.000<br>All 0180.c20<br>All 0180.c20<br>All 0180.c20                                                                                                    | the lines that contain<br>e of output from the sh<br>s address-table<br>ddress Table<br>tess Type<br>tess Type<br>tess Type<br>tess Type<br>tess Type<br>tess Type<br>tess Type<br>tess Type<br>tess Type<br>tess Type<br>tess tess<br>tess tess                                                                                                    | Output appear.                                                                                            |
|                    | do not appear, but<br>This is an example<br>Switch> show mac<br>Mac Ad<br>Vlan Mac Addr<br>All 0000.000<br>All 0000.000<br>All 0000.000<br>All 0000.000<br>All 0000.000<br>All 0180.c20<br>All 0180.c20<br>All 0180.c20<br>All 0180.c20<br>All 0180.c20<br>All 0180.c20                                                                                                    | the lines that contain<br>e of output from the sl<br>caddress-table<br>dress Table<br>cress Type<br>cress Type<br>created by the sl<br>created by the sl<br>create | Output appear.                                                                                            |
| Jsage Guidelines   | do not appear, but<br>This is an example<br>Switch> show mac<br>Mac Ad<br>Vlan Mac Addr<br>All 0000.000<br>All 0000.000<br>All 0000.000<br>All 0000.000<br>All 0000.000<br>All 0180.c20<br>All 0180.c20 | the lines that contain<br>e of output from the sl<br>caddress-table<br>dress Table<br>cress Type<br>cress Type<br>created by the sl<br>created by the sl<br>create | Output appear.                                                                                            |

| <b>Related Commands</b> | Command                             | Description                                                                                                    |
|-------------------------|-------------------------------------|----------------------------------------------------------------------------------------------------|
|                         | clear mac address-table dynamic     | Deletes from the MAC address table a specific dynamic<br>address, all dynamic addresses on a particular interface, or all<br>dynamic addresses on a particular VLAN. |
|                         | show mac address-table aging-time   | Displays the aging time in all VLANs or the specified VLAN.                                                                                                    |
|                         | show mac address-table count        | Displays the number of addresses present in all VLANs or the specified VLAN.                                                                                         |
|                         | show mac address-table dynamic      | Displays dynamic MAC address table entries only.                                                                                                    |
|                         | show mac address-table interface    | Displays the MAC address table information for the specified interface.                                                                                              |
|                         | show mac address-table notification | Displays the MAC address notification settings for all interfaces or the specified interface.                                                                        |
|                         | show mac address-table static       | Displays static MAC address table entries only.                                                                                                    |
|                         | show mac address-table vlan         | Displays the MAC address table information for the specified VLAN.                                                                                                   |

### show mac address-table address

Use the **show mac address-table address** user EXEC command to display MAC address table information for the specified MAC address.

show mac address-table address mac-address [interface interface-id] [vlan vlan-id] [ | {begin |
 exclude | include} expression]

| Syntax Description                              | mac-address                                                                                                    | Specify the 48-bit MAC address; the valid format is H.H.H.                                                                                                    |
|-------------------------------------------------|----------------------------------------------------------------------------------------------------|----------------------------------------------------------------------------------------------------|
|                                                 | interface interface-id                                                                                                    | (Optional) Display information for a specific interface. Valid interfaces include physical ports and port channels.                                                                                                    |
|                                                 | vlan vlan-id                                                                                                    | (Optional) Display entries for the specific VLAN only. The range is 1 to 4094.                                                                                                    |
|                                                 | begin                                                                                                    | (Optional) Display begins with the line that matches the expression.                                                                                                    |
|                                                 | exclude                                                                                                    | (Optional) Display excludes lines that match the <i>expression</i> .                                                                                                    |
|                                                 | include                                                                                                    | (Optional) Display includes lines that match the specified expression.                                                                                                    |
|                                                 | expression                                                                                                    | Expression in the output to use as a reference point.                                                                                                    |
| Command Modes                                   | User EXEC                                                                                                    |                                                                                                    |
| 0                                               | Deleges                                                                                                    |                                                                                                    |
| Lommand History                                 | Release                                                                                                    | Modification                                                                                                    |
| command History                                 | 12.1(19)EA1                                                                                                    | Modification This command was introduced.                                                                                                    |
| Usage Guidelines                                | 12.1(19)EA1<br>Expressions are case ser<br>do not appear, but the lin                                                                            |                                                                                                    |
| Usage Guidelines                                | 12.1(19)EA1<br>Expressions are case ser<br>do not appear, but the lin<br>This is an example of ou<br>Switch# <b>show mac addr</b><br>Mac Address | This command was introduced.<br>Insitive. For example, if you enter l <b>exclude output</b> , the lines that contain <i>output</i><br>nes that contain <i>Output</i> appear.<br>Intput from the <b>show mac address-table address</b> command:<br>ress-table address 0002.4b28.c482                 |
| Command History<br>Usage Guidelines<br>Examples | 12.1(19)EA1<br>Expressions are case ser<br>do not appear, but the lin<br>This is an example of ou<br>Switch# <b>show mac addr</b><br>Mac Address | This command was introduced.<br>Insitive. For example, if you enter l <b>exclude output</b> , the lines that contain <i>output</i><br>nes that contain <i>Output</i> appear.<br>Intput from the <b>show mac address-table address</b> command:<br><b>ress-table address 0002.4b28.c482</b><br>Table |

| Related Commands | Command                             | Description                                                                                   |
|------------------|-------------------------------------|-----------------------------------------------------------------------------------------------|
|                  | oommanu                             | beschption                                                                                    |
|                  | show mac address-table aging-time   | Displays the aging time in all VLANs or the specified VLAN.                                   |
|                  | show mac address-table count        | Displays the number of addresses present in all VLANs or the specified VLAN.                  |
|                  | show mac address-table dynamic      | Displays dynamic MAC address table entries only.                                              |
|                  | show mac address-table interface    | Displays the MAC address table information for the specified interface.                       |
|                  | show mac address-table notification | Displays the MAC address notification settings for all interfaces or the specified interface. |
|                  | show mac address-table static       | Displays static MAC address table entries only.                                               |
|                  | show mac address-table vlan         | Displays the MAC address table information for the specified VLAN.                            |

# show mac address-table aging-time

Use the **show mac address-table aging-time** user EXEC command to display the aging time of a specific address table instance, all address table instances on a specified VLAN or, if a specific VLAN is not specified, on all VLANs.

show mac address-table aging-time [vlan vlan-id] [ | {begin | exclude | include} expression]

| Syntax Description | vlan vlan-id                                                                                                    | (Optional) Display aging time information for a specific VLAN. The range is 1 to 4094.                                                                                                    |
|--------------------|----------------------------------------------------------------------------------------------------|----------------------------------------------------------------------------------------------------|
|                    | begin                                                                                                    | (Optional) Display begins with the line that matches the <i>expression</i> .                                                                                                    |
|                    | exclude                                                                                                    | (Optional) Display excludes lines that match the <i>expression</i> .                                                                                                    |
|                    | include                                                                                                    | (Optional) Display includes lines that match the specified expression.                                                                                                    |
|                    | expression                                                                                                    | Expression in the output to use as a reference point.                                                                                                    |
| Command Modes      | User EXEC                                                                                                    |                                                                                                    |
| Command History    | Release                                                                                                    | Modification                                                                                                    |
|                    | 12.1(19)EA1                                                                                                    | This command was introduced.                                                                                                    |
| Usage Guidelines   | II IIO VLAN IIUIIIDE                                                                                                   | r is specified, the aging time for all VLANs appears.                                                                                                    |
|                    | *                                                                                                    | e sensitive. For example, if you enter   <b>exclude output</b> , the lines that contain <i>output</i> he lines that contain <i>Output</i> appear.                                                                                                    |
| Examples           | do not appear, but t                                                                                                   |                                                                                                    |
| Examples           | do not appear, but t<br>This is an example<br>Switch> <b>show mac</b><br>Vlan Aging Tim                                | he lines that contain <i>Output</i> appear.<br>of output from the <b>show mac address-table aging-time</b> command:<br>address-table aging-time<br>e                                                                                                    |
| Examples           | do not appear, but t<br>This is an example<br>Switch> <b>show mac</b>                                                  | he lines that contain <i>Output</i> appear.<br>of output from the <b>show mac address-table aging-time</b> command:<br>address-table aging-time<br>e                                                                                                    |
| Examples           | do not appear, but t<br>This is an example<br>Switch> show mac<br>Vlan Aging Tim<br>1 300                              | of output from the <b>show mac address-table aging-time</b> command:<br>address-table aging-time<br>e                                                                                                    |
| Examples           | do not appear, but t<br>This is an example<br>Switch> <b>show mac</b><br>Vlan Aging Tim<br>1 300<br>This is an example | he lines that contain <i>Output</i> appear.<br>of output from the <b>show mac address-table aging-time</b> command:<br><b>address-table aging-time</b><br>e<br>-<br>of output from the <b>show mac address-table aging-time vlan 10</b> command:<br><b>address-table aging-time vlan 10</b><br>e |

| <b>Related Commands</b> | Command                                | Description                                                                                                    |
|-------------------------|----------------------------------------|----------------------------------------------------------------------------------------------------|
|                         | mac address-table aging-time           | Sets the length of time that a dynamic entry remains in the MAC address table after the entry is used or updated. |
|                         | show mac address-table address         | Displays MAC address table information for the specified MAC address.                                             |
|                         | show mac address-table count           | Displays the number of addresses present in all VLANs or the specified VLAN.                                      |
|                         | show mac address-table dynamic         | Displays dynamic MAC address table entries only.                                                                  |
|                         | show mac address-table interface       | Displays the MAC address table information for the specified interface.                                           |
|                         | show mac address-table<br>notification | Displays the MAC address notification settings for all interfaces or the specified interface.                     |
|                         | show mac address-table static          | Displays static MAC address table entries only.                                                                   |
|                         | show mac address-table vlan            | Displays the MAC address table information for the specified VLAN.                                                |

# show mac address-table count

Use the **show mac address-table count** user EXEC command to display the number of addresses present in all VLANs or the specified VLAN.

show mac address-table count [vlan vlan-id] [ | {begin | exclude | include} expression]

| Syntax Description | vlan vlan-id                                           | (Optional) Display the number of addresses for a specific VLAN. The range is 1 to 4094.                                                                   |
|--------------------|--------------------------------------------------------|----------------------------------------------------------------------------------------------------|
|                    | begin                                                  | (Optional) Display begins with the line that matches the <i>expression</i> .                                                                              |
|                    | exclude                                                | (Optional) Display excludes lines that match the expression.                                                                                              |
|                    | include                                                | (Optional) Display includes lines that match the specified expression.                                                                                    |
|                    | expression                                             | Expression in the output to use as a reference point.                                                                                                    |
|                    | U EVEC                                                 |                                                                                                    |
| Command Modes      | User EXEC                                              |                                                                                                    |
| Command History    | Release                                                | Modification                                                                                                    |
| ooniniunu mistory  | 12.1(19)EA1                                            | This command was introduced.                                                                                                    |
| Usage Guidelines   | If no VLAN nu                                          | mber is specified, the address count for all VLANs appears.                                                                                               |
| oougo uuluoimea    | Expressions are                                        |                                                                                                    |
| orage Guidelines   | Expressions are                                        | case sensitive. For example, if you enter l <b>exclude output</b> , the lines that contain <i>output</i> out the lines that contain <i>Output</i> appear. |
| -                  | Expressions are<br>do not appear, b                    |                                                                                                    |
| Examples           | Expressions are<br>do not appear, b<br>This is an exam | put the lines that contain <i>Output</i> appear.<br>ple of output from the <b>show mac address-table count</b> command:<br>hac address-table count        |

| <b>Related Commands</b> | Command                                | Description                                                                                   |
|-------------------------|----------------------------------------|-----------------------------------------------------------------------------------------------|
|                         | show mac address-table address         | Displays MAC address table information for the specified MAC address.                         |
|                         | show mac address-table aging-time      | Displays the aging time in all VLANs or the specified VLAN.                                   |
|                         | show mac address-table dynamic         | Displays dynamic MAC address table entries only.                                              |
|                         | show mac address-table interface       | Displays the MAC address table information for the specified interface.                       |
|                         | show mac address-table<br>notification | Displays the MAC address notification settings for all interfaces or the specified interface. |
|                         | show mac address-table static          | Displays static MAC address table entries only.                                               |
|                         | show mac address-table vlan            | Displays the MAC address table information for the specified VLAN.                            |

### show mac address-table dynamic

Use the show mac address-table dynamic user EXEC command to display only dynamic MAC address table entries.

show mac address-table dynamic [address mac-address] [interface interface-id] [vlan vlan-id] [ | { **begin** | **exclude** | **include** } *expression*]

| Syntax Description | address mac-address    | (Optional) Specify a 48-bit MAC address; the valid format is H.H.H (available in privileged EXEC mode only). |
|--------------------|------------------------|----------------------------------------------------------------------------------------------------|
|                    | interface interface-id | (Optional) Specify an interface to match; valid <i>interfaces</i> include physical ports and port channels.  |
|                    | vlan vlan-id           | (Optional) Display entries for a specific VLAN; the range is 1 to 4094.                                      |
|                    | begin                  | (Optional) Display begins with the line that matches the <i>expression</i> .                                 |
|                    | exclude                | (Optional) Display excludes lines that match the <i>expression</i> .                                         |
|                    | include                | (Optional) Display includes lines that match the specified expression.                                       |
|                    | expression             | Expression in the output to use as a reference point.                                                        |

Command woulds User EXEC

| Command History   | Release             | Modification                                                                          |
|-------------------|---------------------|---------------------------------------------------------------------------------------|
|                   | 12.1(19)EA1         | This command was introduced.                                                          |
|                   |                     |                                                                                       |
|                   |                     |                                                                                       |
| lleago Guidolinos | Expressions are one | a consitive. For example, if you enter levelude output, the lines that contain output |

Expressions are case sensitive. For example, if you enter | exclude output, the lines that contain output Usage Guidelines do not appear, but the lines that contain Output appear.

Examples

This is an example of output from the show mac address-table dynamic command:

Switch> show mac address-table dynamic Mac Address Table \_\_\_\_\_ Mac Address Vlan Type Ports \_\_\_\_ \_\_\_\_\_ \_\_\_\_ \_\_\_\_ 0030.b635.7862 DYNAMIC Gi0/2 1 00b0.6496.2741 DYNAMIC Gi0/2 1 Total Mac Addresses for this criterion: 2

| Related Commands | Command                           | Description                                                                                                    |
|------------------|-----------------------------------|----------------------------------------------------------------------------------------------------|
|                  | clear mac address-table dynamic   | Deletes from the MAC address table a specific dynamic address, all dynamic addresses on a particular interface, or all dynamic addresses on a particular VLAN. |
|                  | show mac address-table address    | Displays MAC address table information for the specified MAC address.                                                                                          |
|                  | show mac address-table aging-time | Displays the aging time in all VLANs or the specified VLAN.                                                                                                    |
|                  | show mac address-table count      | Displays the number of addresses present in all VLANs or the specified VLAN.                                                                                   |
|                  | show mac address-table interface  | Displays the MAC address table information for the specified interface.                                                                                        |
|                  | show mac address-table static     | Displays static MAC address table entries only.                                                                                                    |
|                  | show mac address-table vlan       | Displays the MAC address table information for the specified VLAN.                                                                                             |

### show mac address-table interface

Use the **show mac address-table interface** user command to display the MAC address table information for the specified interface in the specified VLAN.

**show mac address-table interface** *interface-id* [**vlan** *vlan-id*] [ | {**begin** | **exclude** | **include**} *expression*]

| Syntax Description           | interface-id                                                                                              | Specify an interface type; valid interfaces include physical ports and port channels.                                                                                                    |  |
|------------------------------|----------------------------------------------------------------------------------------------------|----------------------------------------------------------------------------------------------------|--|
|                              | vlan vlan-id                                                                                              | (Optional) Display entries for a specific VLAN; the range is 1 to 4094.                                                                                                    |  |
|                              | begin                                                                                                    | (Optional) Display begins with the line that matches the <i>expression</i> .                                                                                                    |  |
|                              | exclude                                                                                                   | (Optional) Display excludes lines that match the expression.                                                                                                    |  |
|                              | include                                                                                                   | (Optional) Display includes lines that match the specified expression.                                                                                                    |  |
|                              | expression                                                                                                | Expression in the output to use as a reference point.                                                                                                    |  |
|                              |                                                                                                    |                                                                                                    |  |
| Command Modes                | User EXEC                                                                                                 |                                                                                                    |  |
| Command History              | Release                                                                                                   | Modification                                                                                                    |  |
|                              |                                                                                                    |                                                                                                    |  |
|                              | 12.1(19)EA1                                                                                               | This command was introduced.                                                                                                    |  |
| Jsage Guidelines             | Expressions are cas<br>do not appear, but t                                                               | e sensitive. For example, if you enter   <b>exclude output</b> , the lines that contain <i>output</i> he lines that contain <i>Output</i> appear.                                                                                                    |  |
| Jsage Guidelines<br>Examples | Expressions are cas<br>do not appear, but the<br>This is an example<br>Switch> <b>show mac</b><br>Mac Add | e sensitive. For example, if you enter   <b>exclude output</b> , the lines that contain <i>output</i>                                                                                                    |  |
|                              | Expressions are cas<br>do not appear, but the<br>This is an example<br>Switch> <b>show mac</b><br>Mac Add | e sensitive. For example, if you enter   <b>exclude output</b> , the lines that contain <i>output</i><br>he lines that contain <i>Output</i> appear.<br>of output from the <b>show mac address-table interface</b> command:<br><b>address-table interface gigabitethernet0/2</b><br>ress Table<br> |  |

| Related Commands | Command                             | Description                                                                                   |
|------------------|-------------------------------------|-----------------------------------------------------------------------------------------------|
|                  | show mac address-table address      | Displays MAC address table information for the specified MAC address.                         |
|                  | show mac address-table aging-time   | Displays the aging time in all VLANs or the specified VLAN.                                   |
|                  | show mac address-table count        | Displays the number of addresses present in all VLANs or the specified VLAN.                  |
|                  | show mac address-table dynamic      | Displays dynamic MAC address table entries only.                                              |
|                  | show mac address-table notification | Displays the MAC address notification settings for all interfaces or the specified interface. |
|                  | show mac address-table static       | Displays static MAC address table entries only.                                               |
|                  | show mac address-table vlan         | Displays the MAC address table information for the specified VLAN.                            |

2-471

# show mac address-table move update

Use the **show mac address-table move update** user EXEC command to display the MAC address-table move update information on the switch.

show mac address-table move update [ | {begin | exclude | include} expression]

| Syntax Description           | begin                                                                                                    | (Optional) Display begins with the line that matches the expression.                                                                                                    |
|------------------------------|----------------------------------------------------------------------------------------------------|----------------------------------------------------------------------------------------------------|
| -,                           | exclude                                                                                                    | (Optional) Display excludes lines that match the expression.                                                                                                    |
|                              | Include         (Optional) Display excludes lines that match the expression.           (Optional) Display includes lines that match the specified expre                                                                                                    |                                                                                                    |
|                              |                                                                                                    |                                                                                                    |
|                              | expression                                                                                                    | Expression in the output to use as a reference point.                                                                                                    |
| Command Modes                | User EXEC                                                                                                    |                                                                                                    |
| Command History              | Release                                                                                                    | Modification                                                                                                    |
|                              | 12.2(25)SED                                                                                                    | This command was introduced.                                                                                                    |
| Usage Guidelines             | Expressions are case                                                                                                    | e sensitive. For example, if you enter   exclude output, the lines that contain output                                                                                                    |
| -                            | do not appear, but tl                                                                                                    | he lines that contain <i>Output</i> appear.                                                                                                    |
| Usage Guidelines<br>Examples | do not appear, but tl                                                                                                    |                                                                                                    |
| -                            | do not appear, but the This is an example of Switch> show mac                                                                                                    | he lines that contain <i>Output</i> appear.<br>of output from the <b>show mac address-table move update</b> command:<br>address-table move update                                                                                                    |
| -                            | do not appear, but the<br>This is an example<br>Switch> <b>show mac</b><br>Switch-ID : 010b.                                                                                                    | he lines that contain <i>Output</i> appear.<br>of output from the <b>show mac address-table move update</b> command:<br>address-table move update<br>4630.1780                                                                                                    |
| -                            | do not appear, but the<br>This is an example of<br>Switch> <b>show mac</b><br>Switch-ID : 010b.<br>Dst mac-address :                                                                                                    | he lines that contain <i>Output</i> appear.<br>of output from the <b>show mac address-table move update</b> command:<br>address-table move update<br>4630.1780<br>0180.c200.0010                                                                                                    |
| -                            | do not appear, but the<br>This is an example<br>Switch> <b>show mac</b><br>Switch-ID : 010b.<br>Dst mac-address :<br>Vlans/Macs support                                                                                                    | he lines that contain <i>Output</i> appear.<br>of output from the <b>show mac address-table move update</b> command:<br><b>address-table move update</b><br>4630.1780<br>0180.c200.0010<br>ted : 1023/8320                                                                                                    |
| -                            | do not appear, but the<br>This is an example<br>Switch> <b>show mac</b><br>Switch-ID : 010b.<br>Dst mac-address :<br>Vlans/Macs suppor<br>Default/Current s                                                                                                    | he lines that contain <i>Output</i> appear.<br>of output from the <b>show mac address-table move update</b> command:<br>address-table move update<br>4630.1780<br>0180.c200.0010                                                                                                    |
| -                            | do not appear, but the<br>This is an example<br>Switch> <b>show mac</b><br>Switch-ID : 010b.<br>Dst mac-address :<br>Vlans/Macs suppor<br>Default/Current s                                                                                                    | he lines that contain <i>Output</i> appear.<br>of output from the <b>show mac address-table move update</b> command:<br><b>address-table move update</b><br>4630.1780<br>0180.c200.0010<br>ted : 1023/8320<br>ettings: Rcv Off/On, Xmt Off/On<br>in : Rcv 40, Xmt 60                                                                                                    |
| -                            | do not appear, but the<br>This is an example<br>Switch> <b>show mac</b><br>Switch-ID : 010b.<br>Dst mac-address :<br>Vlans/Macs suppor<br>Default/Current s<br>Max packets per m<br>Rcv packet count<br>Rcv conforming pa                                                                                                    | he lines that contain <i>Output</i> appear.<br>of output from the show mac address-table move update command:<br>address-table move update<br>4630.1780<br>0180.c200.0010<br>ted : 1023/8320<br>ettings: Rcv Off/On, Xmt Off/On<br>in : Rcv 40, Xmt 60<br>: 10<br>cket count : 5                                                                                                    |
| -                            | do not appear, but the<br>This is an example<br>Switch> show mac<br>Switch-ID : 010b.<br>Dst mac-address :<br>Vlans/Macs suppor<br>Default/Current s<br>Max packets per m<br>Rcv packet count<br>Rcv conforming pa<br>Rcv invalid packe                                                                                                    | he lines that contain <i>Output</i> appear.<br>of output from the show mac address-table move update command:<br>address-table move update<br>4630.1780<br>0180.c200.0010<br>ted : 1023/8320<br>ettings: Rcv Off/On, Xmt Off/On<br>in : Rcv 40, Xmt 60<br>: 10<br>cket count : 5<br>t count : 0                                                                                                    |
| -                            | do not appear, but the<br>This is an example<br>Switch> show mac<br>Switch-ID : 010b.<br>Dst mac-address :<br>Vlans/Macs suppor<br>Default/Current s<br>Max packets per m<br>Rcv packet count<br>Rcv conforming pa<br>Rcv invalid packe<br>Rcv packet count                                                                                                    | he lines that contain <i>Output</i> appear.<br>of output from the show mac address-table move update command:<br>address-table move update<br>4630.1780<br>0180.c200.0010<br>ted : 1023/8320<br>ettings: Rcv Off/On, Xmt Off/On<br>in : Rcv 40, Xmt 60<br>: 10<br>cket count : 5<br>t count : 0<br>this min : 0                                                                                                    |
| -                            | do not appear, but the<br>This is an example<br>Switch> show mac<br>Switch-ID : 010b.<br>Dst mac-address :<br>Vlans/Macs suppor<br>Default/Current s<br>Max packets per m<br>Rcv packet count<br>Rcv conforming pa<br>Rcv invalid packe                                                                                                    | he lines that contain <i>Output</i> appear.<br>of output from the show mac address-table move update command:<br>address-table move update<br>4630.1780<br>0180.c200.0010<br>ted : 1023/8320<br>ettings: Rcv Off/On, Xmt Off/On<br>in : Rcv 40, Xmt 60<br>: 10<br>cket count : 5<br>t count : 0<br>this min : 0<br>eed count : 0                                                                                                    |
| -                            | do not appear, but the<br>This is an example<br>Switch> show mac<br>Switch-ID : 010b.<br>Dst mac-address :<br>Vlans/Macs suppor<br>Default/Current s<br>Max packets per m<br>Rcv packet count<br>Rcv conforming pa<br>Rcv invalid packe<br>Rcv packet count<br>Rcv threshold exc                                                                                                    | he lines that contain <i>Output</i> appear.<br>of output from the show mac address-table move update command:<br>address-table move update<br>4630.1780<br>0180.c200.0010<br>ted : 1023/8320<br>ettings: Rcv Off/On, Xmt Off/On<br>in : Rcv 40, Xmt 60<br>: 10<br>cket count : 5<br>t count : 0<br>this min : 0<br>eed count : 0<br># this min : 0                                                                                                    |
| -                            | do not appear, but the<br>This is an example<br>Switch> show mac<br>Switch-ID : 010b.<br>Dst mac-address :<br>Vlans/Macs suppor<br>Default/Current s<br>Max packets per m<br>Rcv packet count<br>Rcv conforming pa<br>Rcv invalid packe<br>Rcv packet count<br>Rcv threshold exc<br>Rcv last sequence<br>Rcv last interfac                                                                                                    | he lines that contain <i>Output</i> appear.<br>of output from the show mac address-table move update command:<br>address-table move update<br>4630.1780<br>0180.c200.0010<br>ted : 1023/8320<br>ettings: Rcv Off/On, Xmt Off/On<br>in : Rcv 40, Xmt 60<br>: 10<br>cket count : 5<br>t count : 0<br>this min : 0<br>eed count : 0<br># this min : 0                                                                                                    |
| -                            | do not appear, but the<br>This is an example<br>Switch> show mac<br>Switch-ID : 010b.<br>Dst mac-address :<br>Vlans/Macs suppor<br>Default/Current s<br>Max packets per m<br>Rcv packet count<br>Rcv conforming pa<br>Rcv invalid packe<br>Rcv packet count<br>Rcv threshold exc<br>Rcv last sequence<br>Rcv last sequence<br>Rcv last src-mac-<br>Rcv last switch-I                                                              | he lines that contain <i>Output</i> appear.<br>of output from the show mac address-table move update command:<br>address-table move update<br>4630.1780<br>0180.c200.0010<br>ted : 1023/8320<br>ettings: Rcv Off/On, Xmt Off/On<br>in : Rcv 40, Xmt 60<br>: 10<br>cket count : 5<br>t count : 0<br>this min : 0<br>eed count : 0<br># this min : 0<br>e : Po2<br>address : 0003.fd6a.8701<br>D : 0303.fd63.7600                                                                                |
| -                            | do not appear, but the<br>This is an example<br>Switch> show mac<br>Switch-ID : 010b.<br>Dst mac-address :<br>Vlans/Macs suppor<br>Default/Current s<br>Max packets per m<br>Rcv packet count<br>Rcv conforming pa<br>Rcv invalid packe<br>Rcv packet count<br>Rcv threshold exc<br>Rcv last sequence<br>Rcv last sequence<br>Rcv last sitch-I<br>Rcv last switch-I<br>Xmt packet count                                           | he lines that contain <i>Output</i> appear.<br>of output from the show mac address-table move update command:<br>address-table move update<br>4630.1780<br>0180.c200.0010<br>ted : 1023/8320<br>ettings: Rcv Off/On, Xmt Off/On<br>in : Rcv 40, Xmt 60<br>: 10<br>cket count : 5<br>t count : 0<br>this min : 0<br>eed count : 0<br># this min : 0<br>e : Po2<br>address : 0003.fd6a.8701<br>D : 0303.fd63.7600<br>: 0                                                                         |
| -                            | do not appear, but the<br>This is an example<br>Switch> show mac<br>Switch-ID : 010b.<br>Dst mac-address :<br>Vlans/Macs suppor<br>Default/Current s<br>Max packets per m<br>Rcv packet count<br>Rcv conforming pa<br>Rcv invalid packe<br>Rcv packet count<br>Rcv threshold exc<br>Rcv last sequence<br>Rcv last sequence<br>Rcv last sinterfac<br>Rcv last sitch-I<br>Rcv last switch-I<br>Xmt packet count                     | <pre>he lines that contain Output appear.<br/>of output from the show mac address-table move update command:<br/>address-table move update<br/>4630.1780<br/>0180.c200.0010<br/>ted : 1023/8320<br/>ettings: Rcv Off/On, Xmt Off/On<br/>in : Rcv 40, Xmt 60<br/>: 10<br/>cket count : 5<br/>t count : 5<br/>t count : 0<br/>this min : 0<br/>eed count : 0<br/># this min : 0<br/>e : Po2<br/>address : 0003.fd6a.8701<br/>D : 0303.fd63.7600<br/>: 0<br/>this min : 0</pre>                   |
| -                            | do not appear, but the<br>This is an example<br>Switch> show mac<br>Switch-ID : 010b.<br>Dst mac-address :<br>Vlans/Macs suppor<br>Default/Current s<br>Max packets per m<br>Rcv packet count<br>Rcv conforming pa<br>Rcv invalid packe<br>Rcv packet count<br>Rcv threshold exc<br>Rcv last sequence<br>Rcv last sequence<br>Rcv last sitch-IC<br>Rcv last switch-IC<br>Xmt packet count<br>Xmt packet count<br>Xmt packet count | <pre>he lines that contain Output appear.<br/>of output from the show mac address-table move update command:<br/>address-table move update<br/>4630.1780<br/>0180.c200.0010<br/>ted : 1023/8320<br/>ettings: Rcv Off/On, Xmt Off/On<br/>in : Rcv 40, Xmt 60<br/>: 10<br/>cket count : 5<br/>t count : 5<br/>t count : 0<br/>this min : 0<br/>eed count : 0<br/># this min : 0<br/>e : Po2<br/>address : 0003.fd6a.8701<br/>D : 0303.fd63.7600<br/>: 0<br/>this min : 0<br/>eed count : 0</pre> |
| -                            | do not appear, but the<br>This is an example<br>Switch> show mac<br>Switch-ID : 010b.<br>Dst mac-address :<br>Vlans/Macs suppor<br>Default/Current s<br>Max packets per m<br>Rcv packet count<br>Rcv conforming pa<br>Rcv invalid packe<br>Rcv packet count<br>Rcv threshold exc<br>Rcv last sequence<br>Rcv last sequence<br>Rcv last sinterfac<br>Rcv last sitch-I<br>Rcv last switch-I<br>Xmt packet count                     | <pre>he lines that contain Output appear.<br/>of output from the show mac address-table move update command:<br/>address-table move update<br/>4630.1780<br/>0180.c200.0010<br/>ted : 1023/8320<br/>ettings: Rev Off/On, Xmt Off/On<br/>in : Rev 40, Xmt 60<br/>: 10<br/>cket count : 5<br/>t count : 0<br/>this min : 0<br/>eed count : 0<br/># this min : 0<br/>e : PO2<br/>address : 0003.fd6a.8701<br/>D : 0303.fd63.7600<br/>: 0<br/>this min : 0<br/>eed count : 0<br/>il cnt : 0</pre>  |

| Related Commands | Command                                               | Description                                             |
|------------------|-------------------------------------------------------|---------------------------------------------------------|
|                  | clear mac address-table move<br>update                | Clears the MAC address-table move update counters.      |
|                  | mac address-table move update<br>{receive   transmit} | Configures MAC address-table move update on the switch. |

### show mac address-table notification

Use the **show mac address-table notification** user EXEC command to display the MAC address notification settings for all interfaces or the specified interface.

show mac address-table notification [interface [interface-id]] [ | {begin | exclude | include}
expression]

| Syntax Description | interface            | (Optional) Display information for all interfaces. Valid interfaces include physical ports and port channels.                                                                                           |
|--------------------|----------------------|----------------------------------------------------------------------------------------------------|
|                    | interface-id         | (Optional) Display information for the specified interface. Valid interfaces include physical ports and port channels.                                                                                  |
|                    | begin                | (Optional) Display begins with the line that matches the <i>expression</i> .                                                                                                    |
|                    | exclude              | (Optional) Display excludes lines that match the <i>expression</i> .                                                                                                    |
|                    | include              | (Optional) Display includes lines that match the specified <i>expression</i> .                                                                                                    |
|                    | expression           | Expression in the output to use as a reference point.                                                                                                    |
| Command Modes      | User EXEC            | Modification                                                                                                    |
|                    | 12.1(19)EA1          | This command was introduced.                                                                                                    |
| Usage Guidelines   | feature is enabled o | <b>address-table notification</b> command without any keywords to display whether the or disabled, the MAC notification interval, the maximum number of entries allowed and the history table contents. |

Use the **interface** keyword to display the flags for all interfaces. If the *interface-id* is included, only the flags for that interface appear.

Expressions are case sensitive. For example, if you enter | exclude output, the lines that contain *output* do not appear, but the lines that contain *Output* appear.

| Examples | This is an example of output from the <b>show mac address-table notification</b> command:     |
|----------|-----------------------------------------------------------------------------------------------|
|          | Switch> show mac address-table notification                                                   |
|          | MAC Notification Feature is Enabled on the switch                                             |
|          | Interval between Notification Traps : 60 secs                                                 |
|          | Number of MAC Addresses Added : 4<br>Number of MAC Addresses Removed : 4                      |
|          | Number of Notifications sent to NMS : 3                                                       |
|          | Maximum Number of entries configured in History Table : 100                                   |
|          | Current History Table Length : 3                                                              |
|          | MAC Notification Traps are Enabled                                                            |
|          | History Table contents                                                                        |
|          |                                                                                               |
|          | History Index 0, Entry Timestamp 1032254, Despatch Timestamp 1032254<br>MAC Changed Message : |
|          | Operation: Added Vlan: 2 MAC Addr: 0000.0000.0001 Module: 0 Port: 1                           |
|          | History Index 1, Entry Timestamp 1038254, Despatch Timestamp 1038254<br>MAC Changed Message : |
|          | Operation: Added Vlan: 2 MAC Addr: 0000.0000.0000 Module: 0 Port: 1                           |
|          | Operation: Added Vlan: 2 MAC Addr: 0000.0000.0002 Module: 0 Port: 1                           |
|          | Operation: Added Vlan: 2 MAC Addr: 0000.0000.0003 Module: 0 Port: 1                           |
|          | History Index 2, Entry Timestamp 1074254, Despatch Timestamp 1074254<br>MAC Changed Message : |
|          | Operation: Deleted Vlan: 2 MAC Addr: 0000.0000.0000 Module: 0 Port: 1                         |
|          | Operation: Deleted Vlan: 2 MAC Addr: 0000.0000.0001 Module: 0 Port: 1                         |
|          | Operation: Deleted Vlan: 2 MAC Addr: 0000.0000.0002 Module: 0 Port: 1                         |
|          | Operation: Deleted Vlan: 2 MAC Addr: 0000.0000.0003 Module: 0 Port: 1                         |

| <b>Related Commands</b> | Command                              | Description                                                                  |
|-------------------------|--------------------------------------|------------------------------------------------------------------------------|
|                         | clear mac address-table notification | Clears the MAC address notification global counters.                         |
|                         | show mac address-table address       | Displays MAC address table information for the specified MAC address.        |
|                         | show mac address-table aging-time    | Displays the aging time in all VLANs or the specified VLAN.                  |
|                         | show mac address-table count         | Displays the number of addresses present in all VLANs or the specified VLAN. |
|                         | show mac address-table dynamic       | Displays dynamic MAC address table entries only.                             |
|                         | show mac address-table interface     | Displays the MAC address table information for the specified interface.      |
|                         | show mac address-table static        | Displays static MAC address table entries only.                              |
|                         | show mac address-table vlan          | Displays the MAC address table information for the specified VLAN.           |

### show mac address-table static

Use the **show mac address-table static** user EXEC command to display only static MAC address table entries.

show mac address-table static [address mac-address] [interface interface-id] [vlan vlan-id]
[ | {begin | exclude | include} expression]

| Syntax Description | address mac-address    | (Optional) Specify a 48-bit MAC address; the valid format is H.H.H (available in privileged EXEC mode only). |
|--------------------|------------------------|----------------------------------------------------------------------------------------------------|
|                    | interface interface-id | (Optional) Specify an interface to match; valid <i>interfaces</i> include physical ports and port channels.  |
|                    | vlan vlan-id           | (Optional) Display addresses for a specific VLAN. The range is 1 to 4094.                                    |
|                    | begin                  | (Optional) Display begins with the line that matches the <i>expression</i> .                                 |
|                    | exclude                | (Optional) Display excludes lines that match the <i>expression</i> .                                         |
|                    | include                | (Optional) Display includes lines that match the specified <i>expression</i> .                               |
|                    | expression             | Expression in the output to use as a reference point.                                                        |

Command Modes User EXEC

| Command History | Release     | Modification                 |
|-----------------|-------------|------------------------------|
|                 | 12.1(19)EA1 | This command was introduced. |

**Usage Guidelines** Expressions are case sensitive. For example, if you enter | **exclude output**, the lines that contain *output* do not appear, but the lines that contain *Output* appear.

#### Examples

This is an example of output from the **show mac address-table static** command:

### Switch > show mac address-table static

|       | Mac Address Ta    | able    |            |
|-------|-------------------|---------|------------|
|       |                   |         |            |
|       |                   |         |            |
| Vlan  | Mac Address       | Туре    | Ports      |
|       |                   |         |            |
| A11   | 0100.0ccc.cccc    | STATIC  | CPU        |
| A11   | 0180.c200.0000    | STATIC  | CPU        |
| A11   | 0100.0ccc.cccd    | STATIC  | CPU        |
| A11   | 0180.c200.0001    | STATIC  | CPU        |
| A11   | 0180.c200.0004    | STATIC  | CPU        |
| A11   | 0180.c200.0005    | STATIC  | CPU        |
| 4     | 0001.0002.0004    | STATIC  | Drop       |
| 6     | 0001.0002.0007    | STATIC  | Drop       |
| Total | Mac Addresses for | this cr | iterion: 8 |

### **Related Commands**

| Command                             | Description                                                                                                    |
|-------------------------------------|----------------------------------------------------------------------------------------------------|
| mac address-table static            | Adds static addresses to the MAC address table.                                                                                    |
| mac address-table static drop       | Enables unicast MAC address filtering and configures the switch to drop traffic with a specific source or destination MAC address. |
| show mac address-table address      | Displays MAC address table information for the specified MAC address.                                                              |
| show mac address-table aging-time   | Displays the aging time in all VLANs or the specified VLAN.                                                                        |
| show mac address-table count        | Displays the number of addresses present in all VLANs or the specified VLAN.                                                       |
| show mac address-table dynamic      | Displays dynamic MAC address table entries only.                                                                                   |
| show mac address-table interface    | Displays the MAC address table information for the specified interface.                                                            |
| show mac address-table notification | Displays the MAC address notification settings for all interfaces or the specified interface.                                      |
| show mac address-table vlan         | Displays the MAC address table information for the specified VLAN.                                                                 |
|                                     |                                                                                                    |

# show mac address-table vlan

Use the **show mac address-table vlan** user EXEC command to display the MAC address table information for the specified VLAN.

show mac address-table vlan vlan-id [ | {begin | exclude | include} expression]

| Syntax Description           | vlan-id                                                                                                    | (Optional)                                                                                                    | Display a                                                                                                    | lresses for a specific VLAN. The                                                                                                    | range is 1 to 4094.                             |
|------------------------------|----------------------------------------------------------------------------------------------------|----------------------------------------------------------------------------------------------------|----------------------------------------------------------------------------------------------------|----------------------------------------------------------------------------------------------------|-------------------------------------------------|
|                              | begin                                                                                                    | (Optional)                                                                                                    | Display b                                                                                                    | gins with the line that matches the                                                                                                    | expression.                                     |
|                              | exclude                                                                                                    | (Optional)                                                                                                    | Display e                                                                                                    | cludes lines that match the express                                                                                                    | sion.                                           |
|                              | include                                                                                                    | (Optional)                                                                                                    | Display i                                                                                                    | ludes lines that match the specific                                                                                                    | ed expression.                                  |
|                              | expression                                                                                                    | Expression                                                                                                    | in the ou                                                                                                    | ut to use as a reference point.                                                                                                    |                                                 |
| command Modes                | User EXEC                                                                                                    |                                                                                                    |                                                                                                    |                                                                                                    |                                                 |
|                              |                                                                                                    |                                                                                                    |                                                                                                    |                                                                                                    |                                                 |
| Command History              | Release                                                                                                    |                                                                                                    | Modificat                                                                                                    | n                                                                                                    |                                                 |
|                              | 12.1(19)EA1                                                                                                    | . 7                                                                                                    | This com                                                                                                    | and was introduced.                                                                                                    |                                                 |
| Usage Guidelines             | -                                                                                                    |                                                                                                    |                                                                                                    | ample, if you enter l <b>exclude outp</b><br>n <i>Output</i> appear.                                                                         | <b>ut</b> , the lines that contain <i>outpu</i> |
| -                            | do not appea                                                                                                    | r, but the lines                                                                                                    | that con                                                                                                    | n <i>Output</i> appear.                                                                                                    |                                                 |
|                              | do not appear<br>This is an exa<br>Switch> <b>sho</b>                                                                                                    | r, but the lines                                                                                                    | that con<br>ut from the<br>s-table                                                                                                    | n <i>Output</i> appear.<br>show mac address-table vlan 1                                                                                     |                                                 |
|                              | do not appear<br>This is an exa<br>Switch> show<br>Ma<br>                                                                                                    | r, but the lines<br>ample of outpo<br>w mac address<br>ac Address Ta<br>                                                                                                    | that con<br>ut from the<br>s-table<br>able<br>Type                                                                                           | n <i>Output</i> appear.<br>show mac address-table vlan 1<br>an 1<br>                                                                         |                                                 |
|                              | do not appear<br>This is an exa<br>Switch> show<br>Ma<br><br>Vlan Mac                                                                                                    | r, but the lines<br>ample of outpu<br>w <b>mac address</b><br>ac Address Ta                                                                                                    | that con<br>ut from th<br>s-table<br>able<br>Type<br>                                                                                        | n <i>Output</i> appear.<br>show mac address-table vlan 1<br>an 1                                                                             |                                                 |
|                              | do not appear<br>This is an exa<br>Switch> show<br>Ma<br>                                                                                                    | r, but the lines<br>ample of output<br>w <b>mac address</b><br>ac Address<br>Address                                                                                                    | that con<br>ut from th<br>s-table<br>able<br>Type<br>                                                                                        | n <i>Output</i> appear.<br>show mac address-table vlan 1<br>an 1<br>                                                                         |                                                 |
|                              | do not appear<br>This is an exa<br>Switch> show<br>Ma<br>                                                                                                    | r, but the lines<br>ample of outpo<br>w mac address<br>ac Address<br>Address<br>                                                                                                    | that con<br>ut from the<br>s-table<br>able<br>Type<br>STATIC<br>STATIC<br>STATIC                                                             | n <i>Output</i> appear.<br>show mac address-table vlan 1<br>an 1<br><br>orts<br><br>PU<br>PU<br>PU<br>PU                                     |                                                 |
| _                            | do not appear<br>This is an exa<br>Switch> show<br>Ma<br><br>Vlan Mac<br><br>1 0100<br>1 0180<br>1 0180<br>1 0180                                                                                                    | r, but the lines<br>ample of outpo<br>w mac address<br>ac Address<br>Address<br>0.0ccc.cccc<br>0.c200.0000<br>0.0ccc.cccd<br>0.c200.0001                                                 | that con<br>ut from the<br>s-table<br>able<br>Type<br>STATIC<br>STATIC<br>STATIC<br>STATIC<br>STATIC                                         | n <i>Output</i> appear.<br>show mac address-table vlan 1<br>an 1<br>orts<br>PU<br>PU<br>PU<br>PU<br>PU                                       |                                                 |
|                              | do not appear<br>This is an exa<br>Switch> show<br>Ma<br><br>Vlan Mac<br><br>1 0100<br>1 0180<br>1 0180<br>1 0180<br>1 0180<br>1 0180                                                                                                    | r, but the lines<br>ample of outpo<br>w mac address<br>ac Address Ta<br>Address<br>0.0ccc.cccc<br>0.c200.0000<br>0.0ccc.cccd<br>0.c200.0001<br>0.c200.0002                               | that con<br>ut from the<br>s-table<br>able<br>Type<br>STATIC<br>STATIC<br>STATIC<br>STATIC<br>STATIC<br>STATIC                               | n <i>Output</i> appear.<br>show mac address-table vlan 1<br>an 1<br><br>orts<br><br>PU<br>PU<br>PU<br>PU<br>PU<br>PU<br>PU<br>PU             |                                                 |
| Jsage Guidelines<br>Examples | do not appear<br>This is an exa<br>Switch> show<br>Ma<br><br>Vlan Mac<br><br>1 0100<br>1 0180<br>1 0180<br>1 0180<br>1 0180<br>1 0180<br>1 0180<br>1 0180<br>1 0180                                                                                                    | r, but the lines<br>ample of outpo<br>w mac address<br>ac Address Ta<br>Address<br>0.0ccc.cccc<br>0.c200.0000<br>0.0ccc.cccd<br>0.c200.0001<br>0.c200.0002<br>0.c200.0003                | that con<br>ut from the<br>s-table<br>able<br>Type<br>STATIC<br>STATIC<br>STATIC<br>STATIC<br>STATIC<br>STATIC<br>STATIC<br>STATIC           | n <i>Output</i> appear.<br>show mac address-table vlan 1<br>an 1<br>orts<br>PU<br>PU<br>PU<br>PU<br>PU<br>PU<br>PU<br>PU<br>PU               |                                                 |
|                              | do not appear<br>This is an exa<br>Switch> show<br>Ma<br><br>Vlan Mac<br><br>1 0100<br>1 0180<br>1 0180<br>1 0180<br>1 0180<br>1 0180<br>1 0180<br>1 0180<br>1 0180<br>1 0180<br>1 0180<br>1 0180<br>1 0180                                                                                                    | r, but the lines<br>ample of outpo<br>w mac address<br>ac Address Ta<br>Address<br>0.0ccc.cccc<br>0.c200.0000<br>0.0ccc.cccd<br>0.c200.0001<br>0.c200.0002<br>0.c200.0003<br>0.c200.0003 | that con<br>ut from the<br>s-table<br>able<br>Type<br>STATIC<br>STATIC<br>STATIC<br>STATIC<br>STATIC<br>STATIC<br>STATIC<br>STATIC<br>STATIC | n <i>Output</i> appear.<br>show mac address-table vlan 1<br>an 1<br><br>orts<br><br>PU<br>PU<br>PU<br>PU<br>PU<br>PU<br>PU<br>PU<br>PU<br>PU |                                                 |
| _                            | do not appear<br>This is an exa<br>Switch> show<br>Ma<br><br>Vlan Mac<br><br>1 0100<br>1 0180<br>1 0180<br>1 000000000000000000000000000 | r, but the lines<br>ample of outpo<br>w mac address<br>ac Address Ta<br>Address<br>0.0ccc.cccc<br>0.c200.0000<br>0.0ccc.cccd<br>0.c200.0001<br>0.c200.0002<br>0.c200.0003                | that con<br>ut from the<br>s-table<br>able<br>Type<br>STATIC<br>STATIC<br>STATIC<br>STATIC<br>STATIC<br>STATIC<br>STATIC<br>STATIC           | n <i>Output</i> appear.<br>show mac address-table vlan 1<br>an 1<br>orts<br>PU<br>PU<br>PU<br>PU<br>PU<br>PU<br>PU<br>PU<br>PU               |                                                 |

| <b>Related Commands</b> | Command                             | Description                                                                                   |
|-------------------------|-------------------------------------|-----------------------------------------------------------------------------------------------|
|                         | show mac address-table address      | Displays MAC address table information for the specified MAC address.                         |
|                         | show mac address-table aging-time   | Displays the aging time in all VLANs or the specified VLAN.                                   |
|                         | show mac address-table count        | Displays the number of addresses present in all VLANs or the specified VLAN.                  |
|                         | show mac address-table dynamic      | Displays dynamic MAC address table entries only.                                              |
|                         | show mac address-table interface    | Displays the MAC address table information for the specified interface.                       |
|                         | show mac address-table notification | Displays the MAC address notification settings for all interfaces or the specified interface. |
|                         | show mac address-table static       | Displays static MAC address table entries only.                                               |

# show mls qos

Use the **show mls qos** user EXEC command to display global quality of service (QoS) configuration information.

show mls qos [ | {begin | exclude | include} expression]

| ervices Code Point<br>ritch> show mls que<br>S is enabled<br>S ip packet dscp<br>his is an example of<br>ansparency is enable<br>ritch> show mls que<br>S is enabled                                                                                                    | rewrite is disabled<br>f output from the <b>show mls qos</b> command when QoS is enabled and DSCP<br>led:                                      |
|----------------------------------------------------------------------------------------------------|----------------------------------------------------------------------------------------------------|
| ervices Code Point<br>ritch> <b>show mls q</b><br>S is enabled<br>S ip packet dscp<br>nis is an example of                                                                                                    | (DSCP) transparency is disabled:<br>os<br>rewrite is disabled<br>f output from the <b>show mls qos</b> command when QoS is enabled and DSCP    |
| ervices Code Point<br>witch> show mls questions of the show mls question of the state of the state | (DSCP) transparency is disabled:                                                                                                    |
| -                                                                                                    | • •                                                                                                    |
|                                                                                                    |                                                                                                    |
| •                                                                                                    | sensitive. For example, if you enter <b>  exclude output</b> , the lines that contain <i>output</i> e lines that contain <i>Output</i> appear. |
| 2.1(19)EA1                                                                                                    | This command was introduced.                                                                                                    |
| elease                                                                                                    | Modification                                                                                                    |
| ser EXEC                                                                                                    |                                                                                                    |
| xpression                                                                                                    | Expression in the output to use as a reference point.                                                                                          |
| include                                                                                                    | (Optional) Display includes lines that match the specified <i>expression</i> .                                                                 |
| exclude                                                                                                    | (Optional) Display excludes lines that match the <i>expression</i> .                                                                           |
|                                                                                                    | nclude<br>pression<br>ser EXEC<br>elease<br>2.1(19)EA1<br>pressions are case<br>not appear, but the                                            |

### show mls qos aggregate-policer

Use the **show mls qos aggregate-policer** user EXEC command to display the quality of service (QoS) aggregate policer configuration. A policer defines a maximum permissible rate of transmission, a maximum burst size for transmissions, and an action to take if either maximum is exceeded.

show mls qos aggregate-policer [aggregate-policer-name] [ | {begin | exclude | include}
expression]

| Syntax Description | aggregate-policer-name    | (Optional) Display the policer configuration for the specified name.                                                                  |
|--------------------|---------------------------|----------------------------------------------------------------------------------------------------|
|                    | begin                     | (Optional) Display begins with the line that matches the <i>expression</i> .                                                          |
|                    | exclude                   | (Optional) Display excludes lines that match the expression.                                                                          |
|                    | include                   | (Optional) Display includes lines that match the specified expression.                                                                |
|                    | expression                | Expression in the output to use as a reference point.                                                                                 |
| Command Modes      | User EXEC                 |                                                                                                    |
| Command History    | Release                   | Modification                                                                                                    |
|                    | 12.1(19)EA1               | This command was introduced.                                                                                                    |
| Usage Guidelines   | -                         | itive. For example, if you enter   <b>exclude output</b> , the lines that contain <i>output</i> es that contain <i>Output</i> appear. |
| Examples           | This is an example of out | put from the show mls qos aggregate-policer command:                                                                                  |
|                    | _                         | <b>ggregate-policer policer1</b><br>cer1 1000000 2000000 exceed-action drop<br>map                                                    |
| Related Commands   | Command                   | Description                                                                                                    |
|                    | mls qos aggregate-polic   | er Defines policer parameters that can be shared by multiple classes                                                                  |

within a policy map.

# show mls qos input-queue

Use the **show mls qos input-queue** user EXEC command to display quality of service (QoS) settings for the ingress queues.

show mls qos input-queue [ | {begin | exclude | include} expression]

| Syntax Description           | begin                                                                                               | (Optional) Display begins with the line that matches the <i>expression</i> .                                                                                                    |
|------------------------------|----------------------------------------------------------------------------------------------------|----------------------------------------------------------------------------------------------------|
|                              | exclude                                                                                             | (Optional) Display excludes lines that match the expression.                                                                                                    |
|                              | include                                                                                             | (Optional) Display includes lines that match the specified expression.                                                                                                    |
|                              | expression                                                                                          | Expression in the output to use as a reference point.                                                                                                    |
| Command Modes                | User EXEC                                                                                           |                                                                                                    |
| Command History              | Release                                                                                             | Modification                                                                                                    |
|                              |                                                                                                    |                                                                                                    |
| Ilsana Guidalinas            | 12.1(19)EA1                                                                                         | This command was introduced.                                                                                                    |
|                              | Expressions are of do not appear, bu                                                                | case sensitive. For example, if you enter   <b>exclude output</b> , the lines that contain <i>output</i> at the lines that contain <i>Output</i> appear.                                                                                                    |
|                              | Expressions are of do not appear, but This is an examp                                              | case sensitive. For example, if you enter   <b>exclude output</b> , the lines that contain <i>output</i><br>it the lines that contain <i>Output</i> appear.<br>ole of output from the <b>show mls qos input-queue</b> command:                                                     |
|                              | Expressions are of do not appear, but This is an examp                                              | case sensitive. For example, if you enter I <b>exclude output</b> , the lines that contain <i>output</i> at the lines that contain <i>Output</i> appear.                                                                                                    |
|                              | Expressions are of do not appear, but This is an examp Switch> <b>show m</b>                        | case sensitive. For example, if you enter   <b>exclude output</b> , the lines that contain <i>output</i><br>it the lines that contain <i>Output</i> appear.<br>ole of output from the <b>show mls qos input-queue</b> command:<br>Is <b>gos input-queue</b>                        |
|                              | Expressions are of<br>do not appear, bu<br>This is an examp<br>Switch> <b>show m</b><br>Queue :<br> | case sensitive. For example, if you enter   exclude output, the lines that contain <i>output</i> at the lines that contain <i>Output</i> appear.<br>ble of output from the show mls qos input-queue command:<br>Is gos input-queue<br>1 2<br>                                      |
|                              | Expressions are of<br>do not appear, bu<br>This is an examp<br>Switch> <b>show m</b><br>Queue :<br> | case sensitive. For example, if you enter   exclude output, the lines that contain <i>output</i> appear.<br>The lines that contain <i>Output</i> appear.<br>The of output from the show mls qos input-queue command:<br>Its gos input-queue<br>1 2<br>                             |
| Usage Guidelines<br>Examples | Expressions are of<br>do not appear, bu<br>This is an examp<br>Switch> <b>show m</b><br>Queue :<br> | case sensitive. For example, if you enter   <b>exclude output</b> , the lines that contain <i>output</i><br>at the lines that contain <i>Output</i> appear.<br>ble of output from the <b>show mls qos input-queue</b> command:<br><b>us qos input-queue</b><br>1 2<br>90 10<br>4 4 |

| Related Commands | Command                                   | Description                                                                                                    |  |  |  |  |
|------------------|-------------------------------------------|----------------------------------------------------------------------------------------------------|--|--|--|--|
|                  | mls qos srr-queue input bandwidth         | Assigns shaped round robin (SRR) weights to an ingress queue.                                                                                |  |  |  |  |
|                  | mls qos srr-queue input buffers           | Allocates the buffers between the ingress queues.                                                                                            |  |  |  |  |
|                  | mls qos srr-queue input cos-map           | Maps assigned class of service (CoS) values to an ingress<br>queue and assigns CoS values to a queue and to a threshold<br>ID.               |  |  |  |  |
|                  | mls qos srr-queue input dscp-map          | Maps assigned Differentiated Services Code Point (DSCP) values to an ingress queue and assigns DSCP values to a queue and to a threshold ID. |  |  |  |  |
|                  | mls qos srr-queue input<br>priority-queue | Configures the ingress priority queue and guarantees bandwidth.                                                                              |  |  |  |  |
|                  | mls qos srr-queue input threshold         | Assigns weighted tail-drop (WTD) threshold percentages to an ingress queue.                                                                  |  |  |  |  |
|                  |                                           |                                                                                                    |  |  |  |  |

# show mls qos interface

Use the **show mls qos interface** user EXEC command to display quality of service (QoS) information at the port level.

show mls qos interface [interface-id] [buffers | queueing | statistics]
[ | {begin | exclude | include} expression]

| Syntax Description | interface-id | (Optional) Display QoS information for the specified port. Valid interfaces include physical ports.                                                                                                    |
|--------------------|--------------|----------------------------------------------------------------------------------------------------|
|                    | buffers      | (Optional) Display the buffer allocation among the queues.                                                                                                    |
|                    | queueing     | (Optional) Display the queueing strategy (shared or shaped) and the weights corresponding to the queues.                                                                                                    |
|                    | statistics   | (Optional) Display statistics for sent and received Differentiated Services Code<br>Points (DSCPs) and class of service (CoS) values, the number of packets<br>enqueued or dropped per egress queue, and the number of in-profile and<br>out-of-profile packets for each policer. |
|                    | begin        | (Optional) Display begins with the line that matches the <i>expression</i> .                                                                                                    |
|                    | exclude      | (Optional) Display excludes lines that match the expression.                                                                                                    |
|                    | include      | (Optional) Display includes lines that match the specified expression.                                                                                                    |
|                    | expression   | Expression in the output to use as a reference point.                                                                                                    |

Note

Though visible in the command-line help string, the policers keyword is not supported.

**Command Modes** User EXEC

 Command History
 Release
 Modification

 12.1(19)EA1
 This command was introduced.

**Usage Guidelines** Expressions are case sensitive. For example, if you enter | **exclude output**, the lines that contain *output* do not appear, but the lines that contain *Output* appear.

#### Examples

This is an example of output from the **show mls qos interface** *interface-id* command when VLAN-based QoS is enabled:

Switch> show mls qos interface gigabitethernet0/1
GigabitEthernet0/1
trust state:not trusted
trust mode:not trusted
trust enabled flag:ena
COS override:dis
default COS:0
DSCP Mutation Map:Default DSCP Mutation Map
Trust device:none
gos mode:vlan-based

This is an example of output from the **show mls qos interface** *interface-id* command when VLAN-based QoS is disabled:

Switch> show mls qos interface gigabitethernet0/2
GigabitEthernet0/2
trust state:not trusted
trust mode:not trusted
trust enabled flag:ena
COS override:dis
default COS:0
DSCP Mutation Map:Default DSCP Mutation Map
Trust device:none
gos mode:port-based

This is an example of output from the **show mls gos interface** interface-id **buffers** command:

Switch> show mls qos interface gigabitethernet0/2 buffers GigabitEthernet0/2 The port is mapped to qset : 1 The allocations between the queues are : 25 25 25 25

This is an example of output from the **show mls qos interface** *interface-id* **queueing** command. The egress expedite queue overrides the configured shaped round robin (SRR) weights.

```
Switch> show mls qos interface gigabitethernet0/2 queueing
GigabitEthernet0/2
Egress Priority Queue :enabled
Shaped queue weights (absolute) : 25 0 0 0
Shared queue weights : 25 25 25 25
The port bandwidth is limited to: 100%
The port is mapped to qset : 1
```

This is an example of output from the **show mls qos interface** *interface-id* **statistics** command. Table 2-29 describes the fields in this display.

Switch> show mls qos interface gigabitethernet0/2 statistics GigabitEthernet0/2

| dscp: inco   |          |           |        |   |   |
|--------------|----------|-----------|--------|---|---|
|              |          |           |        |   |   |
| 0 - 4 :      | 4213     | 0         | 0      | 0 | 0 |
| 5 - 9 :      | 0        | 0         | 0      | 0 | 0 |
| 10 - 14 :    | 0        | 0         | 0      | 0 | 0 |
| 15 - 19 :    | 0        | 0         | 0      | 0 | 0 |
| 20 - 24 :    | 0        | 0         | 0      | 0 | 0 |
| 25 - 29 :    | 0        | 0         | 0      | 0 | 0 |
| 30 - 34 :    | 0        | 0         | 0      | 0 | 0 |
| 35 - 39 :    | 0        | 0         | 0      | 0 | 0 |
| 40 - 44 :    | 0        | 0         | 0      | 0 | 0 |
| 45 - 49 :    | 0        | 0         | 0      | 6 | 0 |
| 50 - 54 :    | 0        | 0         | 0      | 0 | 0 |
| 55 - 59 :    | 0        | 0         | 0      | 0 | 0 |
| 60 - 64 :    | 0        | 0         | 0      | 0 |   |
| dscp: outg   | joing    |           |        |   |   |
|              |          |           |        |   |   |
| 0 - 4 :      | 3639/9   | 0         | 0      | 0 | 0 |
| 5 - 9 :      | 0        | 0         | 0      | 0 | 0 |
| 10 - 14:     | 0        | 0         | 0      | 0 | 0 |
| 15 - 19:     | 0        | 0         | 0      | 0 | 0 |
| 20 - 24:     | 0        | 0         | 0      | 0 | 0 |
| 25 - 29:     | 0        | 0         | 0      | 0 | 0 |
| 30 - 34 :    | 0        | 0         | 0      | 0 | 0 |
| 35 - 39 :    | 0        | 0         | 0      | 0 | 0 |
| 40 - 44:     | 0        | 0         | 0      | 0 | 0 |
| 45 - 49 :    | 0        | 0         | 0      | 0 | 0 |
| 50 - 54 :    | 0        | 0         | 0      | 0 | 0 |
| 55 - 59 :    | 0        | 0         | 0      | 0 | 0 |
| 60 - 64 :    | 0        | 0         | 0      | 0 | Ŭ |
| cos: incom   |          | -         | -      | - |   |
|              |          |           |        |   |   |
|              |          |           |        |   |   |
| 0 - 4 :      | 132067   | 0         | 0      | 0 | 0 |
| 5 - 9 :      | 0        | 0         | 0      |   |   |
| cos: outgo   | oing<br> |           |        |   |   |
|              |          |           |        |   |   |
| 0 - 4 :      | 739155   | 0         | 0      | 0 | 0 |
| 5 - 9 :      |          | 0         | 0      |   |   |
| Policer: Inp | profile: | 0 OutofPr | ofile: | 0 |   |
|              |          |           |        |   |   |

| Field   |              | Description                                        |
|---------|--------------|----------------------------------------------------|
| DSCP    | incoming     | Number of packets received for each DSCP value.    |
|         | outgoing     | Number of packets sent for each DSCP value.        |
| CoS     | incoming     | Number of packets received for each CoS value.     |
|         | outgoing     | Number of packets sent for each CoS value.         |
| Policer | Inprofile    | Number of in profile packets for each policer.     |
|         | Outofprofile | Number of out-of-profile packets for each policer. |

 Table 2-29
 show mls qos interface statistics Field Descriptions

| Related Commands | Command                                | Description                                                                                                    |
|------------------|----------------------------------------|----------------------------------------------------------------------------------------------------|
|                  | mls qos queue-set output buffers       | Allocates buffers to a queue-set.                                                                                                    |
|                  | mls qos queue-set output threshold     | Configures the weighted tail-drop (WTD) thresholds,<br>guarantees the availability of buffers, and configures the<br>maximum memory allocation to a queue-set. |
|                  | mls qos srr-queue input bandwidth      | Assigns SRR weights to an ingress queue.                                                                                                    |
|                  | mls qos srr-queue input buffers        | Allocates the buffers between the ingress queues.                                                                                                    |
|                  | mls qos srr-queue input cos-map        | Maps CoS values to an ingress queue or maps CoS values to a queue and to a threshold ID.                                                                       |
|                  | mls qos srr-queue input dscp-map       | Maps DSCP values to an ingress queue or maps DSCP values to a queue and to a threshold ID.                                                                     |
|                  | mls qos srr-queue input priority-queue | Configures the ingress priority queue and guarantees bandwidth.                                                                                                |
|                  | mls qos srr-queue input threshold      | Assigns WTD threshold percentages to an ingress queue.                                                                                                    |
|                  | mls qos srr-queue output cos-map       | Maps CoS values to an egress queue or maps CoS values to a queue and to a threshold ID.                                                                        |
|                  | mls qos srr-queue output dscp-map      | Maps DSCP values to an egress queue or maps DSCP values to a queue and to a threshold ID.                                                                      |
|                  | policy-map                             | Creates or modifies a policy map.                                                                                                    |
|                  | priority-queue                         | Enables the egress expedite queue on a port.                                                                                                    |
|                  | queue-set                              | Maps a port to a queue-set.                                                                                                    |
|                  | srr-queue bandwidth limit              | Limits the maximum output on a port.                                                                                                    |
|                  | srr-queue bandwidth shape              | Assigns the shaped weights and enables bandwidth shaping<br>on the four egress queues mapped to a port.                                                        |
|                  | srr-queue bandwidth share              | Assigns the shared weights and enables bandwidth sharing<br>on the four egress queues mapped to a port.                                                        |

### show mls qos maps

Use the **show mls qos maps** user EXEC command to display quality of service (QoS) mapping information. During classification, QoS uses the mapping tables to represent the priority of the traffic and to derive a corresponding class of service (CoS) or Differentiated Services Code Point (DSCP) value from the received CoS, DSCP, or IP precedence value.

| Syntax Description | cos-dscp                                                                   | (Optional) Display class of service (CoS)-to-DSCP map.                                                                                                    |
|--------------------|----------------------------------------------------------------------------|----------------------------------------------------------------------------------------------------|
| •,                 | cos-input-q                                                                | (Optional) Display the CoS input queue threshold map.                                                                                                    |
|                    | cos-output-q                                                               | (Optional) Display the CoS output queue threshold map.                                                                                                    |
|                    | dscp-cos                                                                   | (Optional) Display DSCP-to-CoS map.                                                                                                    |
|                    | dscp-input-q                                                               | (Optional) Display the DSCP input queue threshold map.                                                                                                    |
|                    | dscp-mutation dscp-n                                                       | <i>nutation-name</i> (Optional) Display the specified DSCP-to-DSCP-mutation map.                                                                                                    |
|                    | dscp-output-q                                                              | (Optional) Display the DSCP output queue threshold map.                                                                                                    |
|                    | ip-prec-dscp                                                               | (Optional) Display the IP-precedence-to-DSCP map.                                                                                                    |
|                    | policed-dscp                                                               | (Optional) Display the policed-DSCP map.                                                                                                    |
|                    | begin                                                                      | (Optional) Display begins with the line that matches the <i>expression</i> .                                                                                                    |
|                    | exclude                                                                    | (Optional) Display excludes lines that match the <i>expression</i> .                                                                                                    |
|                    | include                                                                    | (Optional) Display includes lines that match the specified <i>expression</i> .                                                                                                    |
|                    | expression                                                                 | Expression in the output to use as a reference point.                                                                                                    |
| Command Modes      | User EXEC                                                                  |                                                                                                    |
| Command History    | Release                                                                    | Modification                                                                                                    |
| -                  | 12.1(19)EA1                                                                | This command was introduced.                                                                                                    |
| Usage Guidelines   | do not appear, but the l<br>The policed-DSCP, DS<br>column specifies the m | ensitive. For example, if you enter l <b>exclude output</b> , the lines that contain <i>output</i> ines that contain <i>Output</i> appear.<br>CP-to-CoS, and the DSCP-to-DSCP-mutation maps appear as a matrix. The d1 ost-significant digit in the DSCP. The d2 row specifies the least-significant digit section of the d1 and d2 values provides the policed-DSCP, the CoS, or the |

value of 5.

The DSCP input queue threshold and the DSCP output queue threshold maps appear as a matrix. The d1 column specifies the most-significant digit of the DSCP number. The d2 row specifies the least-significant digit in the DSCP number. The intersection of the d1 and the d2 values provides the queue ID and threshold ID. For example, in the DSCP input queue threshold map, a DSCP value of 43 corresponds to queue 2 and threshold 1 (02-01).

The CoS input queue threshold and the CoS output queue threshold maps show the CoS value in the top row and the corresponding queue ID and threshold ID in the second row. For example, in the CoS input queue threshold map, a CoS value of 5 corresponds to queue 2 and threshold 1 (2-1).

| camples | This | is a | n e | xampl          | e of | f ou     | tpu  | t fro | om t | the  | sho | w r | nls qos | s maps | comm  | and:  |       |  |
|---------|------|------|-----|----------------|------|----------|------|-------|------|------|-----|-----|---------|--------|-------|-------|-------|--|
|         |      |      |     | ow ml:         | -    | os r     | naps | 5     |      |      |     |     |         |        |       |       |       |  |
|         | POII |      |     | cp map<br>d2 0 |      | 2        | 3    | 4     | 5    | 6    | 7   | 8   | 9       |        |       |       |       |  |
|         |      |      |     |                |      |          |      |       |      |      |     |     |         |        |       |       |       |  |
|         |      |      | :   |                |      | 02       |      |       |      |      |     |     |         |        |       |       |       |  |
|         |      |      | :   |                |      | 12       |      |       |      |      |     |     |         |        |       |       |       |  |
|         |      | -    | :   |                |      | 22<br>32 |      |       |      |      |     |     |         |        |       |       |       |  |
|         |      |      | :   |                |      | 32<br>42 |      |       |      |      |     |     |         |        |       |       |       |  |
|         |      |      | ÷   |                |      | 42<br>52 |      |       |      |      |     |     |         |        |       |       |       |  |
|         |      |      | :   |                |      | 62       |      | 51    | 55   | 50   | 57  | 50  | 55      |        |       |       |       |  |
|         | Dscp | -cos | зm  | ap:            |      |          |      |       |      |      |     |     |         |        |       |       |       |  |
|         | -    |      |     | d2 0           | 1    | 2        | 3    | 4     | 5    | 6    | 7   | 8   | 9       |        |       |       |       |  |
|         |      | 0    | :   | 00             | 00   | 00       | 00   | 00    | 00   | 00   | 00  | 01  | 01      |        |       |       |       |  |
|         |      | 1    | :   |                |      | 01       |      |       |      |      |     |     |         |        |       |       |       |  |
|         |      | 2    | :   | 02             | 02   | 02       | 02   | 03    | 03   | 03   | 03  | 03  | 03      |        |       |       |       |  |
|         |      | 3    | :   | 03             | 03   | 04       | 04   | 04    | 04   | 04   | 04  | 04  | 04      |        |       |       |       |  |
|         |      | 4    | :   | 05             | 05   | 05       | 05   | 05    | 05   | 05   | 05  | 06  | 06      |        |       |       |       |  |
|         |      | 5    | :   | 06             | 06   | 06       | 06   | 06    | 06   | 07   | 07  | 07  | 07      |        |       |       |       |  |
|         |      | 6    | :   | 07             | 07   | 07       | 07   |       |      |      |     |     |         |        |       |       |       |  |
|         | Cos- | dscr | , m | ap:            |      |          |      |       |      |      |     |     |         |        |       |       |       |  |
|         |      |      |     | 0              |      |          |      |       | 56   | 5 7  | 7   |     |         |        |       |       |       |  |
|         |      |      |     | 0 8            |      |          |      |       | 2 48 | 3 56 | 5   |     |         |        |       |       |       |  |
|         | ToPr | eceo | len | ce-ds          | ז מר | กลุธ     | :    |       |      |      |     |     |         |        |       |       |       |  |
|         | 1    | ip   | pre | c: (           | - C  | 1 2      | 2 3  |       |      |      |     | 7   |         |        |       |       |       |  |
|         |      |      |     | p: (           |      |          |      |       |      |      |     | 5   |         |        |       |       |       |  |
|         | Dscp | -out | τσu | tq-th          | resl | nold     | l ma | ap:   |      |      |     |     |         |        |       |       |       |  |
|         | -    |      | _   | 0              |      | 1        |      | 2     | 3    | 3    | 4   | 1   | 5       | 6      | 7     | 8     | 9     |  |
|         | 0    | :    |     | 02-01          | 02-  | -01      | 02-  | -01   | 02-  | -01  | 02- | -01 | 02-01   | 02-01  | 02-01 | 02-01 | 02-01 |  |
|         | 1    | :    |     | 02-01          | 02   | -01      | 02-  | -01   | 02-  | -01  | 02- | -01 | 02-01   | 03-01  | 03-01 | 03-01 | 03-01 |  |
|         | 2    | :    |     | 03-01          | 03-  | -01      | 03-  | -01   | 03-  | -01  | 03- | -01 | 03-01   | 03-01  | 03-01 | 03-01 | 03-01 |  |
|         | 3    | :    |     | 03-01          | 03-  | -01      | 04-  | -01   | 04-  | -01  | 04- | -01 | 04-01   | 04-01  | 04-01 | 04-01 | 04-01 |  |
|         | 4    | :    |     | 01-01          | 01.  | -01      | 01-  | -01   | 01-  | -01  | 01- | -01 | 01-01   | 01-01  | 01-01 | 04-01 | 04-01 |  |
|         | 5    | :    |     | 04-01          | 04   | 01       | 0.4  | 0.1   | 0.4  | 01   | 0.4 | 01  | 0 4 0 1 | 04 01  | 04-01 | 04 01 | 04 01 |  |
|         | 5    | •    |     | 04-01          | 04   | -01      | 04-  | -01   | 04-  | -01  | 04- | -01 | 04-01   | 04-01  | 04-01 | 04-01 | 04-01 |  |

| 74          | -To or o o                                     | [-thres                                                | nora m                                                                         | аp.                                                                     |                                                       |                                                              |                      |       |       |       |       |
|-------------|------------------------------------------------|--------------------------------------------------------|--------------------------------------------------------------------------------|-------------------------------------------------------------------------|-------------------------------------------------------|--------------------------------------------------------------|----------------------|-------|-------|-------|-------|
| dl          | :d2                                            | 0                                                      | 1                                                                              | 2                                                                       | 3                                                     | 4                                                            | 5                    | 6     | 7     | 8     | 9     |
| 0           | :                                              | 01-01                                                  | 01-01                                                                          | 01-01                                                                   | 01-01                                                 | 01-01                                                        | 01-01                | 01-01 | 01-01 | 01-01 | 01-01 |
| 1           | :                                              | 01-01                                                  | 01-01                                                                          | 01-01                                                                   | 01-01                                                 | 01-01                                                        | 01-01                | 01-01 | 01-01 | 01-01 | 01-01 |
| 2           | :                                              | 01-01                                                  | 01-01                                                                          | 01-01                                                                   | 01-01                                                 | 01-01                                                        | 01-01                | 01-01 | 01-01 | 01-01 | 01-01 |
| 3           | :                                              | 01-01                                                  | 01-01                                                                          | 01-01                                                                   | 01-01                                                 | 01-01                                                        | 01-01                | 01-01 | 01-01 | 01-01 | 01-01 |
| 4           | :                                              | 02-01                                                  | 02-01                                                                          | 02-01                                                                   | 02-01                                                 | 02-01                                                        | 02-01                | 02-01 | 02-01 | 01-01 | 01-01 |
| 5           | :                                              | 01-01                                                  | 01-01                                                                          | 01-01                                                                   | 01-01                                                 | 01-01                                                        | 01-01                | 01-01 | 01-01 | 01-01 | 01-01 |
| 6           | :                                              | 01-01                                                  | 01-01                                                                          | 01-01                                                                   | 01-01                                                 |                                                              |                      |       |       |       |       |
| Cos-out     | puto                                           | -thres                                                 | hold m                                                                         | ap:                                                                     |                                                       |                                                              |                      |       |       |       |       |
|             |                                                | COS                                                    | : 0                                                                            | 1 2                                                                     | 3                                                     | 4 5                                                          | 6                    | 7     |       |       |       |
| -           |                                                | itq-thr                                                | eshold                                                                         | map:                                                                    |                                                       | 4-1 1-1<br>4 5                                               |                      |       |       |       |       |
| queue       | e-thr                                          | reshold                                                | : 1-1                                                                          | 1-1 1-2                                                                 | 1 1-1                                                 | 1 1 0 7                                                      |                      |       |       |       |       |
| Dscp-ds     |                                                |                                                        |                                                                                |                                                                         |                                                       | 1-1 2-1                                                      | L 1-1 1              | L-1   |       |       |       |
|             | ault                                           | DSCP M<br>d2 0                                         | utatio<br>1 2                                                                  | 3 4 !                                                                   | 56                                                    |                                                              |                      | L-1   |       |       |       |
| d:<br>      | ault<br>L :                                    | DSCP M<br>d2 0                                         | utatio<br>1 2                                                                  | 3 4 !                                                                   | 5 6                                                   |                                                              | )<br>                | L-1   |       |       |       |
| d2<br>      | ault<br>L :<br>                                | DSCP M<br>d2 0<br>00 0                                 | utatio<br>1 2<br><br>1 02 0                                                    | 3 4 !<br><br>3 04 0!                                                    | 5 6 <sup>-</sup><br><br>5 06 0'                       | 789                                                          | )<br><br>)           | 1-1   |       |       |       |
| d1<br><br>( | ault<br>L :<br>                                | DSCP M<br>d2 0<br>00 0<br>10 1                         | utatio<br>1 2<br><br>1 02 0<br>1 12 1                                          | 3 4 !<br><br>3 04 0!<br>3 14 1!                                         | 5 6<br><br>5 06 0<br>5 16 1                           | 7 8 9                                                        | )<br><br>)<br>)      | 1-1   |       |       |       |
| d:<br>      | ault<br>L :<br><br>D :<br>L :<br>2 :           | DSCP M<br>d2 0<br>00 0<br>10 1<br>20 2                 | utatio<br>1 2<br><br>1 02 0<br>1 12 1<br>1 22 2                                | 3 4 !<br><br>3 04 0!<br>3 14 1!<br>3 24 2!                              | 5 6<br>5 06 0<br>5 16 1<br>5 26 2                     | 7 8 9<br><br>7 08 09<br>7 18 19                              | )<br><br>)<br>)      | 1-1   |       |       |       |
| d:<br>      | ault<br>L :<br><br>D :<br>L :<br>2 :<br>3 :    | DSCP M<br>d2 0<br>00 0<br>10 1<br>20 2<br>30 3         | utatio:<br>1 2<br><br>1 02 0<br>1 12 1<br>1 22 2<br>1 32 3                     | $ \begin{array}{cccccccccccccccccccccccccccccccccccc$                   | 5 6<br>5 06 0<br>5 16 1<br>5 26 2<br>5 36 3           | 7 8 9<br>7 08 09<br>7 18 19<br>7 28 29                       | 9<br><br>9<br>9<br>9 | 1-1   |       |       |       |
| d:<br>      | ault<br>L :<br>D :<br>L :<br>2 :<br>3 :<br>4 : | DSCP M<br>d2 0<br>00 0<br>10 1<br>20 2<br>30 3<br>40 4 | utatio:<br>1 2<br><br>1 02 0<br>1 12 1<br>1 22 2<br>1 32 3<br>1 42 4           | 3 4 !<br>3 04 0!<br>3 14 1!<br>3 24 2!<br>3 34 3!<br>3 44 4!            | 5 6<br>5 06 0<br>5 16 1<br>5 26 2<br>5 36 3<br>5 46 4 | 7 8 9<br>7 08 09<br>7 18 19<br>7 28 29<br>7 38 39            | )<br><br>)<br>)<br>) | 1-1   |       |       |       |
| d:<br>      | ault<br>L :<br>D :<br>L :<br>3 :<br>4 :<br>5 : | DSCP M<br>d2 0<br>00 0<br>10 1<br>20 2<br>30 3<br>40 4 | utatio:<br>1 2<br><br>1 02 0<br>1 12 1<br>1 22 2<br>1 32 3<br>1 42 4<br>1 52 5 | 3 4 9<br>3 04 09<br>3 14 19<br>3 24 29<br>3 34 39<br>3 44 49<br>3 54 59 | 5 6<br>5 06 0<br>5 16 1<br>5 26 2<br>5 36 3<br>5 46 4 | 7 8 9<br>7 08 09<br>7 18 19<br>7 28 29<br>7 38 39<br>7 48 49 | )<br><br>)<br>)<br>) | 1-1   |       |       |       |

| Related Commands | Command                           | Description                                                                                                    |
|------------------|-----------------------------------|----------------------------------------------------------------------------------------------------|
|                  | mls qos map                       | Defines the CoS-to-DSCP map, DSCP-to-CoS map,<br>DSCP-to-DSCP-mutation map, IP-precedence-to-DSCP map,<br>and the policed-DSCP map. |
|                  | mls qos srr-queue input cos-map   | Maps CoS values to an ingress queue or maps CoS values to a queue and to a threshold ID.                                            |
|                  | mls qos srr-queue input dscp-map  | Maps DSCP values to an ingress queue or maps DSCP values to a queue and to a threshold ID.                                          |
|                  | mls qos srr-queue output cos-map  | Maps CoS values to an egress queue or maps CoS values to a queue and to a threshold ID.                                             |
|                  | mls qos srr-queue output dscp-map | Maps DSCP values to an egress queue or maps DSCP values to a queue and to a threshold ID.                                           |

# show mls qos queue-set

Use the **show mls qos queue-set** user EXEC command to display quality of service (QoS) settings for the egress queues.

show mls qos queue-set [qset-id] [ | {begin | exclude | include} expression]

| Syntax Description           | qset-id                                                                                                    | · •                                                                                                    | -                                                                                                    | ueue-set. Each port belongs to a queue-set, which defines                                                                                                    |  |  |  |  |
|------------------------------|----------------------------------------------------------------------------------------------------|----------------------------------------------------------------------------------------------------|----------------------------------------------------------------------------------------------------|----------------------------------------------------------------------------------------------------|--|--|--|--|
|                              |                                                                                                    |                                                                                                    |                                                                                                    | of the four egress queues per port. The range is 1 to 2.                                                                                                    |  |  |  |  |
|                              | <b>begin</b> (Optional) Display begins with the line that matches the <i>expression</i> .                            |                                                                                                    |                                                                                                    |                                                                                                    |  |  |  |  |
|                              | <b>l exclude</b> (Optional) Display excludes lines that match the <i>expression</i> .                                |                                                                                                    |                                                                                                    |                                                                                                    |  |  |  |  |
|                              | include                                                                                                    | clude (Optional) Display includes lines that match the specified <i>expression</i> .                                                                       |                                                                                                    |                                                                                                    |  |  |  |  |
|                              | expression                                                                                                    | Express                                                                                                    | ion in the outp                                                                                                    | ut to use as a reference point.                                                                                                    |  |  |  |  |
| Command Modes                | User EXEC                                                                                                    |                                                                                                    |                                                                                                    |                                                                                                    |  |  |  |  |
| Command History              | Release                                                                                                    | Мо                                                                                                    | dification                                                                                                    |                                                                                                    |  |  |  |  |
|                              | 12.1(19)EA1                                                                                                    | Thi                                                                                                    | 1                                                                                                    |                                                                                                    |  |  |  |  |
| Usage Guidelines             |                                                                                                    | case sensitive                                                                                                    | -                                                                                                    | if you enter   <b>exclude output</b> , the lines that contain <i>outp</i>                                                                                                   |  |  |  |  |
|                              | Expressions are do not appear, bu                                                                                    | case sensitive<br>ut the lines th                                                                                                    | e. For example<br>at contain <i>Out</i>                                                                                                    | if you enter   <b>exclude output</b> , the lines that contain <i>outp</i>                                                                                                   |  |  |  |  |
| Usage Guidelines<br>Examples | Expressions are do not appear, but This is an examp Switch> <b>show m</b>                                            | case sensitive<br>ut the lines th<br>ble of output f                                                                                                    | . For example<br>at contain <i>Out</i><br>from the <b>show</b>                                                                                    | if you enter <b>  exclude output</b> , the lines that contain <i>outp</i><br><i>put</i> appear.nway                                                                         |  |  |  |  |
|                              | Expressions are<br>do not appear, bu<br>This is an examp                                                             | case sensitive<br>ut the lines th<br>ble of output f                                                                                                    | . For example<br>at contain <i>Out</i><br>from the <b>show</b><br><b>-set</b>                                                                     | if you enter <b>  exclude output</b> , the lines that contain <i>outp</i><br><i>put</i> appear.nway                                                                         |  |  |  |  |
|                              | Expressions are do not appear, but<br>This is an examp<br>Switch> <b>show m</b><br>Queueset: 1                       | case sensitive<br>ut the lines th<br>ple of output f<br><b>1s qos queue</b><br>1 2                                                                         | . For example<br>at contain <i>Out</i><br>from the <b>show</b><br><b>-set</b>                                                                     | if you enter   <b>exclude output</b> , the lines that contain <i>outp</i><br><i>put</i> appear.nway<br><b>mls qos queue-set</b> command:                                    |  |  |  |  |
|                              | Expressions are of<br>do not appear, bu<br>This is an examp<br>Switch> <b>show m</b><br>Queueset: 1<br>Queue :       | case sensitive<br>ut the lines th<br>ole of output f<br><b>1s gos queue</b><br>1 2<br>25 2                                                                 | For example<br>at contain <i>Out</i><br>from the <b>show</b><br><b>-set</b>                                                                       | <pre>if you enter   exclude output, the lines that contain outp put appear.nway mls qos queue-set command: 4</pre>                                                          |  |  |  |  |
|                              | Expressions are of<br>do not appear, but<br>This is an examp<br>Switch> <b>show m</b><br>Queueset: 1<br>Queue :<br>  | case sensitive<br>ut the lines th<br>ole of output f<br>1s gos queue<br>1 2<br>25 2<br>100 2                                                               | For example<br>at contain <i>Out</i><br>from the <b>show</b>                                                                                      | <pre>if you enter   exclude output, the lines that contain outp put appear.nway mls qos queue-set command: 4 25</pre>                                                       |  |  |  |  |
|                              | Expressions are of<br>do not appear, but<br>This is an examp<br>Switch> <b>show m</b><br>Queueset: 1<br>Queue :<br>  | case sensitive<br>ut the lines th<br>ole of output f<br>1s qos queue<br>1 2<br>25 2<br>100 2<br>100 2                                                      | For example<br>at contain <i>Out</i><br>from the <b>show</b><br><b>-set</b><br>5 25<br>00 100                                                     | if you enter   <b>exclude output</b> , the lines that contain <i>outp</i><br><i>put</i> appear.nway<br><b>mls qos queue-set</b> command:                                    |  |  |  |  |
|                              | Expressions are of<br>do not appear, but<br>This is an examp<br>Switch> <b>show m</b><br>Queueset: 1<br>Queue :<br>  | case sensitive<br>ut the lines th<br>ole of output f<br>1s qos queue<br>1 2<br>25 2<br>100 2<br>100 2<br>50 5                                              | For example<br>at contain <i>Out</i> -from the showset 3 5 25 00 100 00 100                                                                       | if you enter   <b>exclude output</b> , the lines that contain <i>outp</i><br><i>put</i> appear.nway<br><b>mls qos queue-set</b> command:<br>4<br><br>25<br>100<br>100       |  |  |  |  |
|                              | Expressions are of<br>do not appear, but<br>This is an examp<br>Switch> <b>show m</b><br>Queueset: 1<br>Queue :<br>  | case sensitive<br>ut the lines the<br>ple of output f<br>1s qos queue<br>1 2<br>25 2<br>100 2<br>100 2<br>50 5<br>400 4                                    | 2. For example<br>at contain <i>Out</i><br>from the <b>show</b><br><b>set</b><br>3<br><br>5 25<br>00 100<br>00 100<br>00 50<br>00 400             | if you enter   <b>exclude output</b> , the lines that contain <i>outp</i><br>put appear.nway<br><b>mls qos queue-set</b> command:<br>4<br><br>25<br>100<br>100<br>50<br>400 |  |  |  |  |
|                              | Expressions are of<br>do not appear, but<br>This is an examp<br>Switch> <b>show m</b><br>Queueset: 1<br>Queue :<br>  | case sensitive<br>ut the lines th<br>ole of output f<br>1s qos queue<br>1 2<br>25 2<br>100 2<br>100 2<br>50 5                                              | 2. For example<br>at contain <i>Out</i><br>from the <b>show</b><br><b>set</b><br>3<br><br>5 25<br>00 100<br>00 100<br>00 50<br>00 400             | if you enter   <b>exclude output</b> , the lines that contain <i>outp</i><br>put appear.nway<br><b>mls qos queue-set</b> command:<br>4<br><br>25<br>100<br>100<br>50        |  |  |  |  |
|                              | Expressions are of<br>do not appear, but<br>This is an examp<br>Switch> <b>show m</b><br>Queueset: 1<br>Queue :<br>  | case sensitive<br>ut the lines the<br>ple of output f<br>1s qos queue<br>1 2<br>25 2<br>100 2<br>100 2<br>50 5<br>400 4<br>1 2                             | 2. For example<br>at contain <i>Out</i><br>from the <b>show</b><br><b>set</b><br>3<br><br>5 25<br>00 100<br>00 100<br>00 50<br>00 400             | if you enter   <b>exclude output</b> , the lines that contain <i>outp</i><br>put appear.nway<br><b>mls qos queue-set</b> command:<br>4<br><br>25<br>100<br>100<br>50<br>400 |  |  |  |  |
|                              | Expressions are of<br>do not appear, but<br>This is an examp<br>Switch> <b>show mi</b><br>Queueset: 1<br>Queue :<br> | case sensitive<br>ut the lines th<br>ole of output f<br>1s qos queue<br>1 2<br>25 2<br>100 2<br>100 2<br>50 5<br>400 4<br>1 2<br>25 2                      | e. For example<br>at contain <i>Out</i><br>from the <b>show</b><br><b>set</b><br>3<br>5 25<br>00 100<br>00 100<br>0 50<br>00 400<br>3             | if you enter   exclude output, the lines that contain <i>outp</i><br>put appear.nway<br>mls qos queue-set command:<br>4<br>                                                 |  |  |  |  |
|                              | Expressions are of<br>do not appear, but<br>This is an examp<br>Switch> <b>show mi</b><br>Queueset: 1<br>Queue :<br> | case sensitive<br>ut the lines th<br>ole of output f<br>1s qos queue<br>1 25 2<br>100 2<br>100 2<br>50 5<br>400 4<br>1 2<br>25 2<br>100 2<br>50 5<br>400 4 | e. For example<br>at contain <i>Out</i><br>from the show<br><b>set</b><br>3<br>5 25<br>00 100<br>00 100<br>00 50<br>00 400<br>3<br>5 25           | if you enter   exclude output, the lines that contain <i>outp</i><br>put appear.nway<br>mls qos queue-set command:<br>4<br>                                                 |  |  |  |  |
|                              | Expressions are of<br>do not appear, but<br>This is an examp<br>Switch> <b>show m</b><br>Queueset: 1<br>Queue :<br>  | case sensitive<br>ut the lines th<br>ole of output f<br>1s qos queue<br>1 25 2<br>100 2<br>100 2<br>50 5<br>400 4<br>1 2<br>25 2<br>100 2<br>50 5<br>400 4 | e. For example<br>at contain <i>Out</i><br>from the show<br><b>set</b><br>3<br>5 25<br>00 100<br>00 100<br>00 50<br>00 400<br>3<br>5 25<br>00 100 | if you enter   exclude output, the lines that contain <i>outp</i><br><i>put</i> appear.nway<br>mls qos queue-set command:<br>4<br>25 100 100 50 400<br>4<br>25 100          |  |  |  |  |

| <b>Related Commands</b> | Command                            | Description                                                                                                    |
|-------------------------|------------------------------------|----------------------------------------------------------------------------------------------------|
|                         | mls qos queue-set output buffers   | Allocates buffers to the queue-set.                                                                                                    |
|                         | mls qos queue-set output threshold | Configures the weighted tail-drop (WTD) thresholds,<br>guarantees the availability of buffers, and configures the<br>maximum memory allocation of the queue-set. |

# show mls qos vlan

Use the **show mls qos vlan** user EXEC command to display the policy maps attached to a switch virtual interface (SVI).

show mls qos vlan vlan-id [ | {begin | exclude | include} expression]

| Syntax Description | vlan-id                                           | Specify the VLAN ID of the SVI to display the policy maps. The range is 1 to 4094.                                                                                                    |
|--------------------|---------------------------------------------------|----------------------------------------------------------------------------------------------------|
|                    | begin                                             | (Optional) Display begins with the line that matches the <i>expression</i> .                                                                                                    |
|                    | exclude                                           | (Optional) Display excludes lines that match the <i>expression</i> .                                                                                                    |
|                    | include                                           | (Optional) Display includes lines that match the specified expression.                                                                                                    |
|                    | expression                                        | Expression in the output to use as a reference point.                                                                                                    |
| Command Modes      | User EXEC                                         |                                                                                                    |
| Command History    | Release                                           | Modification                                                                                                    |
|                    | 12.2(25)SE                                        | This command was introduced.                                                                                                    |
| Usage Guidelines   | service (QoS) is<br>Expressions are               | the <b>show mls qos vlan</b> command is meaningful only when VLAN-based quality of<br>enabled and when hierarchical policy maps are configured.<br>case sensitive. For example, if you enter   <b>exclude output</b> , the lines that contain <i>output</i><br>ut the lines that contain <i>Output</i> appear. |
| Examples           | This is an exam                                   | ble of output from the show mls qos vlan command:                                                                                                    |
|                    | Switch> <b>show m</b><br>Vlan10<br>Attached polic | <b>ls qos vlan 10</b><br>y-map for Ingress:pm-test-pm-2                                                                                                    |
| Related Commands   | Command                                           | Description                                                                                                    |
|                    | policy-map                                        | Creates or modifies a policy map that can be attached to multiple ports and enters policy-map configuration mode.                                                                                                    |

### show monitor

Use the **show monitor** user EXEC command to display information about all Switched Port Analyzer (SPAN) and Remote SPAN (RSPAN) sessions on the switch. Use the command with keywords to show a specific session, all sessions, all local sessions, or all remote sessions.

show monitor [session { session\_number | all | local | range list | remote } [detail]] [ | {begin |
 exclude | include } expression]

| • •            |                                                                                                    |  |  |  |  |
|----------------|----------------------------------------------------------------------------------------------------|--|--|--|--|
| session_number | Specify the number of the SPAN or RSPAN session. The range is 1 to 66.                                                                                                    |  |  |  |  |
| all            | Display all SPAN sessions.                                                                                                    |  |  |  |  |
| local          | Display only local SPAN sessions.                                                                                                    |  |  |  |  |
| range list     | Display a range of SPAN sessions, where <i>list</i> is the range of valid sessions, either a single session or a range of sessions described by two numbers, the lower one first, separated by a hyphen. Do not enter any spaces between comma-separated parameters or in hyphen-specified ranges. |  |  |  |  |
|                | <b>Note</b> This keyword is available only in privileged EXEC mode.                                                                                                    |  |  |  |  |
| remote         | Display only remote SPAN sessions.                                                                                                    |  |  |  |  |
| detail         | (Optional) Display detailed information about the specified sessions.                                                                                                    |  |  |  |  |
| begin          | Display begins with the line that matches the <i>expression</i> .                                                                                                    |  |  |  |  |
| exclude        | Display excludes lines that match the <i>expression</i> .                                                                                                    |  |  |  |  |
| include        | Display includes lines that match the specified <i>expression</i> .                                                                                                    |  |  |  |  |
| expression     | Expression in the output to use as a reference point.                                                                                                    |  |  |  |  |
| User EXEC      |                                                                                                    |  |  |  |  |
| Belease        | Modification                                                                                                    |  |  |  |  |
| 12.1(19)EA1    | This command was introduced.                                                                                                    |  |  |  |  |
|                | local range list remote detail l begin l exclude l include expression                                                                                                    |  |  |  |  |

tidelines Expressions are case sensitive. For example, if you enter I exclude output, the lines that contain *output* do not appear, but the lines that contain *Output* appear.

The output is the same for the show monitor command and the show monitor session all command.

#### Examples

This is an example of output for the **show monitor** user EXEC command:

```
Switch# show monitor
Session 1
-----
Type : Local Session
Source Ports :
RX Only : Fa0/1
Both : Fa0/2-3,Fa0/5-6
Destination Ports : Fa0/20
Encapsulation : Replicate
Ingress : Disabled
```

Session 2 -----Type : Remote Source Session Source VLANs : TX Only : 10 Both : 1-9 Dest RSPAN VLAN : 105

This is an example of output for the **show monitor** user EXEC command for local SPAN source session 1:

Switch# show monitor session 1 Session 1 ------Type : Local Session Source Ports : RX Only : Fa0/1 Both : Fa0/2-3,Fa0/5-6 Destination Ports : Fa0/20 Encapsulation : Replicate Ingress : Disabled

This is an example of output for the **show monitor session all** user EXEC command when ingress traffic forwarding is enabled:

Switch# show monitor session all
Session 1
----Type : Local Session
Source Ports :
Both : Fa0/2
Destination Ports : Fa0/3
Encapsulation : Native
Ingress : Enabled, default VLAN = 5
Ingress encap : DOT1Q
Session 2

```
Type : Local Session
Source Ports :
Both : Fa0/8
Destination Ports : Fa012
Encapsulation : Replicate
Ingress : Enabled, default VLAN = 4
Ingress encap : Untagged
```

| Related Commands | Command         | Description                                 |  |
|------------------|-----------------|---------------------------------------------|--|
|                  | monitor session | Starts or modifies a SPAN or RSPAN session. |  |

### show mvr

Use the **show mvr** privileged EXEC command without keywords to display the current Multicast VLAN Registration (MVR) global parameter values, including whether or not MVR is enabled, the MVR multicast VLAN, the maximum query response time, the number of multicast groups, and the MVR mode (dynamic or compatible).

show mvr [ | {begin | exclude | include} expression]

| Syntax Description | begin                                                                                                    | (Optional) Display begins with the line that matches the <i>expression</i> . |  |
|--------------------|----------------------------------------------------------------------------------------------------|------------------------------------------------------------------------------|--|
|                    | exclude                                                                                                    | (Optional) Display excludes lines that match the <i>expression</i> .         |  |
|                    | include                                                                                                    | (Optional) Display includes lines that match the specified expression.       |  |
|                    | expression                                                                                                    | Expression in the output to use as a reference point.                        |  |
| Command Modes      | Privileged EXEC                                                                                                    |                                                                              |  |
| Command History    | Release                                                                                                    | Modification                                                                 |  |
|                    | 12.1(19)EA1                                                                                                    | This command was introduced.                                                 |  |
| Examples           | This is an example                                                                                                    | of output from the <b>show mvr</b> command:                                  |  |
|                    | Switch# <b>show mvr</b><br>MVR Running: TRUE<br>MVR multicast VLAN: 1<br>MVR Max Multicast Groups: 256<br>MVR Current multicast groups: 0<br>MVR Global query response time: 5 (tenths of sec)<br>MVR Mode: compatible |                                                                              |  |
|                    | MVR multicast VLA<br>MVR Max Multicast<br>MVR Current multi<br>MVR Global query                                                                                                    | N: 1<br>Groups: 256<br>cast groups: 0<br>response time: 5 (tenths of sec)    |  |

| <b>Related Commands</b> | Command                       | Description                                                                                                    |
|-------------------------|-------------------------------|----------------------------------------------------------------------------------------------------|
|                         | mvr (global configuration)    | Enables and configures multicast VLAN registration on the switch.                                                                                                    |
|                         | mvr (interface configuration) | Configures MVR ports.                                                                                                    |
|                         | show mvr interface            | Displays the configured MVR interfaces, status of the specified interface, or all multicast groups to which the interface belongs when the <b>interface</b> and <b>members</b> keywords are appended to the command. |
|                         | show mvr members              | Displays all ports that are members of an MVR multicast group or, if<br>there are no members, means the group is inactive.                                                                                           |

# show mvr interface

Use the **show mvr interface** privileged EXEC command without keywords to display the Multicast VLAN Registration (MVR) receiver and source ports. Use the command with keywords to display MVR parameters for a specific receiver port.

show mvr interface [interface-id [members [vlan vlan-id]]] [ | {begin | exclude | include}
expression]

| Syntax Description | interface-id                                                                                                    |                              | Optional) Display M<br>nterface.               | IVR type, status, and Immediate Leave setting for the                              |
|--------------------|----------------------------------------------------------------------------------------------------|------------------------------|------------------------------------------------|------------------------------------------------------------------------------------|
|                    |                                                                                                    |                              | Valid interfaces inclu<br>umber.               | ide physical ports (including type, module, and port                               |
|                    | members                                                                                                    | (                            | Optional) Display al                           | ll MVR groups to which the specified interface belongs.                            |
|                    | vlan vlan-id                                                                                                    | (                            | Optional) Display al<br>o 4094.                | II MVR group members on this VLAN. The range is 1                                  |
|                    | begin                                                                                                    | (                            | Optional) Display b                            | egins with the line that matches the <i>expression</i> .                           |
|                    | exclude                                                                                                    | (                            | Optional) Display e                            | xcludes lines that match the <i>expression</i> .                                   |
|                    | include                                                                                                    | (                            | Optional) Display in                           | ncludes lines that match the specified <i>expression</i> .                         |
|                    | expression                                                                                                    | E                            | Expression in the out                          | tput to use as a reference point.                                                  |
|                    |                                                                                                    |                              |                                                |                                                                                    |
| Command Modes      | Privileged E                                                                                                    | XEC                          |                                                |                                                                                    |
|                    | T HVHeged E                                                                                                    |                              |                                                |                                                                                    |
|                    |                                                                                                    |                              |                                                |                                                                                    |
| Command History    | Release                                                                                                    |                              | Aodification                                   |                                                                                    |
|                    | 12.1(19)EA                                                                                                    | <u>1</u> 1                   | This command was i                             | ntroduced.                                                                         |
|                    |                                                                                                    |                              |                                                |                                                                                    |
| Usage Guidelines   | If the entered port identification is a non-MVR port or a source port, the command returns an error message. For receiver ports, it displays the port type, per port status, and Immediate-Leave setting. |                              |                                                |                                                                                    |
|                    | If you enter the <b>members</b> keyword, all MVR group members on the interface appear. If you enter a VLAN ID, all MVR group members in the VLAN appear.                                                 |                              |                                                |                                                                                    |
|                    | -                                                                                                    |                              | ve. For example, if that contain <i>Output</i> | you enter   <b>exclude output</b> , the lines that contain <i>output</i> , appear. |
|                    |                                                                                                    |                              |                                                |                                                                                    |
| Examples           | This is an ex                                                                                                    | ample of output              | it from the show my                            | r interface command:                                                               |
|                    | Port                                                                                                    | <b>w mvr interfa</b><br>Type | . <b>ce</b><br>Status                          | Immediate Leave                                                                    |
|                    | <br>Gi0/1<br>Gi0/2                                                                                                    | <br>SOURCE<br>RECEIVER       | ACTIVE/UP<br>ACTIVE/DOWN                       | DISABLED<br>DISABLED                                                               |

In the preceding display, Status is defined as follows:

- Active means the port is part of a VLAN.
- Up/Down means that the port is forwarding/nonforwarding.
- Inactive means that the port is not yet part of any VLAN.

This is an example of output from the **show mvr interface** command for a specified port:

Switch# show mvr interface gigabitethernet0/2 Type: RECEIVER Status: ACTIVE Immediate Leave: DISABLED

This is an example of output from the show mvr interface interface-id members command:

Switch# show mvr interface gigabitethernet0/2 members

| DYNAMIC | ACTIVE                                                                                          |
|---------|-------------------------------------------------------------------------------------------------|
| DYNAMIC | ACTIVE                                                                                          |
| DYNAMIC | ACTIVE                                                                                          |
| DYNAMIC | ACTIVE                                                                                          |
| DYNAMIC | ACTIVE                                                                                          |
| DYNAMIC | ACTIVE                                                                                          |
| DYNAMIC | ACTIVE                                                                                          |
| DYNAMIC | ACTIVE                                                                                          |
| DYNAMIC | ACTIVE                                                                                          |
| DYNAMIC | ACTIVE                                                                                          |
|         | DYNAMIC<br>DYNAMIC<br>DYNAMIC<br>DYNAMIC<br>DYNAMIC<br>DYNAMIC<br>DYNAMIC<br>DYNAMIC<br>DYNAMIC |

#### Related Commands

| Command                       | Description                                                             |  |
|-------------------------------|-------------------------------------------------------------------------|--|
| mvr (global configuration)    | Enables and configures multicast VLAN registration on the switch.       |  |
| mvr (interface configuration) | Configures MVR ports.                                                   |  |
| show mvr                      | Displays the global MVR configuration on the switch.                    |  |
| show mvr members              | Displays all receiver ports that are members of an MVR multicast group. |  |

### show mvr members

Use the **show mvr members** privileged EXEC command to display all receiver and source ports that are currently members of an IP multicast group.

show mvr members [ip-address] [ | {begin | exclude | include} expression]

| Syntax Description           | ip-address                                                                                                    | sourc                                                                                                    | onal) The IP multicast address. If the address is entered, all receiver and<br>e ports that are members of the multicast group appear. If no address is<br>ed, all members of all Multicast VLAN Registration (MVR) groups are<br>. If a group has no members, the group is listed as Inactive.                                                                                                    |  |
|------------------------------|----------------------------------------------------------------------------------------------------|----------------------------------------------------------------------------------------------------|----------------------------------------------------------------------------------------------------|--|
|                              | <b>  begin</b> (Optional) Display begins with the line that matches the <i>expression</i>                           |                                                                                                    | onal) Display begins with the line that matches the <i>expression</i> .                                                                                                    |  |
|                              | I exclude     (Optional) Display excludes lines that match the <i>expression</i> .                                  |                                                                                                    |                                                                                                    |  |
|                              | include                                                                                                    | · 1                                                                                                    | onal) Display includes lines that match the specified <i>expression</i> .                                                                                                    |  |
|                              |                                                                                                    |                                                                                                    |                                                                                                    |  |
|                              | expression                                                                                                    | Expre                                                                                                    | ession in the output to use as a reference point.                                                                                                    |  |
| Command Modes                | Privileged EXE                                                                                                    | С                                                                                                    |                                                                                                    |  |
| Command History              | Release                                                                                                    | Modi                                                                                                    | ication                                                                                                    |  |
|                              | 12.1(19)EA1                                                                                                    | This                                                                                                    | command was introduced.                                                                                                    |  |
| Usage Guidelines             | source ports are<br>Expressions are                                                                                 | members of all case sensitive. I                                                                                                    | and applies to receiver and source ports. For MVR-compatible mode, all<br>multicast groups.<br>For example, if you enter I <b>exclude output</b> , the lines that contain <i>output</i>                                                                                                    |  |
| -                            | source ports are<br>Expressions are<br>do not appear, b                                                             | members of all<br>case sensitive. I<br>ut the lines that                                                                                                    | multicast groups.<br>For example, if you enter   <b>exclude output</b> , the lines that contain <i>output</i> contain <i>Output</i> appear.                                                                                                    |  |
| Usage Guidelines<br>Examples | source ports are<br>Expressions are<br>do not appear, b                                                             | members of all<br>case sensitive. I<br>ut the lines that                                                                                                    | multicast groups.<br>For example, if you enter   <b>exclude output</b> , the lines that contain <i>output</i>                                                                                                    |  |
| -                            | source ports are<br>Expressions are<br>do not appear, b                                                             | members of all<br>case sensitive. I<br>ut the lines that<br>ple of output fro                                                                                                    | multicast groups.<br>For example, if you enter   <b>exclude output</b> , the lines that contain <i>output</i> contain <i>Output</i> appear.                                                                                                    |  |
| -                            | source ports are<br>Expressions are<br>do not appear, b<br>This is an exam<br>Switch# <b>show m</b><br>MVR Group IP | members of all<br>case sensitive. If<br>ut the lines that<br>ple of output fro<br>wr members<br>Status                                                                                                    | multicast groups.<br>For example, if you enter   <b>exclude output</b> , the lines that contain <i>output</i><br>contain <i>Output</i> appear.<br>m the <b>show mvr members</b> command:<br>Members                                                                                                    |  |
|                              | source ports are<br>Expressions are<br>do not appear, b<br>This is an exam<br>Switch# <b>show m</b>                 | members of all<br>case sensitive. I<br>ut the lines that<br>ple of output fro<br>wr members                                                                                                    | multicast groups.<br>For example, if you enter l <b>exclude output</b> , the lines that contain <i>outpu</i> contain <i>Output</i> appear.<br>m the <b>show mvr members</b> command:                                                                                                    |  |
|                              | source ports are<br>Expressions are<br>do not appear, b<br>This is an exam<br>Switch# <b>show m</b><br>MVR Group IP | members of all<br>case sensitive. If<br>ut the lines that<br>ple of output fro<br>wr members<br>Status                                                                                                    | multicast groups.<br>For example, if you enter   <b>exclude output</b> , the lines that contain <i>outpu</i> contain <i>Output</i> appear.<br>m the <b>show mvr members</b> command:                                                                                                    |  |
|                              | source ports are<br>Expressions are<br>do not appear, b<br>This is an exam<br>Switch# show m<br>MVR Group IP<br>    | members of all<br>case sensitive. If<br>ut the lines that<br>ple of output fro<br>wr members<br>Status<br>                                                                                                    | multicast groups.<br>For example, if you enter l <b>exclude output</b> , the lines that contain <i>outpu</i> contain <i>Output</i> appear.<br>m the <b>show mvr members</b> command:<br><u>Members</u><br>                                                                                                    |  |
|                              | source ports are<br>Expressions are<br>do not appear, b<br>This is an exam<br>Switch# show m<br>MVR Group IP<br>    | members of all<br>case sensitive. If<br>ut the lines that<br>ple of output fro<br>wr members<br>Status<br>                                                                                                    | multicast groups.<br>For example, if you enter I <b>exclude output</b> , the lines that contain <i>outpu</i><br>contain <i>Output</i> appear.<br>m the <b>show mvr members</b> command:<br><u>Members</u><br><br>Gi0/1(d), Gi0/5(s)<br>None                                                                                                    |  |
|                              | source ports are<br>Expressions are<br>do not appear, b<br>This is an exam<br>Switch# show m<br>MVR Group IP<br>    | members of all<br>case sensitive. H<br>ut the lines that<br>ple of output fro<br>vr members<br>Status<br><br>ACTIVE<br>INACTIVE<br>INACTIVE                                                                                                    | multicast groups.<br>For example, if you enter I <b>exclude output</b> , the lines that contain <i>output</i> contain <i>Output</i> appear.<br>m the <b>show mvr members</b> command:<br>Members<br><br>Gi0/1(d), Gi0/5(s)<br>None<br>None                                                                                                    |  |
| -                            | source ports are<br>Expressions are<br>do not appear, b<br>This is an exam<br>Switch# show m<br>MVR Group IP<br>    | members of all<br>case sensitive. H<br>ut the lines that<br>ple of output fro<br>vr members<br>Status<br><br>ACTIVE<br>INACTIVE<br>INACTIVE<br>INACTIVE<br>INACTIVE                                                                                     | multicast groups.<br>For example, if you enter I <b>exclude output</b> , the lines that contain <i>outpu</i><br>contain <i>Output</i> appear.<br>m the <b>show mvr members</b> command:<br><u>Members</u><br><u>Gi0/1(d)</u> , Gi0/5(s)<br>None<br>None<br>None                                                                                                    |  |
| -                            | source ports are<br>Expressions are<br>do not appear, b<br>This is an exam<br>Switch# show m<br>MVR Group IP<br>    | members of all<br>case sensitive. If<br>ut the lines that<br>ple of output from<br>wr members<br>Status<br><br>ACTIVE<br>INACTIVE<br>INACTIVE<br>INACTIVE<br>INACTIVE<br>INACTIVE                                                                       | multicast groups.<br>For example, if you enter I <b>exclude output</b> , the lines that contain <i>outpu</i><br>contain <i>Output</i> appear.<br>m the <b>show mvr members</b> command:<br><u>Members</u><br><u>Gi0/1(d)</u> , Gi0/5(s)<br>None<br>None<br>None<br>None                                                                                                    |  |
|                              | source ports are<br>Expressions are<br>do not appear, b<br>This is an exam<br>Switch# show m<br>MVR Group IP<br>    | members of all<br>case sensitive. If<br>ut the lines that<br>ple of output from<br>wr members<br>Status<br><br>ACTIVE<br>INACTIVE<br>INACTIVE<br>INACTIVE<br>INACTIVE<br>INACTIVE<br>INACTIVE<br>INACTIVE<br>INACTIVE<br>INACTIVE<br>INACTIVE           | multicast groups.<br>For example, if you enter I <b>exclude output</b> , the lines that contain <i>output</i><br>contain <i>Output</i> appear.<br>m the <b>show mvr members</b> command:<br>Members<br><br>Gi0/1(d), Gi0/5(s)<br>None<br>None<br>None<br>None<br>None<br>None<br>None<br>None<br>None<br>None<br>None<br>None<br>None<br>None                                                                                                    |  |
| -                            | source ports are<br>Expressions are<br>do not appear, b<br>This is an exam<br>Switch# show m<br>MVR Group IP<br>    | members of all<br>case sensitive. H<br>ut the lines that<br>ple of output fro<br>wr members<br>Status<br><br>ACTIVE<br>INACTIVE<br>INACTIVE<br>INACTIVE<br>INACTIVE<br>INACTIVE<br>INACTIVE<br>INACTIVE<br>INACTIVE<br>INACTIVE<br>INACTIVE<br>INACTIVE | multicast groups.<br>For example, if you enter I <b>exclude output</b> , the lines that contain <i>output</i><br>contain <i>Output</i> appear.<br>m the <b>show mvr members</b> command:<br>Members<br><br>Gi0/1(d), Gi0/5(s)<br>None<br>None |  |
| -                            | source ports are<br>Expressions are<br>do not appear, b<br>This is an exam<br>Switch# show m<br>MVR Group IP<br>    | members of all<br>case sensitive. If<br>ut the lines that<br>ple of output from<br>wr members<br>Status<br><br>ACTIVE<br>INACTIVE<br>INACTIVE<br>INACTIVE<br>INACTIVE<br>INACTIVE<br>INACTIVE<br>INACTIVE<br>INACTIVE<br>INACTIVE<br>INACTIVE           | multicast groups.<br>For example, if you enter   exclude output, the lines that contain <i>outpu</i><br>contain <i>Output</i> appear.<br>m the show mvr members command:<br>Members<br><br>Gi0/1(d), Gi0/5(s)<br>None<br>None<br>None<br>None<br>None<br>None<br>None<br>None<br>None<br>None<br>None<br>None<br>None<br>None<br>None<br>None                                                                                                    |  |

This is an example of output from the **show mvr members** *ip-address* command. It displays the members of the IP multicast group with that address:

```
Switch# show mvr members 239.255.0.2
239.255.003.--22 ACTIVE Gi0/1(d), Gi0/2(d), Gi0/3(d),
Gi0/4(d), Gi0/5(s)
```

#### **Related Commands**

| Command                       | Description                                                                                                    |  |
|-------------------------------|----------------------------------------------------------------------------------------------------|--|
| mvr (global configuration)    | Enables and configures multicast VLAN registration on the switch.                                                                                                    |  |
| mvr (interface configuration) | Configures MVR ports.                                                                                                    |  |
| show mvr                      | Displays the global MVR configuration on the switch.                                                                                                    |  |
| show mvr interface            | Displays the configured MVR interfaces, status of the specified interface, or all multicast groups to which the interface belongs when the <b>members</b> keyword is appended to the command. |  |

# show pagp

Use the **show pagp** user EXEC command to display Port Aggregation Protocol (PAgP) channel-group information.

show pagp [channel-group-number] {counters | internal | neighbor } [ | {begin | exclude | include } expression]]

| Syntax Description | channel-group-number | (Optional) Number of the channel group. The range is 1 to 48.                |
|--------------------|----------------------|------------------------------------------------------------------------------|
|                    | counters             | Display traffic information.                                                 |
|                    | internal             | Display internal information.                                                |
|                    | neighbor             | Display neighbor information.                                                |
|                    | begin                | (Optional) Display begins with the line that matches the <i>expression</i> . |
|                    | exclude              | (Optional) Display excludes lines that match the <i>expression</i> .         |
|                    | include              | (Optional) Display includes lines that match the specified expression.       |
|                    | expression           | Expression in the output to use as a reference point.                        |

#### Command Modes User EXEC

| <b>Command History</b> | Release     | Modification                                                               |
|------------------------|-------------|----------------------------------------------------------------------------|
|                        | 12.1(19)EA1 | This command was introduced.                                               |
|                        | 12.2(25)SE  | The <i>channel-group-number</i> range was changed from 1 to 12 to 1 to 48. |

# **Usage Guidelines** You can enter any **show pagp** command to display the active channel-group information. To display the nonactive information, enter the **show pagp** command with a channel-group number.

Expressions are case sensitive. For example, if you enter | exclude output, the lines that contain *output* do not appear, but the lines that contain *Output* are appear.

#### **Examples**

This is an example of output from the **show pagp 1 counters** command:

| Switch> | show pagp | 1 counte | rs   |      |
|---------|-----------|----------|------|------|
|         | Infor     | mation   | Fl   | ush  |
| Port    | Sent      | Recv     | Sent | Recv |
|         |           |          |      |      |
| Channel | group: 1  |          |      |      |
| Gi0/1   | 45        | 42       | 0    | 0    |
| Gi0/2   | 45        | 41       | 0    | 0    |

#### This is an example of output from the **show pagp 1 internal** command:

| Flags:         |           | e is sen                                                                                | ding Slo |            | C - Dev                                                       | ice is in  | Consistent | state.   |
|----------------|-----------|-----------------------------------------------------------------------------------------|----------|------------|---------------------------------------------------------------|------------|------------|----------|
| Timers:        | H - Hello | - Device is in Auto mode.<br>- Hello timer is running.<br>- Switching timer is running. |          |            | Q - Quit timer is running.<br>I - Interface timer is running. |            |            |          |
| Channel        | group 1   |                                                                                         |          | Hello      | Dartnor                                                       | PAqP       | Learning   | Crown    |
| Port           | Flags     | State                                                                                   | Timers   | Interval   |                                                               | Priority   | Method     | -        |
| Gi0/1<br>Gi0/2 | SC        |                                                                                         | H<br>H   | 30s<br>30s | 1<br>1                                                        | 128<br>128 | Any<br>Any | 16<br>16 |

#### This is an example of output from the show pagp 1 neighbor command:

#### Switch> show pagp 1 neighbor Flags: S - Device is sending Slow hello. C - Device is in Consistent state. A - Device is in Auto mode. P - Device learns on physical port. Channel group 1 neighbors Partner Partner Partner Partner Group Partner Partner Device ID Port Port Name Age Flags Cap. 0002.4b29.4600 Gi0/1 Gi0/1 switch-p2 9s SC 10001 0002.4b29.4600 Gi0/2 24s SC 10001 Gi0/2 switch-p2

| <b>Related Commands</b> | Command    | Description                            |  |  |
|-------------------------|------------|----------------------------------------|--|--|
|                         | clear pagp | Clears PAgP channel-group information. |  |  |

# show parser macro

Use the **show parser macro** user EXEC command to display the parameters for all configured macros or for one macro on the switch.

| Syntax Description | brief                                                                                                    | (Optional) Display the name of each macro.                                                                                                    |  |  |  |
|--------------------|----------------------------------------------------------------------------------------------------|----------------------------------------------------------------------------------------------------|--|--|--|
|                    | description [interface                                                                                                    | (Optional) Display all macro descriptions or the description of a specific                                                                             |  |  |  |
|                    | interface-id]                                                                                                    | interface.<br>(Optional) Display information about a single macro identified by the macro<br>name.                                                     |  |  |  |
|                    | name macro-name                                                                                                    |                                                                                                    |  |  |  |
|                    | h a sin                                                                                                    |                                                                                                    |  |  |  |
|                    | begin                                                                                                    | (Optional) Display begins with the line that matches the <i>expression</i> .                                                                           |  |  |  |
|                    | exclude                                                                                                    | (Optional) Display excludes lines that match the <i>expression</i> .<br>(Optional) Display includes lines that match the specified <i>expression</i> . |  |  |  |
|                    | include                                                                                                    |                                                                                                    |  |  |  |
|                    | <i>expression</i> Expression in the output to use as a reference point.                                                                                                    |                                                                                                    |  |  |  |
| Command Modes      | User EXEC                                                                                                    |                                                                                                    |  |  |  |
| <u></u>            | <u></u>                                                                                                    |                                                                                                    |  |  |  |
| Command History    | <b>Release</b><br>12.1(19)EA1                                                                                                    | Modification The command was introduced.                                                                                                    |  |  |  |
| Usage Guidelines   |                                                                                                    | sitive. For example, if you enter   <b>exclude output</b> , the lines that contain <i>output</i>                                                       |  |  |  |
| Fromulae           |                                                                                                    | nes that contain <i>Output</i> appear.                                                                                                    |  |  |  |
| Examples           | This is a partial output example from the <b>show parser macro</b> command. The output for the Cisco-default macros varies depending on the switch platform and the software image running on the switch: |                                                                                                    |  |  |  |
|                    | Switch# <b>show parser macro</b><br>Total number of macros = 6                                                                                                    |                                                                                                    |  |  |  |
|                    | Macro name : cisco-global<br>Macro type : default global<br># Enable dynamic port error recovery for link state<br># failures<br>errdisable recovery cause link-flap<br>errdisable recovery interval 60   |                                                                                                    |  |  |  |
|                    | <output truncated=""></output>                                                                                                    |                                                                                                    |  |  |  |
|                    |                                                                                                    |                                                                                                    |  |  |  |

```
_____
Macro name : cisco-desktop
Macro type : default interface
# macro keywords $AVID
# Basic interface - Enable data VLAN only
# Recommended value for access vlan (AVID) should not be 1
switchport access vlan $AVID
switchport mode access
<output truncated>
_____
Macro name : cisco-phone
Macro type : default interface
# Cisco IP phone + desktop template
# macro keywords $AVID $VVID
# VoIP enabled interface - Enable data VLAN
# and voice VLAN (VVID)
# Recommended value for access vlan (AVID) should not be 1
switchport access vlan $AVID
switchport mode access
<output truncated>
_____
Macro name : cisco-switch
Macro type : default interface
# macro keywords $NVID
# Access Uplink to Distribution
# Do not apply to EtherChannel/Port Group
# Define unique Native VLAN on trunk ports
# Recommended value for native vlan (NVID) should not be 1
switchport trunk native vlan $NVID
<output truncated>
   _____
Macro name : cisco-router
Macro type : default interface
# macro keywords $NVID
# Access Uplink to Distribution
# Define unique Native VLAN on trunk ports
# Recommended value for native vlan (NVID) should not be 1
switchport trunk native vlan $NVID
<output truncated>
_____
Macro name : snmp
Macro type : customizable
#enable port security, linkup, and linkdown traps
snmp-server enable traps port-security
snmp-server enable traps linkup
snmp-server enable traps linkdown
#set snmp-server host
snmp-server host ADDRESS
#set SNMP trap notifications precedence
snmp-server ip precedence VALUE
```

This is an example of output from the show parser macro name command:

```
Switch# show parser macro name standard-switch10
Macro name : standard-switch10
Macro type : customizable
macro description standard-switch10
# Trust QoS settings on VOIP packets
auto qos voip trust
# Allow port channels to be automatically formed
channel-protocol pagp
```

This is an example of output from the show parser macro brief command:

```
Switch# show parser macro brief

default global : cisco-global

default interface: cisco-desktop

default interface: cisco-phone

default interface: cisco-switch

default interface: cisco-router

customizable : snmp
```

This is an example of output from the show parser description command:

This is an example of output from the show parser description interface command:

Switch# show parser macro description interface gigabitethernet0/2 Interface Macro Description Gi0/2 this is test macro

#### **Related Commands**

| S | Command                     | Description                                                                                                    |  |  |  |
|---|-----------------------------|----------------------------------------------------------------------------------------------------|--|--|--|
|   | macro apply                 | Applies a macro on an interface or applies and traces a macro on an interface.                                                                                                    |  |  |  |
|   | macro description           | Adds a description about the macros that are applied to an interface.                                                                                                    |  |  |  |
|   | macro global                | Applies a macro on a switch or applies and traces a macro on a switch.                                                                                                    |  |  |  |
|   | macro global<br>description | Adds a description about the macros that are applied to the switch.                                                                                                    |  |  |  |
|   | macro name                  | Creates a macro.                                                                                                    |  |  |  |
|   | show running-config         | Displays the current operating configuration, including defined macros. For<br>syntax information, select <b>Cisco IOS Configuration Fundamentals</b><br><b>Command Reference, Release 12.2 &gt; File Management Commands &gt;</b><br><b>Configuration File Management Commands</b> . |  |  |  |

# show policy-map

Use the **show policy-map** user EXEC command to display quality of service (QoS) policy maps, which define classification criteria for incoming traffic. Policy maps can include policers that specify the bandwidth limitations and the action to take if the limits are exceeded.

show policy-map [policy-map-name [class class-map-name]] [ | {begin | exclude | include}
expression]

| Syntax Description | policy-map-name                                                                                                    | (Optional) Display the specified policy-map name.                                                                                      |
|--------------------|----------------------------------------------------------------------------------------------------|----------------------------------------------------------------------------------------------------|
|                    | class class-map-name                                                                                                 | (Optional) Display QoS policy actions for a individual class.                                                                          |
|                    | begin                                                                                                    | (Optional) Display begins with the line that matches the expression.                                                                   |
|                    | exclude                                                                                                    | (Optional) Display excludes lines that match the <i>expression</i> .                                                                   |
|                    | include                                                                                                    | (Optional) Display includes lines that match the specified expression.                                                                 |
|                    | expression                                                                                                    | Expression in the output to use as a reference point.                                                                                  |
| <u>Note</u>        | e                                                                                                    | mmand-line help string, the <b>control-plane</b> and <b>interface</b> keywords are not ics shown in the display should be ignored.     |
| Command Modes      | User EXEC                                                                                                    |                                                                                                    |
| Command History    | Release                                                                                                    | Modification                                                                                                    |
|                    | 12.1(19)EA1                                                                                                    | This command was introduced.                                                                                                    |
| Usage Guidelines   | -                                                                                                    | sitive. For example, if you enter   <b>exclude output</b> , the lines that contain <i>output</i> es that contain <i>Output</i> appear. |
| Examples           | This is an example of out                                                                                            | tput from the <b>show policy-map</b> command:                                                                                          |
|                    | Switch> <b>show policy-ma</b><br>Policy Map videowizard<br>class videowizard_1<br>set dscp 34<br>police 100000000 20 | _policy2                                                                                                    |
|                    | Policy Map mypolicy<br>class dscp5<br>set dscp 6                                                                     |                                                                                                    |

| Related Commands | Command    | Description                                                                                          |
|------------------|------------|----------------------------------------------------------------------------------------------------|
|                  | policy-map | Creates or modifies a policy map that can be attached to multiple ports to specify a service policy. |

## show port-security

Use the **show port-security** privileged EXEC command to display port-security settings for an interface or for the switch.

show port-security [interface interface-id] [address | vlan] [ | {begin | exclude | include}
expression]

| Syntax Description | interface interface-id | (Optional) Display port security settings for the specified interface. Valid interfaces include physical ports (including type, module, and port number).                          |
|--------------------|------------------------|----------------------------------------------------------------------------------------------------|
|                    | address                | (Optional) Display all secure MAC addresses on all ports or a specified port.                                                                                                    |
|                    | vlan                   | (Optional) Display port security settings for all VLANs on the specified interface. This keyword is visible only on interfaces that have the switchport mode set to <b>trunk</b> . |
|                    | begin                  | (Optional) Display begins with the line that matches the <i>expression</i> .                                                                                                    |
|                    | exclude                | (Optional) Display excludes lines that match the <i>expression</i> .                                                                                                    |
|                    | include                | (Optional) Display includes lines that match the specified <i>expression</i> .                                                                                                    |
|                    | expression             | Expression in the output to use as a reference point.                                                                                                    |

## Command Modes Privileged EXEC

| Command History | Release     | Modification                 |
|-----------------|-------------|------------------------------|
|                 | 12.1(19)EA1 | This command was introduced. |

Usage Guidelines

If you enter the command without keywords, the output includes the administrative and operational status of all secure ports on the switch.

If you enter an *interface-id*, the command displays port security settings for the interface.

If you enter the **address** keyword, the command displays the secure MAC addresses for all interfaces and the aging information for each secure address.

If you enter an *interface-id* and the **address** keyword, the command displays all the MAC addresses for the interface with aging information for each secure address. You can also use this command to display all the MAC addresses for an interface even if you have not enabled port security on it.

If you enter the **vlan** keyword, the command displays the configured maximum and the current number of secure MAC addresses for all VLANs on the interface. This option is visible only on interfaces that have the switchport mode set to **trunk**.

Expressions are case sensitive. For example, if you enter | exclude output, the lines that contain *output* do not appear, but the lines that contain *Output* appear.

## Examples

#### This is an example of the output from the **show port-security** command:

Switch# show port-security

| Secure Port     | MaxSecureAddr<br>(Count) |               | SecurityViolation<br>(Count) | Security Action |
|-----------------|--------------------------|---------------|------------------------------|-----------------|
| Gi0/1           | 1                        | 0             | 0                            | Shutdown        |
| Total Addresses | in System (excl          | uding one mac | per port) : 1                |                 |

Max Addresses limit in System (excluding one mac per port) : 6272

#### This is an example of output from the **show port-security interface** interface-id command:

Switch# show port-security interface gigabitethernet0/1

```
Port Security : Enabled
Port status : SecureUp
Violation mode : Shutdown
Maximum MAC Addresses : 1
Total MAC Addresses : 0
Configured MAC Addresses : 0
Aging time : 0 mins
Aging type : Absolute
SecureStatic address aging : Disabled
Security Violation count : 0
```

#### This is an example of output from the show port-security address command:

#### Switch# show port-security address

Secure Mac Address Table

| Vlan | Mac Address    | Туре             | Ports | Remaining Age<br>(mins) |
|------|----------------|------------------|-------|-------------------------|
|      |                |                  |       |                         |
| 1    | 0006.0700.0800 | SecureConfigured | Gi0/2 | 1                       |
|      |                | (]];             |       | 1                       |

Total Addresses in System (excluding one mac per port) : 1 Max Addresses limit in System (excluding one mac per port) : 6272

This is an example of output from the **show port-security interface gigabitethernet0/2 address** command:

Switch# show port-security interface gigabitethernet0/2 address Secure Mac Address Table

| Vlan    | Mac Address    | Туре             | Ports | Remaining Age<br>(mins) |
|---------|----------------|------------------|-------|-------------------------|
|         |                |                  |       |                         |
| 1       | 0006.0700.0800 | SecureConfigured | Gi0/2 | 1                       |
| Total 2 | Addresses: 1   |                  |       |                         |

This is an example of output from the **show port-security interface** *interface-id* **vlan** command:

```
Switch# show port-security interface gigabitethernet0/2 vlan
Default maximum:not set, using 5120
VLAN Maximum Current
5 default 1
```

| 5  | actuate | 1   |
|----|---------|-----|
| 10 | default | 54  |
| 11 | default | 101 |
| 12 | default | 101 |
| 13 | default | 201 |
| 14 | default | 501 |
|    |         |     |

| Related Commands | Command                  | Description                                                                                                    |
|------------------|--------------------------|----------------------------------------------------------------------------------------------------|
|                  | clear port-security      | Deletes from the MAC address table a specific type of secure address<br>or all the secure addresses on the switch or an interface.       |
|                  | switchport port-security | Enables port security on a port, restricts the use of the port to a user-defined group of stations, and configures secure MAC addresses. |

# show power inline

Use the **show power inline** user EXEC command to display the Power over Ethernet (PoE) status for the specified PoE port or for all PoE ports.

show power inline [interface-id | consumption default] [ | { begin | exclude | include } expression]

| Syntax Description           | interface-id                                                                                                    | (Optional) Display PoE-related power management information for the specified interface.                                                                                                    |  |  |  |
|------------------------------|----------------------------------------------------------------------------------------------------|----------------------------------------------------------------------------------------------------|--|--|--|
|                              | consumption default                                                                                                    | (Optional) Display the power allocated to devices connected to PoE ports.                                                                                                    |  |  |  |
|                              | begin                                                                                                    | (Optional) Display begins with the line that matches the <i>expression</i> .                                                                                                    |  |  |  |
|                              | exclude                                                                                                    | (Optional) Display excludes lines that match the <i>expression</i> .                                                                                                    |  |  |  |
|                              | include                                                                                                    | (Optional) Display includes lines that match the specified <i>expression</i> .                                                                                                    |  |  |  |
|                              | expressionExpression in the output to use as a reference point.                                                                                                    |                                                                                                    |  |  |  |
| Command Modes                | User EXEC                                                                                                    |                                                                                                    |  |  |  |
| Command History              | Release                                                                                                    | Modification                                                                                                    |  |  |  |
|                              | 12.1(19)EA1                                                                                                    | This command was introduced.                                                                                                    |  |  |  |
|                              | 12.2(25)SEC                                                                                                    | The <b>consumption default</b> keywords were added.                                                                                                    |  |  |  |
| Usage Guidelines             |                                                                                                    | nsitive. For example, if you enter   <b>exclude output</b> , the lines that contain outp<br>nes that contain Output appear.                                                                                                    |  |  |  |
|                              | do not appear, but the lin<br>This is an example of ou<br>as static; power has been<br>port in the power-deny s                                                                                                    | nes that contain Output appear.<br>Atput from the <b>show power inline</b> command. In the display, port 2 is configured<br>a pre-allocated to this port, but no powered device is connected. Port 6 is a state<br>state because its maximum wattage is configured for 10 W. The connected                                                                                                    |  |  |  |
|                              | do not appear, but the lin<br>This is an example of ou<br>as static; power has been<br>port in the power-deny s                                                                                                    | nes that contain Output appear.<br>Atput from the <b>show power inline</b> command. In the display, port 2 is configured<br>a pre-allocated to this port, but no powered device is connected. Port 6 is a state<br>state because its maximum wattage is configured for 10 W. The connected<br>ported class maximum wattage for a Class 0 or Class 3 device.<br><b>line</b><br>sed:80.6(w) Remaining:289.4(w)<br>Power Device Class Max                                                                                                    |  |  |  |
|                              | do not appear, but the lin<br>This is an example of ou<br>as static; power has been<br>port in the power-deny s<br>powered device has a rep<br>Switch> <b>show power in</b><br>Available:370.0(w) U                                                                                                    | nes that contain Output appear.<br>Atput from the <b>show power inline</b> command. In the display, port 2 is configured<br>a pre-allocated to this port, but no powered device is connected. Port 6 is a state<br>state because its maximum wattage is configured for 10 W. The connected<br>ported class maximum wattage for a Class 0 or Class 3 device.<br><b>line</b><br>sed: 80.6 (w) Remaining: 289.4 (w)                                                                                                    |  |  |  |
|                              | do not appear, but the lin<br>This is an example of ou<br>as static; power has been<br>port in the power-deny s<br>powered device has a rep<br>Switch> <b>show power in</b><br>Available:370.0(w) U<br>Interface Admin Oper<br>                                                                                                    | nes that contain Output appear.<br>Atput from the <b>show power inline</b> command. In the display, port 2 is configured<br>a pre-allocated to this port, but no powered device is connected. Port 6 is a state<br>state because its maximum wattage is configured for 10 W. The connected<br>ported class maximum wattage for a Class 0 or Class 3 device.<br><b>line</b><br>sed:80.6(w) Remaining:289.4(w)<br>Power Device Class Max<br>(Watts)<br><br>6.3 IP Phone 7910 n/a 15.4                                                                                                    |  |  |  |
|                              | do not appear, but the lin<br>This is an example of ou<br>as static; power has been<br>port in the power-deny s<br>powered device has a rej<br>Switch> <b>show power in</b><br>Available:370.0(w) U<br>Interface Admin Oper<br>Fa0/1 auto on<br>Fa0/2 static off                                                                                                    | nes that contain Output appear.<br>Atput from the <b>show power inline</b> command. In the display, port 2 is configured<br>a pre-allocated to this port, but no powered device is connected. Port 6 is a state<br>that because its maximum wattage is configured for 10 W. The connected<br>ported class maximum wattage for a Class 0 or Class 3 device.<br><b>line</b><br>sed:80.6 (w) Remaining:289.4 (w)<br>Power Device Class Max<br>(Watts)<br><br>6.3 IP Phone 7910 n/a 15.4<br>15.4 n/a n/a 15.4                                                                                                    |  |  |  |
|                              | do not appear, but the lin<br>This is an example of our<br>as static; power has been<br>port in the power-deny s<br>powered device has a rep<br>Switch> <b>show power in</b><br>Available:370.0(w) U<br>Interface Admin Oper<br>Fa0/1 auto on<br>Fa0/2 static off<br>Fa0/3 auto on                                                                                                    | nes that contain Output appear.<br>Atput from the <b>show power inline</b> command. In the display, port 2 is configured<br>a pre-allocated to this port, but no powered device is connected. Port 6 is a state<br>state because its maximum wattage is configured for 10 W. The connected<br>ported class maximum wattage for a Class 0 or Class 3 device.<br><b>line</b><br>sed: 80.6 (w) Remaining: 289.4 (w)<br>Power Device Class Max<br>(Watts)<br><br>6.3 IP Phone 7910 n/a 15.4<br>15.4 n/a n/a 15.4<br>6.3 IP Phone 7910 n/a 15.4                                                                                      |  |  |  |
|                              | do not appear, but the lin<br>This is an example of our<br>as static; power has been<br>port in the power-deny s<br>powered device has a rep<br>Switch> <b>show power in</b><br>Available:370.0(w) U<br>Interface Admin Oper<br>Fa0/1 auto on<br>Fa0/2 static off<br>Fa0/3 auto on<br>Fa0/4 auto on                                                                                             | nes that contain Output appear.<br>Atput from the <b>show power inline</b> command. In the display, port 2 is configured<br>a pre-allocated to this port, but no powered device is connected. Port 6 is a state<br>that because its maximum wattage is configured for 10 W. The connected<br>ported class maximum wattage for a Class 0 or Class 3 device.<br><b>line</b><br>sed:80.6 (w) Remaining:289.4 (w)<br>Power Device Class Max<br>(Watts)<br><br>6.3 IP Phone 7910 n/a 15.4<br>15.4 n/a n/a 15.4<br>6.3 IP Phone 7910 n/a 15.4<br>6.3 IP Phone 7910 n/a 15.4<br>6.3 IP Phone 7910 n/a 15.4<br>6.3 IP Phone 7960 2 15.4 |  |  |  |
|                              | do not appear, but the lin<br>This is an example of our<br>as static; power has been<br>port in the power-deny s<br>powered device has a rep<br>Switch> <b>show power in</b><br>Available:370.0(w) U<br>Interface Admin Oper<br>Fa0/1 auto on<br>Fa0/2 static off<br>Fa0/3 auto on                                                                                                    | nes that contain Output appear.<br>Atput from the <b>show power inline</b> command. In the display, port 2 is configured<br>a pre-allocated to this port, but no powered device is connected. Port 6 is a state<br>that because its maximum wattage is configured for 10 W. The connected<br>ported class maximum wattage for a Class 0 or Class 3 device.<br><b>line</b><br>sed:80.6 (w) Remaining:289.4 (w)<br>Power Device Class Max<br>(Watts)<br><br>6.3 IP Phone 7910 n/a 15.4<br>15.4 n/a n/a 15.4<br>6.3 IP Phone 7910 n/a 15.4<br>6.3 IP Phone 7910 n/a 15.4<br>15.4 IP Phone 7960 2 15.4                              |  |  |  |
| Usage Guidelines<br>Examples | do not appear, but the lin<br>This is an example of ou<br>as static; power has been<br>port in the power-deny s<br>powered device has a rep<br>Switch> <b>show power in</b><br>Available:370.0(w) U<br>Interface Admin Oper<br>Fa0/1 auto on<br>Fa0/2 static off<br>Fa0/3 auto on<br>Fa0/4 auto on<br>Fa0/5 static on                                                                           | nes that contain Output appear.<br>Atput from the <b>show power inline</b> command. In the display, port 2 is configured<br>a pre-allocated to this port, but no powered device is connected. Port 6 is a state<br>that because its maximum wattage is configured for 10 W. The connected<br>ported class maximum wattage for a Class 0 or Class 3 device.<br><b>line</b><br>sed:80.6 (w) Remaining:289.4 (w)<br>Power Device Class Max<br>(Watts)<br><br>6.3 IP Phone 7910 n/a 15.4<br>15.4 n/a n/a 15.4<br>6.3 IP Phone 7910 n/a 15.4<br>6.3 IP Phone 7910 n/a 15.4<br>15.4 IP Phone 7960 2 15.4                              |  |  |  |
|                              | do not appear, but the lin<br>This is an example of our<br>as static; power has been<br>port in the power-deny s<br>powered device has a rep<br>Switch> <b>show power in</b><br>Available:370.0(w) U<br>Interface Admin Oper<br>Fa0/1 auto on<br>Fa0/2 static off<br>Fa0/3 auto on<br>Fa0/4 auto on<br>Fa0/5 static on<br>Fa0/6 static power<br>Fa0/7 auto on<br><output truncated=""></output> | nes that contain Output appear.<br>Atput from the <b>show power inline</b> command. In the display, port 2 is configure<br>a pre-allocated to this port, but no powered device is connected. Port 6 is a state<br>that because its maximum wattage is configured for 10 W. The connected<br>ported class maximum wattage for a Class 0 or Class 3 device.<br><b>line</b><br>sed:80.6 (w) Remaining:289.4 (w)<br>Power Device Class Max<br>(Watts)<br><br>6.3 IP Phone 7910 n/a 15.4<br>15.4 n/a n/a 15.4<br>6.3 IP Phone 7910 n/a 15.4<br>15.4 IP Phone 7960 2 15.4<br>15.4 IP Phone 7960 2 15.4<br>r-deny 10.0 n/a n/a 10.0    |  |  |  |

| Interface | Admin | Oper | Power<br>(Watts) | Device        | Class | Max  |
|-----------|-------|------|------------------|---------------|-------|------|
|           |       |      | (Walls)          |               |       |      |
| Fa0/1     | auto  | on   | 6.3              | IP Phone 7910 | n/a   | 15.4 |

This is an example of output from the **show power inline consumption default** command on all PoE switch ports:

Switch> **show power inline consumption default** Default PD consumption : 15400 mW

## Table 2-30show power inline interface Field Descriptions

| Field     | Description                                                                                                    |  |  |
|-----------|----------------------------------------------------------------------------------------------------|--|--|
| Admin     | Administration mode: auto, off, static                                                                                                  |  |  |
| Oper      | Operating mode:                                                                                                    |  |  |
|           | • on—the powered device is detected, and power is applied.                                                                              |  |  |
|           | • off—no PoE is applied.                                                                                                    |  |  |
|           | • faulty—device detection or a powered device is in a faulty state.                                                                     |  |  |
|           | • power-deny—a powered device is detected, but no PoE is available, or the maximum wattage exceeds the detected powered-device maximum. |  |  |
| Power     | The supplied PoE in watts                                                                                                    |  |  |
| Device    | The device type detected: n/a, unknown, Cisco powered-device, IEEE powered-device, <name cdp="" from=""></name>                         |  |  |
| Class     | The IEEE classification: n/a, Class <0–4>                                                                                               |  |  |
| Available | The total amount of PoE in the system                                                                                                   |  |  |
| Used      | The amount of PoE allocated to ports                                                                                                    |  |  |
| Remaining | The amount of PoE not allocated to ports in the system. (Available – Used = Remaining)                                                  |  |  |

| Related Commands | Command                              | Description                                                                           |
|------------------|--------------------------------------|---------------------------------------------------------------------------------------|
|                  | logging event<br>power-inline-status | Enables the logging of PoE events.                                                    |
|                  | power inline                         | Configures the power management mode for the specified PoE port or for all PoE ports. |
|                  | show controllers<br>power inline     | Displays the values in the registers of the specified PoE controller.                 |

## show sdm prefer

Use the **show sdm prefer** privileged EXEC command to display information about the Switch Database Management (SDM) templates that can be used to maximize used for allocating system resources for a particular feature, or use the command without a keyword to display the template in use.

| Syntax Description | access                                                                                   | (Optional) Display the template that maximizes system resources for ACLs.                                                                                                    |  |  |  |  |
|--------------------|------------------------------------------------------------------------------------------|----------------------------------------------------------------------------------------------------|--|--|--|--|
|                    | default                                                                                  | (Optional) Display the template that balances system resources among features.                                                                                                    |  |  |  |  |
|                    | dual-ipv4-and-ipv6                                                                       | (Optional) Display the templates that support both IPv4 and IPv6.                                                                                                    |  |  |  |  |
|                    | {default   vlan)                                                                         | • <b>default</b> —Display the default dual template configuration.                                                                                                    |  |  |  |  |
|                    |                                                                                          | • vlan—Display the VLAN dual template configuration.                                                                                                    |  |  |  |  |
|                    |                                                                                          | <b>Note</b> Though visible on all switches, this option is supported only when the switch is running the advanced IP services image.                                                                                                    |  |  |  |  |
|                    | routing                                                                                  | (Optional) Display the template that maximizes system resources for routing.                                                                                                    |  |  |  |  |
|                    | vlan                                                                                     | (Optional) Display the template that maximizes system resources for Layer 2 VLANs.                                                                                                    |  |  |  |  |
|                    | begin                                                                                    | (Optional) Display begins with the line that matches the <i>expression</i> .                                                                                                    |  |  |  |  |
|                    | exclude                                                                                  | exclude (Optional) Display excludes lines that match the <i>expression</i> .                                                                                                    |  |  |  |  |
|                    | I include (Optional) Display includes lines that match the specified <i>expression</i> . |                                                                                                    |  |  |  |  |
|                    | expression                                                                               | Expression in the output to use as a reference point.                                                                                                    |  |  |  |  |
| Command Modes      | Privileged EXEC                                                                          |                                                                                                    |  |  |  |  |
| Command History    | Release                                                                                  | Modification                                                                                                    |  |  |  |  |
|                    | 12.1(19)EA1                                                                              | This command was introduced.                                                                                                    |  |  |  |  |
|                    | 12.2(25)SE                                                                               | The dual-ipv4-and-ipv6 {default   vlan) keywords were added.                                                                                                    |  |  |  |  |
|                    | 12.2(25)SED                                                                              | The access keyword was added.                                                                                                    |  |  |  |  |
| Usage Guidelines   | reload the switch for the you enter the <b>reload</b> p                                  | SDM template by using the <b>sdm prefer</b> global configuration command, you muse the configuration to take effect. If you enter the <b>show sdm prefer</b> command before invileged EXEC command, the <b>show sdm prefer</b> command shows the template that will become active after a reload. |  |  |  |  |
|                    | The numbers displaye                                                                     | d for each template represent an approximate maximum number for each featur                                                                                                    |  |  |  |  |

resource. The actual number might vary, depending on the actual number of other features configured.

Expressions are case sensitive. For example, if you enter | exclude output, the lines that contain *output* do not appear, but the lines that contain *Output* appear.

| Examples | This is an example of output from the <b>show sdm prefer</b> command:                                                                                                    |     |  |  |  |  |
|----------|----------------------------------------------------------------------------------------------------|-----|--|--|--|--|
|          | Switch# <b>show sdm prefer</b><br>"default" template:<br>The selected template optimizes the resources in<br>the switch to support this level of features for<br>8 routed interfaces and 1024 VLANS. |     |  |  |  |  |
|          |                                                                                                    |     |  |  |  |  |
|          | number of unicast mac addresses:                                                                                                    | 12K |  |  |  |  |
|          | number of igmp groups + multicast routes:                                                                                                    | 1K  |  |  |  |  |
|          | number of unicast routes:                                                                                                    | 0   |  |  |  |  |
|          | number of qos aces:                                                                                                    | 512 |  |  |  |  |
|          | number of security aces:                                                                                                    | 1K  |  |  |  |  |
|          | Switch# show sdm prefer                                                                                                    |     |  |  |  |  |
|          | The current template is "desktop default" template.                                                                                                    |     |  |  |  |  |
|          | The selected template optimizes the resources in                                                                                                    |     |  |  |  |  |
|          | the switch to support this level of features for                                                                                                    |     |  |  |  |  |
|          | 8 routed interfaces and 1024 VLANs.                                                                                                    |     |  |  |  |  |
|          | number of unicast mac addresses:                                                                                                    | 6K  |  |  |  |  |
|          | number of igmp groups + multicast routes:                                                                                                    | 1K  |  |  |  |  |
|          | number of unicast routes:                                                                                                    | 8K  |  |  |  |  |
|          | number of directly connected hosts:                                                                                                    | 6K  |  |  |  |  |
|          | number of indirect routes:                                                                                                    | 2K  |  |  |  |  |
|          | number of policy based routing aces:                                                                                                    | 0   |  |  |  |  |
|          | number of qos aces:                                                                                                    | 512 |  |  |  |  |
|          | number of security aces:                                                                                                    | 1K  |  |  |  |  |

#### Catalyst 3560 Switch Command Reference

This is an example of output from the **show sdm prefer routing** command entered on a switch:

```
Switch# show sdm prefer routing
"desktop routing" template:
The selected template optimizes the resources in
 the switch to support this level of features for
 8 routed interfaces and 1024 VLANs.
 number of unicast mac addresses:
                                               3ĸ
 number of igmp groups + multicast routes:
                                               1K
  number of unicast routes:
                                               11K
   number of directly connected hosts:
                                               ЗK
   number of indirect routes:
                                               8K
  number of policy based routing aces:
                                               512
  number of qos aces:
                                               512
  number of security aces:
                                               1 K
```

This is an example of output from the **show sdm prefer dual-ipv4-and-ipv6 default** command entered on a switch:

```
Switch# show sdm prefer dual-ipv4-and-ipv6 default
"desktop IPv4 and IPv6 default" template:
The selected template optimizes the resources in
the switch to support this level of features for
8 routed interfaces and 1024 VLANS.
```

| number of unicast mac addresses:               | 2K  |
|------------------------------------------------|-----|
| number of IPv4 IGMP groups + multicast routes: | 1K  |
| number of IPv4 unicast routes:                 | 3 K |
| number of directly-connected IPv4 hosts:       | 2K  |
| number of indirect IPv4 routes:                | 1K  |
| number of IPv6 multicast groups:               | 1K  |
| number of directly-connected IPv6 addresses:   | 2K  |
| number of indirect IPv6 unicast routes:        | 1K  |
| number of IPv4 policy based routing aces:      | 0   |
| number of IPv4/MAC qos aces:                   | 512 |
| number of IPv4/MAC security aces:              | 1K  |
| number of IPv6 policy based routing aces:      | 0   |
| number of IPv6 qos aces:                       | 510 |
| number of IPv6 security aces:                  | 510 |

This is an example of output from the **show sdm prefer** command when you have configured a new template but have not reloaded the switch:

#### Switch# show sdm prefer

```
The current template is "desktop routing" template.
The selected template optimizes the resources in
the switch to support this level of features for
8 routed interfaces and 1024 VLANS.
```

| number of unicast mac addresses:          | 3K  |
|-------------------------------------------|-----|
| number of igmp groups + multicast routes: | 1K  |
| number of unicast routes:                 | 11K |
| number of directly connected hosts:       | ЗK  |
| number of indirect routes:                | 8K  |
| number of qos aces:                       | 512 |
| number of security aces:                  | 1K  |

On next reload, template will be "desktop vlan" template.

| <b>Related Commands</b> | Command    | Description                                                                                                    |
|-------------------------|------------|----------------------------------------------------------------------------------------------------|
|                         | sdm prefer | Sets the SDM template to maximize resources for routing or VLANs or to the default template, or to select a dual IPv4 and IPv6 template. |
|                         |            |                                                                                                    |

## show setup express

Use the **show setup express** privileged EXEC command to display if Express Setup mode is active on the switch.

show setup express [ | {begin | exclude | include} expression]

| Syntax Description | begin                                       | (Optional) Display begins with the line that matches the <i>expression</i> . |
|--------------------|---------------------------------------------|------------------------------------------------------------------------------|
|                    | exclude                                     | (Optional) Display excludes lines that match the <i>expression</i> .         |
|                    | include                                     | (Optional) Display includes lines that match the specified expression.       |
|                    | expression                                  | Expression in the output to use as a reference point.                        |
| Defaults           | No default is defin                         | ned.                                                                         |
| Command Modes      | Privileged EXEC                             |                                                                              |
| Command History    | Release                                     | Modification                                                                 |
|                    | 12.1(19)EA1                                 | This command was introduced.                                                 |
| Examples           | This is an exampl                           | e of output from the <b>show setup express co</b> mmand:                     |
|                    | Switch# <b>show set</b><br>express setup mo |                                                                              |
|                    |                                             |                                                                              |
| Related Commands   | Command                                     | Description                                                                  |

## show spanning-tree

Use the **show spanning-tree** user EXEC command to display spanning-tree state information.

- show spanning-tree [bridge-group | active [detail] | backbonefast | blockedports | bridge | detail
  [active] | inconsistentports | interface interface-id | mst | pathcost method | root | summary
  [totals] | uplinkfast | vlan vlan-id] [ | {begin | exclude | include} expression]
- show spanning-tree bridge-group [active [detail] | blockedports | bridge | detail [active] |
  inconsistentports | interface interface-id | root | summary] [ | {begin | exclude | include}
  expression]
- show spanning-tree vlan vlan-id [active [detail] | blockedports | bridge | detail [active] |
  inconsistentports | interface interface-id | root | summary] [ | {begin | exclude | include}
  expression]
- show spanning-tree {vlan vlan-id | bridge-group} bridge [address | detail | forward-time | hello-time | id | max-age | priority [system-id] | protocol] [ | {begin | exclude | include} expression]
- show spanning-tree {vlan vlan-id | bridge-group} root [address | cost | detail | forward-time |
  hello-time | id | max-age | port | priority [system-id] [ | {begin | exclude | include}
  expression]
- show spanning-tree interface interface-id [active [detail] | cost | detail [active] | inconsistency |
  portfast | priority | rootcost | state] [ | {begin | exclude | include} expression]

show spanning-tree mst [configuration [digest]] | [instance-id [detail | interface interface-id
 [detail]] [ | {begin | exclude | include} expression]

| Syntax Description | bridge-group                                                                                                    | (Optional) Specify the bridge group number. The range is 1 to 255.                                                                                                    |  |
|--------------------|----------------------------------------------------------------------------------------------------|----------------------------------------------------------------------------------------------------|--|
|                    | active [detail]                                                                                                    | (Optional) Display spanning-tree information only on active interfaces (available only in privileged EXEC mode).                                                                                                    |  |
|                    | backbonefast                                                                                                    | (Optional) Display spanning-tree BackboneFast status.                                                                                                    |  |
|                    | blockedports                                                                                                    | (Optional) Display blocked port information (available only in privileged EXEC mode).                                                                                                    |  |
|                    | bridge [address   detail  <br>forward-time   hello-time  <br>id   max-age   priority<br>[system-id]   protocol]                        | (Optional) Display status and configuration of this switch (optional keywords available only in privileged EXEC mode).                                                                                                    |  |
|                    | detail [active]                                                                                                    | (Optional) Display a detailed summary of interface information ( <b>active</b> keyword available only in privileged EXEC mode).                                                                                                    |  |
|                    | inconsistentports                                                                                                    | (Optional) Display inconsistent port information (available only in privileged EXEC mode).                                                                                                    |  |
|                    | interface interface-id<br>[active [detail]   cost  <br>detail [active]  <br>inconsistency   portfast  <br>priority   rootcost   state] | (Optional) Display spanning-tree information for the specified interface<br>(all options except <b>portfast</b> and <b>state</b> available only in privileged EXEC<br>mode). Enter each interface separated by a space. Ranges are not<br>supported. Valid interfaces include physical ports, VLANs, and port<br>channels. The VLAN range is 1 to 4094. The port-channel range is 1<br>to 48. |  |

| mst [configuration<br>[digest]] [instance-id                                                                                                    | (Optional) Display the multiple spanning-tree (MST) region configuration and status (available only in privileged EXEC mode).                                                                                                    |  |  |  |  |
|----------------------------------------------------------------------------------------------------|----------------------------------------------------------------------------------------------------|--|--|--|--|
| [detail   interface                                                                                                    | The keywords have these meanings:                                                                                                    |  |  |  |  |
| interface-id [ <b>detail</b> ]]                                                                                                    | • <b>digest</b> —(Optional) Display the MD5 digest included in the current MST configuration identifier (MSTCI). Two separate digests, one for standard and one for prestandard switches, appear (available only in privileged EXEC mode).                                   |  |  |  |  |
|                                                                                                    | The terminology was updated for the implementation of the IEEE standard, and the <i>txholdcount</i> field was added.                                                                                                    |  |  |  |  |
|                                                                                                    | The new master role appears for boundary ports.                                                                                                    |  |  |  |  |
|                                                                                                    | The word <i>pre-standard</i> or <i>Pre-STD</i> appears when an IEEE standard bridge sends prestandard BPDUs on a port.                                                                                                    |  |  |  |  |
|                                                                                                    | The word <i>pre-standard</i> ( <i>config</i> ) or <i>Pre-STD-Cf</i> appears when a por has been configured to transmit prestandard BPDUs and no prestandard BPDU has been received on that port.                                                                             |  |  |  |  |
|                                                                                                    | The word <i>pre-standard (rcvd)</i> or <i>Pre-STD-Rx</i> appears when a prestandard BPDU has been received on a port that has not been configured to transmit prestandard BPDUs.                                                                                             |  |  |  |  |
|                                                                                                    | A <i>dispute</i> flag appears when a designated port receives inferior designated information until the port returns to the forwarding state or ceases to be designated.                                                                                                    |  |  |  |  |
|                                                                                                    | • <i>instance-id</i> —You can specify a single instance ID, a range of IDs separated by a hyphen, or a series of IDs separated by a comma. The range is 1 to 4094. The display shows the number of currently configured instances.                                           |  |  |  |  |
|                                                                                                    | • <b>interface</b> <i>interface-id</i> —(Optional) Valid interfaces include physical ports, VLANs, and port channels. The VLAN range is 1 to 4094. The port-channel range is 1 to 48.                                                                                        |  |  |  |  |
|                                                                                                    | • <b>detail</b> —(Optional) Display detailed information for the instance or interface.                                                                                                    |  |  |  |  |
| pathcost method                                                                                                    | (Optional) Display the default path cost method (available only in privileged EXEC mode).                                                                                                    |  |  |  |  |
| root [address   cost   detail<br>  forward-time   hello-time<br>  id   max-age   port  <br>priority [system-id]]                                            | (Optional) Display root switch status and configuration (all keywords available only in privileged EXEC mode).                                                                                                    |  |  |  |  |
| summary [totals]                                                                                                    | (Optional) Display a summary of port states or the total lines of the spanning-tree state section. The words <i>IEEE Standard</i> identify the MST version running on a switch.                                                                                              |  |  |  |  |
| uplinkfast                                                                                                    | (Optional) Display spanning-tree UplinkFast status.                                                                                                    |  |  |  |  |
| vlan vlan-id [active<br>[detail]   backbonefast  <br>blockedports   bridge<br>[address   detail  <br>forward-time   hello-time  <br>id   max-age   priority | (Optional) Display spanning-tree information for the specified VLAN<br>(some keywords available only in privileged EXEC mode). You can<br>specify a single VLAN identified by VLAN ID number, a range of<br>VLANs separated by a hyphen, or a series of VLANs separated by a |  |  |  |  |

|                 |                                                                                                   |                                                                                                    | (Optional) Display begins with the line that matches the <i>expression</i> .                                                                                                    |
|-----------------|---------------------------------------------------------------------------------------------------|----------------------------------------------------------------------------------------------------|----------------------------------------------------------------------------------------------------|
|                 | exclude                                                                                           |                                                                                                    | (Optional) Display excludes lines that match the expression.                                                                                                    |
|                 | include                                                                                           |                                                                                                    | (Optional) Display includes lines that match the specified expression.                                                                                                    |
|                 | expression                                                                                        |                                                                                                    | Expression in the output to use as a reference point.                                                                                                    |
| Command Modes   | User EXEC                                                                                         |                                                                                                    |                                                                                                    |
| Command History | Release                                                                                           | N                                                                                                    | Aodification                                                                                                    |
|                 | 12.2(25)SEC                                                                                       |                                                                                                    | The <b>digest</b> keyword was added, and new digest and transmit hold count ields appear.                                                                                                    |
|                 | 12.1(19)EA1                                                                                       | Т                                                                                                    | This command was introduced.                                                                                                    |
|                 |                                                                                                   |                                                                                                    |                                                                                                    |
| vamnlae         | This is an even                                                                                   | nnla of outnu                                                                                                    | it from the show spanning tree active command                                                                                                    |
| Examples        |                                                                                                   |                                                                                                    | It from the <b>show spanning-tree active</b> command:                                                                                                    |
| Examples        | This is an exam<br>Switch# <b>show</b><br>VLAN0001                                                |                                                                                                    |                                                                                                    |
| Examples        | Switch# <b>show</b><br>VLAN0001<br>Spanning tr                                                    | <b>spanning-tr</b><br>ree enabled                                                                                                    | protocol ieee                                                                                                    |
| Examples        | Switch# <b>show</b><br>VLAN0001<br>Spanning tr<br>Root ID                                         | <b>spanning-tr</b><br>ee enabled<br>Priority<br>Address                                                                                                 | protocol ieee<br>32768<br>0001.42e2.cdd0                                                                                                    |
| Examples        | Switch# <b>show</b><br>VLAN0001<br>Spanning tr<br>Root ID                                         | <b>spanning-tr</b><br>ree enabled<br>Priority                                                                                                    | protocol ieee<br>32768                                                                                                    |
| xamples         | Switch# <b>show</b><br>VLAN0001<br>Spanning tr<br>Root ID                                         | <b>spanning-tr</b><br>ee enabled<br>Priority<br>Address<br>Cost                                                                                         | Protocol ieee<br>32768<br>0001.42e2.cdd0<br>3038                                                                                                    |
| Examples        | Switch <b># show</b><br>VLAN0001<br>Spanning tr<br>Root ID<br>Bridge ID                           | spanning-tr<br>ee enabled<br>Priority<br>Address<br>Cost<br>Port<br>Hello Time<br>Priority                                                              | <pre>protocol ieee 32768 0001.42e2.cdd0 3038 24 (GigabitEthernet0/1) 2 sec Max Age 20 sec Forward Delay 15 sec 49153 (priority 49152 sys-id-ext 1)</pre>                                                                     |
| Examples        | Switch <b># show</b><br>VLAN0001<br>Spanning tr<br>Root ID<br>Bridge ID                           | spanning-tr<br>ee enabled<br>Priority<br>Address<br>Cost<br>Port<br>Hello Time<br>Priority<br>Address<br>Hello Time                                     | <pre>ree active protocol ieee 32768 0001.42e2.cdd0 3038 24 (GigabitEthernet0/1) 2 sec Max Age 20 sec Forward Delay 15 sec 49153 (priority 49152 sys-id-ext 1) 0003.fd63.9580 2 sec Max Age 20 sec Forward Delay 15 sec</pre> |
| xamples         | Switch <b># show</b><br>VLAN0001<br>Spanning tr<br>Root ID<br>Bridge ID                           | spanning-tr<br>ee enabled<br>Priority<br>Address<br>Cost<br>Port<br>Hello Time<br>Priority<br>Address<br>Hello Time<br>Aging Time                       | <pre>ree active protocol ieee 32768 0001.42e2.cdd0 3038 24 (GigabitEthernet0/1) 2 sec Max Age 20 sec Forward Delay 15 sec 49153 (priority 49152 sys-id-ext 1) 0003.fd63.9580 2 sec Max Age 20 sec Forward Delay 15 sec</pre> |
| Examples        | Switch# <b>show</b><br>VLAN0001<br>Spanning tr<br>Root ID<br>Bridge ID<br>Uplinkfast<br>Interface | spanning-tr<br>ee enabled<br>Priority<br>Address<br>Cost<br>Port<br>Hello Time<br>Priority<br>Address<br>Hello Time<br>Aging Time<br>enabled<br>Role St | <pre>ree active protocol ieee 32768 0001.42e2.cdd0 3038 24 (GigabitEthernet0/1) 2 sec Max Age 20 sec Forward Delay 15 sec 49153 (priority 49152 sys-id-ext 1) 0003.fd63.9580 2 sec Max Age 20 sec Forward Delay 15 sec</pre> |

#### This is an example of output from the show spanning-tree detail command:

```
Switch# show spanning-tree detail
VLAN0001 is executing the ieee compatible Spanning Tree protocol
  Bridge Identifier has priority 49152, sysid 1, address 0003.fd63.9580
  Configured hello time 2, max age 20, forward delay 15
  Current root has priority 32768, address 0001.42e2.cdd0
  Root port is 24 (GigabitEthernet0/1), cost of root path is 3038
  Topology change flag not set, detected flag not set
  Number of topology changes 0 last change occurred 1d16h ago
  Times: hold 1, topology change 35, notification 2
         hello 2, max age 20, forward delay 15
  Timers: hello 0, topology change 0, notification 0, aging 300
  Uplinkfast enabled
 Port 1 (GigabitEthernet0/1) of VLAN0001 is forwarding
  Port path cost 3019, Port priority 128, Port Identifier 128.24.
  Designated root has priority 32768, address 0001.42e2.cdd0
  Designated bridge has priority 32768, address 00d0.bbf5.c680
  Designated port id is 128.25, designated path cost 19
  Timers: message age 2, forward delay 0, hold 0
  Number of transitions to forwarding state: 1
  Link type is point-to-point by default
  BPDU: sent 0, received 72364
```

```
<output truncated>
```

This is an example of output from the **show spanning-tree interface** interface-id command:

```
Switch# show spanning-tree interface gigabitethernet0/1
              Role Sts Cost Prio.Nbr Type
Vlan
               - ---- --- ------
                                 -- ----- ----
              Root FWD 3019 128.24 P2p
VLAN0001
Switch# show spanning-tree summary
Switch is in pvst mode
Root bridge for: none
EtherChannel misconfiguration guard is enabled
Extended system ID is enabled
                    is disabled by default
Portfast
PortFast BPDU Guard is disabled by default
Portfast BPDU Filter is disabled by default
Loopguard is disabled by default
UplinkFast
                   is enabled
BackboneFast
                    is enabled
Pathcost method used is short
                      Blocking Listening Learning Forwarding STP Active
Name
_____ ____
                                0 0
0 0
0 0
0 0
                                                    11
VLAN0001
                        1
                                                               12

        1
        0

        3
        0

        3
        0

        3
        0

        3
        0

        3
        0

        3
        0

        3
        0

                                                   1
VLAN0002
                                                               4
VLAN0004
                                                   1
                                                               4
VLAN0006
                                                    1
                                                               4
                                          0
VLAN0031
                                                    1
                                                                4
                                 0
                                          0
                                                    1
VLAN0032
                         3
                                                                4
<output truncated>
_____
37 vlans 109 0 0
                                                    47 156
Station update rate set to 150 packets/sec.
UplinkFast statistics
_____
Number of transitions via uplinkFast (all VLANs)
                                                          : 0
Number of proxy multicast addresses transmitted (all VLANs) : 0
```

BackboneFast statistics Number of transition via backboneFast (all VLANs) : 0 Number of inferior BPDUs received (all VLANs) : 0 Number of RLQ request PDUs received (all VLANs) : 0 Number of RLQ request PDUs received (all VLANs) : 0 Number of RLQ request PDUs sent (all VLANs) : 0 Number of RLQ response PDUs sent (all VLANs) : 0

This is an example of output from the show spanning-tree mst configuration command:

```
        Switch#
        show spanning-tree mst configuration

        Name
        [region1]

        Revision
        1

        Instance
        Vlans Mapped

        ------
        0

        1-9,21-4094

        1
        10-20
```

This is an example of output from the **show spanning-tree mst interface** interface-id command:

```
Switch# show spanning-tree mst interface gigabitethernet0/1

GigabitEthernet0/1 of MST00 is root forwarding

Edge port: no (default) port guard : none (default)

Link type: point-to-point (auto) bpdu filter: disable (default)

Boundary : boundary (STP) bpdu guard : disable (default)

Bpdus sent 5, received 74

Instance role state cost prio vlans mapped

0 root FWD 200000 128 1,12,14-4094
```

This is an example of output from the **show spanning-tree mst 0** command:

#### Switch# show spanning-tree mst $\mathbf{0}$

| 1010 50400 | 0000                 | PTTO | 0120                                       |
|------------|----------------------|------|--------------------------------------------|
|            |                      |      |                                            |
| root FWD   | 200000               | 128  | P2P bound(STP)                             |
| desg FWD   | 200000               | 128  | P2P bound(STP)                             |
| desg FWD   | 200000               | 128  | P2P bound(STP)                             |
|            | root FWD<br>desg FWD |      | root FWD 200000 128<br>desg FWD 200000 128 |

## Related Commands Co

| Command                                          | Description                                                                                                    |
|--------------------------------------------------|----------------------------------------------------------------------------------------------------|
| clear spanning-tree counters                     | Clears the spanning-tree counters.                                                                                                    |
| clear spanning-tree detected-protocols           | Restarts the protocol migration process.                                                                                                    |
| spanning-tree backbonefast                       | Enables the BackboneFast feature.                                                                                                    |
| spanning-tree bpdufilter                         | Prevents an interface from sending or receiving bridge protocol data units (BPDUs).                                                                                 |
| spanning-tree bpduguard                          | Puts an interface in the error-disabled state when it receives a BPDU.                                                                                              |
| spanning-tree cost                               | Sets the path cost for spanning-tree calculations.                                                                                                    |
| spanning-tree extend system-id                   | Enables the extended system ID feature.                                                                                                    |
| spanning-tree guard                              | Enables the root guard or the loop guard feature for all the VLANs associated with the selected interface.                                                          |
| spanning-tree link-type                          | Overrides the default link-type setting for rapid spanning-tree transitions to the forwarding state.                                                                |
| spanning-tree loopguard default                  | Prevents alternate or root ports from becoming the designated port because of a failure that leads to a unidirectional link.                                        |
| spanning-tree mst configuration                  | Enters multiple spanning-tree (MST) configuration mode through which the MST region configuration occurs.                                                           |
| spanning-tree mst cost                           | Sets the path cost for MST calculations.                                                                                                    |
| spanning-tree mst forward-time                   | Sets the forward-delay time for all MST instances.                                                                                                    |
| spanning-tree mst hello-time                     | Sets the interval between hello BPDUs sent by root switch configuration messages.                                                                                   |
| spanning-tree mst max-age                        | Sets the interval between messages that the spanning tree receives from the root switch.                                                                            |
| spanning-tree mst max-hops                       | Sets the number of hops in an MST region before the BPDU is discarded and the information held for an interface is aged.                                            |
| spanning-tree mst port-priority                  | Configures an interface priority.                                                                                                    |
| spanning-tree mst priority                       | Configures the switch priority for the specified spanning-tree instance.                                                                                            |
| spanning-tree mst root                           | Configures the MST root switch priority and timers based on the network diameter.                                                                                   |
| spanning-tree port-priority                      | Configures an interface priority.                                                                                                    |
| spanning-tree portfast (global<br>configuration) | Globally enables the BPDU filtering or the BPDU guard<br>feature on Port Fast-enabled interfaces or enables the Port<br>Fast feature on all nontrunking interfaces. |
| spanning-tree portfast (interface configuration) | Enables the Port Fast feature on an interface and all its associated VLANs.                                                                                         |
| spanning-tree uplinkfast                         | Accelerates the choice of a new root port when a link or<br>switch fails or when the spanning tree reconfigures itself                                              |
| spanning-tree vlan                               | Configures spanning tree on a per-VLAN basis.                                                                                                    |

## show storm-control

Use the **show storm-control** user EXEC command to display broadcast, multicast, or unicast storm control settings on the switch or on the specified interface or to display storm-control history.

show storm-control [interface-id] [broadcast | multicast | unicast] [ | {begin | exclude | include}
expression]

| Syntax Description | interface-id | (Optional) Interface ID for the physical port (including type, module, and port number). |
|--------------------|--------------|------------------------------------------------------------------------------------------|
|                    | broadcast    | (Optional) Display broadcast storm threshold setting.                                    |
|                    | multicast    | (Optional) Display multicast storm threshold setting.                                    |
|                    | unicast      | (Optional) Display unicast storm threshold setting.                                      |
|                    | begin        | (Optional) Display begins with the line that matches the <i>expression</i> .             |
|                    | exclude      | (Optional) Display excludes lines that match the <i>expression</i> .                     |
|                    | include      | (Optional) Display includes lines that match the specified <i>expression</i> .           |
|                    | expression   | Expression in the output to use as a reference point.                                    |

## Command Modes User EXEC

| Command History | Release     | Modification                 |
|-----------------|-------------|------------------------------|
|                 | 12.1(19)EA1 | This command was introduced. |

Usage Guidelines Wh

**s** When you enter an *interface-id*, the storm control thresholds appear for the specified interface.

If you do not enter an *interface-id*, settings appear for one traffic type for all ports on the switch.

If you do not enter a traffic type, settings appear for broadcast storm control.

Expressions are case sensitive. For example, if you enter | exclude output, the lines that contain *output* do not appear, but the lines that contain *Output* appear.

## Examples

This is an example of a partial output from the **show storm-control** command when no keywords are entered. Because no traffic-type keyword was entered, the broadcast storm control settings appear.

#### Switch> show storm-control

| Interface                                                                     | Filter State | Upper  | Lower  | Current |
|-------------------------------------------------------------------------------|--------------|--------|--------|---------|
|                                                                               |              |        |        |         |
| Gi0/1                                                                         | Forwarding   | 20 pps | 10 pps | 5 pps   |
| Gi0/2                                                                         | Forwarding   | 50.00% | 40.00% | 0.00%   |
| <output td="" trur<=""><td>cated&gt;</td><td></td><td></td><td></td></output> | cated>       |        |        |         |

This is an example of output from the **show storm-control** command for a specified interface. Because no traffic-type keyword was entered, the broadcast storm control settings appear.

| Switch> <b>show</b> | storm-control | gigabitether | net 0/1 |         |
|---------------------|---------------|--------------|---------|---------|
| Interface           | Filter State  | Upper        | Lower   | Current |
|                     |               |              |         |         |
| Gi0/1               | Forwarding    | 20 pps       | 10 pps  | 5 pps   |

Table 2-31 describes the fields in the **show storm-control** display.

Table 2-31show storm-control Field Descriptions

| Field        | Description                                                                                                    |  |
|--------------|----------------------------------------------------------------------------------------------------|--|
| Interface    | Displays the ID of the interface.                                                                                                    |  |
| Filter State | Displays the status of the filter:                                                                                                    |  |
|              | • Blocking—Storm control is enabled, and a storm has occurred.                                                                                                    |  |
|              | • Forwarding—Storm control is enabled, and no storms have occurred.                                                                                                    |  |
|              | • Inactive—Storm control is disabled.                                                                                                    |  |
| Upper        | Displays the rising suppression level as a percentage of total available bandwidth in packets per second or in bits per second.                                                                                             |  |
| Lower        | Displays the falling suppression level as a percentage of total available bandwidth in packets per second or in bits per second.                                                                                            |  |
| Current      | Displays the bandwidth usage of broadcast traffic or the specified traffic t<br>(broadcast, multicast, or unicast) as a percentage of total available<br>bandwidth. This field is only valid when storm control is enabled. |  |

## **Related Commands**

| Command       | Description                                                                    |
|---------------|--------------------------------------------------------------------------------|
| storm-control | Sets the broadcast, multicast, or unicast storm control levels for the switch. |

# show system mtu

Use the **show system mtu** privileged EXEC command to display the global maximum transmission unit (MTU) or maximum packet size set for the switch.

show system mtu [ | {begin | exclude | include} expression]

| Syntax Description           | begin                                                                                                    | (Optional) Display begins with the line that matches the <i>expression</i> .                                                                                                    |
|------------------------------|----------------------------------------------------------------------------------------------------|----------------------------------------------------------------------------------------------------|
|                              | exclude                                                                                                    | (Optional) Display excludes lines that match the expression.                                                                                                    |
|                              | include                                                                                                    | (Optional) Display includes lines that match the specified expression.                                                                                                    |
|                              | expression                                                                                                    | Expression in the output to use as a reference point.                                                                                                    |
| Command Modes                | Privileged EXEC                                                                                                    |                                                                                                    |
| Command History              | Release                                                                                                    | Modification                                                                                                    |
|                              | 12.1(19)EA1                                                                                                    | This command was introduced.                                                                                                    |
| Usage Guidelines             | MTU setting, the no                                                                                                    | e <b>system mtu</b> or <b>system mtu jumbo</b> global configuration command to change the ew setting does not take effect until you reset the switch.<br>efers to ports operating at 10/100 Mbps; the system jumbo MTU refers to Gigabit                                                                                                    |
| Usage Guidelines             | MTU setting, the ne<br>The system MTU re<br>ports; the system re<br>Expressions are cas                                                                                                    | ew setting does not take effect until you reset the switch.<br>efers to ports operating at 10/100 Mbps; the system jumbo MTU refers to Gigabit<br>outing MTU refers to routed ports.<br>se sensitive. For example, if you enter   <b>exclude output</b> , the lines that contain <i>output</i>                                                                                                    |
|                              | MTU setting, the ne<br>The system MTU re<br>ports; the system re<br>Expressions are cas<br>do not appear, but t                                                                             | ew setting does not take effect until you reset the switch.<br>efers to ports operating at 10/100 Mbps; the system jumbo MTU refers to Gigabit<br>outing MTU refers to routed ports.<br>se sensitive. For example, if you enter l <b>exclude output</b> , the lines that contain <i>output</i><br>the lines that contain <i>Output</i> appear.                                                                                                    |
| Usage Guidelines<br>Examples | MTU setting, the ne<br>The system MTU re<br>ports; the system re<br>Expressions are cas<br>do not appear, but t<br>This is an example                                                       | ew setting does not take effect until you reset the switch.<br>efers to ports operating at 10/100 Mbps; the system jumbo MTU refers to Gigabit<br>buting MTU refers to routed ports.<br>se sensitive. For example, if you enter l <b>exclude output</b> , the lines that contain <i>output</i><br>the lines that contain <i>Output</i> appear.<br>of output from the <b>show system mtu</b> command:                                                          |
|                              | MTU setting, the new<br>The system MTU reports; the system reconstruction<br>Expressions are cased on ot appear, but the<br>This is an example<br>Switch# show system System MTU size in    | ew setting does not take effect until you reset the switch.<br>efers to ports operating at 10/100 Mbps; the system jumbo MTU refers to Gigabit<br>buting MTU refers to routed ports.<br>se sensitive. For example, if you enter l <b>exclude output</b> , the lines that contain <i>output</i><br>the lines that contain <i>Output</i> appear.<br>of output from the <b>show system mtu</b> command:<br><b>:em mtu</b><br>.s 1500 bytes<br>size is 1550 bytes |
|                              | MTU setting, the new<br>The system MTU reports; the system reports; the system reports do not appear, but the This is an example<br>Switch# show system System MTU size in System Jumbo MTU | ew setting does not take effect until you reset the switch.<br>efers to ports operating at 10/100 Mbps; the system jumbo MTU refers to Gigabit<br>buting MTU refers to routed ports.<br>se sensitive. For example, if you enter   exclude output, the lines that contain output<br>the lines that contain Output appear.<br>of output from the show system mtu command:<br>:em mtu<br>.s 1500 bytes<br>size is 1550 bytes                                     |

# show udld

Use the **show udld** user EXEC command to display UniDirectional Link Detection (UDLD) administrative and operational status for all ports or the specified port.

show udld [interface-id] [ | {begin | exclude | include} expression]

|                              | interface-id                                                        | (Optional) ID of the interface and port number. Valid interfaces include physical ports and VLANs. The VLAN range is 1 to 4094.                                                                                                    |
|------------------------------|---------------------------------------------------------------------|----------------------------------------------------------------------------------------------------|
|                              | begin                                                               | (Optional) Display begins with the line that matches the <i>expression</i> .                                                                                                    |
|                              | exclude                                                             | (Optional) Display excludes lines that match the <i>expression</i> .                                                                                                    |
|                              | include                                                             | (Optional) Display includes lines that match the specified <i>expression</i> .                                                                                                    |
|                              | expression                                                          | Expression in the output to use as a reference point.                                                                                                    |
| Command Modes                | User EXEC                                                           |                                                                                                    |
| Command History              | Release                                                             | Modification                                                                                                    |
|                              | 12.1(19)EA1                                                         | This command was introduced.                                                                                                    |
| Usage Guidelines             | If you do not enter a                                               | an interface-id, administrative and operational UDLD status for all interfaces appear.                                                                                                    |
| Usage Guidelines<br>Examples | Expressions are cas<br>do not appear, but the<br>This is an example | e sensitive. For example, if you enter l <b>exclude output</b> , the lines that contain <i>output</i> he lines that contain <i>Output</i> appear.<br>of output from the <b>show udld</b> <i>interface-id</i> command. For this display, UDLD is ds of the link, and UDLD detects that the link is bidirectional. Table 2-32 describes |

| Field                                            | Description                                                                                                    |
|--------------------------------------------------|----------------------------------------------------------------------------------------------------|
| Interface                                        | The interface on the local device configured for UDLD.                                                                                                    |
| Port enable administrative configuration setting | How UDLD is configured on the port. If UDLD is enabled or<br>disabled, the port enable configuration setting is the same as the<br>operational enable state. Otherwise, the enable operational setting<br>depends on the global enable setting.                                   |
| Port enable operational state                    | Operational state that shows whether UDLD is actually running on this port.                                                                                                    |
| Current bidirectional state                      | The bidirectional state of the link. An unknown state appears if the<br>link is down or if it is connected to an UDLD-incapable device. A<br>bidirectional state appears if the link is a normal two-way connection<br>to a UDLD-capable device. All other values mean miswiring. |
| Current operational state                        | The current phase of the UDLD state machine. For a normal bidirectional link, the state machine is most often in the Advertisement phase.                                                                                                    |
| Message interval                                 | How often advertisement messages are sent from the local device.<br>Measured in seconds.                                                                                                    |
| Time out interval                                | The time period, in seconds, that UDLD waits for echoes from a neighbor device during the detection window.                                                                                                    |
| Entry 1                                          | Information from the first cache entry, which contains a copy of echo information received from the neighbor.                                                                                                    |
| Expiration time                                  | The amount of time in seconds remaining before this cache entry is aged out.                                                                                                    |
| Device ID                                        | The neighbor device identification.                                                                                                    |
| Current neighbor state                           | The neighbor's current state. If both the local and neighbor devices<br>are running UDLD normally, the neighbor state and local state<br>should be bidirectional. If the link is down or the neighbor is not<br>UDLD-capable, no cache entries appear.                            |
| Device name                                      | The device name or the system serial number of the neighbor. The system serial number appears if the device name is not set or is set to the default (Switch).                                                                                                    |
| Port ID                                          | The neighbor port ID enabled for UDLD.                                                                                                    |
| Neighbor echo 1 device                           | The device name of the neighbors' neighbor from which the echo originated.                                                                                                    |
| Neighbor echo 1 port                             | The port number ID of the neighbor from which the echo originated.                                                                                                    |
| Message interval                                 | The rate, in seconds, at which the neighbor is sending advertisement messages.                                                                                                    |
| CDP device name                                  | The CDP device name or the system serial number. The system serial number appears if the device name is not set or is set to the default (Switch).                                                                                                    |

| Table 2-32 | show udld Field Descriptions |
|------------|------------------------------|
|            |                              |

| <b>Related Commands</b> | Command    | Description                                                                                                    |
|-------------------------|------------|----------------------------------------------------------------------------------------------------|
|                         | udld       | Enables aggressive or normal mode in UDLD or sets the configurable message timer time.                                                          |
|                         | udld port  | Enables UDLD on an individual interface or prevents a fiber-optic interface from being enabled by the <b>udld</b> global configuration command. |
|                         | udld reset | Resets all interfaces shutdown by UDLD and permits traffic to begin passing through them again.                                                 |

# show version

Use the **show version** user EXEC command to display version information for the hardware and firmware.

show version [ | {begin | exclude | include} expression]

| Syntax Description                   | begin                                                                                                    | (Optional) Display begins with the line that matches the <i>expression</i> .                                                                                                    |
|--------------------------------------|----------------------------------------------------------------------------------------------------|----------------------------------------------------------------------------------------------------|
|                                      | exclude                                                                                                    | (Optional) Display excludes lines that match the <i>expression</i> .                                                                                                    |
|                                      | include                                                                                                    | (Optional) Display includes lines that match the specified expression.                                                                                                    |
|                                      | expression                                                                                                    | Expression in the output to use as a reference point.                                                                                                    |
| Command Modes                        | User EXEC                                                                                                    |                                                                                                    |
| Command History                      | Release                                                                                                    | Modification                                                                                                    |
|                                      | 12.1(19)EA1                                                                                                    | This command was introduced.                                                                                                    |
| Usage Guidelines                     |                                                                                                    |                                                                                                    |
|                                      | do not appear, but tl                                                                                                    | e sensitive. For example, if you enter l <b>exclude output</b> , the lines that contain <i>output</i> he lines that contain <i>Output</i> appear.<br>of output from the <b>show version</b> command: |
| Usage Guidelines<br>Examples<br>Note | do not appear, but the second second | he lines that contain <i>Output</i> appear.                                                                                                    |

```
cisco WS-C3560-24PS (PowerPC405) processor (revision 01) with 118776K/12288K bytes of
memory.
Processor board ID CSJ0737U00J
Last reset from power-on
Bridging software.
1 Virtual Ethernet/IEEE 802.3 interface(s)
24 FastEthernet/IEEE 802.3 interface(s)
2 Gigabit Ethernet/IEEE 802.3 interface(s)
The password-recovery mechanism is enabled.
512K bytes of flash-simulated non-volatile configuration memory.
Base ethernet MAC Address : 00:0B:46:30:6B:80
Motherboard assembly number : 73-9299-01
                             : 341-0029-02
Power supply part number
Motherboard serial number
                            : CSJ0736990B
Power supply serial number
                             : LIT0717000Y
Model revision number
                             : 01
                             : 03
Motherboard revision number
Model number
                              : WS-C3560-24PS-S
System serial number : CSJ0737U00J
Top Assembly Part Number : 800-24791-01
Top Assembly Revision Number : 02
Switch Ports Model
                                 SW Version
                                                        SW Image
----- -----
                                 _____
                                                        _____
* 1 26
            WS-C3560-24PS
                                12.2(25)SEB
                                                        C3560-IPSERVICES-M
Configuration register is 0xF
```

## show vlan

Use the **show vlan** user EXEC command to display the parameters for all configured VLANs or one VLAN (if the VLAN ID or name is specified) on the switch.

show vlan [brief | dot1q tag native | id vlan-id | internal usage | mtu | name vlan-name |
private-vlan [type] | remote-span | summary] [ | {begin | exclude | include} expression]

| Syntax Description | brief            | (Optional) Display one line for each VLAN with the VLAN name, status, and its ports.                                                                                                    |
|--------------------|------------------|----------------------------------------------------------------------------------------------------|
|                    | dot1q tag native | (Optional) Display the IEEE 802.1Q native VLAN tagging status.                                                                                                    |
|                    | id vlan-id       | (Optional) Display information about a single VLAN identified by VLAN ID number. For <i>vlan-id</i> , the range is 1 to 4094.                                                                                                    |
|                    | internal usage   | (Optional) Display a list of VLANs being used internally by the switch.<br>These VLANs are always from the extended range (VLAN IDs 1006 to<br>4094), and you cannot create VLANs with these IDS by using the <b>vlan</b><br>global configuration command until you remove them from internal use.                                          |
|                    | mtu              | (Optional) Display a list of VLANs and the minimum and maximum transmission unit (MTU) sizes configured on ports in the VLAN.                                                                                                    |
|                    | name vlan-name   | (Optional) Display information about a single VLAN identified by VLAN name. The VLAN name is an ASCII string from 1 to 32 characters.                                                                                                    |
|                    | private-vlan     | (Optional) Display information about configured private VLANs, including<br>primary and secondary VLAN IDs, type (community, isolated, or primary)<br>and ports belonging to the private VLAN. This keyword is only supported if<br>your switch is running the IP services image, formerly known as the<br>enhanced multilayer image (EMI). |
|                    | type             | (Optional) Display only private VLAN ID and type.                                                                                                    |
|                    | remote-span      | (Optional) Display information about Remote SPAN (RSPAN) VLANs.                                                                                                    |
|                    | summary          | (Optional) Display VLAN summary information.                                                                                                    |
|                    | begin            | (Optional) Display begins with the line that matches the expression.                                                                                                    |
|                    | exclude          | (Optional) Display excludes lines that match the expression.                                                                                                    |
|                    | include          | (Optional) Display includes lines that match the specified expression.                                                                                                    |
|                    | expression       | Expression in the output to use as a reference point.                                                                                                    |

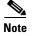

Though visible in the command-line help string, the **ifindex** keyword is not supported.

Command Modes

User EXEC

|                  | Release                                                                                                    | Modification                                                                                                    |
|------------------|----------------------------------------------------------------------------------------------------|----------------------------------------------------------------------------------------------------|
|                  | 12.1(19)EA1                                                                                                    | This command was introduced.                                                                                                    |
|                  | 12.2(20)SE                                                                                                    | The mtu and private-vlan keywords were added.                                                                                                    |
|                  | 12.2(25)SE                                                                                                    | The <b>dot1q tag native</b> keywords were added.                                                                                                    |
| Usage Guidelines | In the <b>show vlan mtu</b> command output, the MTU_Mismatch column shows whether all the por<br>VLAN have the same MTU. When <i>yes</i> appears in this column, it means that the VLAN has por<br>different MTUs, and packets that are switched from a port with a larger MTU to a port with a s<br>MTU might be dropped. If the VLAN does not have an SVI, the hyphen (-) symbol appears in<br>SVI_MTU column. If the MTU-Mismatch column displays <i>yes</i> , the names of the port with the M<br>and the port with the MaxMTU appear. |                                                                                                    |
|                  | • •                                                                                                    | ate a private VLAN secondary VLAN with a primary VLAN before you define the the secondary VLAN is not included in the <b>show vlan private-vlan</b> command output.                                                                                                    |
|                  | has a private VLA<br>associate two VLA<br>configuration with<br>secondary VLAN is                                                                                                    | <b>rivate-vlan type</b> command output, a type displayed as <i>normal</i> means a VLAN that N association but is not part of the private VLAN. For example, if you define and Ns as primary and secondary VLANs and then delete the secondary VLAN but removing the association from the primary VLAN, the VLAN that was the s shown as <i>normal</i> in the display. In the <b>show vlan private-vlan</b> output, the primary AN pair is shown as <i>non-operational</i> . |
|                  |                                                                                                    | se sensitive. For example, if you enter   <b>exclude output</b> , the lines that contain <i>output</i>                                                                                                    |

| VLAN                                                                                                    | Name            |                |      |        | Sta     | tus Po:                    | rts                                              |                                                                                                    |                                                    |        |
|----------------------------------------------------------------------------------------------------|-----------------|----------------|------|--------|---------|----------------------------|--------------------------------------------------|----------------------------------------------------------------------------------------------------|----------------------------------------------------|--------|
|                                                                                                    | defau<br>put tr | lt<br>uncated> |      |        | <br>act | Fa<br>Fa<br>Fa<br>Fa<br>Fa | 0/4,<br>0/7,<br>0/10,<br>0/13,<br>0/16,<br>0/19, | Fa0/2, Fa<br>Fa0/5, Fa<br>Fa0/8, Fa<br>Fa0/11, :<br>Fa0/14, :<br>Fa0/17, :<br>Fa0/20, :<br>Gi0/1, G | 0/6<br>0/9<br>Fa0/12<br>Fa0/15<br>Fa0/18<br>Fa0/21 |        |
| 2                                                                                                    | VLAN0           | 002            |      |        | act     | ive                        |                                                  |                                                                                                    |                                                    |        |
| 3                                                                                                    | VLAN0           | 003            |      |        | act     | ive                        |                                                  |                                                                                                    |                                                    |        |
| <out< td=""><td>put tr</td><td>uncated&gt;</td><td></td><td></td><td></td><td></td><td></td><td></td><td></td><td></td></out<> | put tr          | uncated>       |      |        |         |                            |                                                  |                                                                                                    |                                                    |        |
| 1000                                                                                                    | VLAN1           | 000            |      |        | act     | ive                        |                                                  |                                                                                                    |                                                    |        |
| 1002                                                                                                    | fddi-           | default        |      |        | act     | ive                        |                                                  |                                                                                                    |                                                    |        |
| 1003                                                                                                    | token           | -ring-defa     | ult  |        | act     | ive                        |                                                  |                                                                                                    |                                                    |        |
| 1004                                                                                                    | fddin           | et-default     |      |        | act     | ive                        |                                                  |                                                                                                    |                                                    |        |
| 1005                                                                                                    | trnet           | -default       |      |        | act     | ive                        |                                                  |                                                                                                    |                                                    |        |
| VLAN                                                                                                    | Туре            | SAID           | MTU  | Parent | RingNo  | BridgeNo                   | Stp                                              | BrdgMode                                                                                            | Trans1                                             | Trans2 |
|                                                                                                    | enet            | 100001         | 1500 | -      | -       | _                          |                                                  | -                                                                                                   | 1002                                               | 1003   |
| 1                                                                                                    |                 |                |      |        |         |                            |                                                  |                                                                                                    | 0                                                  | •      |
|                                                                                                    | enet            | 100002         | 1500 | -      | -       | -                          | -                                                | -                                                                                                   | 0                                                  | 0      |

#### Examples

This is an example of output from the **show vlan** command. Table 2-33 describes the fields in the display.

```
<output truncated>
1005 trnet 101005
            1500 -
                   _
                       _
                            ibm -
                                    0
                                        0
Remote SPAN VLANs
_____
Primary Secondary Type
                    Ports
Primary Secondary Type Ports
_____
20
    25
      isolated Fa0/13, Fa0/20, Fa0/22, Gi0/1,
20
    30 community Fa0/13, Fa0/20, Fa10/21, Gi0/1
    35
20
       community Fa0/13, Fa0/20, Fa0/23, Fa0/33, Gi0/1
```

<output truncated>

| Field                            | Description                                                                                                    |  |
|----------------------------------|----------------------------------------------------------------------------------------------------|--|
| VLAN                             | VLAN number.                                                                                                    |  |
| Name                             | Name, if configured, of the VLAN.                                                                                                    |  |
| Status                           | Status of the VLAN (active or suspend).                                                                                                    |  |
| Ports                            | Ports that belong to the VLAN.                                                                                                    |  |
| Туре                             | Media type of the VLAN.                                                                                                    |  |
| SAID                             | Security association ID value for the VLAN.                                                                                                    |  |
| MTU                              | Maximum transmission unit size for the VLAN.                                                                                                    |  |
| Parent                           | Parent VLAN, if one exists.                                                                                                    |  |
| RingNo                           | Ring number for the VLAN, if applicable.                                                                                                    |  |
| BrdgNo                           | Bridge number for the VLAN, if applicable.                                                                                                    |  |
| Stp                              | Spanning Tree Protocol type used on the VLAN.                                                                                                    |  |
| BrdgMode                         | Bridging mode for this VLAN—possible values are source-route bridging (SRB) and source-route transparent (SRT); the default is SRB.                                                              |  |
| Trans1                           | Translation bridge 1.                                                                                                    |  |
| Trans2                           | Translation bridge 2.                                                                                                    |  |
| Remote SPAN VLANs                | Identifies any RSPAN VLANs that have been configured.                                                                                                    |  |
| Primary/Secondary/<br>Type/Ports | Includes any private VLANs that have been configured, including the primary VLAN ID, the secondary VLAN ID, the type of secondary VLAN (community or isolated), and the ports that belong to it. |  |

#### Table 2-33show vlan Command Output Fields

This is an example of output from the show vlan dot1q tag native command:

Switch> **show vlan dotlq tag native** dotlq native vlan tagging is disabled

|         |           | private-vlan     |                                       |
|---------|-----------|------------------|---------------------------------------|
| Primary | Secondary | Туре             | Ports                                 |
|         |           |                  |                                       |
| 10      | 501       | isolated         | Gi0/3                                 |
| 10      | 502       | community        | Fa0/11                                |
| 10      | 503       | non-operational3 | -                                     |
| 20      | 25        | isolated         | Fa0/13, Fa0/20, Fa0/22, Gi0/1         |
| 20      | 30        | community        | Fa0/13, Fa0/20, Fa0/21, Gi0/1,        |
| 20      | 35        | community        | Fa0/13, Fa0/20, Fa0/23, Fa0/33. Gi0/1 |
| 20      | 55        | non-operational  |                                       |
| 2000 2  | 2500      | isolated         | Fa0/5, Fa0/10, Fa0/15                 |

This is an example of output from the show vlan private-vlan command:

This is an example of output from the **show vlan private-vlan type** command:

503 normal

This is an example of output from the show vlan summary command:

```
Switch> show vlan summary
Number of existing VLANs : 45
Number of existing VTP VLANs : 45
Number of existing extended VLANs : 0
```

This is an example of output from the show vlan id command.

```
Switch# show vlan id 2

VLAN Name Status Ports

2 VLAN0200 active Fa0/7, Fa0/8

VLAN Type SAID MTU Parent RingNo BridgeNo Stp BrdgMode Trans1 Trans2

2 enet 100002 1500 - - - - - 0 0 0

Remote SPAN VLAN
```

Disabled

This is an example of output from the **show vlan internal usage** command. It shows that VLANs 1025 and 1026 are being used as internal VLANs for Fast Ethernet routed ports 23 and 24 on stack member 1. If you want to use one of these VLAN IDs, you must first shut down the routed port, which releases the internal VLAN, and then create the extended-range VLAN. When you start up the routed port, another internal VLAN number is assigned to it.

```
Switch> show vlan internal usage
VLAN Usage
1025 FastEthernet0/23
1026 FastEthernet0/24
```

| <b>Related Commands</b> | Command                        | Description                                                                                                    |
|-------------------------|--------------------------------|----------------------------------------------------------------------------------------------------|
|                         | private-vlan                   | Configures a VLAN as a community, isolated, or primary VLAN or associates a primary VLAN with secondary VLANs.                                |
|                         | switchport mode                | Configures the VLAN membership mode of a port.                                                                                                |
|                         | vlan (global<br>configuration) | Enables VLAN configuration mode where you can configure VLANs 1 to 4094.                                                                      |
|                         | vlan (VLAN<br>configuration)   | Configures VLAN characteristics in the VLAN database. Only available for normal-range VLANs (VLAN IDs 1 to 1005). Do not enter leading zeros. |

# show vlan access-map

Use the **show vlan access-map** privileged EXEC command to display information about a particular VLAN access map or for all VLAN access maps.

show vlan access-map [mapname] [ | {begin | exclude | include} expression]

| Syntax Description                               | mapname                                                                                                    | (Optional) Name of a specific VLAN access map.                                                                                                    |
|--------------------------------------------------|----------------------------------------------------------------------------------------------------|----------------------------------------------------------------------------------------------------|
|                                                  | begin                                                                                                    | (Optional) Display begins with the line that matches the <i>expression</i> .                                                                      |
|                                                  | exclude                                                                                                    | (Optional) Display excludes lines that match the <i>expression</i> .                                                                              |
|                                                  | include                                                                                                    | (Optional) Display includes lines that match the specified expression.                                                                            |
|                                                  | expression                                                                                                    | Expression in the output to use as a reference point.                                                                                             |
| Command Modes                                    | Privileged EXEC                                                                                                    |                                                                                                    |
| Command History                                  | Release                                                                                                    | Modification                                                                                                    |
|                                                  | 12.1(19)EA1                                                                                                    | This command was introduced.                                                                                                    |
| Usage Guidelines                                 | -                                                                                                    | e sensitive. For example, if you enter   <b>exclude output</b> , the lines that contain <i>output</i> he lines that contain <i>Output</i> appear. |
|                                                  | do not appear, but th                                                                                                    | he lines that contain <i>Output</i> appear.                                                                                                    |
|                                                  | do not appear, but th<br>This is an example of<br>Switch# <b>show vlan</b><br>Vlan access-map "S<br>Match clauses:                       | of output from the <b>show vlan access-map</b> command:<br>access-map                                                                             |
|                                                  | do not appear, but th<br>This is an example of<br>Switch# <b>show vlan</b><br>Vlan access-map "S<br>Match clauses:                       | be lines that contain <i>Output</i> appear.<br>of output from the <b>show vlan access-map</b> command:<br><b>access-map</b><br>SecWiz" 10         |
| Usage Guidelines<br>Examples<br>Related Commands | do not appear, but the<br>This is an example of<br>Switch# show vlan<br>Vlan access-map "S<br>Match clauses:<br>ip address: S<br>Action: | be lines that contain <i>Output</i> appear.<br>of output from the <b>show vlan access-map</b> command:<br><b>access-map</b><br>SecWiz" 10         |

|                 | VLAN access map.                                    |
|-----------------|-----------------------------------------------------|
| vlan access-map | Creates a VLAN map entry for VLAN packet filtering. |
| vlan filter     | Applies a VLAN map to one or more VLANs.            |

# show vlan filter

Use the **show vlan filter** privileged EXEC command to display information about all VLAN filters or about a particular VLAN or VLAN access map.

show vlan filter [access-map name | vlan vlan-id] [ | {begin | exclude | include} expression]

| Syntax Description           | access-map name                                                                     | (Optional) Display filtering information for the specified VLAN access ma                                                                                    |  |  |
|------------------------------|-------------------------------------------------------------------------------------|----------------------------------------------------------------------------------------------------|--|--|
|                              | vlan vlan-id                                                                        | (Optional) Display filtering information for the specified VLAN. The range is 1 to 4094.                                                                     |  |  |
|                              | begin                                                                               | (Optional) Display begins with the line that matches the <i>expression</i> .                                                                                 |  |  |
|                              | exclude                                                                             | (Optional) Display excludes lines that match the <i>expression</i> .                                                                                         |  |  |
|                              | include                                                                             | (Optional) Display includes lines that match the specified <i>expression</i> .                                                                               |  |  |
|                              | expression                                                                          | Expression in the output to use as a reference point.                                                                                                    |  |  |
| Command Modes                | Privileged EXEC                                                                     |                                                                                                    |  |  |
| Command History              | Release                                                                             | Modification                                                                                                    |  |  |
|                              | 12.1(19)EA1                                                                         | This command was introduced.                                                                                                    |  |  |
| Usage Guidelines             | -                                                                                   | ensitive. For example, if you enter   <b>exclude output</b> , the lines that contain <i>output</i> lines that contain <i>Output</i> appear.                  |  |  |
|                              |                                                                                     |                                                                                                    |  |  |
| Examples                     | This is an example of                                                               | output from the <b>show vlan filter</b> command:                                                                                                    |  |  |
| Examples                     | This is an example of<br>Switch# <b>show vlan f</b><br>VLAN Map map_1 is f<br>20-22 | output from the <b>show vlan filter</b> command:                                                                                                    |  |  |
| Examples<br>Related Commands | Switch# <b>show vlan f</b><br>VLAN Map map_1 is f                                   | output from the <b>show vlan filter</b> command:                                                                                                    |  |  |
|                              | Switch# <b>show vlan f</b><br>VLAN Map map_1 is f<br>20-22                          | output from the <b>show vlan filter</b> command:<br><b>ilter</b><br>iltering VLANs:<br><b>Description</b>                                                    |  |  |
|                              | Switch# show vlan f<br>VLAN Map map_1 is f<br>20-22                                 | output from the show vlan filter command:<br>ilter<br>iltering VLANs:<br>Description<br>p Displays information about a particular VLAN access map or for all |  |  |

## show vmps

Use the **show vmps** user EXEC command without keywords to display the VLAN Query Protocol (VQP) version, reconfirmation interval, retry count, VLAN Membership Policy Server (VMPS) IP addresses, and the current and primary servers, or use the **statistics** keyword to display client-side statistics.

show vmps [statistics] [ | {begin | exclude | include} expression]

| Syntax Description           |                                                                                                |                                                                                                    |
|------------------------------|------------------------------------------------------------------------------------------------|----------------------------------------------------------------------------------------------------|
| oyntax bescription           | statistics                                                                                     | (Optional) Display VQP client-side statistics and counters.                                                       |
|                              | begin                                                                                          | (Optional) Display begins with the line that matches the <i>expression</i> .                                      |
|                              | exclude                                                                                        | (Optional) Display excludes lines that match the <i>expression</i> .                                              |
|                              | include                                                                                        | (Optional) Display includes lines that match the specified expression.                                            |
|                              | expression                                                                                     | Expression in the output to use as a reference point.                                                             |
| Command Modes                | User EXEC                                                                                      |                                                                                                    |
| Command History              | Release                                                                                        | Modification                                                                                                    |
|                              | 12.1(19)EA1                                                                                    | This command was introduced.                                                                                      |
| Usage Guidelines             | -                                                                                              | sensitive. For example, if you enter   <b>exclude output</b> , the lines that contain <i>outpu</i>                |
|                              | do not appear, but the                                                                         | e lines that contain <i>Output</i> appear.                                                                        |
|                              | do not appear, but the<br>This is an example of                                                |                                                                                                    |
|                              | do not appear, but the                                                                         | e lines that contain <i>Output</i> appear.                                                                        |
| Usage Guidelines<br>Examples | do not appear, but the<br>This is an example of<br>Switch> <b>show vmps</b>                    | e lines that contain <i>Output</i> appear.<br>f output from the <b>show vmps</b> command:<br>1<br>: 60 min<br>: 3 |
|                              | do not appear, but the<br>This is an example of<br>Switch> show vmps<br>VQP Client Status:<br> | e lines that contain <i>Output</i> appear.<br>f output from the <b>show vmps</b> command:<br>1<br>60 min<br>3     |

This is an example of output from the **show vmps statistics** command. Table 2-34 describes each field in the display.

Switch> show vmps statistics VMPS Client Statistics \_\_\_\_\_ 0 VQP Queries: VQP Responses: 0 VMPS Changes: 0 VQP Shutdowns: 0 VQP Denied: 0 VQP Wrong Domain: 0 VQP Wrong Version: 0 VQP Insufficient Resource: 0

#### Table 2-34 show vmps statistics Field Descriptions

| Field                        | Description                                                                                                    |
|------------------------------|----------------------------------------------------------------------------------------------------|
| VQP Queries                  | Number of queries sent by the client to the VMPS.                                                                                                    |
| VQP Responses                | Number of responses sent to the client from the VMPS.                                                                                                    |
| VMPS Changes                 | Number of times that the VMPS changed from one server to another.                                                                                                    |
| VQP Shutdowns                | Number of times the VMPS sent a response to shut down the port. The client disables the port and removes all dynamic addresses on this port from the address table. You must administratively re-enable the port to restore connectivity.                                                                                                    |
| VQP Denied                   | Number of times the VMPS denied the client request for security reasons. When<br>the VMPS response denies an address, no frame is forwarded to or from the<br>workstation with that address (broadcast or multicast frames are delivered to the<br>workstation if the port has been assigned to a VLAN). The client keeps the<br>denied address in the address table as a blocked address to prevent more queries<br>from being sent to the VMPS for each new packet received from this<br>workstation. The client ages the address if no new packets are received from this<br>workstation on this port within the aging time period. |
| VQP Wrong Domain             | Number of times the management domain in the request does not match the one<br>for the VMPS. Any previous VLAN assignments of the port are not changed.<br>This response means that the server and the client have not been configured with<br>the same VTP management domain.                                                                                                    |
| VQP Wrong Version            | Number of times the version field in the query packet contains a value that is higher than the version supported by the VMPS. The VLAN assignment of the port is not changed. The switches send only VMPS Version 1 requests.                                                                                                    |
| VQP Insufficient<br>Resource | Number of times the VMPS is unable to answer the request because of a resource availability problem. If the retry limit has not yet been reached, the client repeats the request with the same server or with the next alternate server, depending on whether the per-server retry count has been reached.                                                                                                    |

| Related Commands | Command                             | Description                                                                |
|------------------|-------------------------------------|----------------------------------------------------------------------------|
|                  | clear vmps statistics               | Clears the statistics maintained by the VQP client.                        |
|                  | vmps reconfirm<br>(privileged EXEC) | Sends VQP queries to reconfirm all dynamic VLAN assignments with the VMPS. |
|                  | vmps retry                          | Configures the per-server retry count for the VQP client.                  |
|                  | vmps server                         | Configures the primary VMPS and up to three secondary servers.             |

2-543

# show vtp

Use the **show vtp** user EXEC command to display general information about the VLAN Trunking Protocol (VTP) management domain, status, and counters.

show vtp {counters | password | status} [ | {begin | exclude | include} expression]

| Syntax Description                  | counters                                                                                                    | Display the VTP statistics for the switch.                                                                                                    |  |  |  |
|-------------------------------------|----------------------------------------------------------------------------------------------------|----------------------------------------------------------------------------------------------------|--|--|--|
|                                     | password                                                                                                    | Display the configured VTP password.                                                                                                    |  |  |  |
|                                     | status                                                                                                    | Display general information about the VTP management domain status.                                                                                                    |  |  |  |
|                                     | begin                                                                                                    | (Optional) Display begins with the line that matches the expression.                                                                                                    |  |  |  |
|                                     | exclude                                                                                                    | (Optional) Display excludes lines that match the <i>expression</i> .                                                                                                    |  |  |  |
|                                     | include                                                                                                    | (Optional) Display includes lines that match the specified expression.                                                                                                    |  |  |  |
|                                     | expression                                                                                                    | Expression in the output to use as a reference point.                                                                                                    |  |  |  |
| Command Modes                       | User EXEC                                                                                                    |                                                                                                    |  |  |  |
|                                     |                                                                                                    |                                                                                                    |  |  |  |
|                                     |                                                                                                    |                                                                                                    |  |  |  |
| Command History                     | Release                                                                                                    | Modification                                                                                                    |  |  |  |
| Command History<br>Usage Guidelines | 12.1(19)EA1                                                                                                    | Modification         This command was introduced.         sensitive. For example, if you enter   exclude output, the lines that contain output                                                                                                    |  |  |  |
|                                     | 12.1(19)EA1<br>Expressions are case                                                                                                    | This command was introduced.                                                                                                    |  |  |  |
|                                     | 12.1(19)EA1<br>Expressions are case<br>do not appear, but the                                                                                                    | This command was introduced.<br>sensitive. For example, if you enter   <b>exclude output</b> , the lines that contain <i>output</i>                                                                                                    |  |  |  |
| Usage Guidelines                    | 12.1(19)EA1<br>Expressions are case<br>do not appear, but the<br>This is an example of                                                                                                    | This command was introduced.<br>sensitive. For example, if you enter   <b>exclude output</b> , the lines that contain <i>output</i> e lines that contain <i>Output</i> appear.<br>f output from the <b>show vtp counters</b> command. Table 2-35 describes each field in                                                                                                    |  |  |  |
| Usage Guidelines                    | 12.1(19)EA1         Expressions are case do not appear, but the         This is an example of the display.         Switch> show vtp compared                                                                                                    | This command was introduced.<br>sensitive. For example, if you enter   <b>exclude output</b> , the lines that contain <i>output</i> e lines that contain <i>Output</i> appear.<br>f output from the <b>show vtp counters</b> command. Table 2-35 describes each field in                                                                                                    |  |  |  |
| Usage Guidelines                    | 12.1(19)EA1Expressions are case<br>do not appear, but the<br>This is an example of<br>the display.                                                                                                    | This command was introduced.<br>sensitive. For example, if you enter   <b>exclude output</b> , the lines that contain <i>output</i><br>e lines that contain <i>Output</i> appear.<br>f output from the <b>show vtp counters</b> command. Table 2-35 describes each field in<br><b>ounters</b>                                                                                                    |  |  |  |
| Usage Guidelines                    | 12.1(19)EA1         Expressions are case do not appear, but the display.         This is an example of the display.         Switch> show vtp convertion of the display.         VTP statistics:         Summary advertisement         Subset advertisement                                                                                                    | This command was introduced.<br>sensitive. For example, if you enter   <b>exclude output</b> , the lines that contain <i>output</i><br>e lines that contain <i>Output</i> appear.<br>f output from the <b>show vtp counters</b> command. Table 2-35 describes each field in<br><b>ounters</b><br>ents received : 0<br>nts received : 0                                                                                                    |  |  |  |
| Usage Guidelines                    | 12.1(19)EA1         Expressions are case do not appear, but the display.         This is an example of the display.         Switch> show vtp case         VTP statistics:         Summary advertisement         Subset advertisement         Request advertisement                                                                                                    | This command was introduced. sensitive. For example, if you enter   exclude output, the lines that contain output e lines that contain Output appear. f output from the show vtp counters command. Table 2-35 describes each field in ounters ents received : 0 ents received : 0 ents received : 0                                                                                                    |  |  |  |
| Usage Guidelines                    | 12.1(19)EA1         Expressions are case do not appear, but the display.         This is an example of the display.         Switch> show vtp case         VTP statistics:         Summary advertisement         Request advertisement         Summary advertisement         Summary advertisement         Summary advertisement         Summary advertisement         Summary advertisement         Summary advertisement                                                                                                    | This command was introduced.<br>sensitive. For example, if you enter   exclude output, the lines that contain output<br>e lines that contain Output appear.<br>f output from the show vtp counters command. Table 2-35 describes each field in<br>ounters<br>ents received : 0<br>ents received : 0<br>ents received : 0<br>ents received : 0<br>ents transmitted : 0                                                                                         |  |  |  |
| Usage Guidelines                    | 12.1(19)EA1         Expressions are case do not appear, but the display.         This is an example of the display.         Switch> show vtp co         VTP statistics:         Summary advertisement         Request advertisement         Subset advertisement         Subset advertisement         Subset advertisement         Subset advertisement         Subset advertisement         Subset advertisement         Subset advertisement         Subset advertisement         Subset advertisement         Subset advertisement                                                                                                    | This command was introduced.<br>sensitive. For example, if you enter   exclude output, the lines that contain output<br>e lines that contain Output appear.<br>f output from the show vtp counters command. Table 2-35 describes each field in<br>ounters<br>ents received : 0<br>ents received : 0<br>ents received : 0<br>ents received : 0<br>ents transmitted : 0<br>nts transmitted : 0                                                                  |  |  |  |
| Usage Guidelines                    | 12.1(19)EA1         Expressions are case do not appear, but the display.         This is an example of the display.         Switch> show vtp co         VTP statistics:         Summary advertisement         Request advertisement         Subset advertisement         Subset advertisement | This command was introduced.<br>sensitive. For example, if you enter   <b>exclude output</b> , the lines that contain <i>output</i><br>e lines that contain <i>Output</i> appear.<br>f output from the <b>show vtp counters</b> command. Table 2-35 describes each field in<br><b>ounters</b><br>ents received : 0<br>ents received : 0<br>ents transmitted : 0<br>ents transmitted : 0<br>ents transmitted : 0                                               |  |  |  |
| Usage Guidelines                    | 12.1(19)EA1         Expressions are case do not appear, but the display.         This is an example of the display.         Switch> show vtp co         VTP statistics:         Summary advertisement         Request advertisement         Subset advertisement         Subset advertisement         Subset advertisement         Subset advertisement         Subset advertisement         Subset advertisement         Subset advertisement         Subset advertisement         Subset advertisement         Subset advertisement                                                                                                    | This command was introduced.<br>sensitive. For example, if you enter   <b>exclude output</b> , the lines that contain <i>output</i><br>e lines that contain <i>Output</i> appear.<br>f output from the <b>show vtp counters</b> command. Table 2-35 describes each field in<br><b>ounters</b><br>ents received : 0<br>ents received : 0<br>ents transmitted : 0<br>ents transmitted : 0<br>ents transmitted : 0<br>ents transmitted : 0<br>evision errors : 0 |  |  |  |

| Trunk  | Join Transmitted | Join Received | Summary advts received from non-pruning-capable device |
|--------|------------------|---------------|--------------------------------------------------------|
| Fa0/47 | 0                | 0             | 0                                                      |
| Fa0/48 | 0                | 0             | 0                                                      |
| Gi0/1  | 0                | 0             | 0                                                      |
| Gi0/2  | 0                | 0             | 0                                                      |

VTP pruning statistics:

## Table 2-35show vtp counters Field Descriptions

| Field                                      | Description                                                                                                    |
|--------------------------------------------|----------------------------------------------------------------------------------------------------|
| Summary advertisements received            | Number of summary advertisements received by this switch on its trunk<br>ports. Summary advertisements contain the management domain name,<br>the configuration revision number, the update timestamp and identity, the<br>authentication checksum, and the number of subset advertisements to<br>follow.                |
| Subset advertisements received             | Number of subset advertisements received by this switch on its trunk<br>ports. Subset advertisements contain all the information for one or more<br>VLANs.                                                                                                    |
| Request advertisements received            | Number of advertisement requests received by this switch on its trunk<br>ports. Advertisement requests normally request information on all<br>VLANs. They can also request information on a subset of VLANs.                                                                                                    |
| Summary advertisements<br>transmitted      | Number of summary advertisements sent by this switch on its trunk<br>ports. Summary advertisements contain the management domain name,<br>the configuration revision number, the update timestamp and identity, the<br>authentication checksum, and the number of subset advertisements to<br>follow.                    |
| Subset advertisements transmitted          | Number of subset advertisements sent by this switch on its trunk ports.<br>Subset advertisements contain all the information for one or more<br>VLANs.                                                                                                    |
| Request advertisements transmitted         | Number of advertisement requests sent by this switch on its trunk ports.<br>Advertisement requests normally request information on all VLANs.<br>They can also request information on a subset of VLANs.                                                                                                    |
| Number of configuration<br>revision errors | Number of revision errors.                                                                                                    |
|                                            | Whenever you define a new VLAN, delete an existing one, suspend or resume an existing VLAN, or modify the parameters on an existing VLAN, the configuration revision number of the switch increments.                                                                                                    |
|                                            | Revision errors increment whenever the switch receives an<br>advertisement whose revision number matches the revision number of<br>the switch, but the MD5 digest values do not match. This error means<br>that the VTP password in the two switches is different or that the<br>switches have different configurations. |
|                                            | These errors means that the switch is filtering incoming advertisements, which causes the VTP database to become unsynchronized across the network.                                                                                                    |

| Field                                                        | Description                                                                                                    |
|--------------------------------------------------------------|----------------------------------------------------------------------------------------------------|
| Number of configuration<br>digest errors                     | Number of MD5 digest errors.                                                                                                    |
|                                                              | Digest errors increment whenever the MD5 digest in the summary packet<br>and the MD5 digest of the received advertisement calculated by the<br>switch do not match. This error usually means that the VTP password in<br>the two switches is different. To solve this problem, make sure the VTP<br>password on all switches is the same.  |
|                                                              | These errors mean that the switch is filtering incoming advertisements, which causes the VTP database to become unsynchronized across the network.                                                                                                    |
| Number of V1 summary<br>errors                               | Number of Version 1 errors.                                                                                                    |
|                                                              | Version 1 summary errors increment whenever a switch in VTP V2 mode<br>receives a VTP Version 1 frame. These errors mean that at least one<br>neighboring switch is either running VTP Version 1 or VTP Version 2<br>with V2-mode disabled. To solve this problem, change the configuration<br>of the switches in VTP V2-mode to disabled. |
| Join Transmitted                                             | Number of VTP pruning messages sent on the trunk.                                                                                                    |
| Join Received                                                | Number of VTP pruning messages received on the trunk.                                                                                                    |
| Summary Advts Received<br>from non-pruning-capable<br>device | Number of VTP summary messages received on the trunk from devices that do not support pruning.                                                                                                    |

| Table 2-35 show vtp counters Field Descriptions (continued) |
|-------------------------------------------------------------|
|-------------------------------------------------------------|

This is an example of output from the **show vtp status** command. Table 2-36 describes each field in the display.

```
Switch> show vtp status
VTP Version
                              : 2
Configuration Revision
                              : 0
Maximum VLANs supported locally : 1005
Number of existing VLANs : 45
VTP Operating Mode
                             : Transparent
VTP Domain Name
                             : shared_testbed1
VTP Pruning Mode
                             : Disabled
                             : Disabled
VTP V2 Mode
VTP Traps Generation
                             : Enabled
MD5 digest
                              : 0x3A 0x29 0x86 0x39 0xB4 0x5D 0x58 0xD7
```

| Field                              | Description                                                                                                    |
|------------------------------------|----------------------------------------------------------------------------------------------------|
| VTP Version                        | Displays the VTP version operating on the switch. By default, the switch implements Version 1 but can be set to Version 2.                                                                                                    |
| Configuration Revision             | Current configuration revision number on this switch.                                                                                                    |
| Maximum VLANs<br>Supported Locally | Maximum number of VLANs supported locally.                                                                                                    |
| Number of Existing<br>VLANs        | Number of existing VLANs.                                                                                                    |
| VTP Operating Mode                 | Displays the VTP operating mode, which can be server, client, or transparent.                                                                                                    |
|                                    | Server: a switch in VTP server mode is enabled for VTP and sends<br>advertisements. You can configure VLANs on it. The switch guarantees<br>that it can recover all the VLAN information in the current VTP database<br>from NVRAM after reboot. By default, every switch is a VTP server.                                                                  |
|                                    | <b>Note</b> The switch automatically changes from VTP server mode to VTP client mode if it detects a failure while writing the configuration to NVRAM and cannot return to server mode until the NVRAM is functioning.                                                                                                    |
|                                    | Client: a switch in VTP client mode is enabled for VTP, can send<br>advertisements, but does not have enough nonvolatile storage to store<br>VLAN configurations. You cannot configure VLANs on it. When a VTP<br>client starts up, it does not send VTP advertisements until it receives<br>advertisements to initialize its VLAN database.                |
|                                    | Transparent: a switch in VTP transparent mode is disabled for VTP, does<br>not send or learn from advertisements sent by other devices, and cannot<br>affect VLAN configurations on other devices in the network. The switch<br>receives VTP advertisements and forwards them on all trunk ports except<br>the one on which the advertisement was received. |
| VTP Domain Name                    | Name that identifies the administrative domain for the switch.                                                                                                    |
| VTP Pruning Mode                   | Displays whether pruning is enabled or disabled. Enabling pruning on a VTP server enables pruning for the entire management domain. Pruning restricts flooded traffic to those trunk links that the traffic must use to access the appropriate network devices.                                                                                             |
| VTP V2 Mode                        | Displays if VTP Version 2 mode is enabled. All VTP Version 2 switches<br>operate in Version 1 mode by default. Each VTP switch automatically<br>detects the capabilities of all the other VTP devices. A network of VTP<br>devices should be configured to Version 2 only if all VTP switches in the<br>network can operate in Version 2 mode.              |
| VTP Traps Generation               | Displays whether VTP traps are sent to a network management station.                                                                                                    |
| MD5 Digest                         | A 16-byte checksum of the VTP configuration.                                                                                                    |
| Configuration Last<br>Modified     | Displays the date and time of the last configuration modification.<br>Displays the IP address of the switch that caused the configuration change<br>to the database.                                                                                                    |

| Table 2-36 | show vtp status Field Descriptions |
|------------|------------------------------------|
|------------|------------------------------------|

# Related Commands Command Description clear vtp counters Clears the VTP and pruning counters. vtp (global configuration) Configures the VTP filename, interface name, domain name, and mode. vtp (VLAN configuration) Configures the VTP domain name, password, pruning, and mode.